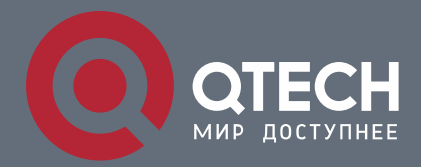

**РУКОВОДСТВО ПОЛЬЗОВАТЕЛЯ**

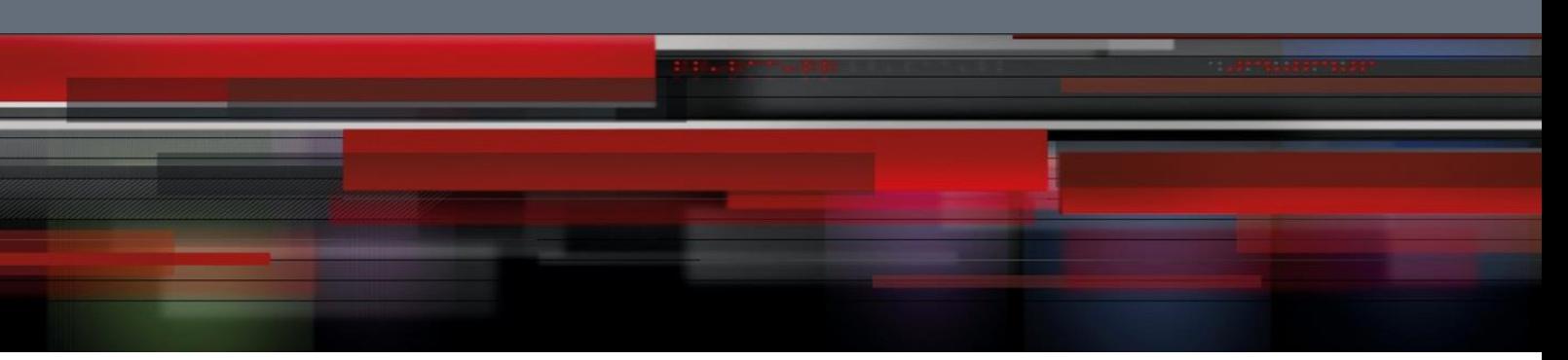

# **Ethernet Configuration Commands**

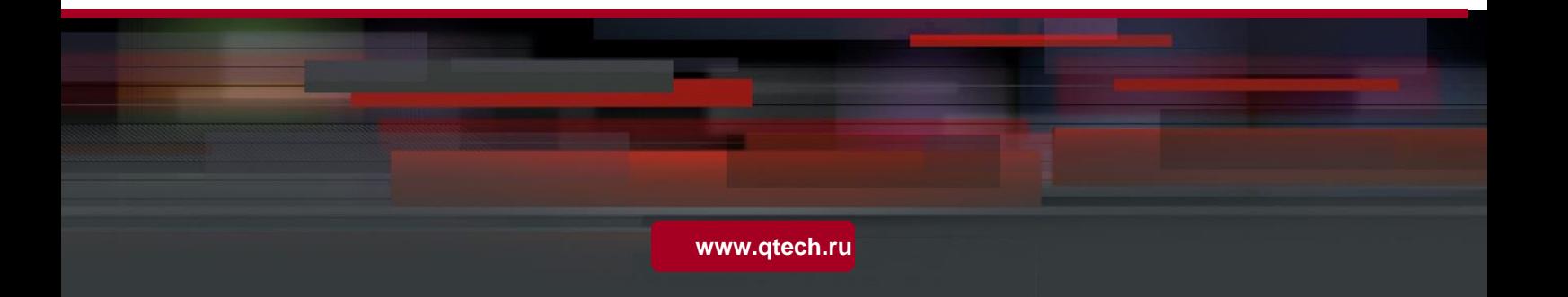

## Оглавление

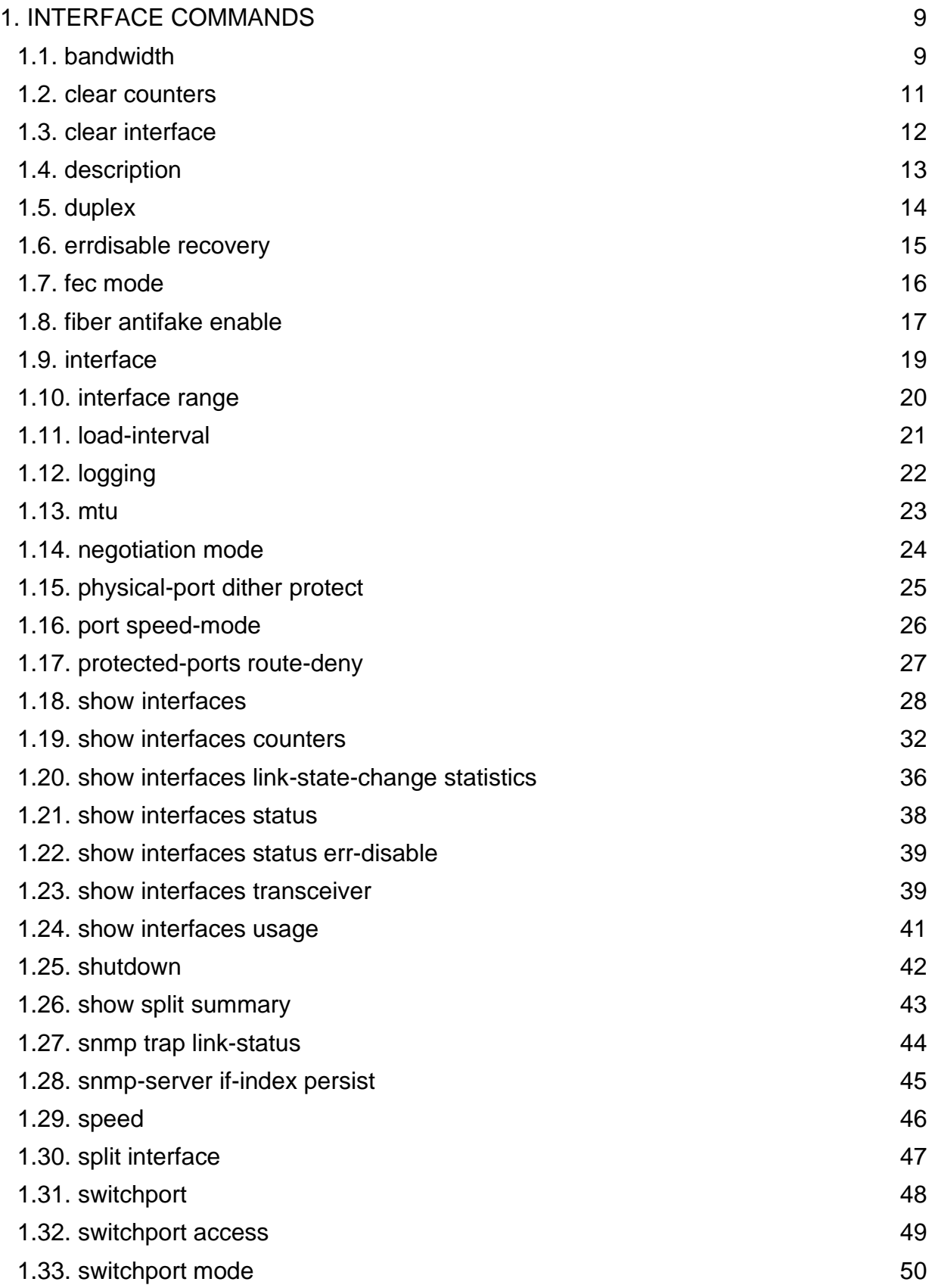

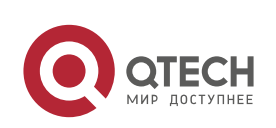

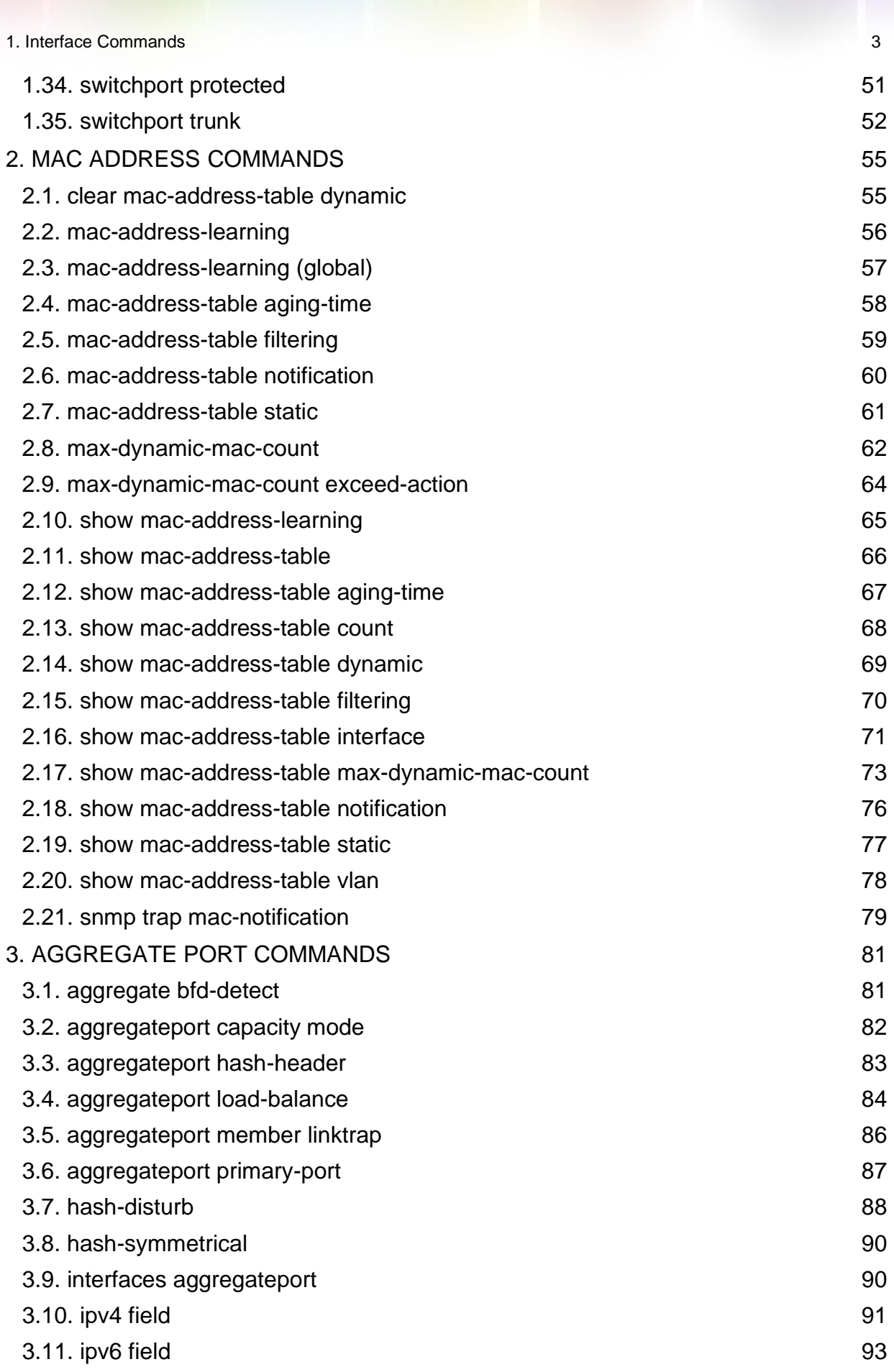

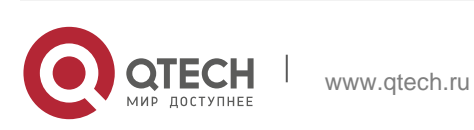

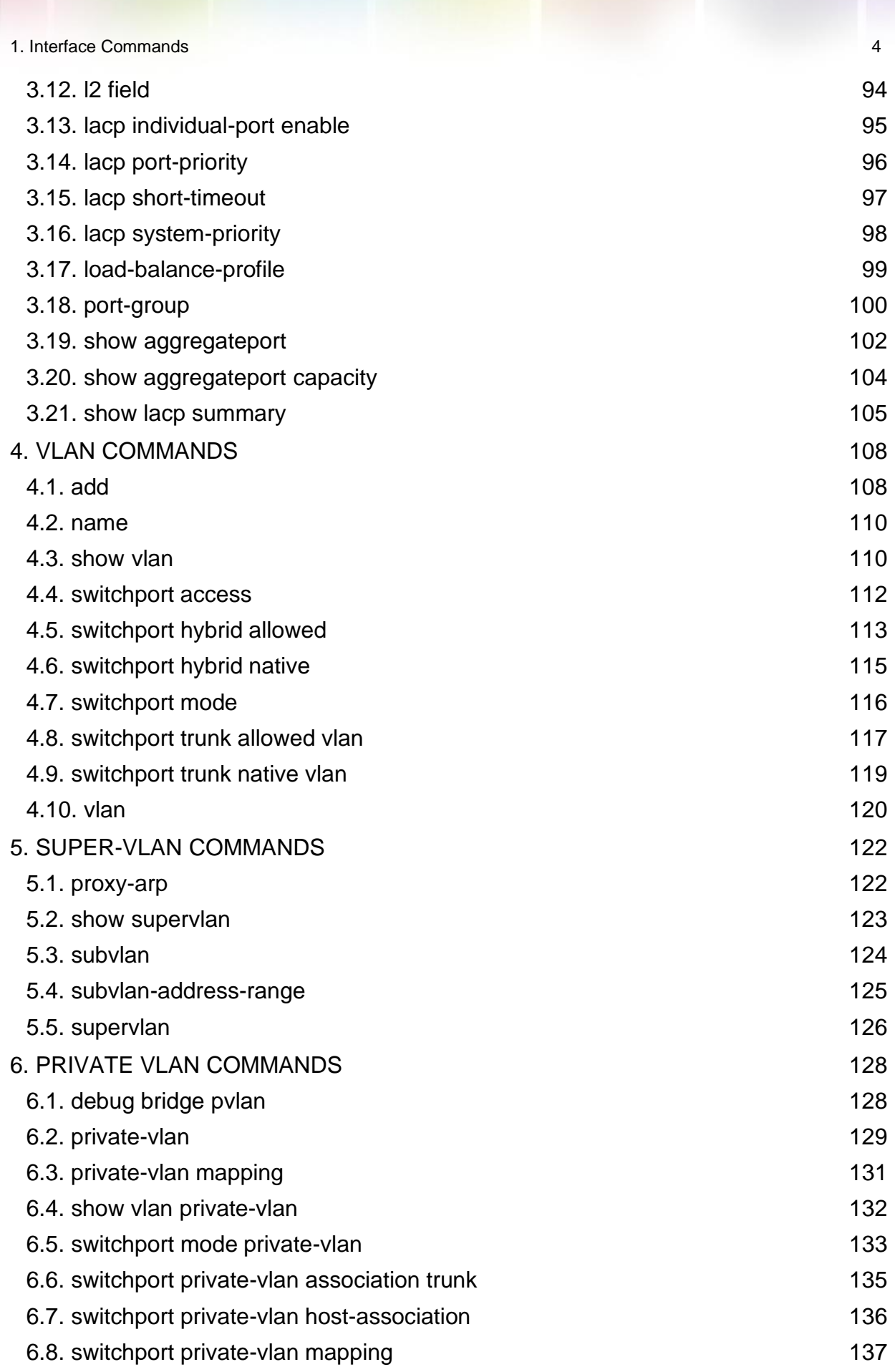

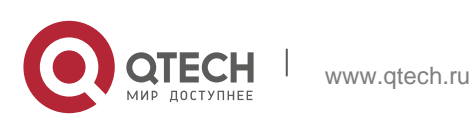

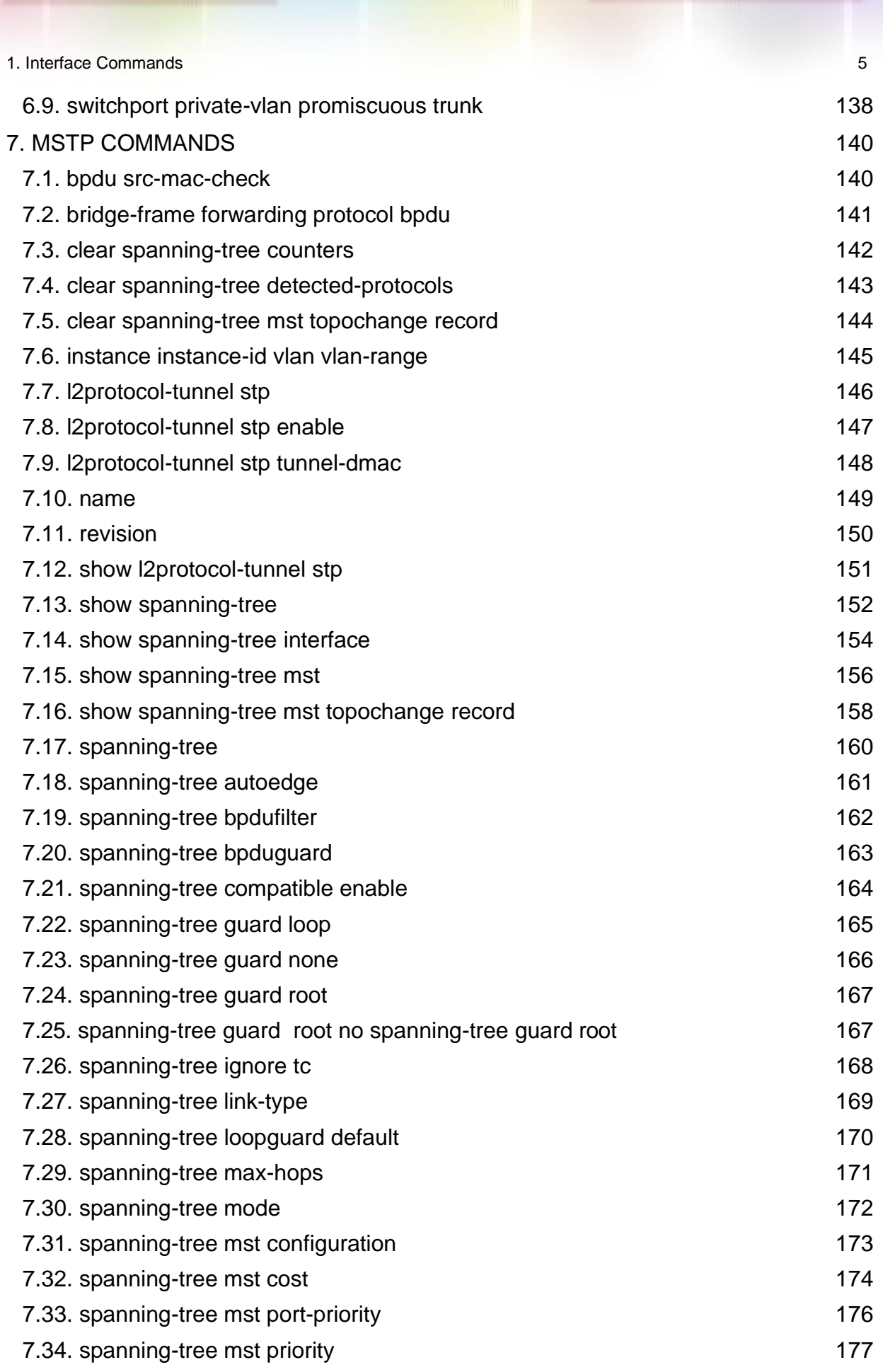

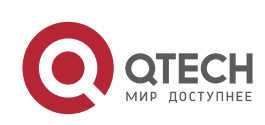

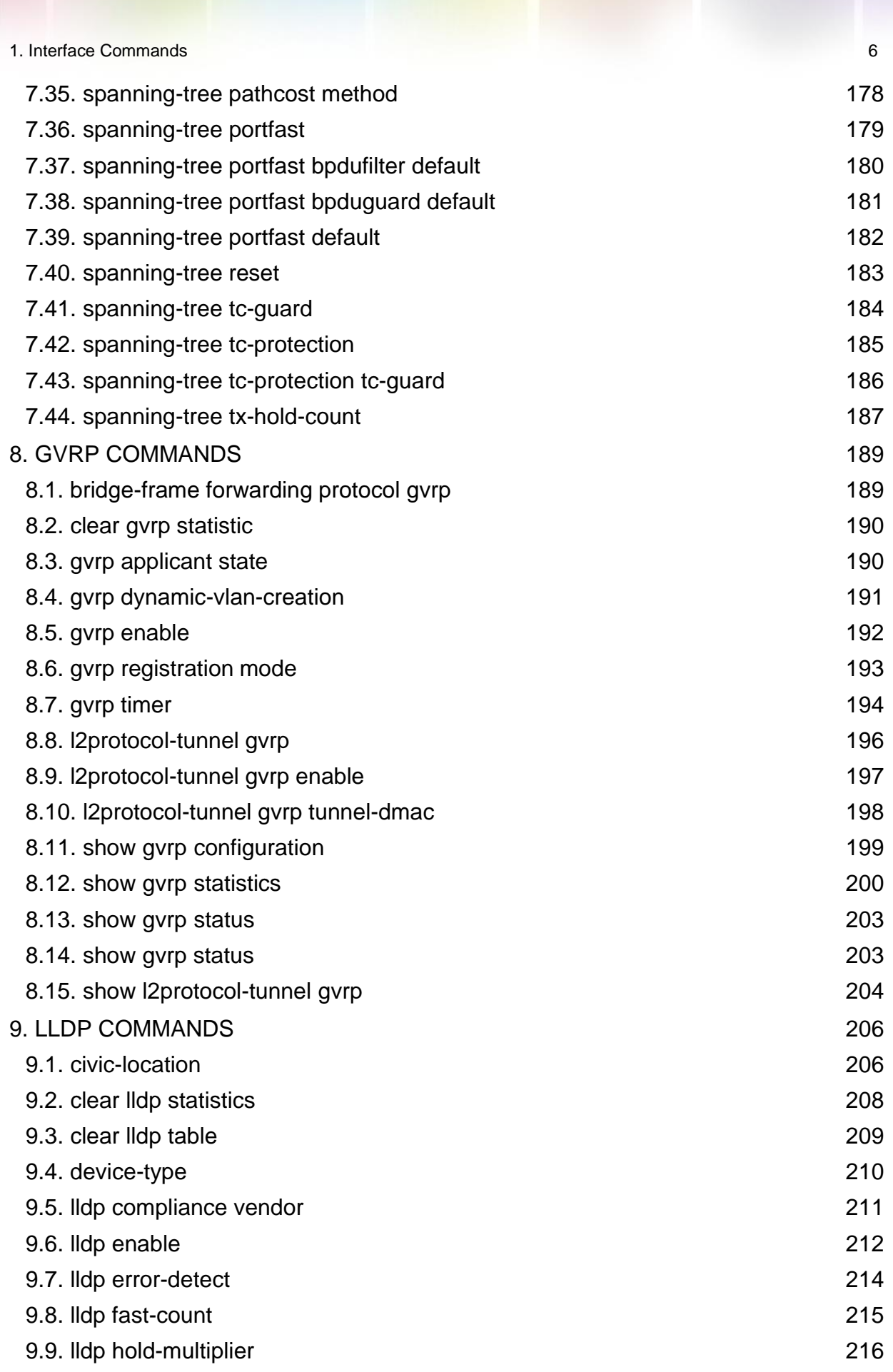

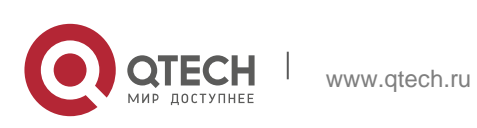

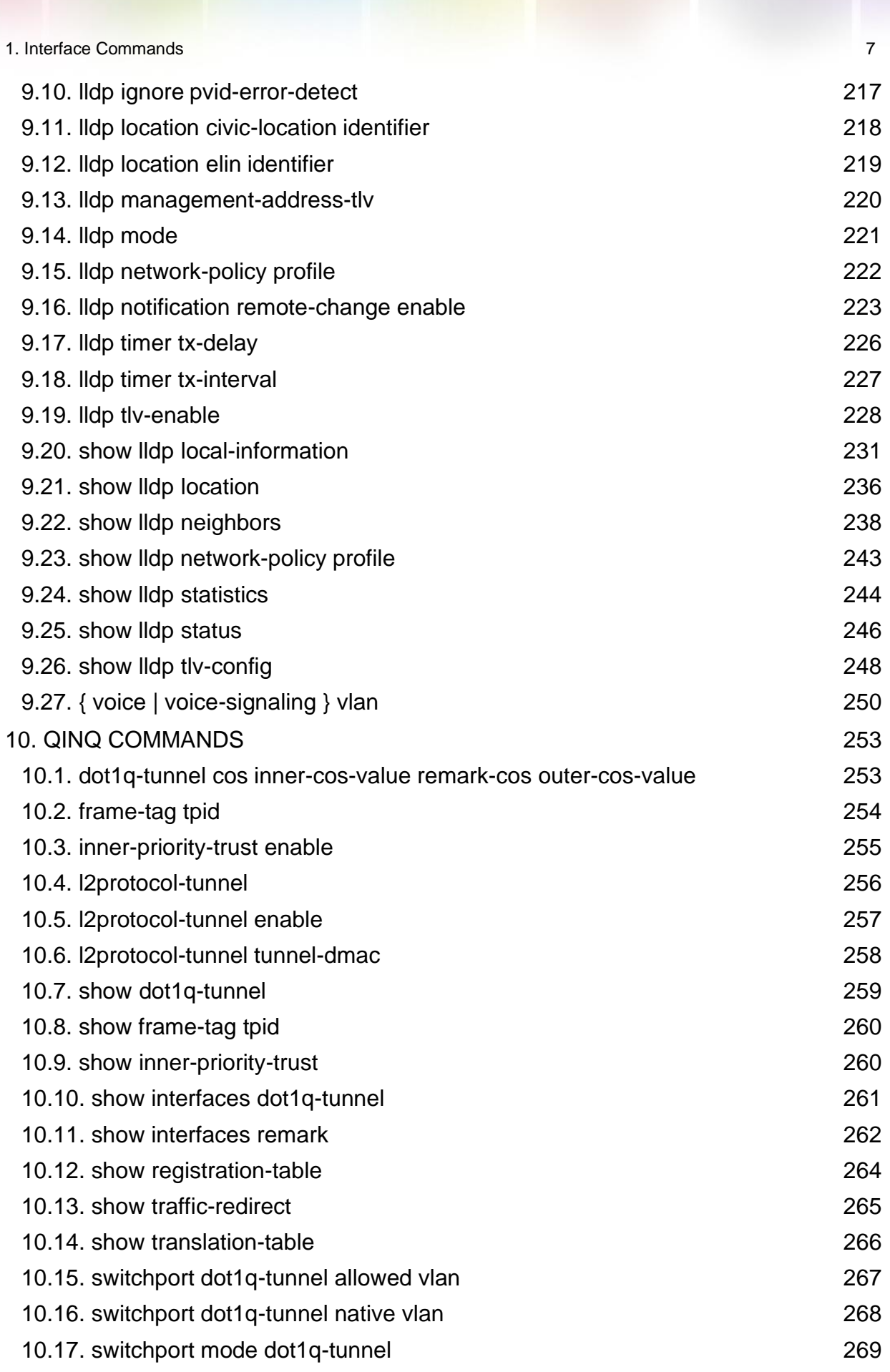

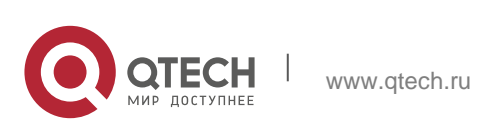

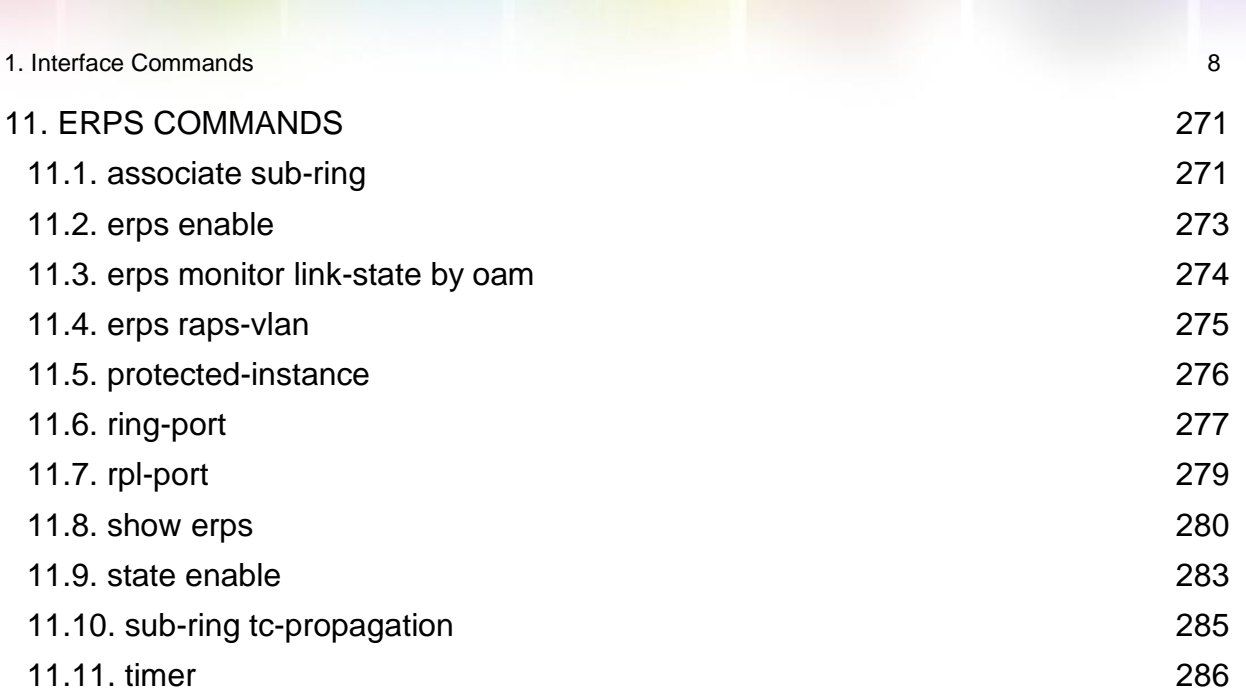

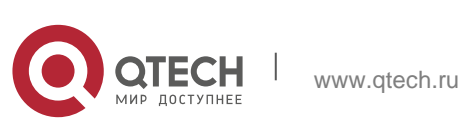

## <span id="page-8-0"></span>**1. INTERFACE COMMANDS**

## <span id="page-8-1"></span>**1.1. bandwidth**

Use this command to set the bandwidth on the interface. Use the **no** form of this command to restore the default setting.

#### **bandwidth** *kilobits*

no bandwidth

#### **Parameter Description**

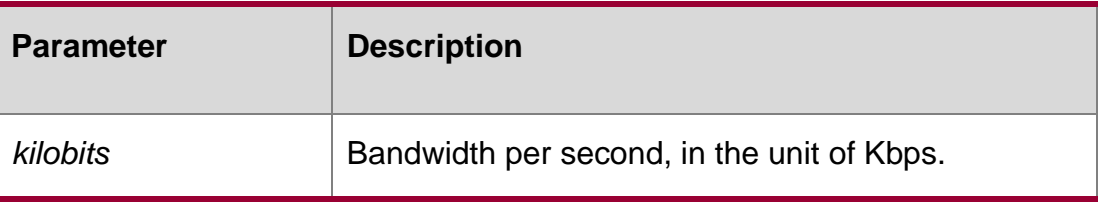

#### **Defaults**

If this command is not configured on the interface, use the show interface command to display the default setting in privileged EXEC mode.

#### **Command Mode**

Interface configuration mode

#### **Usage Guide**

This command does not affect the actual bandwidth on the interface. Instead, it is used to display the system the bandwidth specification. By default, the bandwidth is determined by the actual link rate on the interface. It can be set by the user as well.

#### **Configuration Examples**

The following example sets the bandwidth on the interface to 64 Kbps.

```
QTECH(config)#interface gigabitEthernet 0/1
QTECH(config-if-GigabitEthernet 0/1)# bandwidth 64
```
#### Related Commands

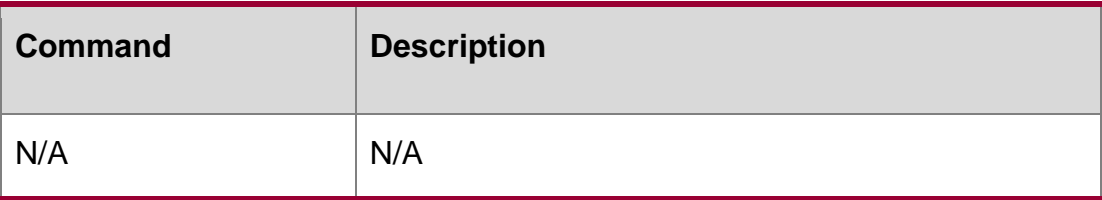

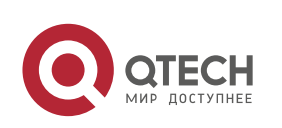

## **Platform Description**

N/A carrier-delay

Use this command to set the carrier delay on the interface. Use the no form of this command to restore the default value.

**carrier-delay** { [ *milliseconds* ] *num* | **up** [ *milliseconds* ] *num* **down** [ *milliseconds* ] *num*} no carrier-delay

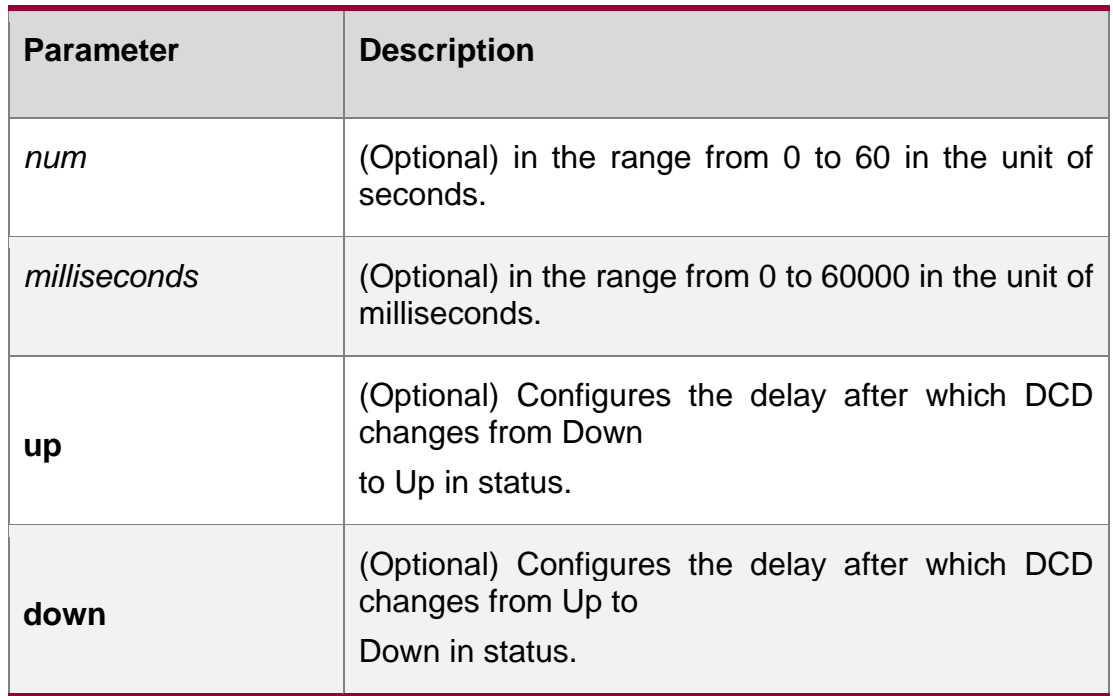

## **Parameter Description**

## **Defaults**

The default is 2 seconds.

#### **Command Mode**

Interface configuration mode

#### **Usage Guide**

This parameter refers to the delay after which the carrier detection signal DCD of the interface link changes from the Down status to the Up status or vice versa. If the DCD changes within the delay, the system will ignore such changes without disconnecting the upper data link layer for renegotiation. If the DCD carrier is disconnected for a long time, the parameter should be set longer to accelerate route aggregation so that the routing table can be converged more quickly. On the contrary, if the DCD carrier interruption period is shorter

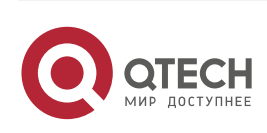

than the time used for route aggregation, you should set the parameter to a higher value to avoid unnecessary route vibration.

## **Configuration Examples**

The following example sets the carrier delay of serial interface to 5 seconds.

```
QTECH(config)# interface gigabitethernet 1/1
QTECH(config)# carrier-delay 5
```
The following example sets the carrier delay of serial interface to 100 milliseconds.

```
QTECH(config)# interface GigabitEthernet 1/1
QTECH(config-if-GigabitEthernet 1/1)#carrier-delay milliseconds 100
```
The following example sets the DCD delay from Down to Up in status to 100 milliseconds and from Up to Down to 200 milliseconds.

```
QTECH(config)# interface GigabitEthernet 1/1
```
QTECH(config-if-GigabitEthernet 1/1)# carrier-delay up milliseconds 100 down milliseconds 200

#### **Related Commands**

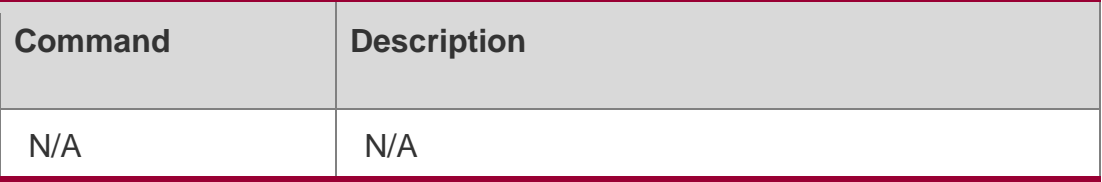

## **Platform Description**

N/A

## <span id="page-10-0"></span>**1.2. clear counters**

Use this command to clear the counters on the specified interface.

**clear counters** [*interface-type interface-number* ]

## **Parameter Description**

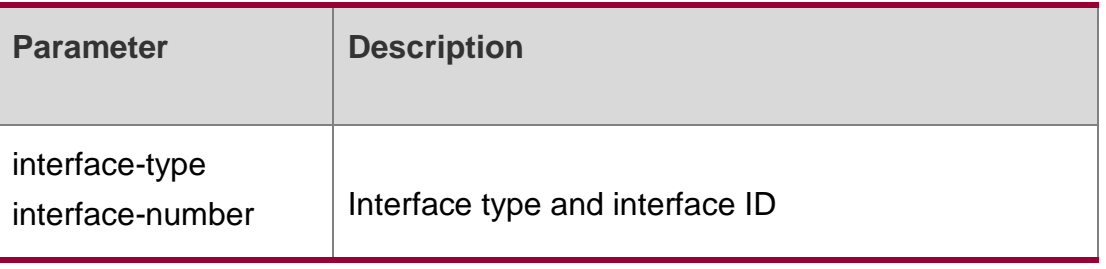

## **Defaults**

N/A

## **Command Mode**

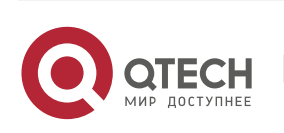

#### **Privileged EXEC mode.**

#### **Usage Guide**

In the privileged EXEC mode, use the **show interfaces** command to display the counters or the **clear counters** command to clear the counters. If the interface is not specified, the counters on all interfaces will be cleared.

## **Configuration Examples**

#### **Related Commands**

#### **Platform Description**

The following example clears the counters on interface gigabitethernet 1/1.

QTECH# clear counters gigabitethernet 1/1

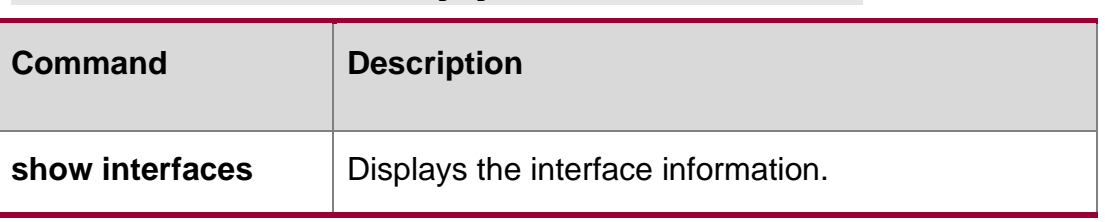

N/A

## <span id="page-11-0"></span>**1.3. clear interface**

Use this command to reset the interface. **clear interface** *interface-type interface-number*

#### **Parameter Description**

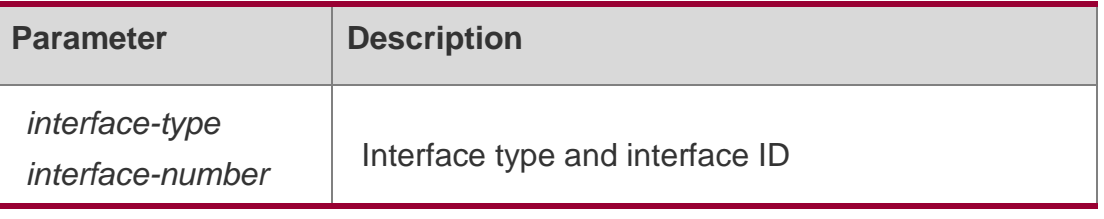

## **Defaults**

N/A

#### **Command Mode**

Privileged EXEC mode.

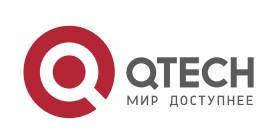

#### **Usage Guide**

This command is only used on the switch port, member port of the L2 Aggregate port, routing port, and member port of the L3 aggregate port. This command is equal to the shutdown and no shutdown commands.

#### **Configuration Examples**

#### **Related Commands**

#### **Platform Description**

The following example resets the interface gigabitethernet 1/1.

```
QTECH# clear interface gigabitethernet 1/1
```
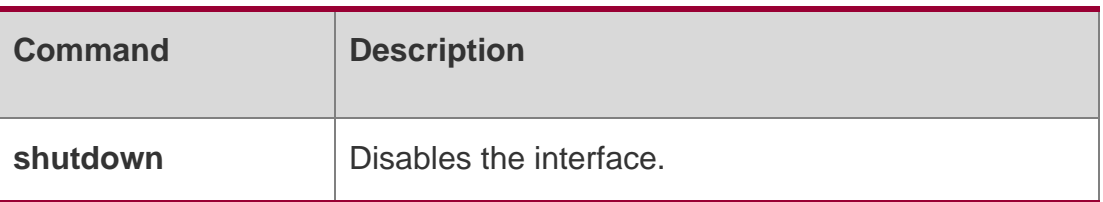

N/A

## <span id="page-12-0"></span>**1.4. description**

Use this command to configure the alias of interface. Use the **no** form of this command to restore the default setting.

#### **description** *string*

no description

#### **Parameter Description**

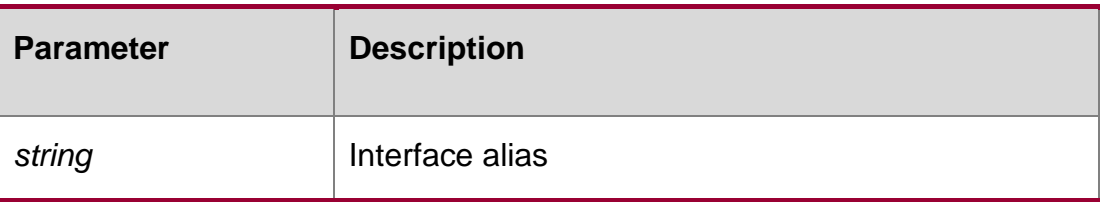

#### **Defaults**

No alias is configured by default.

#### **Command Mode**

Interface configuration mode.

#### **Usage Guide**

Use **show interfaces** to display the interface information, including the alias.

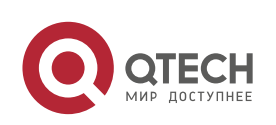

## **Configuration Examples**

The following example configures the alias of interface. QTECH (config) # interface GigabitEthernet 1/1

QTECH(config-if-GigabitEthernet 1/1)# carrier-delay up milliseconds 100 down milliseconds 200

#### Related Commands

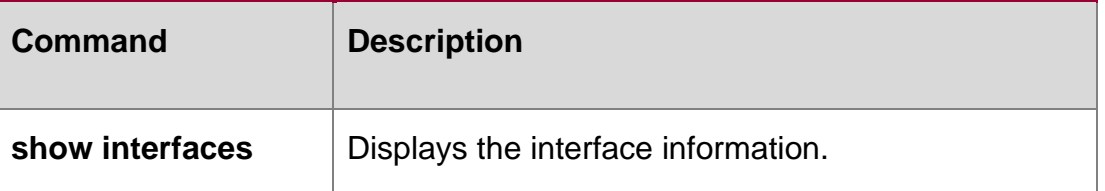

#### **Platform Description**

N/A

## <span id="page-13-0"></span>**1.5. duplex**

Use this command to specify the duplex mode for the interface. Use the **no** form of this command to restore the default setting. **duplex** { **auto** | **full** | **half** } **no duplex**

#### **Parameter Description**

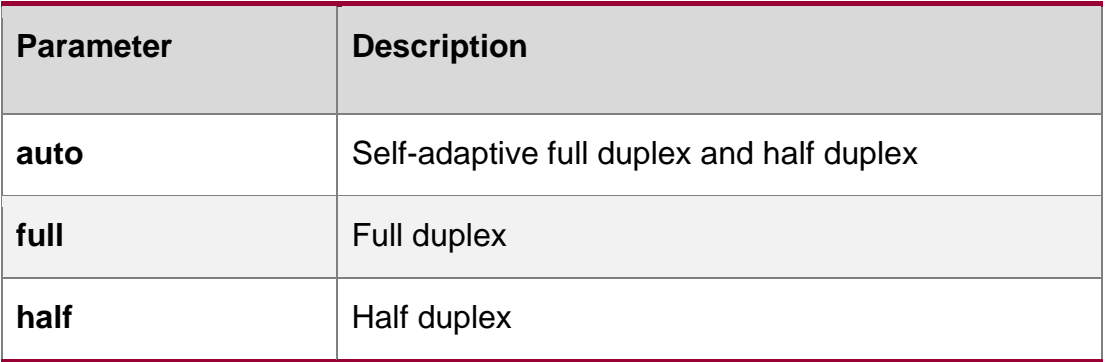

#### **Defaults**

The default is **auto**,

#### **Command Mode**

Interface configuration mode.

#### **Usage Guide**

The duplex mode is associated with the interface type. Use **show interfaces** to display the duplex mode of the interface

#### **Configuration Examples**

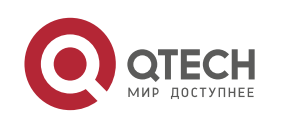

## **Related Commands**

#### **Platform Description**

The following example specifies the duplex mode for the interface.

QTECH(config-if)# duplex full

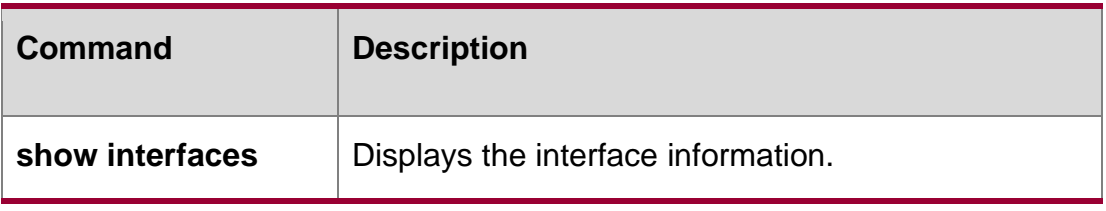

N/A

#### <span id="page-14-0"></span>**1.6. errdisable recovery**

Use this command to recover the interface in violation. errdisable recovery [ interval *time* ]

#### **Parameter Description**

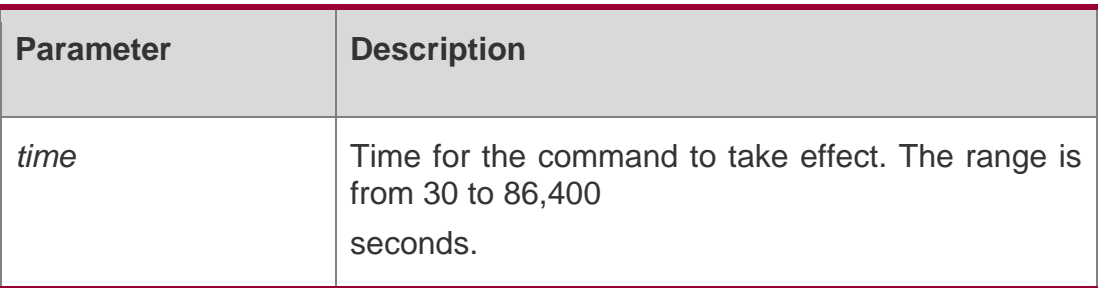

**Defaults**

N/A

#### **Command Mode**

Interface configuration mode.

#### **Usage Guide**

Use the command to recover the port that triggers violation after being configured with the violation shutdown command.

#### **Configuration Examples**

The following example recovers the violation interface gigabitethernet 1/1.

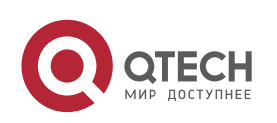

```
QTECH(config)# interface gigabitethernet 1/1
QTECH(config-if)# errdisable recovery
```
#### **Related Commands**

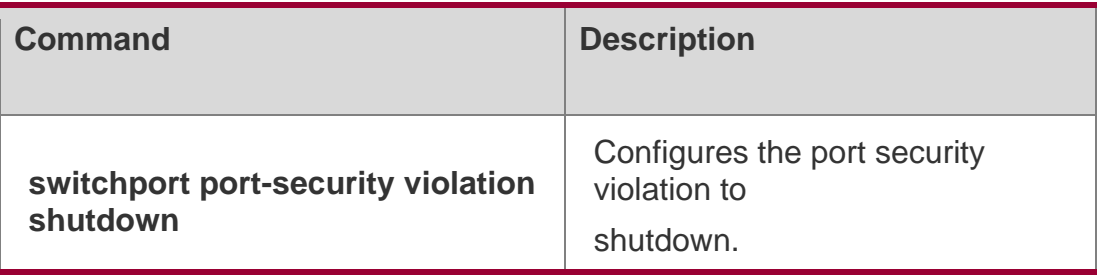

**Platform Description**

## <span id="page-15-0"></span>**1.7. fec mode**

Use this command to enable or disable the FEC function.

fec mode {rs | base-r | none | auto}

Use the **no** form of this command to restore the default value.

no fec mode

#### **Parameter**

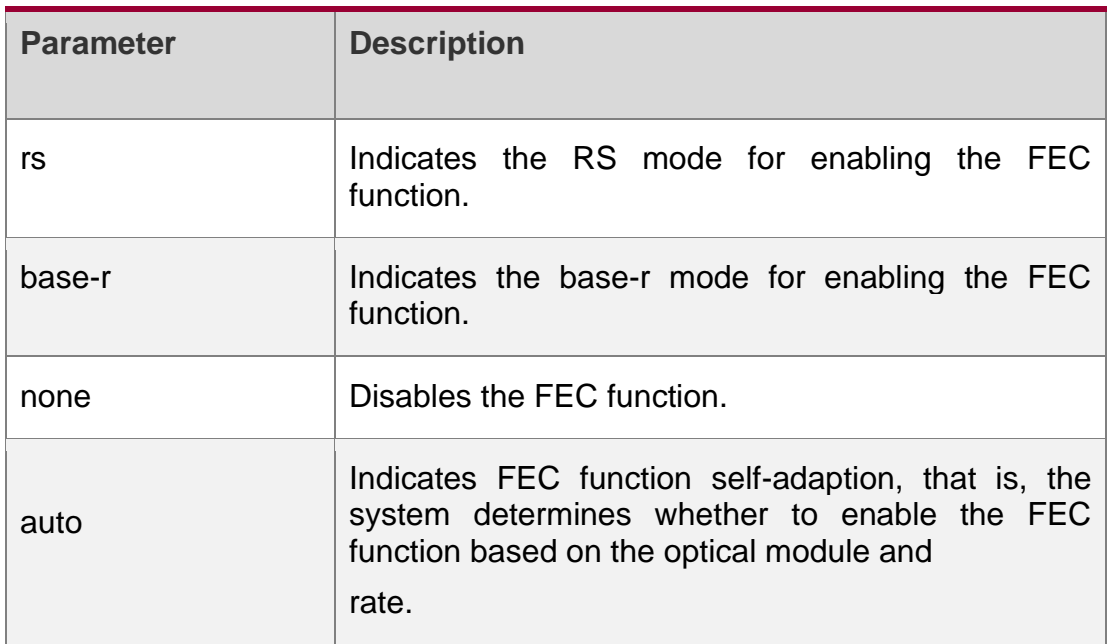

#### **Description**

**Defaults** 

The default configuration depends on the product model.

#### **Command Mode**

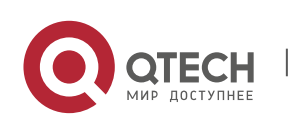

Interface configuration mode

#### **Default Level**

14

## **Usage Guide**

When one end runs FEC function, the other end should enable it, too.

On the premise of not affecting the negotiation status of the two ends, we suggest you NOT to: enable FEC function on the QSFP28-100G-LR4 optical module, on which FEC function is disabled by default.

disable FEC function on QSFP28 modules (except QSFP28-100G-LR4), on which FEC function is enabled by default.

#### **Configuration Examples**

The following example forcibly enables the FEC function on Interface HundredGigabitEthernet 1/1.

**QTECH(config)# interface HundredGigabitEthernet 1/1 QTECH(config-if- HundredGigabitEthernet 1/1)# fec mode rs**

The following example forcibly enables the FEC function on Interface TFGigabitEthernet 2/1.

**QTECH(config)# interface TFGigabitEthernet 2/1 QTECH(config-if- TFGigabitEthernet 2/1)# fec mode base-r**

## <span id="page-16-0"></span>**1.8. fiber antifake enable**

Use this command to enable or disable the optical module antifake detection. Use the **no**  form of this command to restore the default setting.

fiber antifake {ignore | enable} no fiber antifake enable

#### **Parameter Description**

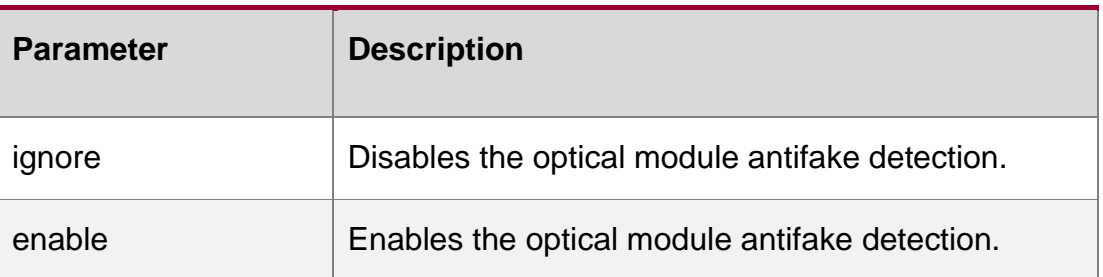

#### **Defaults**

By default, optical module antifake detection is disabled.

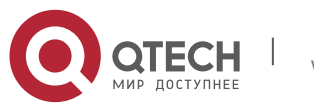

## **Command Mode**

Global configuration mode

#### **Usage Guide**

If the optical module antifake detection is enabled by default, when a non-original optical module is inserted, alarm logs are printed.Configuration Examples

## **Related Commands**

#### **Platform Description**

The following example enables the optical module antifake detection.

QTECH(config)# fiber antifake enable

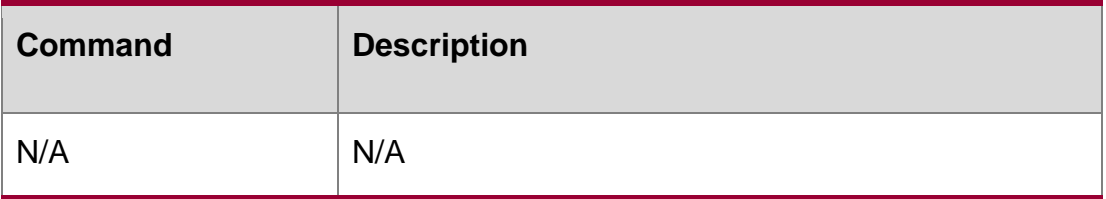

N/A

#### flowcontrol

Use this command to enable or disable the flow control. Use the **no** form of this command to restore the default setting.

#### **flowcontrol** { **auto** | **off** | **on**}

no flowcontrol

#### **Parameter Description**

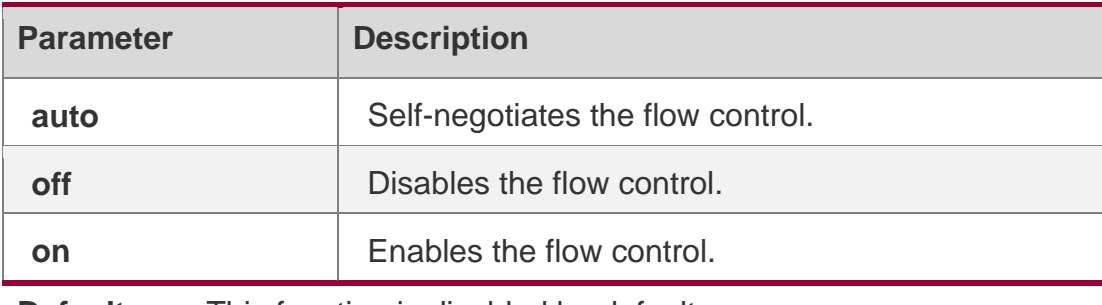

**Defaults** This function is disabled by default.

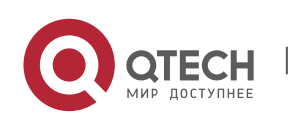

#### **Command Mode**

Interface configuration mode.

#### **Usage Guide**

Use the **show interfaces** command to display the flow control configuration.

#### **Configuration Examples**

The following example enables flow control on fastEthernet port 1/1.

```
Qtech(config)# interface gigabitethernet 1/1
Qtech(config-if)# flowcontrol on
```
#### **Related Commands**

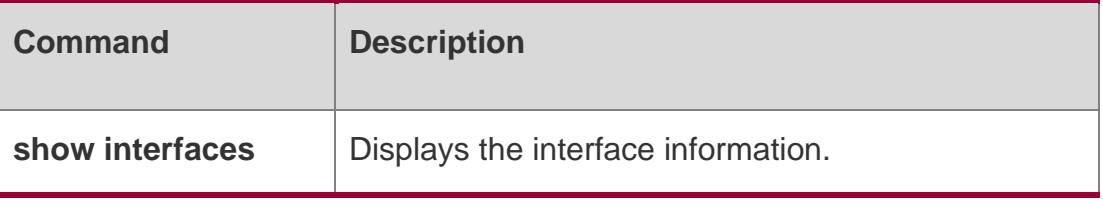

#### **Platform Description**

N/A

## <span id="page-18-0"></span>**1.9. interface**

Use this command to enter the interface configuration mode. **interface** *interface-type interface-number*

#### **Parameter Description**

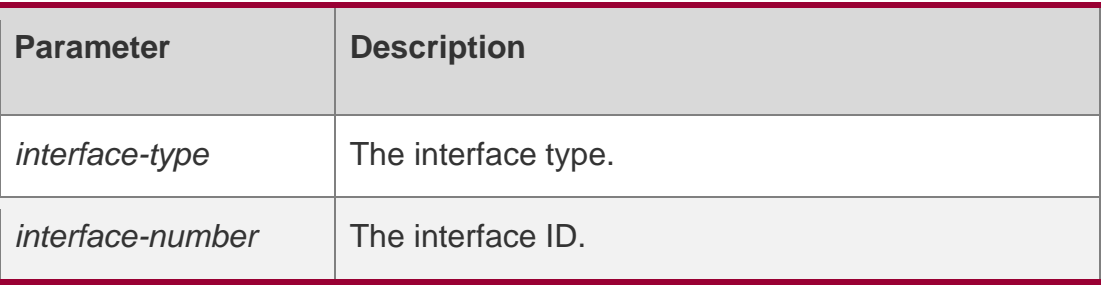

## **Defaults**

N/A

#### **Command Mode**

Global configuration mode

#### **Usage Guide**

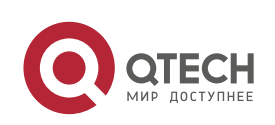

This command is used to enter interface configuration mode. The user can modify the interface configuration next,

#### Configuration Examples

The following example enters configuration mode on Aggregateport 1.

```
QTECH(config)# interface Aggregateport 1
```
QTECH(config-if-Aggregateport 1)#

The following example enters configuration mode on GigabitEthernet 1/2.

```
QTECH(config)# interface GigabitEthernet 1/2
```
QTECH(config-if-GigabitEthernet 1/2)#

The following example configuration mode on VLAN 1.

QTECH(config)# interface vlan 1 QTECH(config-if-VLAN 1)#

## **Related Commands**

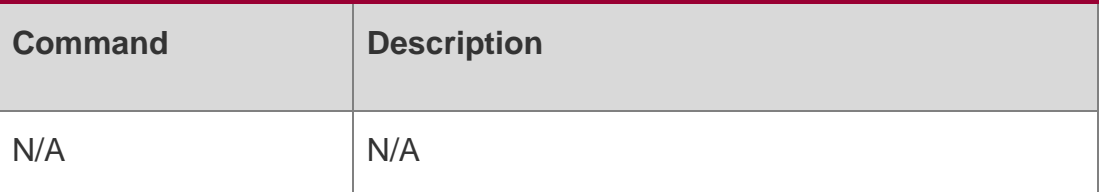

**Platform Description**

N/A

## <span id="page-19-0"></span>**1.10. interface range**

Use this command to enter interface configuration mode on multiple interfaces.

**interface range** { *port-range* | **macro** *macro\_name* }

Use this command to define the macro name of the **interface range** command.

**define interface-range** *macro\_name*

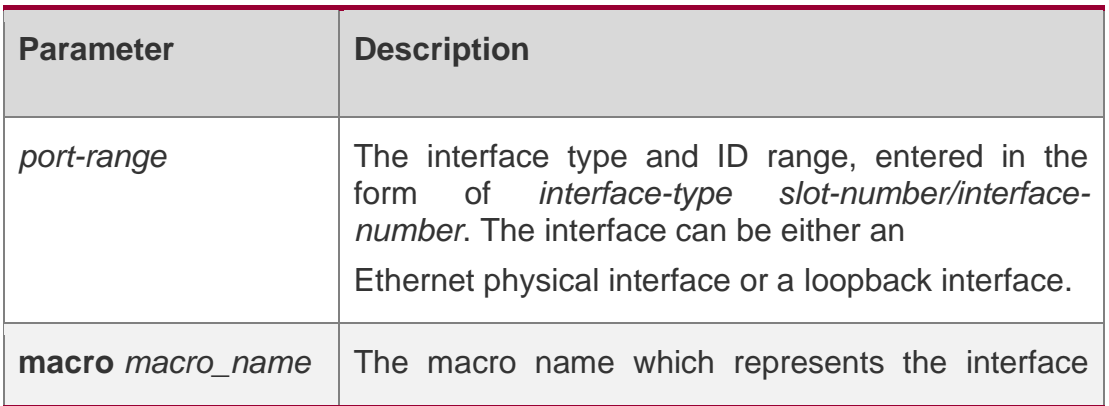

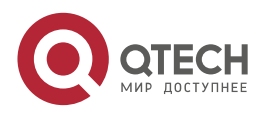

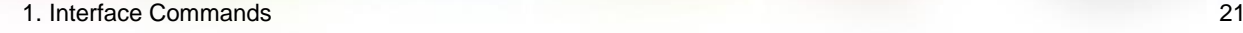

range.

#### **Defaults**

The interface range command is disabled by default.

#### **Command Mode**

Global configuration mode

#### **Usage Guide**

Use the define interface-range command to define a range of interfaces as the macro name and then use the interface range macro macro\_name command to enter interface configuration mode on multiple interfaces.

#### **Configuration Examples**

The following example enters interface configuration mode on multiple interfaces by setting the interface range.

QTECH(config)# interface range gigabitEthernet 0/0, 0/2

QTECH(config-if-range)# bandwidth 100

The following example enters interface configuration mode on multiple interfaces by defining the macro name.

QTECH(config)# define interface-range route1 gigabitEthernet 0/0-2 QTECH(config)# interface range macro route1 QTECH(config-if-range)# bandwidth 100

#### **Related Commands**

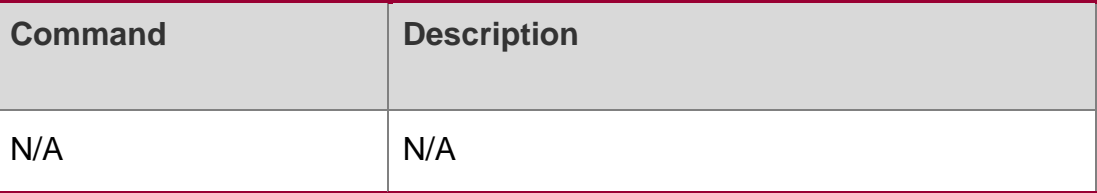

#### **Platform Description**

N/A

## <span id="page-20-0"></span>**1.11. load-interval**

Use this command to set the interval for calculating load on the interface. Use the no form of this command to restore the default setting.

load-interval *seconds*

no load-interval

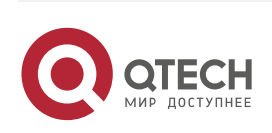

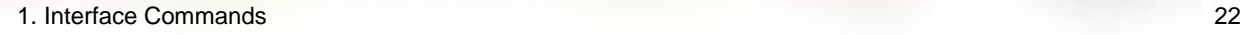

#### **Parameter Description**

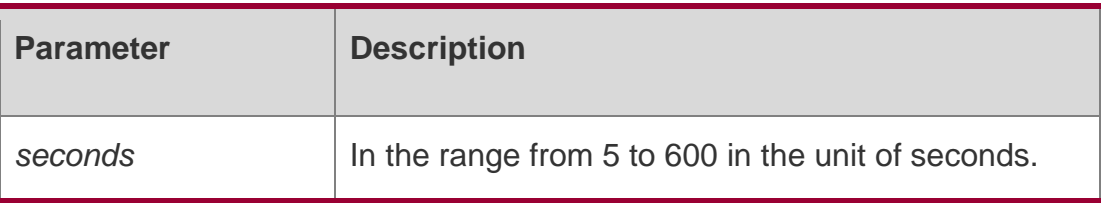

#### **Defaults**

The default is 10.

#### **Command Mode**

Interface configuration mode

## **Usage Guide**

This command is used to set the interval for calculating load on the interface. In general, the numbers of incoming and outgoing packets and bytes are calculated every 10 seconds. For example, if the parameter is set to 180 seconds, the following outcome is displayed when the show interface gigabitEthernet 0/1 command is run.

3 minutes input rate 15 bits/sec, 0 packets/sec 3 minutes output rate 14 bits/sec, 0 packets/sec

## **Configuration Examples**

The following example sets the interval for calculating load on interface GigabitEthernet 0/1 to 180 seconds.

```
QTECH(config)# interface gigabitEthernet 0/1
QTECH(config-if-GigabitEthernet 0/1)# load-interval 180
```
#### Related Commands

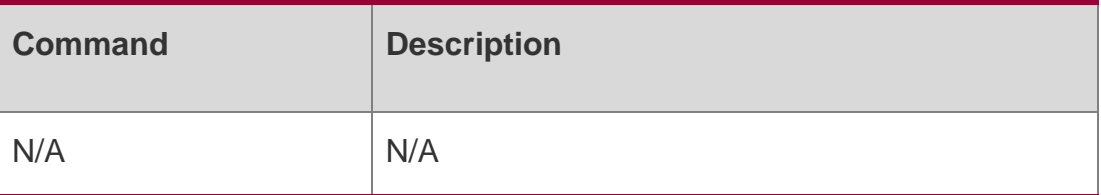

Platform Description N/A

## <span id="page-21-0"></span>**1.12. logging**

Use this command to print information on the interface. logging **[** link-updown **|** error-frame **|** link-dither **]**

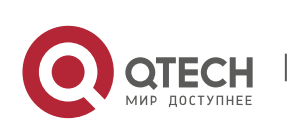

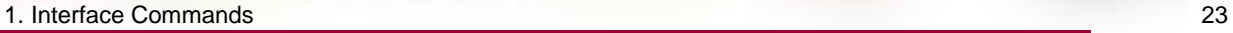

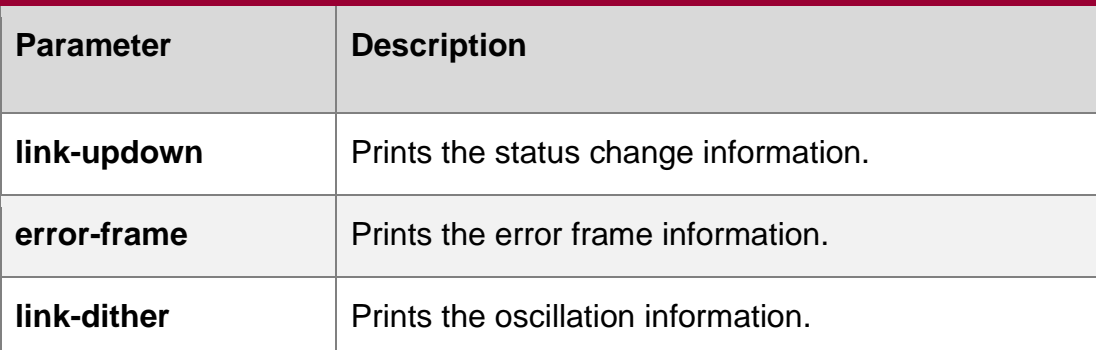

## **Defaults**

This function is enabled by default.

## **Command Mode**

Global configuration mode

## **Usage Guide**

N/A

## **Configuration Examples**

The following example prints information on the interface..

```
QTECH(config)# logging link-updown
QTECH(config)# logging error-frame QTECH(config)# 
logging link-dither
```
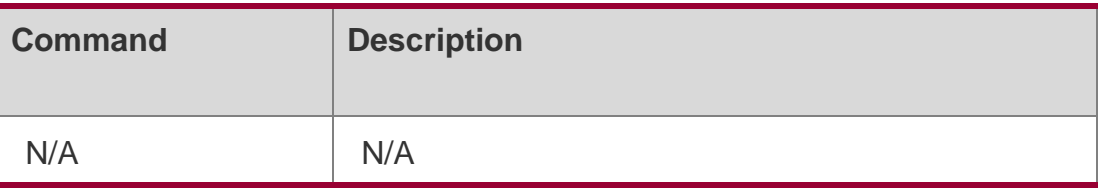

#### **Platform Description**

N/A

## <span id="page-22-0"></span>**1.13. mtu**

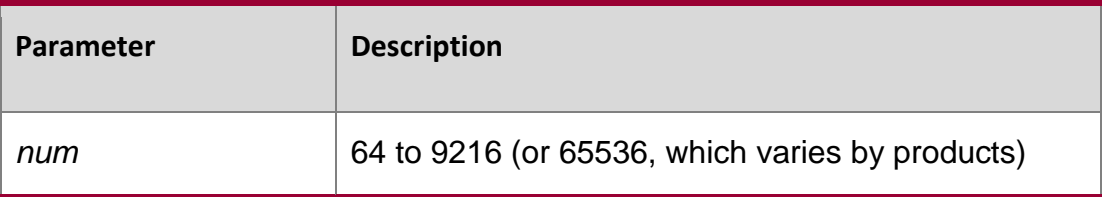

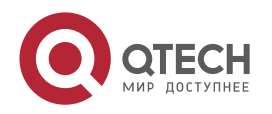

1. Interface Commands 24 Use this command to set the MTU supported on the interface.

**mtu** *num*

## **Defaults**

The default is 1500.

## **Command Mode**

Interface configuration mode.

## **Usage Guide**

This command is used to set the maximum transmission unit (MTU) supported on the interface.

## **Configuration Examples**

The following example sets the MTU supported on interface gigabitethernet 1/1 to 9000.

```
QTECH(config)# interface GigabitEthernet 1/1
QTECH(config-if-GigabitEthernet)# mtu 9000
```
#### Related Commands

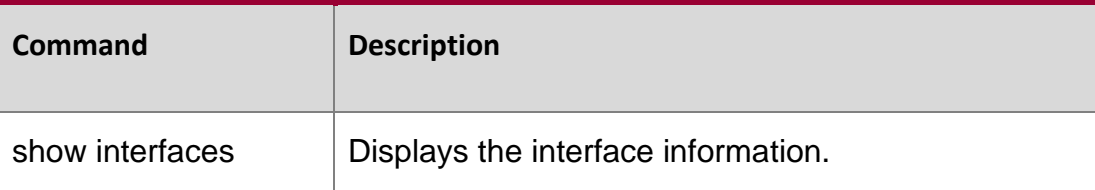

## **Platform Description**

N/A

## <span id="page-23-0"></span>**1.14. negotiation mode**

Use this command to enable or disable auto-negotiation mode. Use the **no** form of this command to restore the default setting.

negotiation mode **{** on **|** off **}**

#### **no negotiation mode**

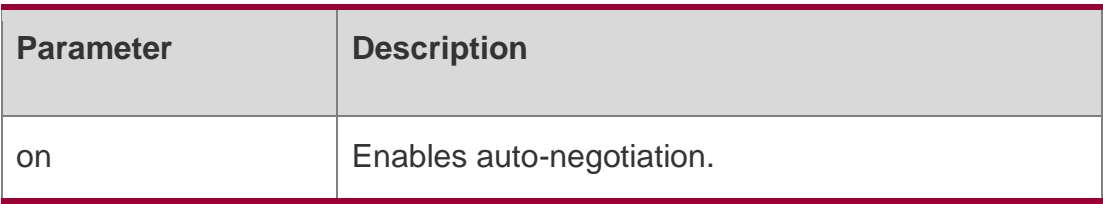

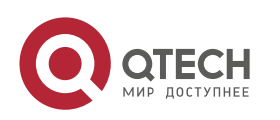

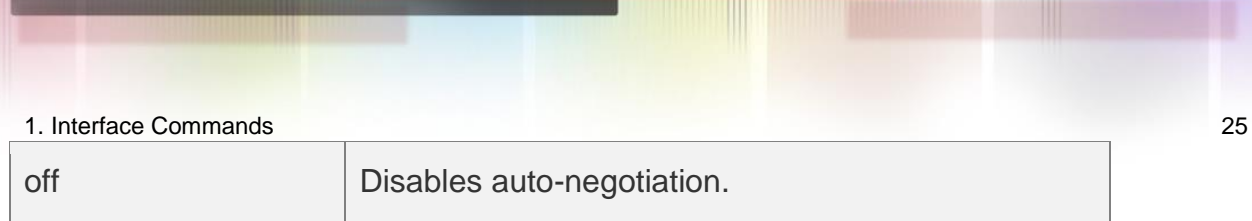

#### **Defaults**

This function is disabled by default.

## **Command Mode**

Interface configuration mode

#### **Usage Guide**

In general, the auto-negotiation status is determined by interface speed, duplex, and autonegotiation factor mode.

#### **Configuration Examples**

The following example enables auto-negotiation mode on interface GigabitEthernet 1/1.

```
QTECH(config)# interface GigabitEthernet 1/1
QTECH(config-if-GigabitEthernet 1/1)# negotiation mode on
```
#### Related Commands

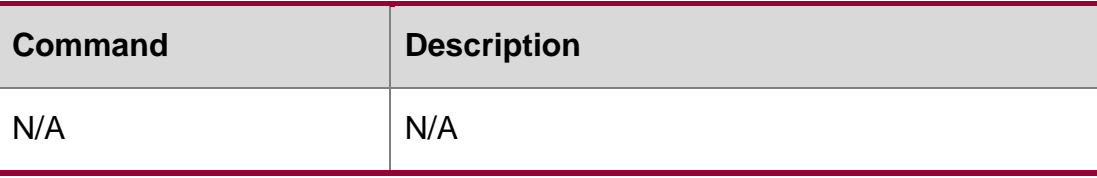

## **Platform Description**

N/A

## <span id="page-24-0"></span>**1.15. physical-port dither protect**

Use this command to enable oscillation protection on the port. physical-port dither protect

## **Parameter Description**

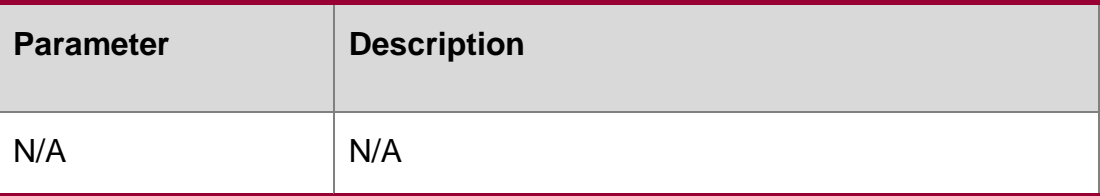

#### **Defaults**

This function is enabled by default.

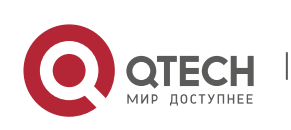

#### 1. Interface Commands 26 **Command Mode**

Global configuration mode

#### **Usage Guide**

After you configure the **physical-port dither protect** command, the port will be shut down when the oscillation occurs for certain times.

If oscillation occurs on the port for 6 times within 2 seconds, a syslog will be printed. If syslog is printed for 10 consecutive times, the port will be shut down, If oscillation occurs on the port for over 10 times within 10 seconds, a syslog will be printed but the port will not be shut down.

#### **Configuration Examples**

#### **Related Commands**

#### **Platform Description**

The following example enables oscillation protection on the port.

QTECH(config)# physical-port dither protect

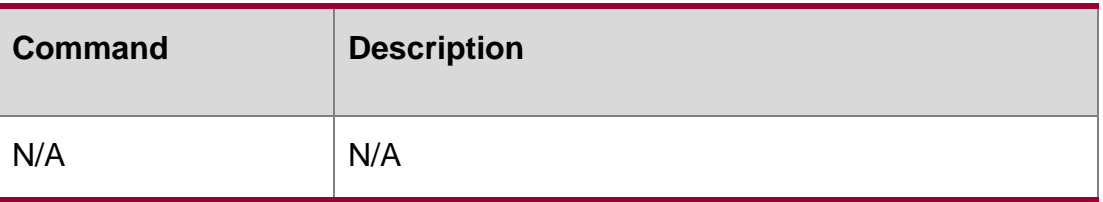

N/A

## <span id="page-25-0"></span>**1.16. port speed-mode**

Use this command to configure the work rate mode of a 25 Gbps port. port speed-mode **{**25G | 10G **}**

#### **Parameter**

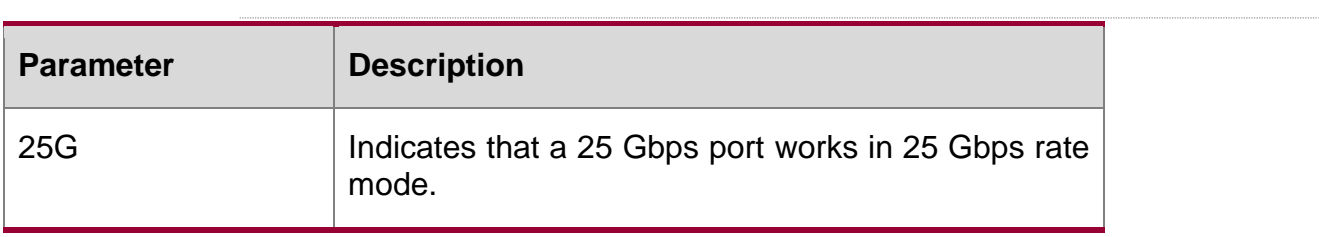

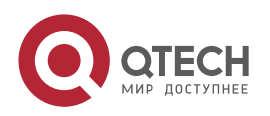

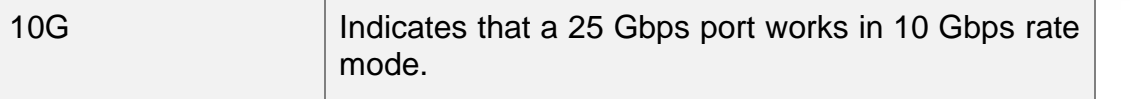

#### **Description**

#### **Defaults**

A 25 Gbps port works in 25 Gbps rate mode by default.

#### **Command Mode**

Interface configuration mode

#### **Default Level**

14

#### **Usage Guide**

1. Only 25 Gbps ports support this configuration. The four consecutive 25 Gbps ports of the same slot need to be set to work in the same rate mode.

Only 25 Gbps ports that work in the same rate mode can be added to the same aggregation group.

The **default interface** command will not clear the **port speed-mode** configuration of 25 Gbps ports.

## **Configuration Examples**

The following example configures Interfaces TFGigabitEthernet 2/1 through TFGigabitEthernet 2/4 to work in 10 Gbps rate mode.

```
QTECH(config)# interface TFGigabitEthernet 2/2 QTECH(config-if-
TFGigabitEthernet 2/2)# port speed-mode 10G
Warning: Ports Tf2/1 - Tf2/4 will be set speed mode 10G. Continue? [Y/N]:Y
QTECH(config-if-TFGigabitEthernet 2/2)# end
```
## <span id="page-26-0"></span>**1.17. protected-**ports **route-deny**

Use this command to configure L3 routing between the protected ports. protected-ports route-deny

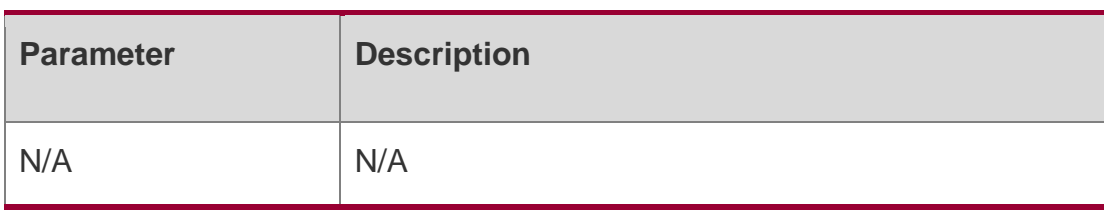

## **Parameter Description**

**Defaults**

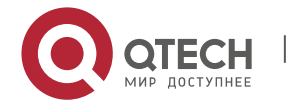

1. Interface Commands 28 This function is disabled by default..

## **Command Mode**

Global configuration mode.

#### **Usage Guide**

The ports that are set as the protected ports can route on L3. Use this command to deny the L3 communication between protected ports. Use the **show running-config** command to display configuration.

## **Configuration Examples**

The following example configures L3 routing between the protected ports.

```
QTECH(config)# protected-ports route-deny
```
#### **Related Commands**

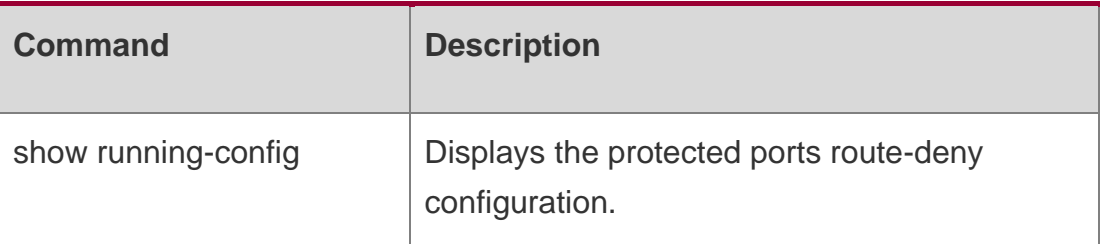

#### **Platform Description**

N/A

## <span id="page-27-0"></span>**1.18. show interfaces**

Use this command to display the interface information and optical module information.

**show interfaces** [ *interface-type interface-number* ] [ **description [up | down] | switchport | trunk** ]

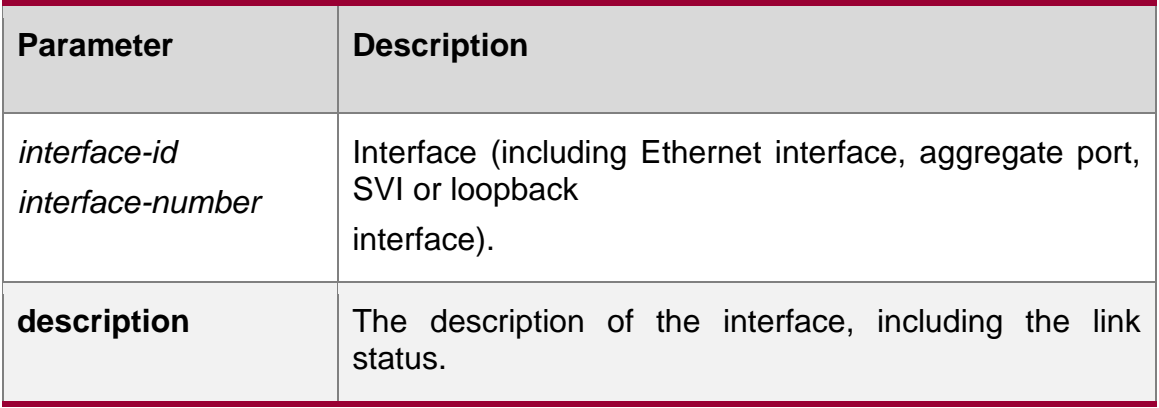

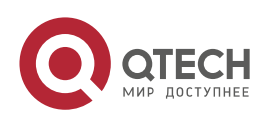

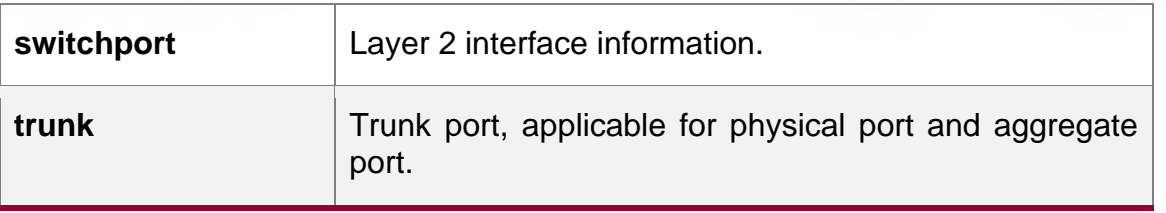

**Defaults**

#### **Command Mode**

Privileged EXEC mode.

#### **Usage Guide**

This command is used to show all basic information if no parameter is specified.

#### **Configuration Examples**

The following example displays the interface information when the Gi0/1 is a Trunk port.

```
SwitchA#show interfaces gigabitEthernet 0/1 
Index(dec):1 (hex):1
GigabitEthernet 0/1 is DOWN , line protocol is DOWN Hardware 
is Broadcom 5464 GigabitEthernet
Interface address is: no ip address MTU 1500 
 bytes, BW 1000000 Kbit
 Encapsulation protocol is Bridge, loopback not set Carrier 
 delay is 2 sec
 RXload is 1 ,Txload is 1 Queueing 
 strategy: FIFO
  Output queue 0/0, 0 drops; Input 
   queue 0/75, 0 drops
 Switchport attributes:
   interface's description:""
   medium-type is copper
   lastchange time:0 Day: 0 Hour: 0 Minute:13 Second Priority 
   is 0
   admin duplex mode is AUTO, oper duplex is Unknown admin 
   speed is AUTO, oper speed is Unknown
flow receive control admin status is OFF,flow send control admin status is OFF,flow receive
control oper status is Unknown,flow send control oper status is Unknown broadcast Storm
Control is OFF, multicast Storm Control is OFF, unicast Storm Control is OFF
Port-type: trunk Native 
  vlan:1
Allowed vlan lists:1-4094 Active 
vlan lists:1, 3-4
 5 minutes input rate 0 bits/sec, 0 packets/sec
```
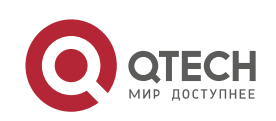

5 minutes output rate 0 bits/sec, 0 packets/sec

- 0 packets input, 0 bytes, 0 no buffer, 0 dropped Received
- 0 broadcasts, 0 runts, 0 giants
- 0 input errors, 0 CRC, 0 frame, 0 overrun, 0 abort
- 0 packets output, 0 bytes, 0 underruns , 0 dropped
- 0 output errors, 0 collisions, 0 interface resets

The following example displays the interface information when the Gi0/1 is an Access port.

```
SwitchA#show interfaces gigabitEthernet 0/1 
Index(dec):1 (hex):1
GigabitEthernet 0/1 is DOWN , line protocol is DOWN Hardware is 
Broadcom 5464 GigabitEthernet
Interface address is: no ip address MTU 1500 
 bytes, BW 1000000 Kbit
 Encapsulation protocol is Bridge, loopback not set Carrier 
 delay is 2 sec
 RXload is 1 ,Txload is 1 Queueing 
 strategy: FIFO
   Output queue 0/0, 0 drops; Input 
   queue 0/75, 0 drops
 Switchport attributes:
   interface's description:"" medium-
   type is copper
   lastchange time:0 Day: 0 Hour: 0 Minute:13 Second Priority 
   i s 0admin duplex mode is AUTO, oper duplex is Unknown admin 
   speed is AUTO, oper speed is Unknown
   flow receive control admin status is OFF,flow send control admin status is
OFF,flow receive control oper status is Unknown,flow send control oper status is Unknown
broadcast Storm Control is OFF, multicast Storm Control is OFF, unicast Storm Control is OFF
Port-type: access Vlan id : 
2
 5 minutes input rate 0 bits/sec, 0 packets/sec
 5 minutes output rate 0 bits/sec, 0 packets/sec
   0 packets input, 0 bytes, 0 no buffer, 0 dropped Received 0 
   broadcasts, 0 runts, 0 giants
   0 input errors, 0 CRC, 0 frame, 0 overrun, 0 abort
   0 packets output, 0 bytes, 0 underruns , 0 dropped
0 output errors, 0 collisions, 0 interface resets
```
The following example displays the layer-2 interface information when the Gi0/1 is a Hybrid port.

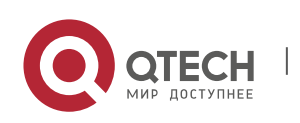

```
1. Interface Commands 31
SwitchA#show interfaces gigabitEthernet 0/1 
Index(dec):1 (hex):1
GigabitEthernet 0/1 is DOWN , line protocol is DOWN Hardware is 
Broadcom 5464 GigabitEthernet
Interface address is: no ip address MTU 1500 
 bytes, BW 1000000 Kbit
 Encapsulation protocol is Bridge, loopback not set Keepalive 
 interval is 10 sec , set
 Carrier delay is 2 sec RXload is 1 
  ,Txload is 1 Queueing strategy: 
 FIFO
   Output queue 0/0, 0 drops; Input 
   queue 0/75, 0 drops
 Switchport attributes:
   interface's description:"" medium-
   type is copper
   lastchange time:0 Day: 0 Hour: 0 Minute:13 Second Priority 
   is 0
   admin duplex mode is AUTO, oper duplex is Unknown admin 
   speed is AUTO, oper speed is Unknown
   flow receive control admin status is OFF,flow send control admin status is OFF,flow
receive control oper status is Unknown,flow send control oper status is Unknown
broadcast Storm Control is OFF,multicast Storm Control is OFF,unicast Storm Control is OFF
Port-type: hybrid Tagged vlan 
id:2 Untagged vlan id:none
 5 minutes input rate 0 bits/sec, 0 packets/sec
 5 minutes output rate 0 bits/sec, 0 packets/sec
   0 packets input, 0 bytes, 0 no buffer, 0 dropped
   Received 0 broadcasts, 0 runts, 0 giants
   0 input errors, 0 CRC, 0 frame, 0 overrun, 0 abort
   0 packets output, 0 bytes, 0 underruns , 0 dropped
0 output errors, 0 collisions, 0 interface resets
```
#### **Platform Description**

The following example displays the layer-2 information of the Gi0/1.

```
QTECH# show interfacesgigabitEthernet 
0/1 switchport 
Interface Switchport ModeAccess Native
Protected VLAN lists
GigabitEthernet 0/1 enabled Access 11 Disabled ALL
```
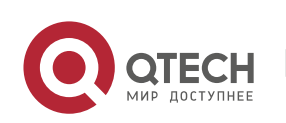

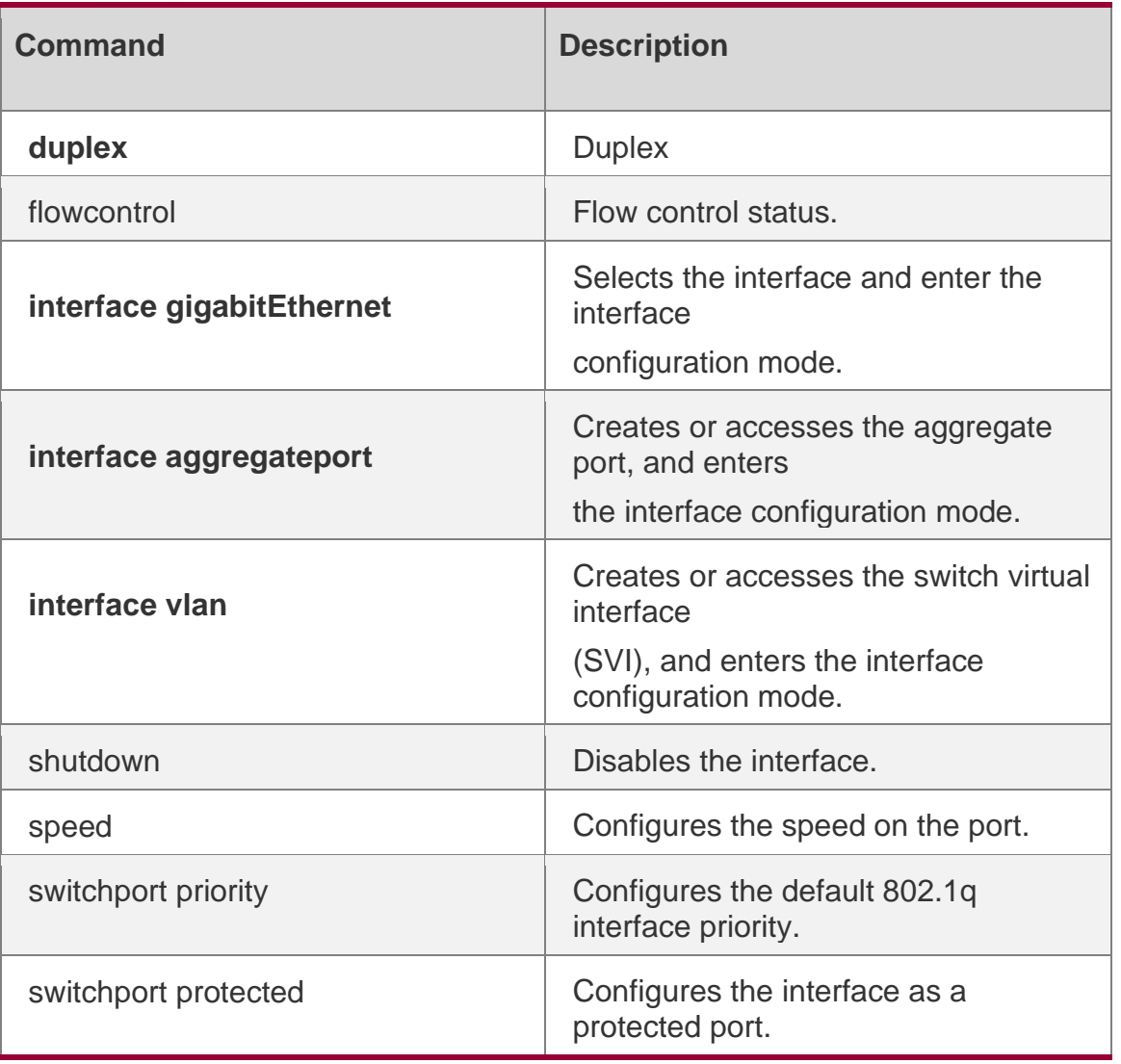

N/A

## <span id="page-31-0"></span>**1.19. show interfaces counters**

Use this command to display the received and transmitted packet statistics.

**show interfaces** [ *interface-type interface-number* ] **counters** [ **increment** | **drops | errors**  | **rate** | **summary** ] [ *up* | *down* ]

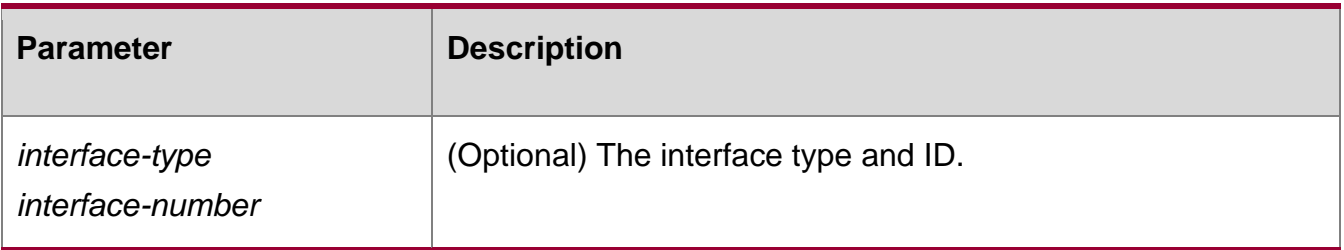

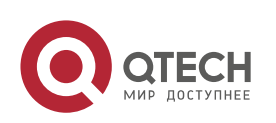

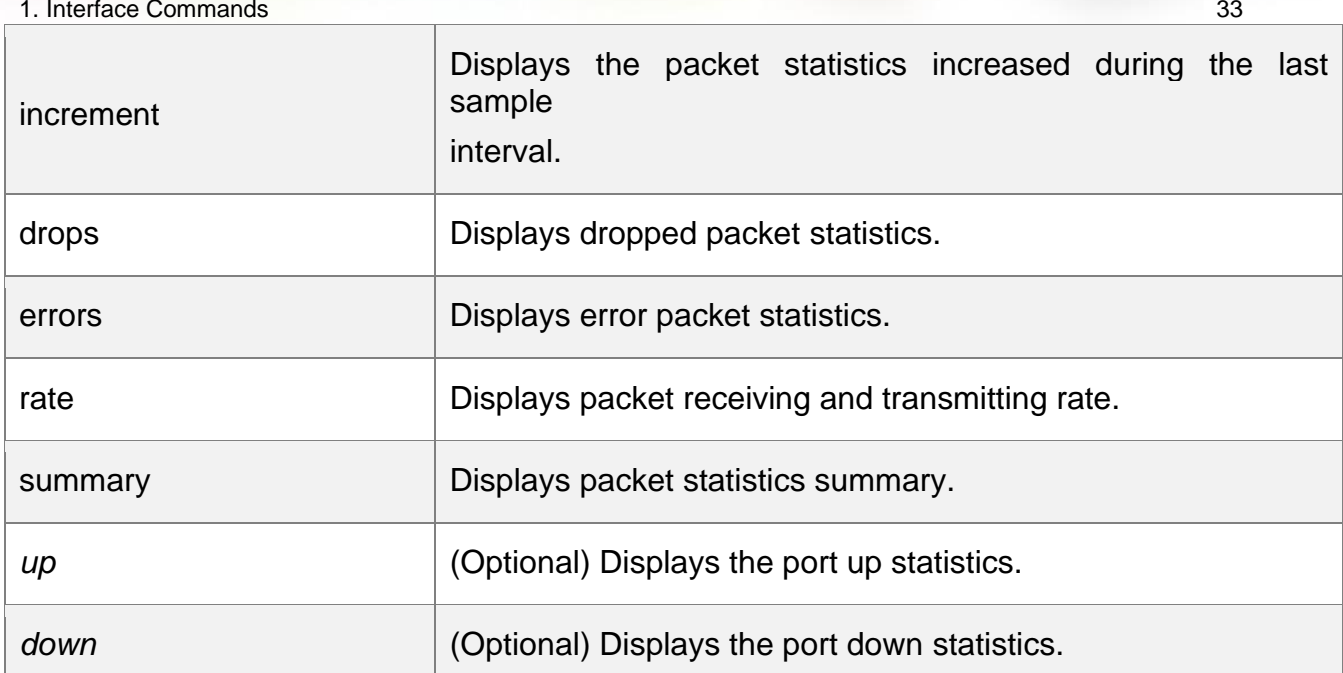

## **Defaults**

N/A

#### **Command**

Any CLI mode Mode

## **Usage Guide**

If you do not specify an interface, the packet statistics on all interfaces are displayed.

## **Configuration**

The following example displays packet statistics on interface GigabitEthernet 0/1.

## **Examples**

```
QTECH#show interfaces GigabitEthernet 0/1 counters
Interface : GigabitEthernet 0/1
5 minute input rate : 9144 bits/sec, 9 packets/sec
5 minute output rate : 1280 bits/sec, 1 packets/sec
Rxload : 1%
InOctets : 17310045
InPkts : 1000(Unicast: 10%, Multicast: 10%, Broadcast:
80%)
InUcastPkts : 100
InMulticastPkts : 100
InBroadcastPkts : 800
Txload : 1%
OutOctets : 1282535
```
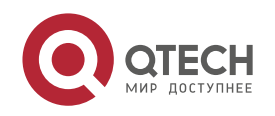

```
1. Interface Commands 34
OutPkts : 1000(Unicast: 10%, Multicast: 10%, Broadcast:
80%)
OutUcastPkts : 100
OutMulticastPkts : 100
OutBroadcastPkts : 800
Undersize packets : 0
Oversize packets : 0
collisions : 0
Fragments : 0
Jabbers : 0
CRC alignment errors : 0
AlignmentErrors : 0
FCSErrors : 0
dropped packet events (due to lack of resources): 0 packets received of length (in 
octets):
64:46264
65-127: 47427
128-255: 3478
256-511: 658
512-1023: 18016
 1024-1518: 125
Packet increment in last sampling interval(5 seconds): InOctets :
 10000
 InPkts : 1000(Unicast: 10%, Multicast: 10%, Broadcast: 80%)
 InUcastPkts : 100
 InMulticastPkts : 100
 InBroadcastPkts : 800
 OutOctets : 10000
 OutPkts : 1000(Unicast: 10%, Multicast: 10%, Broadcast: 80%)
 OutUcastPkts : 100
 OutMulticastPkts : 100
```
Rxload refers to the receive bandwidth usage and Txload refers to the Tx bandwidth usage. InPkts is the total number of receive unicast, multicast and broadcast packets. OutPkts is the total number of transmit unicast, multicast and broadcast packets.

Packet increment in last sampling interval (5 seconds) represents the packet statistics increased during the last sample interval (5 seconds).

The following example displays the packet statistics on interface GigabitEthernet 0/1 increased during the last sample interval.

```
QTECH#show interfaces GigabitEthernet 0/1 counters increment Interface : 
GigabitEthernet 0/1
Packet increment in last sampling interval (5 seconds): InOctets :
 10000
 InPkts : 1000(Unicast: 10%, Multicast: 10%, Broadcast: 80%)
 InUcastPkts : 100
 InMulticastPkts : 100
 InBroadcastPkts : 800
```
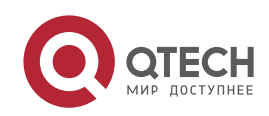

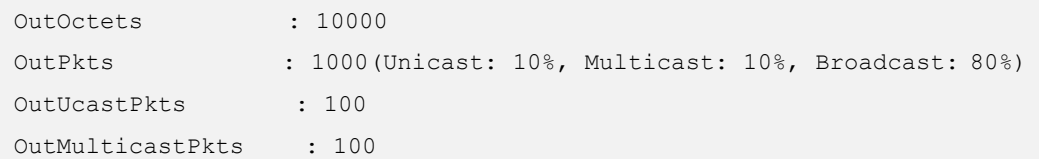

The following example displays error packet statistics on interface GigabitEthernet 0/1.

```
QTECH#show interfaces GigabitEthernet 0/1 counters increment
Interface UnderSize OverSize Collisions
Fragments
………………………………………………………………..……………………………………………………………….………………………………………………………………
Gi0/1 0 0 0 0 0
Interface Jabbers CRC-Align- Err Align- Err FCS- Err
………………………………………………………………..……………………………………………………………….………………………………………………………………
Gi0/1 0 0 0 0 0
```
UnderSize is the number of valid packets smaller than 64 bytes.

OverSize is the number of valid packets smaller than 1518 bytes. Collisions is the number of colliding transmit packets.

Fragments is the number of packets with CRC error or frame alignment error which are smaller than 64 bytes.

Jabbers is the number of packets with CRC error or frame alignment error which are smaller than 1518 bytes.

CRC-Align-Err is the number of receive packets with CRC error. Align\_Err is the number of receive packets with frame alignment error. FCS-Err is the number of receive packets with FCS error.

The following example displays packet receiving and transmitting rate on interface GigabitEthernet 0/1.

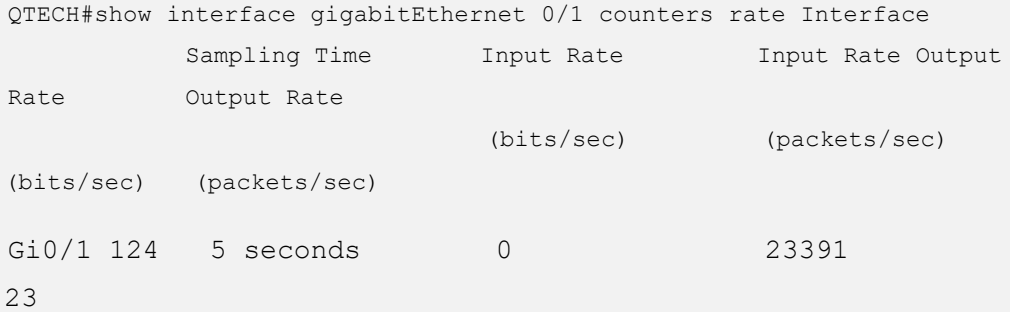

Sampling Time is the time when packets are sampled. Input rate is packet receiving rate and Output rate is packet transmitting rate.

The following example displays packet statistics summary on interface GigabitEthernet 0/1.

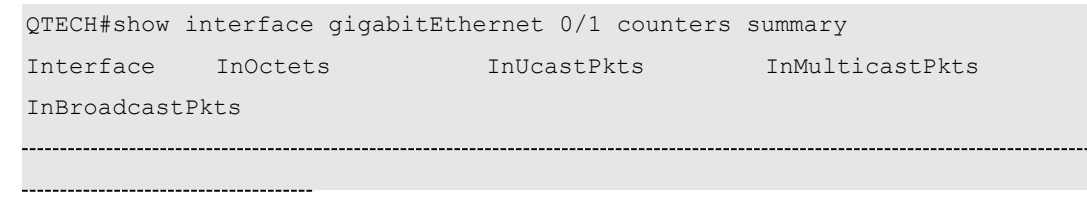

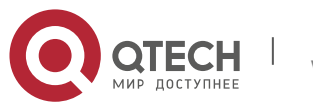

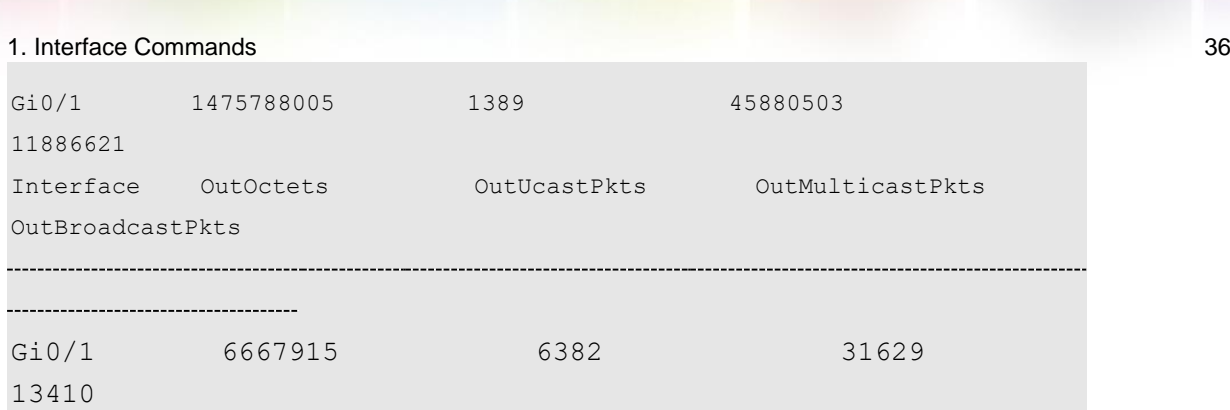

InOctets is the total number of packets received on the interface. InUcastPkts is the number of unicast packets received on the interface. InMulticastPkts is the number of multicast packets

received on the interface. InBroadcastPkts is the number of broadcast packets received on the interface.

OutOctets is the total number of packets transmitted on the interface. OutUcastPkts is the number of unicast packets transmitted on the interface. OutMulticastPkts is the number of multicast packets transmitted on the interface. OutBroadcastPkts is the number of broadcast

packets transmitted on the interface.Related Commands

## **Platform Description**

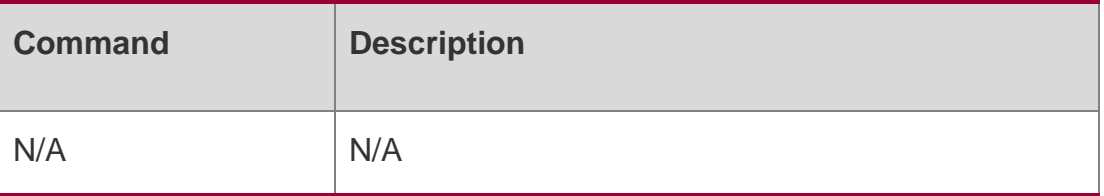

N/A

## <span id="page-35-0"></span>**1.20. show interfaces link-state-change statistics**

Use this command to display the link state change statistics, including the time and count. show interfaces [ *interface-type interface-number* ] link-state-change statistics

## **Parameter Description**

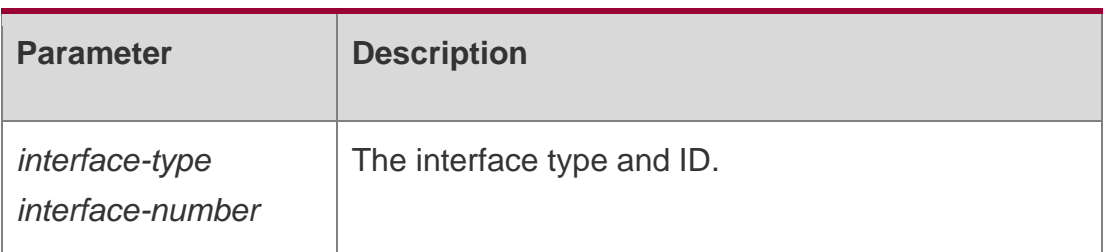

## **Defaults**

N/A

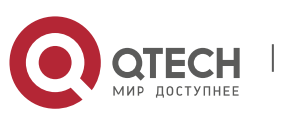
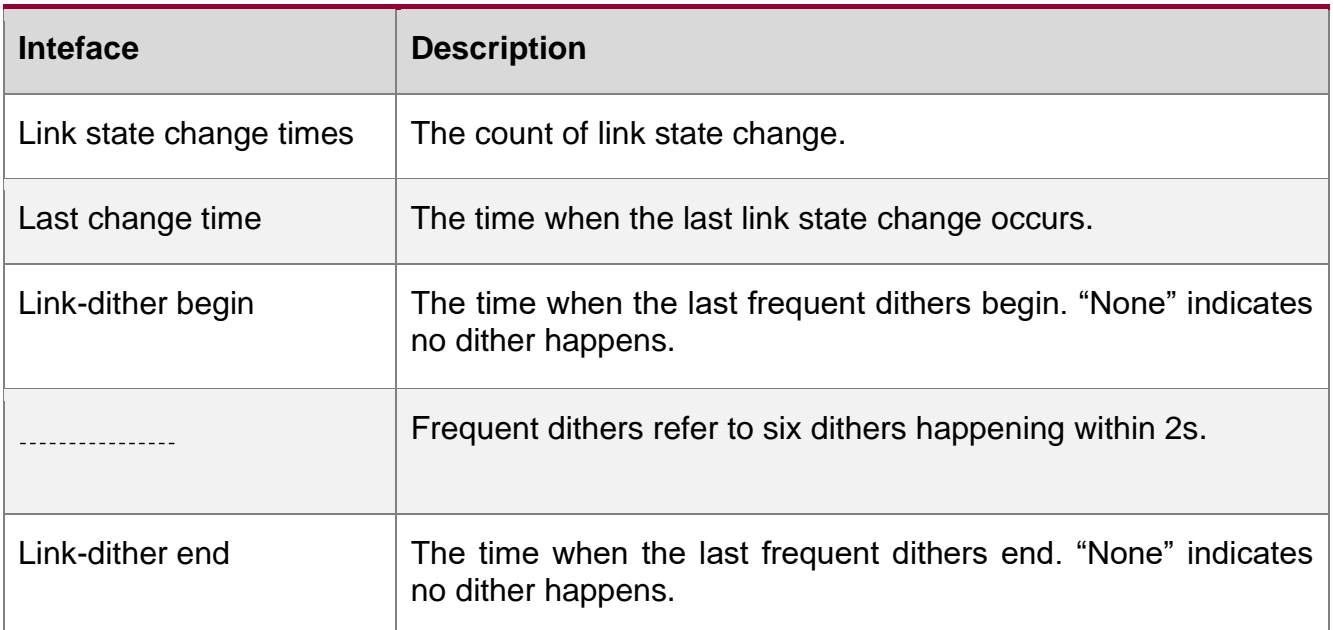

### **Privileged EXEC mode**

Usage GuideIf you do not specify an interface, the link state statistics of all interfaces are displayed.

#### **Configuration Examples**

The following example displays the link state statistics of interface GigabitEthernet 0/1.

```
QTECH#show Interface Link-dither
int link-state-change statistics
Link state Link state change times Last change time begin Link-dither end
Te0/1 down none
0 2018-05-05 11:07:45 none
```
### Related Commands

#### **Platform Description**

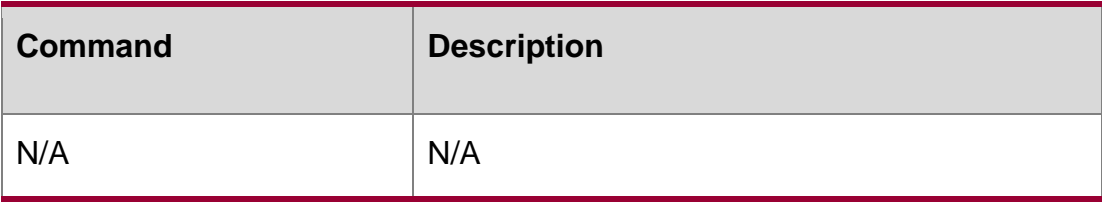

N/A

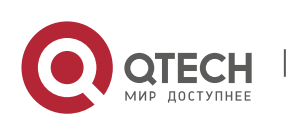

### **1.21. show interfaces status**

Use this command to display interface status information. **show interfaces** [ *interface-type interface-number* ] **status**

#### Parameter Description

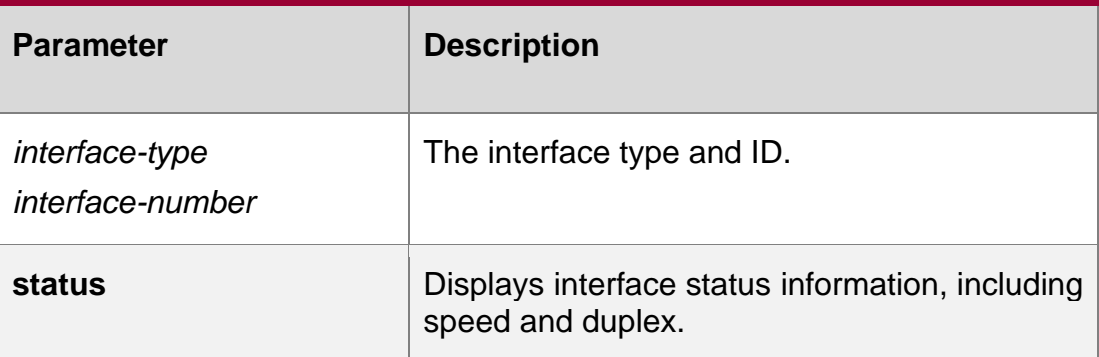

### **Defaults**

N/A

### **Command Mode**

Privileged EXEC mode

#### **Usage Guide**

If you do not specify an interface, the status information of all interfaces is displayed.

# **Configuration Examples**

#### **Related Commands**

### **Platform Description**

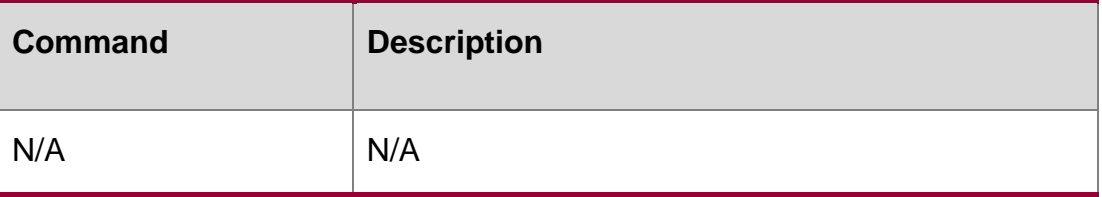

The following example displays the status information of interface GigabitEthernet 0/1.

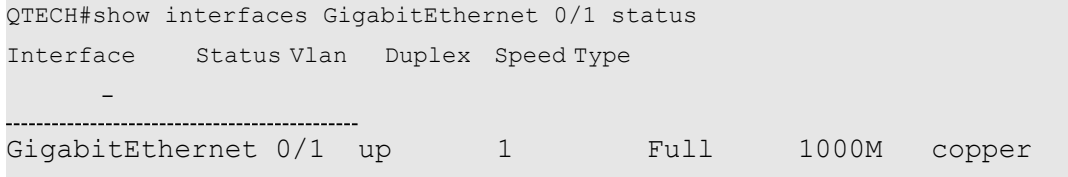

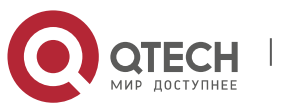

1. Interface Commands 39 N/A

# **1.22. show interfaces status err-disable**

Use this command to display the interface violation status. **show interfaces** [ *interface-type interface-number* ] **status err-disable**

### **Parameter Description**

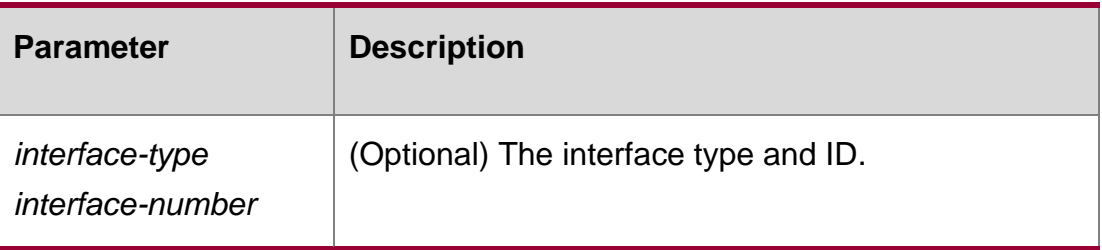

**Defaults**

### **Command Mode**

Any CLI mode

### **Usage Guide**

If you do not specify an interface, violation status of all interfaces is displayed.

# **Configuration Examples**

The following example displays the violation status of interface GigabitEthernet 0/1.

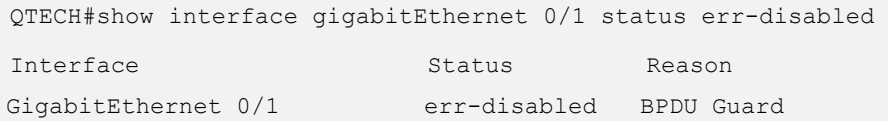

### Related Commands

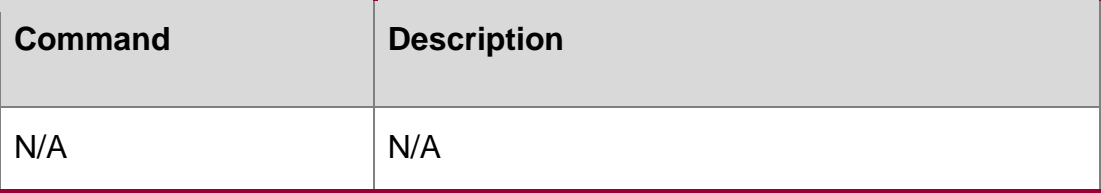

### **Platform Description**

N/A

# **1.23. show interfaces transceiver**

Use this command to display transceiver information of the interface.

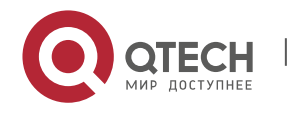

show interfaces [ *interface-type interface-number* ] transceiver [ alarm | diagnosis ]

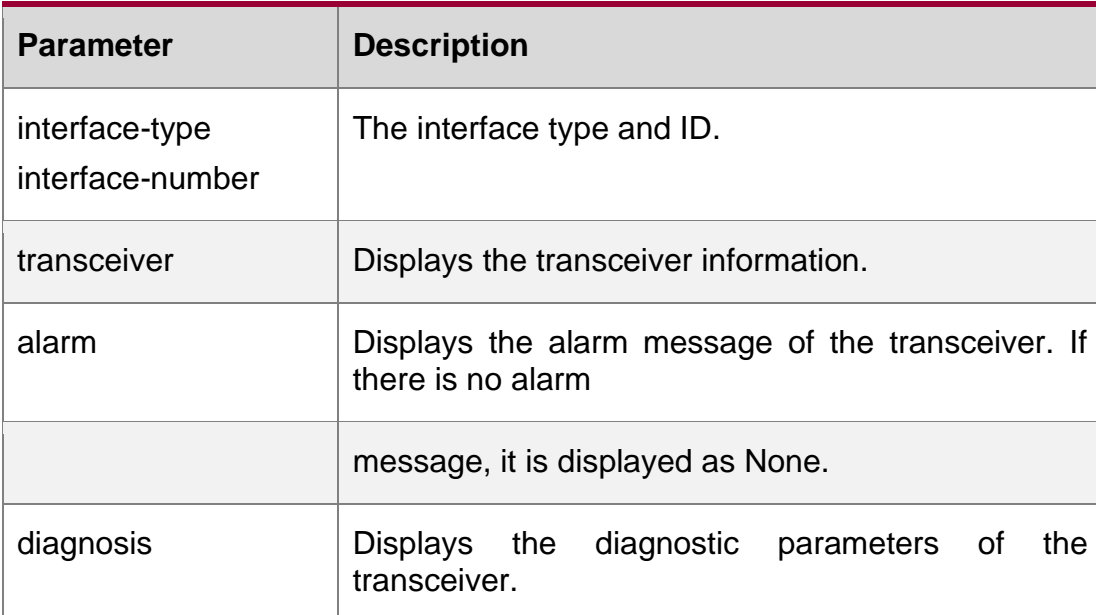

#### Parameter Description

#### **Defaults**

N/A

#### **Command Mode**

#### **Privileged EXEC mode**

Usage GuideIf you do not specify an interface, the transceiver information of all interfaces is displayed.

### **Configuration Examples**

The following example displays the transceiver information of interface Gigabitethernet 5/4.

QTECH#show interfaces GigabitEthernet 5/4 transceiver alarm gigabitEthernet 5/4 transceiver current alarm information:

RX loss of signal

The following example displays the diagnostic parameters of the transceiver of interface Gigabitethernet 5/4.

QTECH#show interfaces GigabitEthernet 5/4 transceiver diagnosis Current diagnostic parameters[AP:Average Power]: Temp(Celsius) Voltage(V Bias(mA) RX power(dBm) TX power(dBm) 38(ок) 3.20(ок) 0.04(ок)  $-40.00$  (alarm) [AP]  $-40.00$  (alarm)

www.qtech.ru

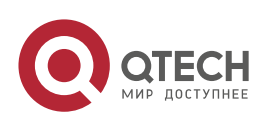

1. Interface Commands 41 Related Commands

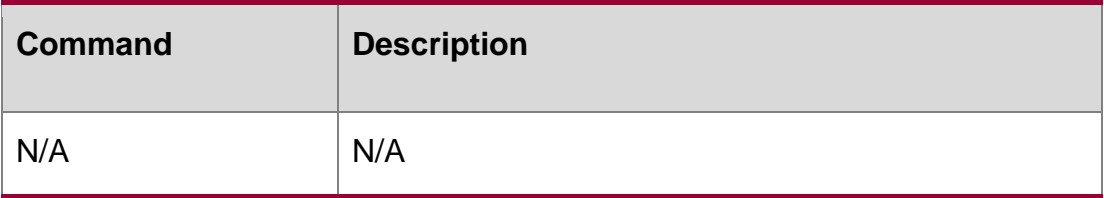

#### **Platform Description**

N/A

# **1.24. show interfaces usage**

Use this command to display bandwidth usage of the interface. **show interfaces** [ *interface-type interface-number* ] **usage** [ *up | down* ]

### **Parameter Description**

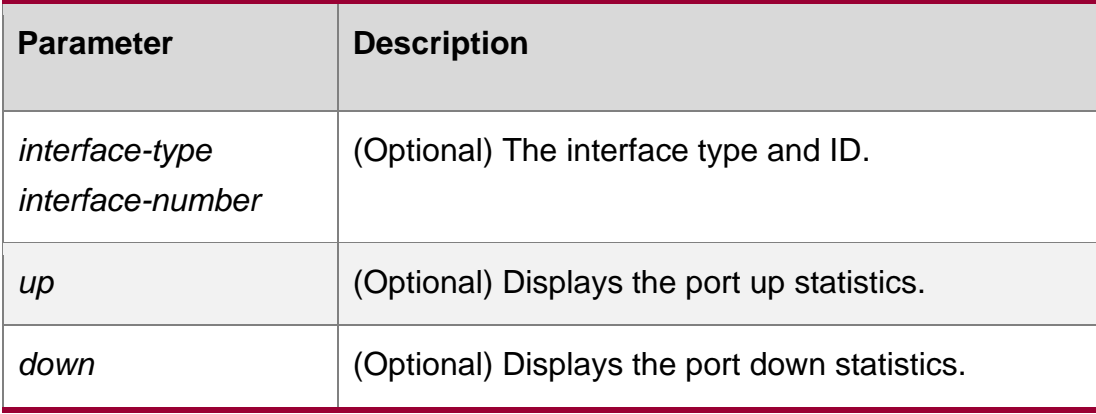

#### **Defaults**

N/A

### **Command Mode**

Any CLI mode

### **Usage Guide**

If you do not specify an interface, the bandwidth usage of all interfaces is displayed. Bandwidth refers to the actual link bandwidth rather than the *bandwidth* parameter configured on the interface.

### **Configuration Examples**

The following example displays bandwidth usage of interface GigabitEthernet 0/1.

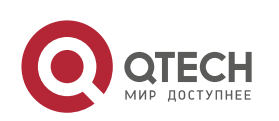

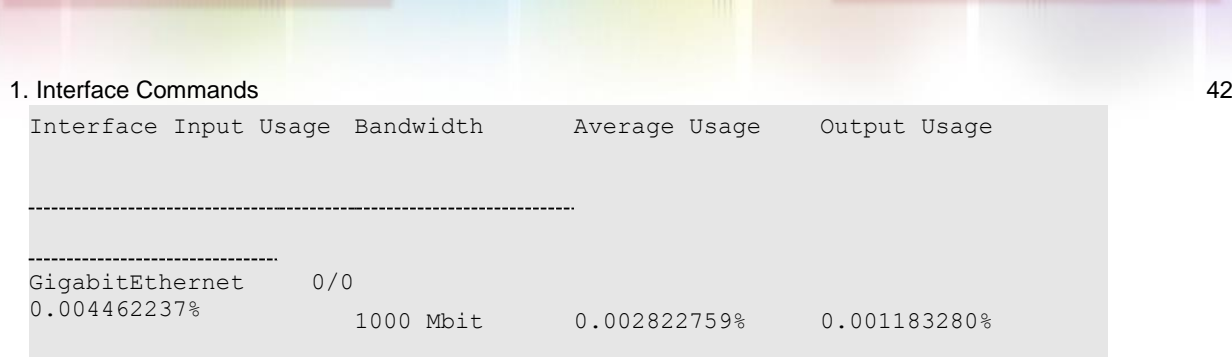

Bandwidth refers to the interface link bandwidth, the maximum speed of link. Average Usage refers to the current usage.

#### Related Commands

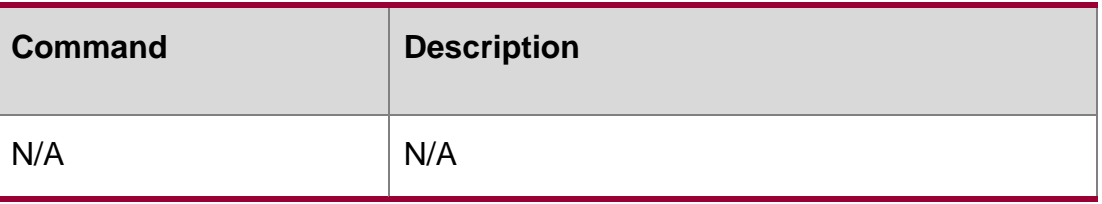

Platform Description

N/A

# **1.25. shutdown**

Use this command to disable an interface. Use the **no** form of this command to enable a disabled port.

shutdown

### **no shutdown**

### **Parameter Description**

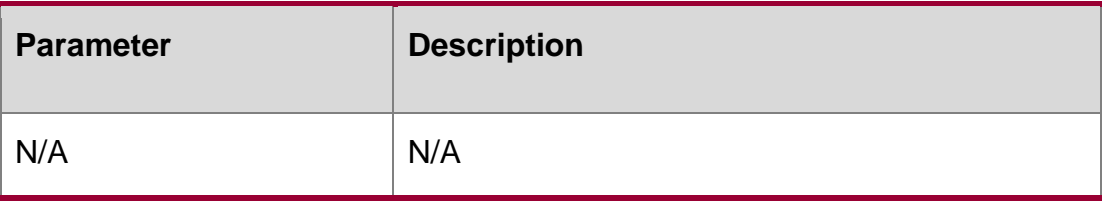

### **Defaults**

By default, the administrative status of an interface is Up.

### **Command Mode**

Interface configuration mode

### **Usage Guide**

Use this command to stop the forwarding on the interface (Gigabit Ethernet interface, Aggregate port or SVI). You can enable the port with the no shutdown command. If you shut

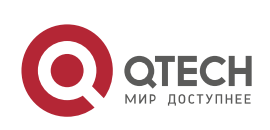

down the interface, the configuration of the interface exists, but does not take effect. You can view the interface status by using the show interfaces command.

If you use the script to run no shutdown frequently and rapidly, the system may prompt the interface status reversal.

# **Configuration Examples**

The following example disables an interface.

```
QTECH(config)# interface aggregateport 1
QTECH(config-if)# shutdown
```
#### The following example enables an interface.

QTECH(config)# interface aggregateport 1 QTECH(config-if)# no shutdown

#### Related Commands

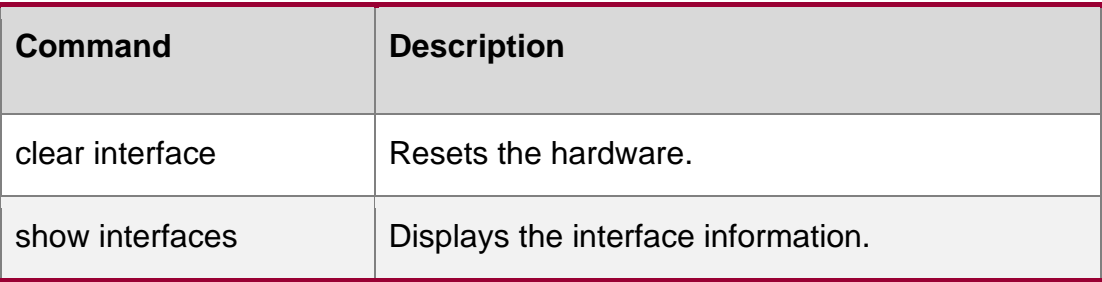

#### **Platform Description**

N/A

# **1.26. show split summary**

Use this command to display split information. show split summary

### **Parameter Description**

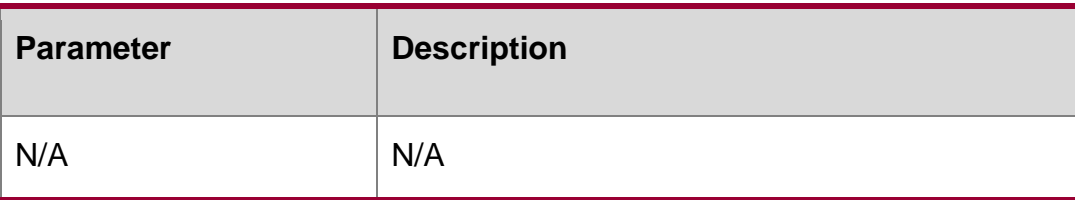

### **Command Mode**

All CLI user modes

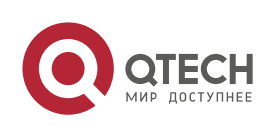

#### 1. Interface Commands 44 **Default Level**

14

# **Usage Guide**

This command displays split information of all splittable ports.

# **Configuration**

# **Examples**

The following example displays the split information about Interface GigabitEthernet 0/1.

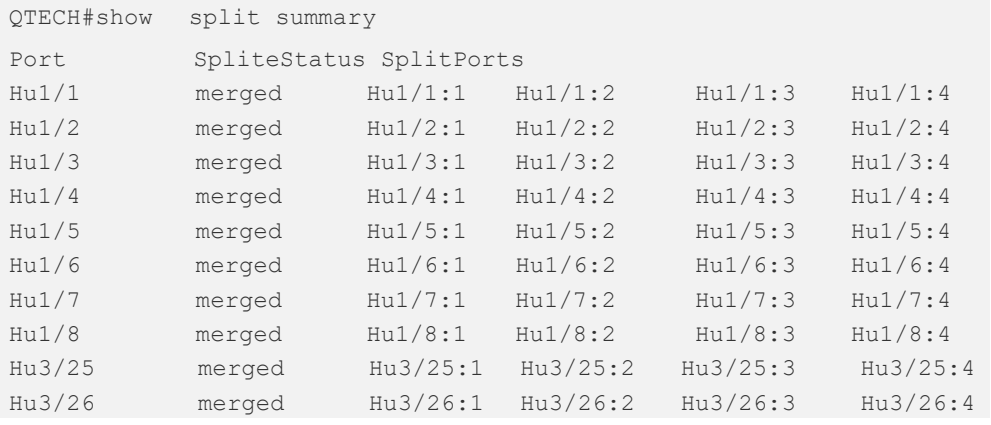

Note: **Port** indicates the splittable master port, **SpliteStatus** indicates the current split status, and

**SplitPorts** indicates member ports of the splittable port after splitting.

# **1.27. snmp trap link-status**

Use this command to send LinkTrap on a port. Use the **no** form of this command to disable this function.

snmp trap link-status no snmp trap link-status

### **Parameter Description**

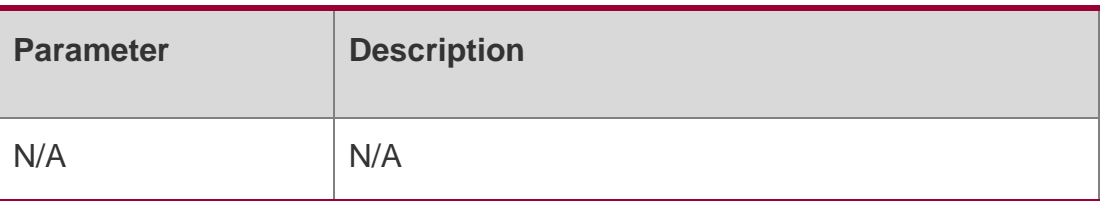

# **Defaults**

This function is enabled by default

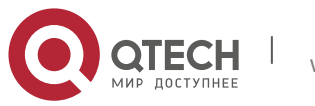

#### **Command Mode**

Interface configuration mode.

#### **Usage Guide**

For an interface (for instance, Ethernet interface, AP interface, and SVI interface), this command sets whether to send LinkTrap on the interface. If the function is enabled, the SNMP sends the LinkTrap when the link status of the interface changes.

### **Configuration**

The following example disables the interface from sending LinkTrap on the interface.

#### **Examples**

QTECH(config)# interface gigabitEthernet 1/1 QTECH(config-if)# no snmp trap link-status

The following example enables the interface to forward Link trap.

QTECH(config)# interface gigabitEthernet 1/1 QTECH(config-if)# snmp trap link-status

### **Related Commands**

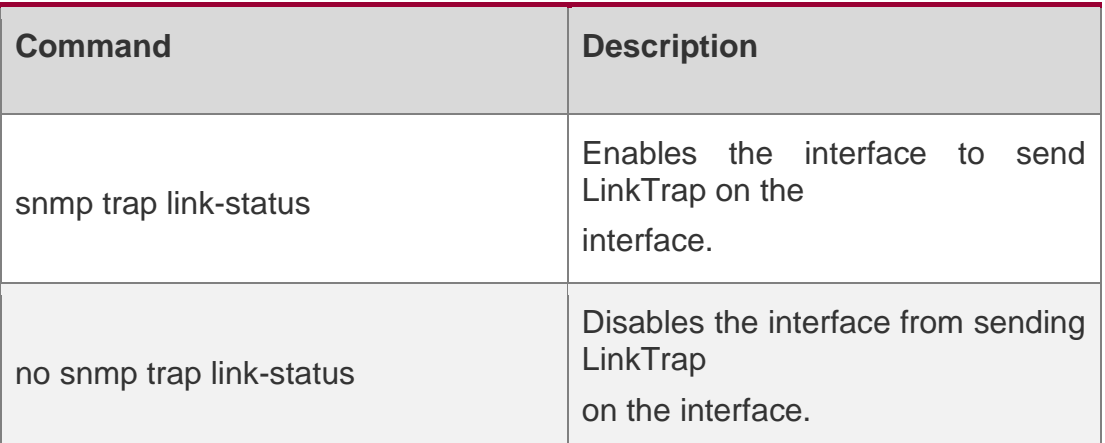

### **Platform Description**

N/A

# **1.28. snmp-server if-index persist**

Use this command to set the interface index persistence. The interface index remains the same after the device is restarted.

snmp-server if-index persist

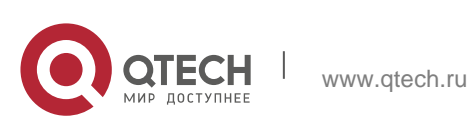

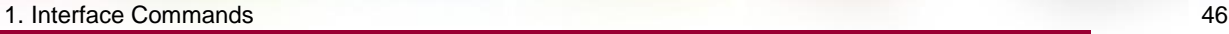

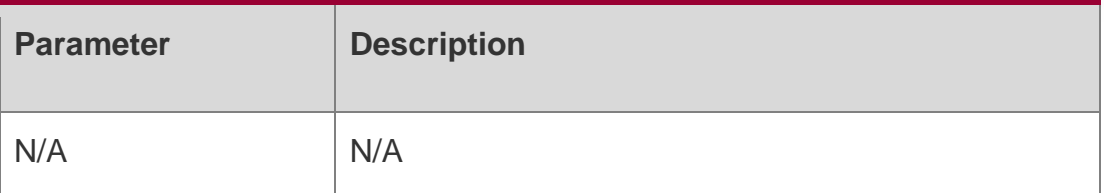

This function is disabled by default.

### **Command Mode**

Global configuration mode

### **Usage Guide**

After this command is configured, all interface indexes are saved in the configuration file. After the device is restarted, interface indexes remain the same as before.

### **Configuration Examples**

### **Related Commands**

### **Platform Description**

The following example enables the interface index persistence.

QTECH(config)# snmp-server if-index persist

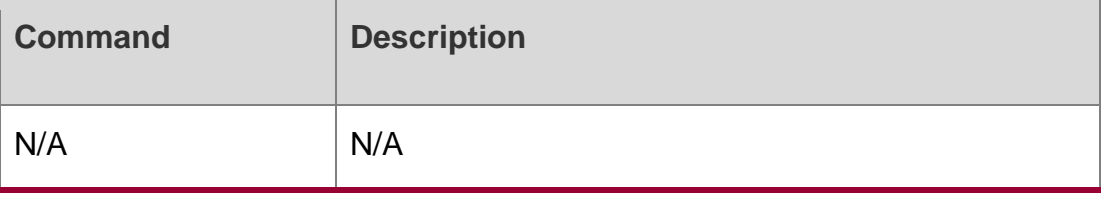

N/A

# **1.29. speed**

Use this command to configure the speed on the port. speed [ 1000 | 40G | auto ]

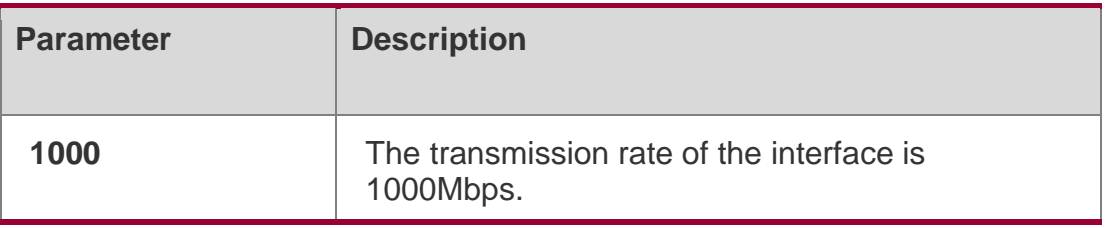

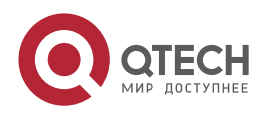

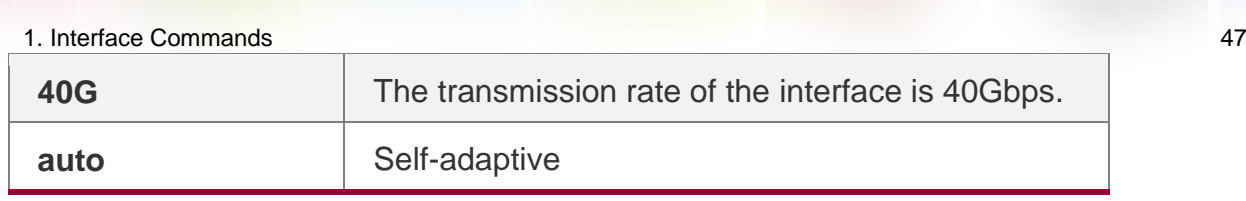

The default is auto.

#### **Command Mode**

Interface configuration mode.

Usage Guide If an interface is the member of an aggregate port, the rate of the interface depends on the rate of the aggregate port. You can set the rate of the interface, but it does not take effect until the interface exits the aggregate port. Use show interfaces to display configuration. The rate varies by interface types. For example, you cannot set the rate of a SFP interface to 10M.

#### **Configuration Examples**

#### **Related Commands**

#### **Platform Description**

N/A

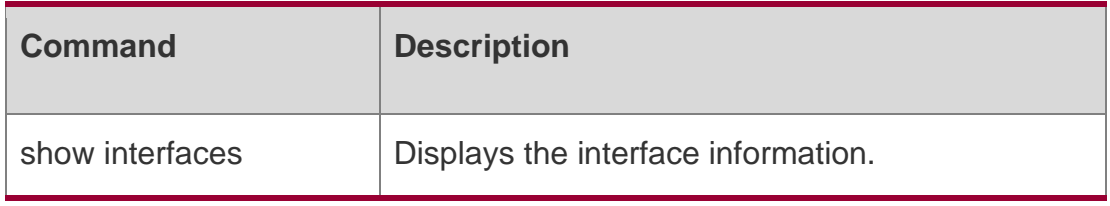

N/A

# **1.30. split interface**

Use this command to split a 40G interface into four 10G interfaces. Use the **no** form of this command to restore the default setting.

**split interface FortyGigabitEthernet** *interface-number* **no split interface FortyGigabitEthernet** *interface-number*

#### Parameter Description

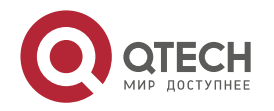

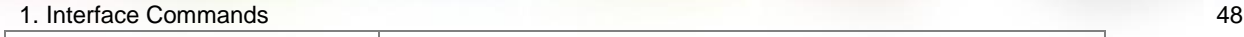

By default, the interface is in the combination mode.

### **Command Mode**

Global configuration mode.

#### **Usage Guide**

N/A

Configuration Examples

### **Related Commands**

### **Platform Description**

The following example splits the 40G interface 0/65 into four 10G interfaces.

```
QTECH(config-if)# split interface forty-giga 0/65
```
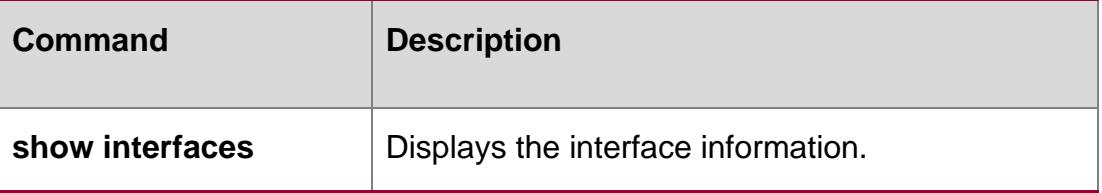

N/A

# **1.31. switchport**

Use this command to configure a Layer 3 interface. Use the no form of this command to restore the default setting.

switchport

no switchport

#### **Parameter Description**

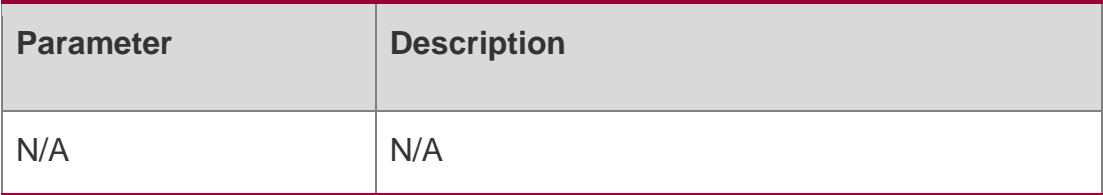

### **Defaults**

All the interfaces are in Layer 2 mode by default.

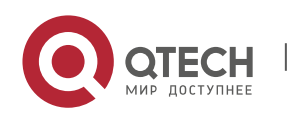

### **Command Mode**

Interface configuration mode.

Usage GuideThis command is valid only for physical interfaces. The switchport command is used to disable the interface and re-enable it. In this status, the device will send the information to indicate the connect status. If the interface is changed to Layer 3 mode from Layer 2, all the attributes in Layer 2 mode will be cleared.

### **Configuration Examples**

#### **Related Commands**

The following example configures a Layer 3 interface.

QTECH(config-if)# switchport

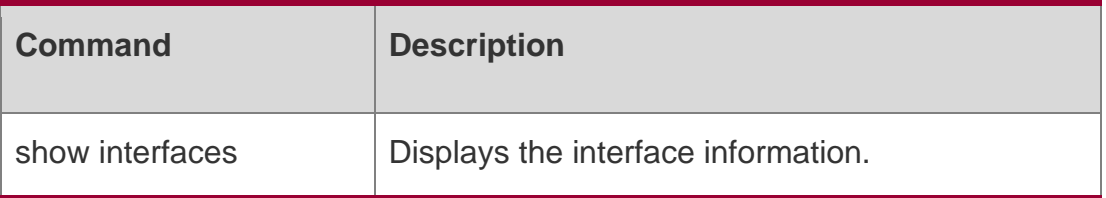

#### **Platform Description**

N/A

# **1.32. switchport access**

Use this command to configure an interface as a statics access port and add it to a VLAN. Use the **no**

form of this command to restore the default setting.

#### **switchport access vlan** *vlan-id*

no switchport access vlan

#### **Parameter Description**

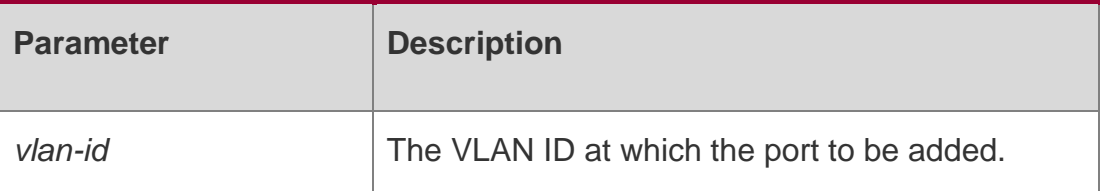

#### **Defaults**

By default, the switch port is an access port and the VLAN is VLAN 1.

#### **Command Mode**

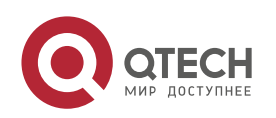

1. Interface Commands 50 Interface configuration mode.

### **Usage Guide**

Enter one VLAN ID. The system will create a new one and add the interface to the VLAN if you enter a new VLAN ID. If the VLAN ID already exists, the command adds the interface to the VLAN.

If the port is a trunk port, the operation does not take effect.

### **Configuration Examples**

```
QTECH(config)# interface gigabitethernet 1/1
QTECH(config-if)# switchport access vlan 2
```
The following example configures interface gigabitethernet 1/1 as a statistic access port and adds it to VLAN 2.

#### Related Commands

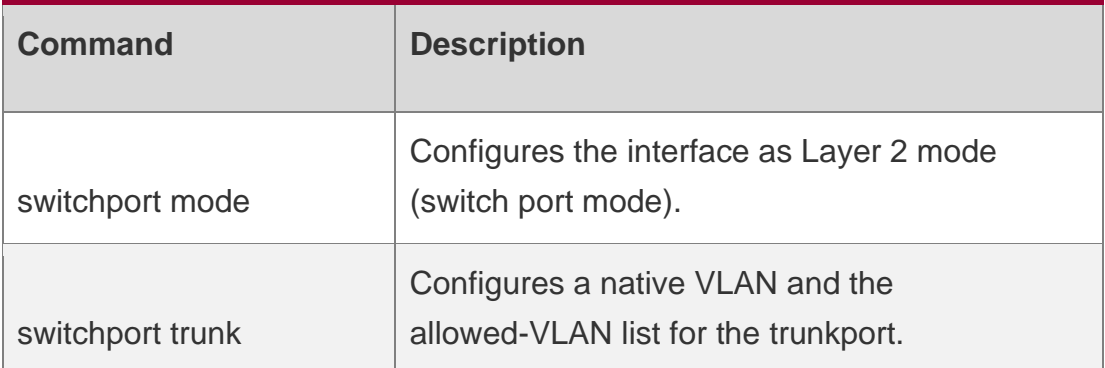

#### **Platform Description**

N/A

# **1.33. switchport mode**

Use this command to specify a L2 interface (switch port) mode. You can specify this interface to be an access port or a trunk port or an 802.1Q tunnel. Use the no form of this command to restore the default setting.

#### **Parameter Description**

switchport mode { access | trunk } no switchport mode

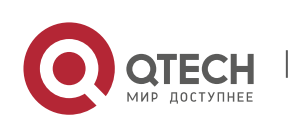

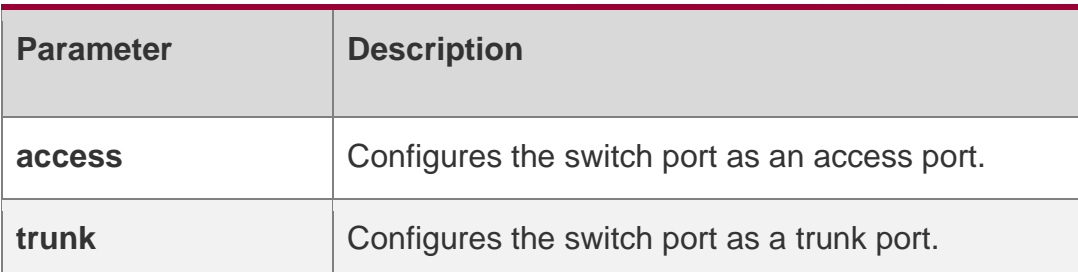

#### **Defaults**

The default is access.

#### **Command Mode**

Interface configuration mode.

Usage Guidelf a switch port mode is access port, it can be the member port of only one VLAN. Use switchport access vlan to specify the member of the VLAN.

A trunk port can be the member port of various VLANs defined by the allowed-VLAN list. The allowed VLAN list of the interface determines the VLANs to which the interface may belong. The trunk port is the member of all the VLANs in the allowed VLAN list. Use switchport trunk to define the allowed-VLANs list.

#### **Configuration Examples**

#### **Related Commands**

#### **Platform Description**

The following example specifies a L2 interface (switch port) mode.

QTECH(config-if)# switchport mode trunk

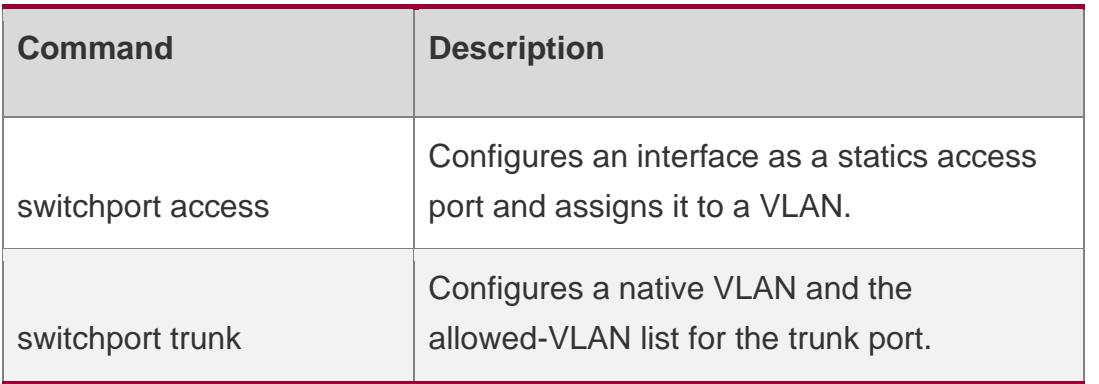

N/A

# **1.34. switchport protected**

Use this command to configure the interface as the protected port.

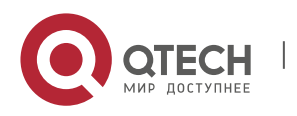

1. Interface Commands 52 switchport protected

#### **Parameter Description**

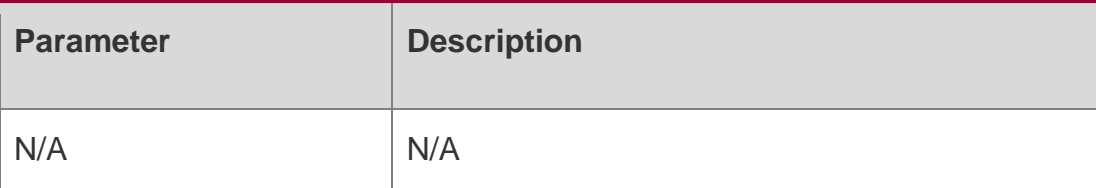

#### **Defaults**

This function is disabled by default.

### **Command Mode**

Interface configuration mode.

### **Usage Guide**

The ports that are set as the protected ports cannot switch on L2, but can route on L3. A protected port can communicate with an unprotected port. Use the **show interfaces**  command to display configuration.

### **Configuration Examples**

The following example configures interface gigabitethernet 1/1 as a protected port.

```
QTECH(config)#interface gigabitethernet 1/1
QTECH(config-if)# switchport protected
```
### **Related Commands**

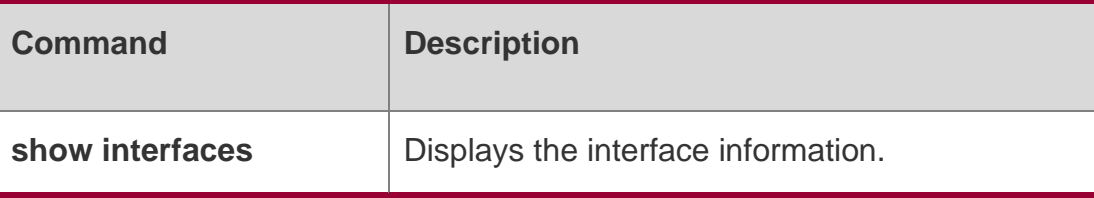

#### **Platform Description**

N/A

# **1.35. switchport trunk**

Use this command to specify a native VLAN and the allowed-VLAN list for the trunk port. Use the **no**

form of this command to restore the default setting.

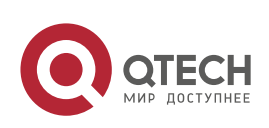

**switchport trunk** { **allowed vlan** { **all |** [ **add** | **remove** | **except** ] *vlan-list* } | **native vlan**  *vlan-id* }

no switchport trunk **{** allowed vlan **|** native vlan **}**

#### **Parameter Description**

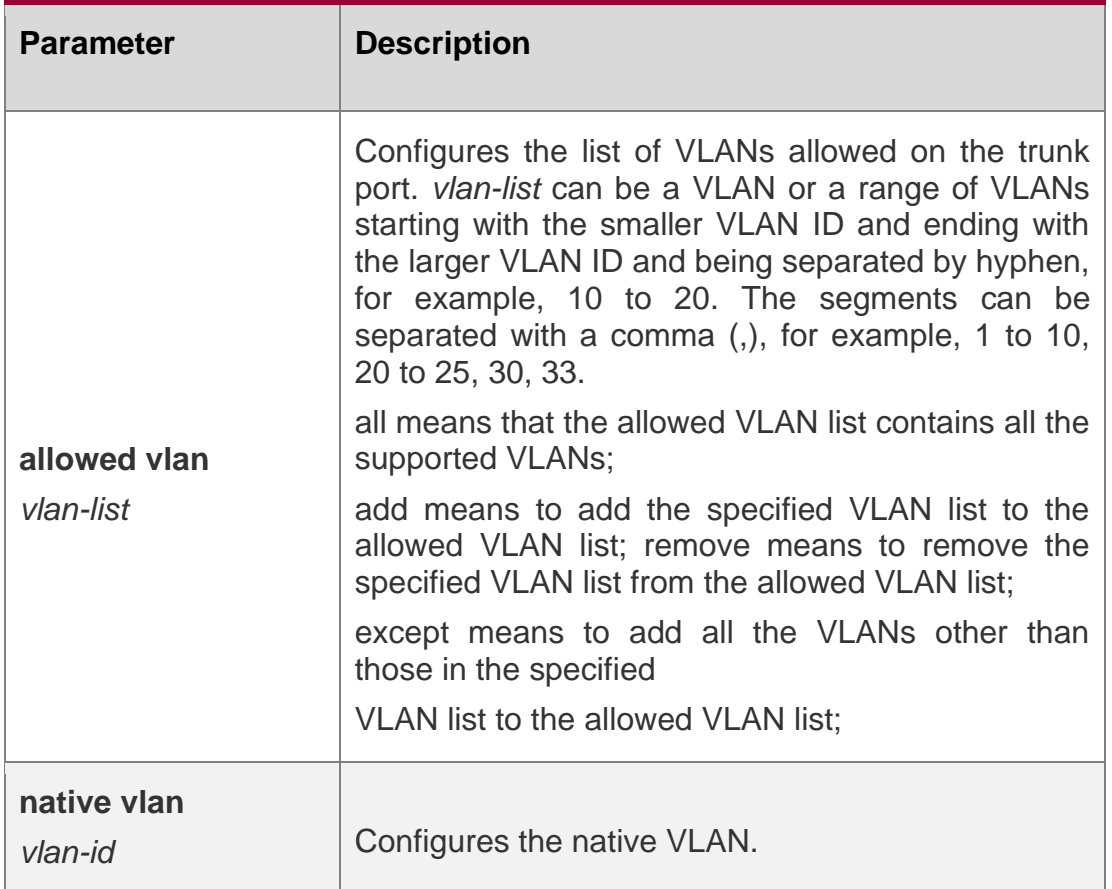

#### **Defaults**

The allowed VLAN list is all, the Native VLAN is VLAN1.

#### **Command Mode**

Interface configuration mode.

### **Usage Guide**

Native VLAN:

A trunk port belongs to one native VLAN. A native VLAN means that the untagged packets received/sent on the trunk port belong to the VLAN. Obviously, the default VLAN ID of the interface (that is, the PVID in the IEEE 802.1Q) is the VLAN ID of the native VLAN. In addition, when frames belonging to the native VLAN are sent over the trunk port, they are untagged.

Allowed-VLAN List:

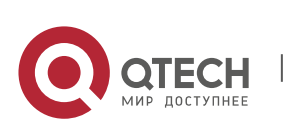

By default, a trunk port sends traffic to and received traffic from all VLANs (ID 1 to 4094). However, you can prevent the traffic from passing over the trunk by configuring allowed VLAN lists on a trunk. Use show interfaces switchport to display configuration.

#### **Configuration Examples**

The following example remoes port 1/15 from VLAN 2. QTECH(config)# interface fastethernet *1/15* QTECH(config-if)# switchport trunk allowed vlan remove *2* QTECH(config-if)# end QTECH# show interfaces fastethernet*1/15* switchport Switchport is enabled Mode is trunk port Access vlan is 1,Native vlan is 1 Protected is disabled Vlan lists is 1,3-4094

#### Related Commands

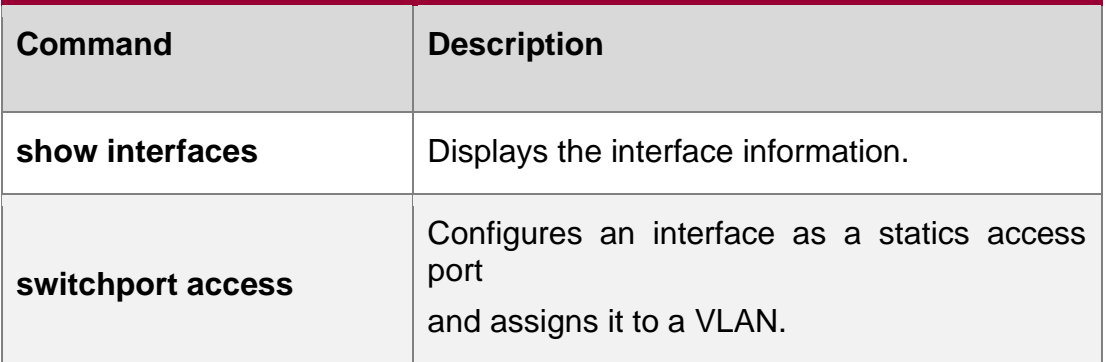

### **Platform Description**

N/A

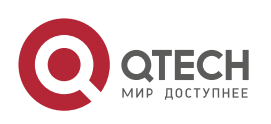

# **2.** MAC **ADDRESS COMMANDS**

# **2.1. clear mac-address-table dynamic**

Use this command to clear the dynamic MAC address.

clear mac-address-table dynamic [ address *mac-addr* [ interface *interface-id* ] [ vlan *vlan-id* ] |

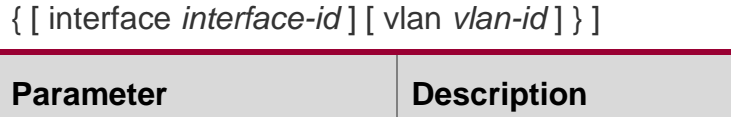

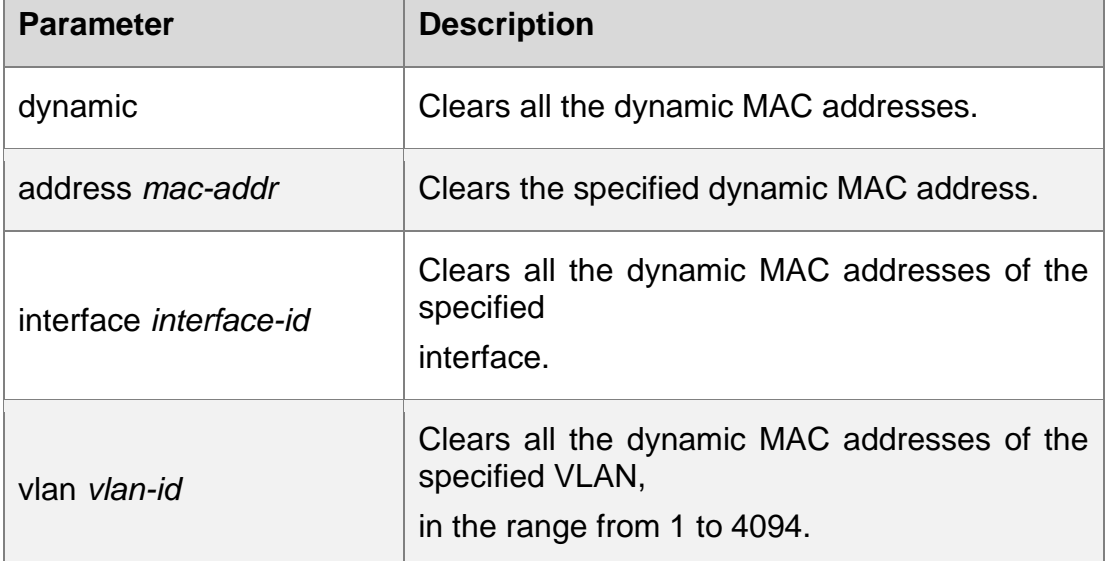

#### **Parameter Description**

#### **Defaults**

N/A

ľ

### **Command Mode**

#### **Privileged EXEC mode.**

Usage GuideUse the show mac-address-table dynamic command to display all the dynamic MAC addresses.

**Configuration Examples**

#### **Related Commands**

### **Platform Description**

The following command clears all the dynamic MAC addresses.

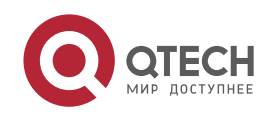

2. MAC Address Commands 56

QTECH# clear mac-address-table dynamic

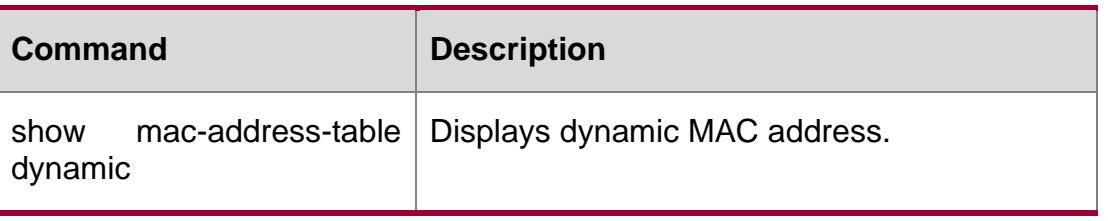

N/A

# **2.2. mac-address-learning**

Use this command to enable the port address learning. Use the no or default form of this command to restore the default setting.

mac-address-learning no mac-address-learning

default mac-address-learning

#### **Parameter**

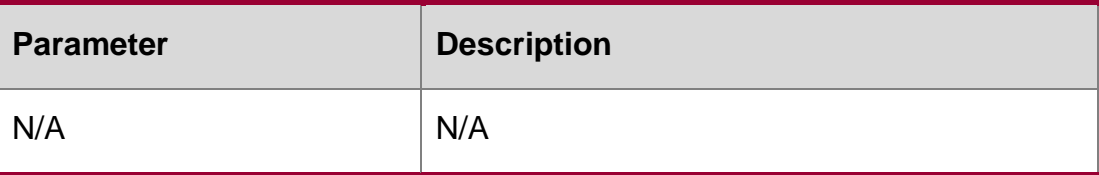

#### **Description**

#### **Defaults**

The address learning function is enabled.

#### **Command Mode**

Interface configuration mode.

Usage GuideMAC address learning cannot be disabled on the port where the security function is enabled. The security function cannot be configured on the port where address learning is disabled.

#### **Configuration Examples**

#### **Related Commands**

#### **Platform Description**

The following example disables the port address learning function.

QTECH(config-if)# no mac-address-learning

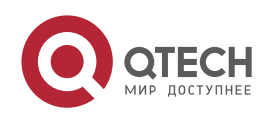

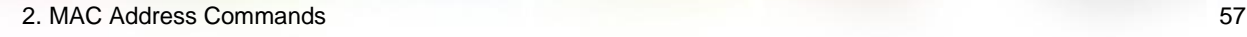

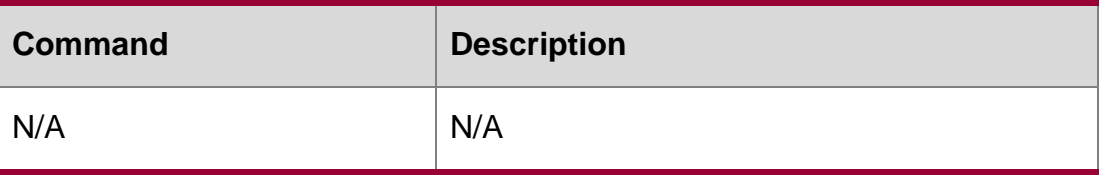

N/A

# **2.3. mac-address-learning (global)**

Use this command to enable MAC address learning globally. Use the **no** or **default** form of this command to restore the default setting.

mac-address-learning enable

Use this command to disable MAC address learning globally.

mac-address-learning disable

Use this command to restore MAC address learning globally.

default mac-address-learning

### **Parameter Description**

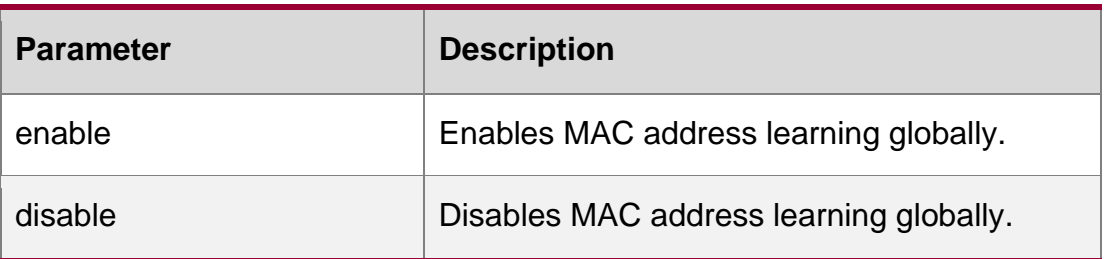

#### **Defaults**

The **mac-address-learning enable** command is enabled by default.

#### **Command Mode**

Global configuration mode

#### **Usage Guide**

When this function is enabled, the MAC address is learned in global configuration mode the same as learned in interface configuration mode.

#### **Configuration Examples**

The following example disables MAC address learning globally.

QTECH(config)# mac-address-learning disable

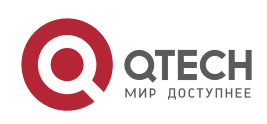

2. MAC Address Commands 58

#### **Related Commands**

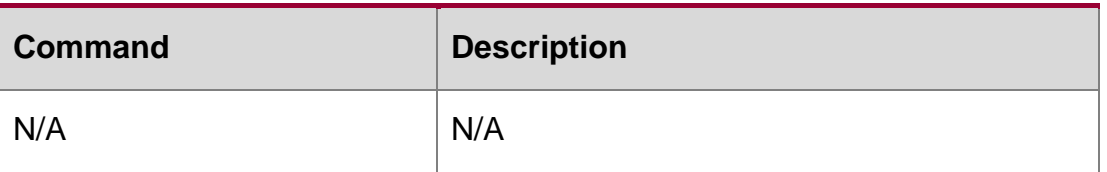

#### **Platform Description**

N/A

### **2.4. mac-address-table aging-time**

Use this command to specify the aging time of the dynamic MAC address. Use the no or default form of the command to restore the default setting.

mac-address-table aging-time *seconds* no mac-address-table aging-time default macaddress-table aging-time

Parameter Description

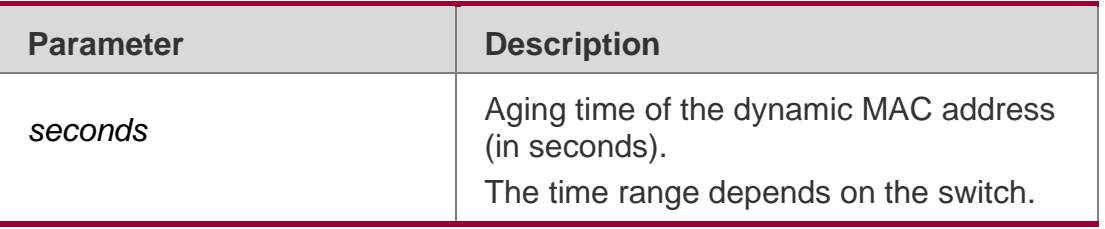

### **Defaults**

The default is 300.

#### **Command Mode**

Global configuration mode.

#### **Usage Guide**

Use show mac-address-table aging-time to display configuration.

### **Configuration Examples**

#### **Related Commands**

#### **Platform Description**

The following example sets the aging time of the dynamic MAC address to 500 seconds. QTECH(config)# mac-address-table aging-time 500

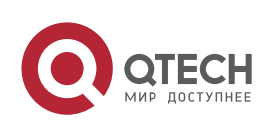

2. MAC Address Commands 59

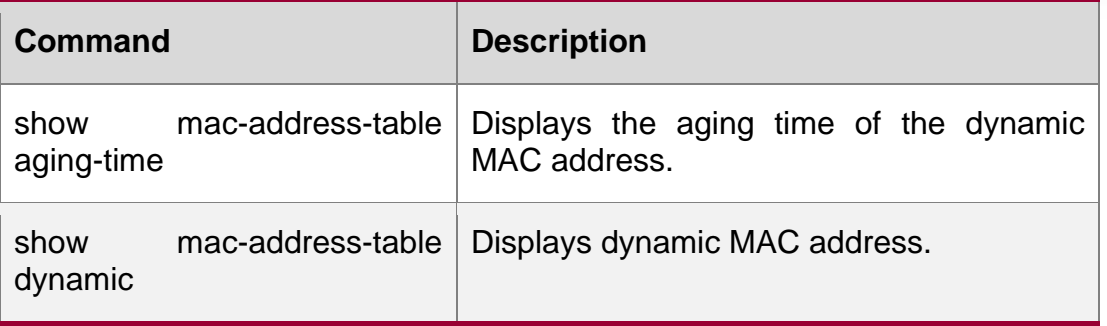

N/A

# **2.5. mac-address-table filtering**

Use this command to configure the filtering MAC address. Use the no or default form of the command to restore the default setting.

mac-address-table filtering *mac-address* vlan *vlan-id*

no mac-address-table filtering *mac-address* vlan *vlan-id*

default mac-address-table filtering *mac-address* vlan *vlan-id*

### Parameter Description

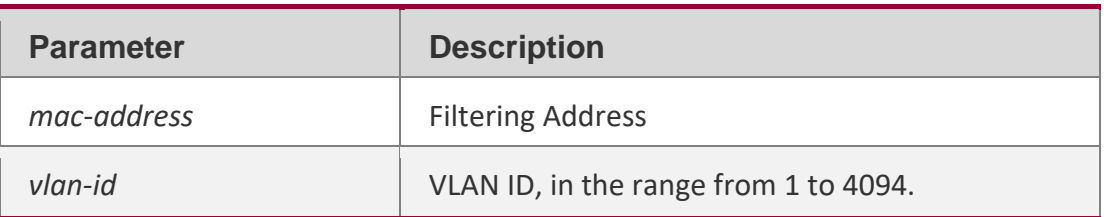

### **Defaults**

No filtering address is configured by default.

### **Command Mode**

Global configuration mode.

#### **Usage Guide**

The filtering MAC address shall not be a multicast address.

### **Configuration Examples**

### **Related Commands**

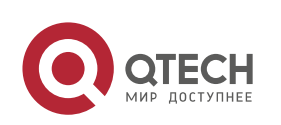

#### 2. MAC Address Commands 60 **Platform Description**

The following example configures the filtering MAC address for VLAN 1.

QTECH(config)#mac-address-table filtering 0000.0202.0303 vlan 3

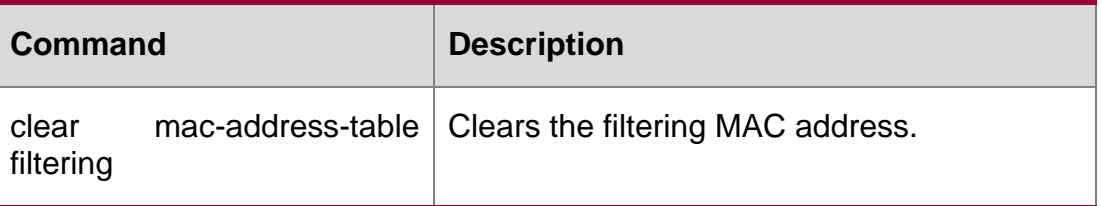

N/A

# **2.6. mac-address-table notification**

Use this command to enable the MAC address notification function. Use The no or default form of the command to restore the default setting.

mac-address-table notification [ interval *value* | history-size *value* ]

no mac-address-table notification [interval | history-size ]

default mac-address-table notification [ interval | history-size ]

### **Parameter Description**

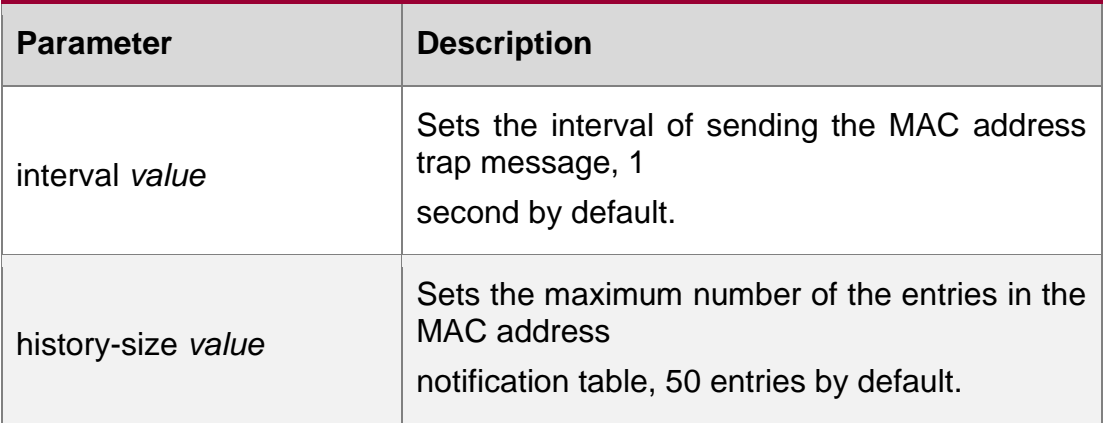

### **Defaults**

By default, the interval is 1 and the maximum number of the entries in the MAC address notification table is 50.

### **Command Mode**

Global configuration mode.

### **Usage Guide**

The MAC address notification function is specific for only dynamic MAC address and secure MAC address. No MAC address trap message is generated for static MAC addresses. In the global

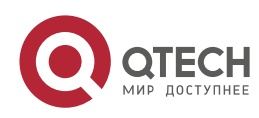

#### 2. MAC Address Commands 61

configuration mode, you can use the snmp-server enable traps mac-notification command to enable or disable the switch to send the MAC address trap message.

#### **Configuration Examples**

The following example enables the MAC address notification function.

```
QTECH(config)# mac-address-table notification QTECH(config)# mac-address-
table notification interval 40
QTECH(config)# mac-address-table notification history-size 100
```
### **Related Commands**

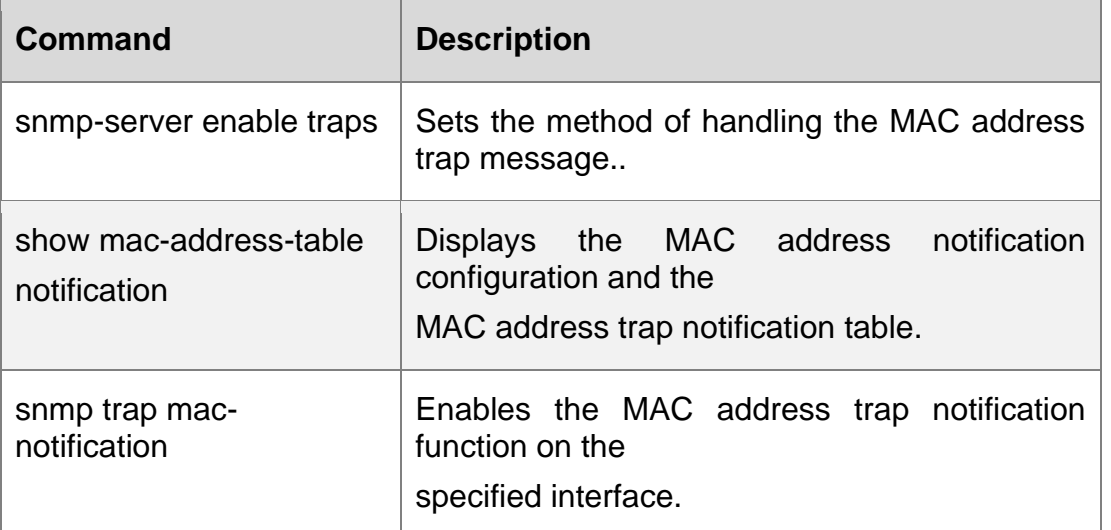

Platform Description

N/A

# **2.7. mac-address-table static**

Use this command to configure a static MAC address. Use the no or default form of the command to restore the default setting.

mac-address-table static *mac-addr* vlan *vlan-id* interface *interface-id*

no mac-address-table static *mac-addr* vlan *vlan-id* interface *interface-id*

default mac-address-table static *mac-addr* vlan *vlan-id* interface *interface-id*

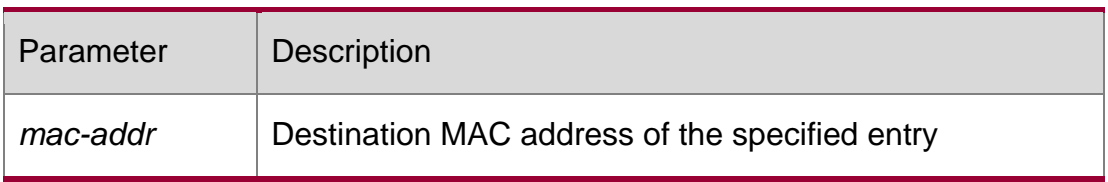

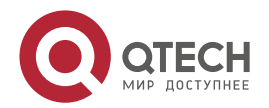

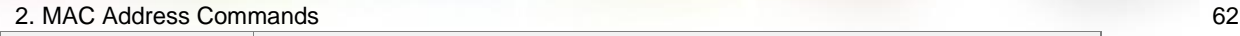

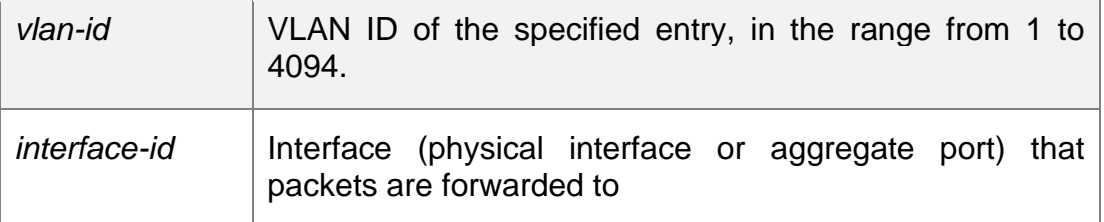

No static MAC address is configured by default.

### **Command Mode**

Global configuration mode.

### **Usage Guide**

A static MAC address has the same function as the dynamic MAC address that the switch learns.

Compared with the dynamic MAC address, the static MAC address will not be aged out. It can only be configured and removed by manual. Even if the switch is reset, the static MAC address will not be lost. A static MAC address shall not be configured as a multicast address. Use show

mac-address-table static to display the static MAC address.

#### **Configuration Examples**

N/A

#### **Related Commands**

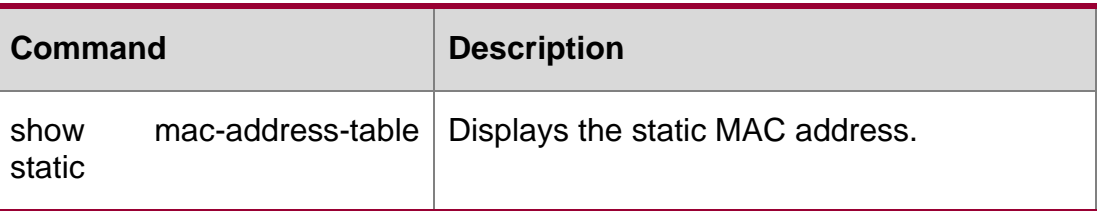

#### **Platform Description**

N/A

# **2.8. max-dynamic-mac-count**

Use this command to set the maximum number of MAC address learned dynamically on the VLAN or interface. Use the no or default form of this command to restore the default setting. max-dynamic-mac-count *num* no max-dynamic-mac-count default max-dynamic-mac-count

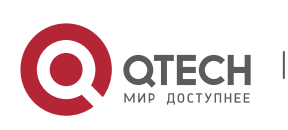

#### 2. MAC Address Commands 63 **Parameter Description**

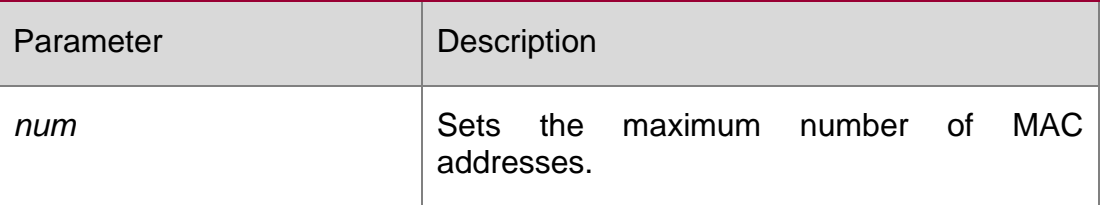

#### **Defaults**

The maximum number is not set by default.

### **Command Mode**

VLAN configuration mode / Interface configuration mode

Usage GuideThis command is used to set the maximum number of MAC addresses learned dynamically on the VLAN or interface.

If the number of MAC addresses dynamically learned on the VLAN or interface reaches the upper limit, MAC address learning is disabled on the VLAN or interface.

If the number of MAC addresses reaches the upper limit when this command is configured, the surplus MAC addresses are not cleared. Instead, they remain and then age. MAC address learning is disabled on the VLAN or interface.

Use the show mac-address-table max-dynamic-mac-count command to display the maximum number of MAC addresses learned dynamically on the VLAN or interface.

### **Configuration Examples**

The following example sets the maximum number of MAC addresses dynamically learned on VLAN 1.

QTECH#configure terminal

Enter configuration commands, one per line. End with CNTL/Z. QTECH(config)#vlan 1

QTECH(config-vlan)#max-dynamic-mac-count 160

The following example sets the maximum number of MAC addresses dynamically learned on interface GigabitEthernet 0/1.

QTECH(config)#interface GigabitEthernet 0/1 QTECH(config-if-GigabitEthernet 0/1)#max-dynamic-mac-count 160

### **Related Commands**

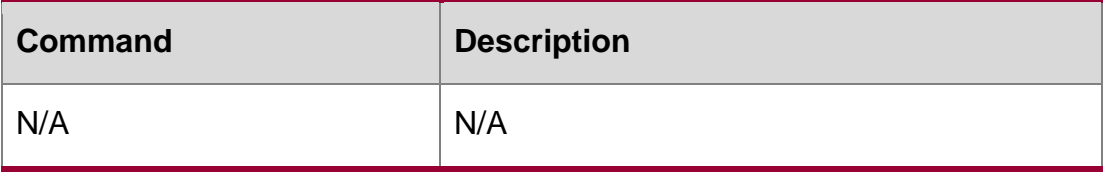

Platform Description

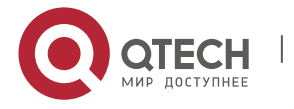

2. MAC Address Commands 64 N/A

## **2.9. max-dynamic-mac-count exceed-action**

Use this command to set the action if the dynamic MAC address learned on the VLAN or interface exceeds the limit. Run the no form of this command to restore the default setting.

max-dynamic-mac-count exceed-action forward | discard

no max-dynamic-mac-count exceed-action forward | discard

#### **Parameter Description**

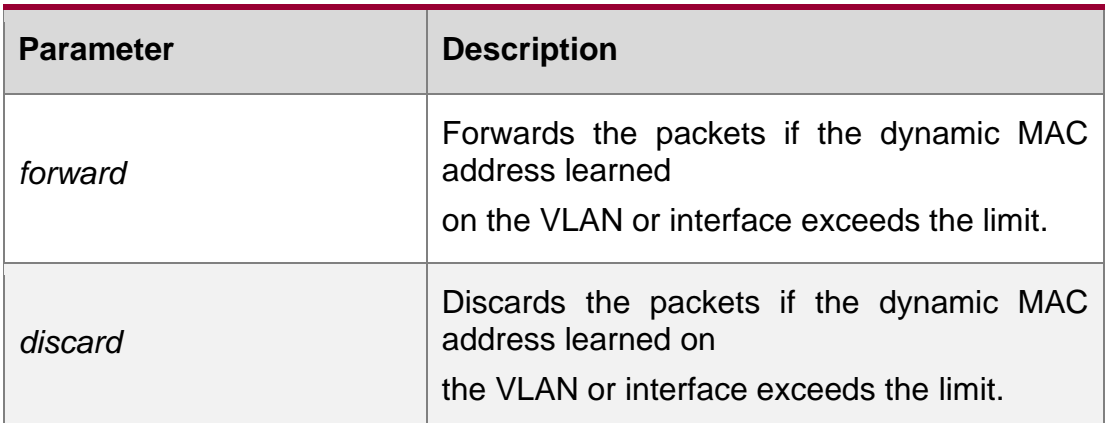

#### **Command Mode**

VLAN configuration mode / Interface configuration mode

### **Usage Guide**

This command is used to set the action if the dynamic MAC address learned on the VLAN or interface exceeds the limit.

When the command default interface is run in global configuration mode, if there is any layer-2

sub-interface, the action when MAC address learned dynamically exceeds the limit cannot restore the default settings.

### **Configuration Examples**

The following example sets the maximum number of MAC addresses dynamically learned on VLAN 1.

```
QTECH#configure terminal
Enter configuration commands, one per line. End with CNTL/Z. QTECH(config)#vlan 1
QTECH(config-vlan)#max-dynamic-mac-count 160
QTECH(config-vlan)#max-dynamic-mac-count exceed-action discard
```
QTECH(config-vlan)#max-dynamic-mac-count exceed-action discardThe following example sets the maximum number of MAC addresses dynamically learned on interface GigabitEthernet 0/1.

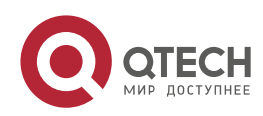

#### 2. MAC Address Commands 65

QTECH#configure terminal

Enter configuration commands, one per line. End with CNTL/Z. QTECH(config)#interface GigabitEthernet 0/1

#### **Related Commands**

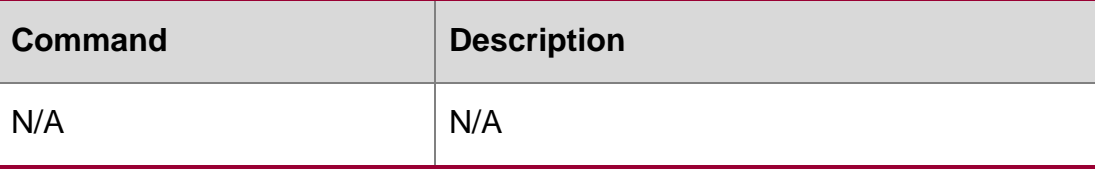

#### **Platform Description**

N/A

# **2.10. show mac-address-learning**

Use this command to display the MAC address learning. show mac-address-learning

#### **Parameter Description**

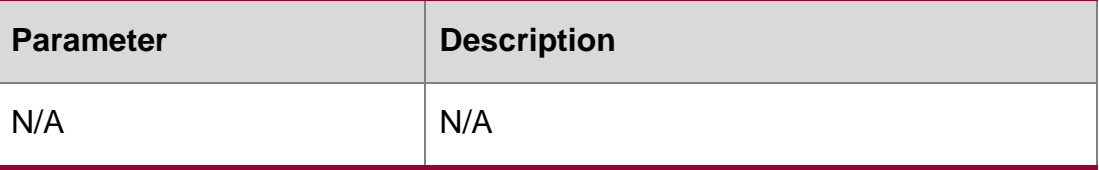

#### **Defaults**

N/A

#### **Command Mode**

Privileged EXEC mode.

#### **Usage Guide**

N/A

#### **Configuration Examples**

```
The following example displays the MAC address learning.
QTECH# show mac-address-learning GigabitEthernet 0/0
                        learning ability: disable 
GigabitEthernet 0/1 learning ability: enable 
GigabitEthernet 0/2 learning ability: enable
GigabitEthernet 0/3 learning ability: enable
```
#### Related Commands

**Command Description**

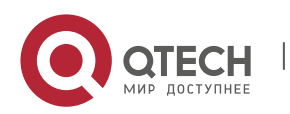

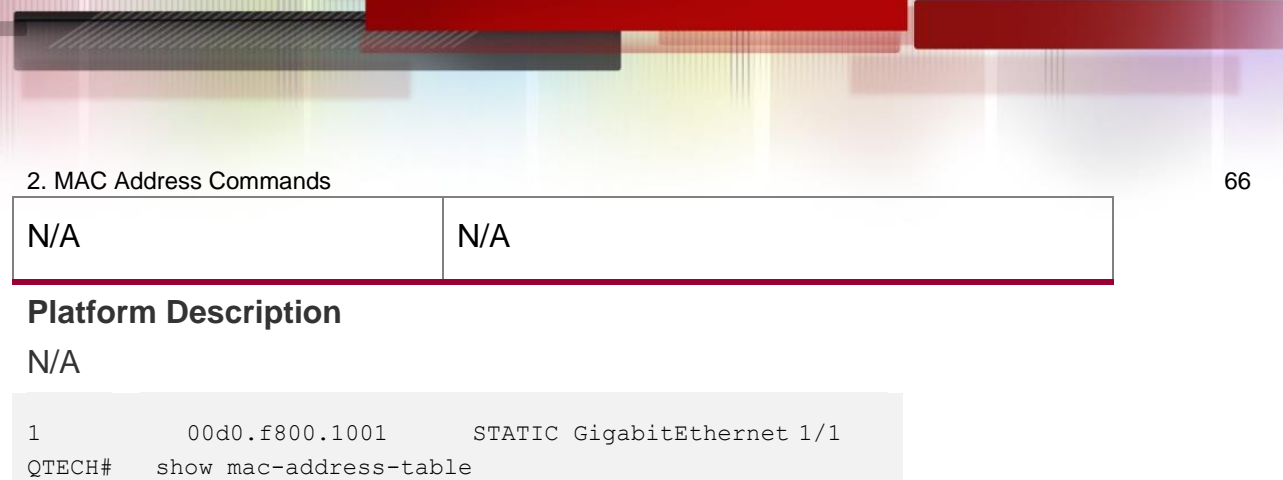

# **2.11. show mac-address-table**

Use this command to display all types of MAC addresses (including dynamic address, static address and filter address).

show mac-address-table [ address *mac-addr* ] [ interface *interface-id* ] [ vlan *vlan-id* ]

Parameter Description

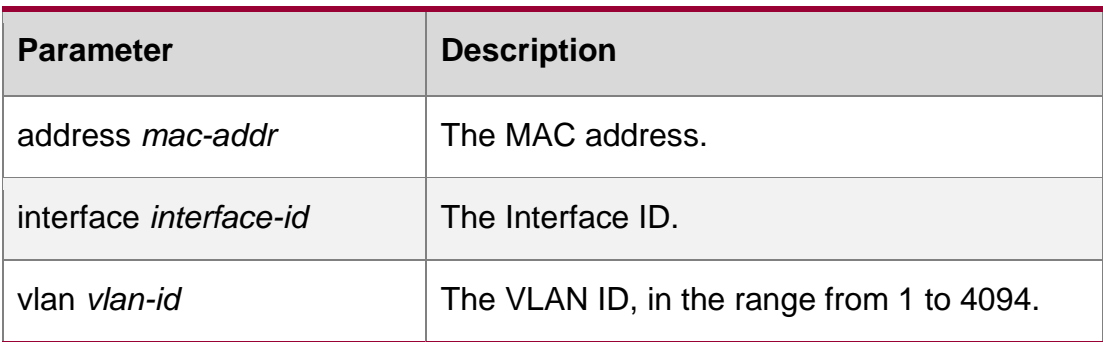

#### **Defaults**

N/A

### **Command Mode**

All modes

#### **Usage Guide**

N/A

**Configuration Examples**

**Related Commands**

## **Platform Description**

The following example displays the MAC address.

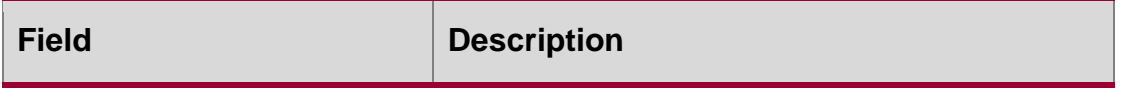

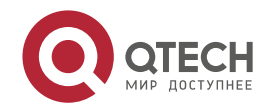

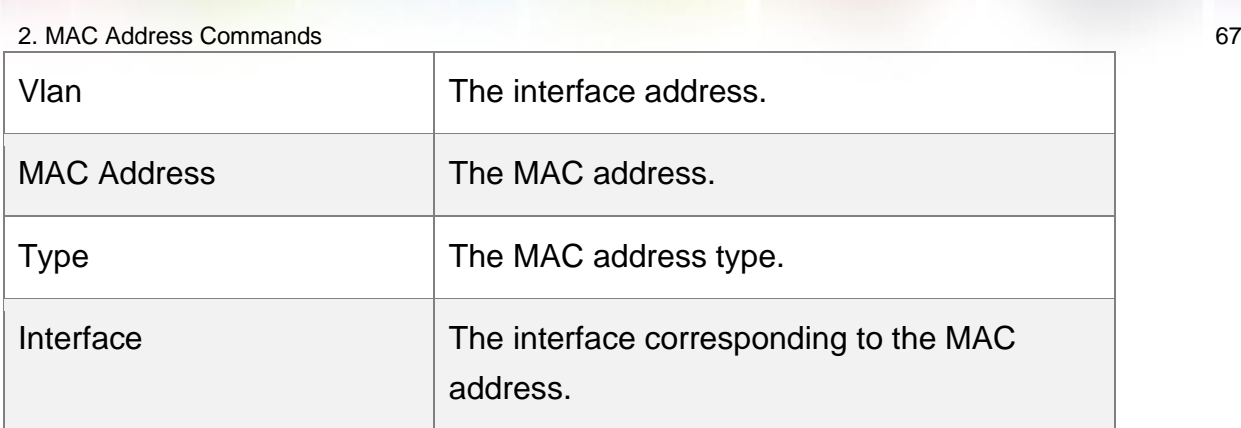

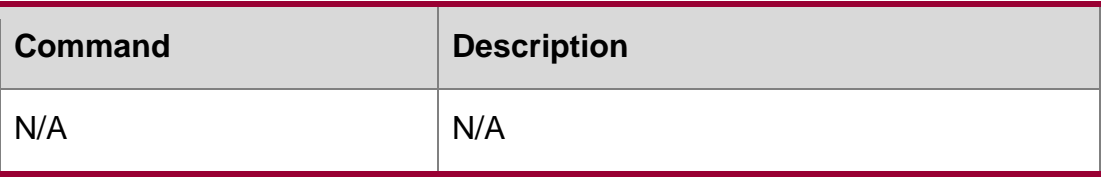

N/A

# **2.12. show mac-address-table aging-time**

Use this command to display the aging time of the dynamic MAC address.

show mac-address-table aging-time

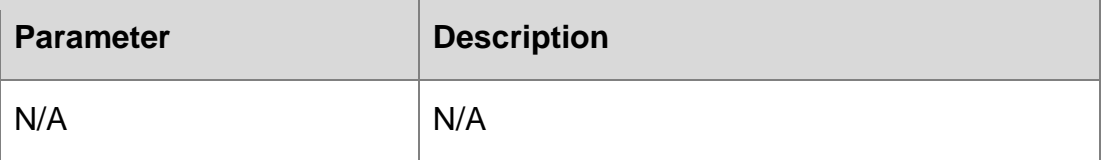

### **Defaults**

N/A

**Command Mode**

All modes

# **Usage Guide**

N/A

# **Configuration Examples**

The following example displays the aging time of the dynamic MAC addr

# **Related Commands**

QTECH# show mac-address-table aging-time

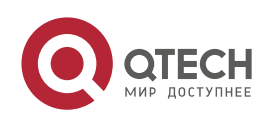

2. MAC Address Commands 68 Aging time : 300

#### **Platform Description**

N/A

### **2.13. show mac-address-table count**

Use this command to display the number of address entries in the address table. **show mac-address-table count** [ **interface** *interface-id* **| vlan** *vlan-id* ]

#### **Parameter Description**

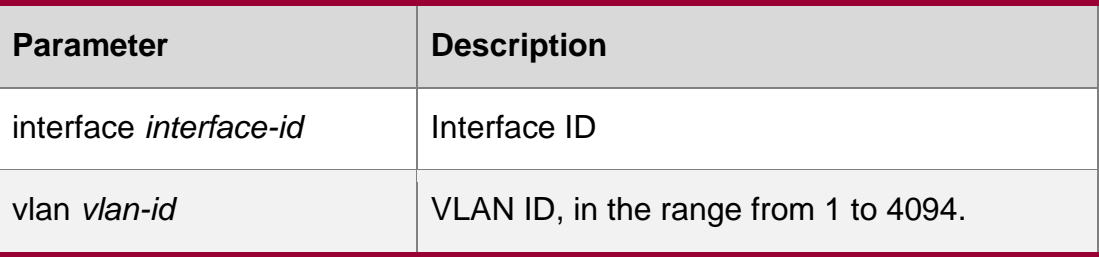

#### **Defaults**

N/A

#### **Command Mode**

Privileged EXEC mode.

#### **Usage Guide**

The **show mac-address-table count** command is used to display the number of entries based on the type of MAC address entry.

The **show mac-address-table count interface** command is used to display the number of entries based on the interface associated with the MAC address entry.

The **show mac-address-table count vlan** command is used to display the number of entries based on the VLAN of MAC address entries.

#### **Configuration Examples**

QTECH# show mac-address-table count

Dynamic Address Count : 51

The following example displays the number of MAC address entries.

Static Address Count : 0 Filter Address Count : 0 Total Mac Addresses : 51 Total Mac Address Space Available: 8139

The following example displays the number of MAC address in VLAN 1.

```
QTECH# show mac-address-table count vlan 1
```
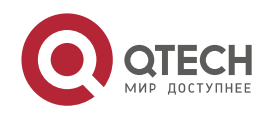

Dynamic Address Count : 7 Static Address Count : 0 Filter Address Count : 0 Total Mac Addresses : 7

The following example displays the number of MAC addresses on interface g0/1.

### Related Commands

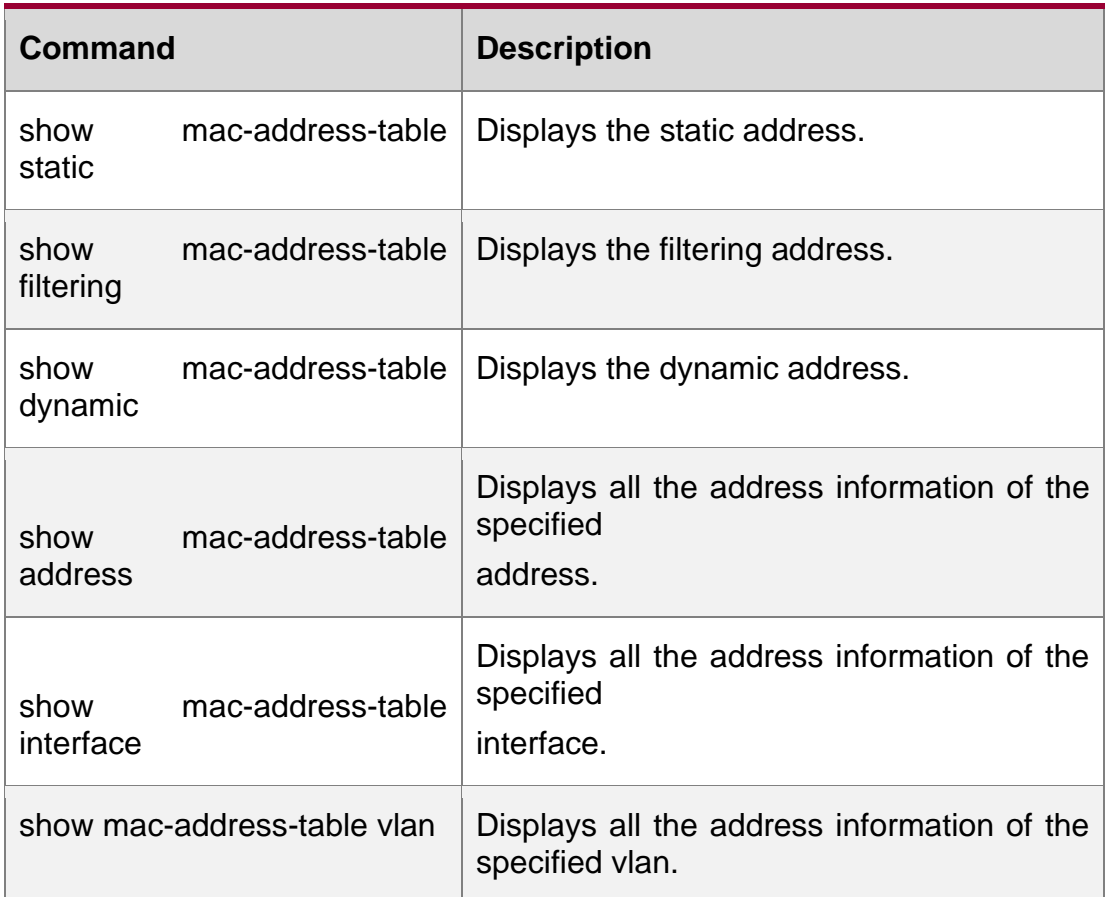

### **Platform Description**

N/A

# **2.14. show mac-address-table dynamic**

Use this command to display the dynamic MAC address.

**show mac-address-table dynamic** [ **address** *mac-add r*] [ **interface** *interface-id* ] [ **vlan**  *vlan-id* ]

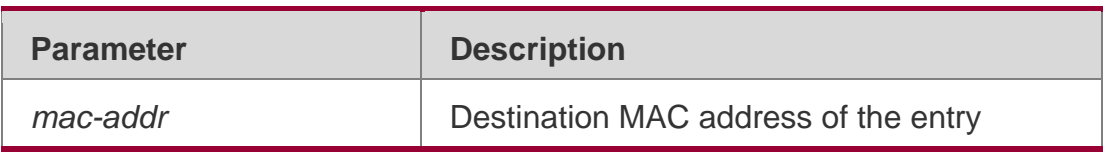

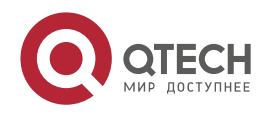

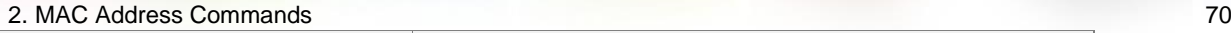

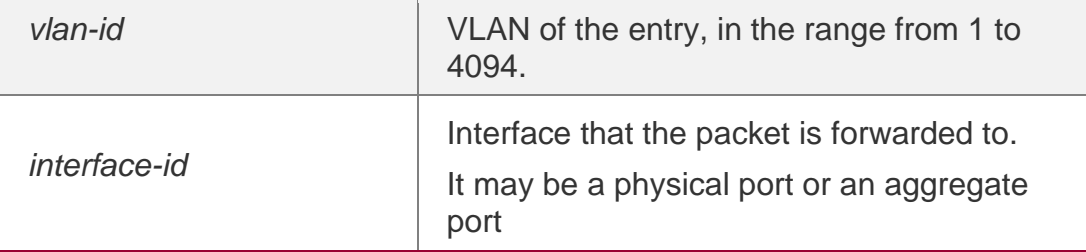

#### **Command Mode**

All modes

Usage Guide**N/A**

### **Configuration Examples**

### **Related Commands**

### **Platform Description**

The following example displays the dynamic MAC address.

```
QTECH# show mac-address-table dynamic 
Vlan MAC Address Type Interface
1 0000.0000.0001 DYNAMIC gigabitethernet 1/1
1 0001.960c.a740 DYNAMIC gigabitethernet 1/1
1 0007.95c7.dff9 DYNAMIC gigabitethernet 1/1
1 0007.95cf.eee0 DYNAMIC gigabitethernet 1/1
1 0007.95cf.f41f DYNAMIC gigabitethernet 1/1
1 0009.b715.d400 DYNAMIC gigabitethernet 1/1
1 0050.bade.63c4 DYNAMIC gigabitethernet 1/1
```
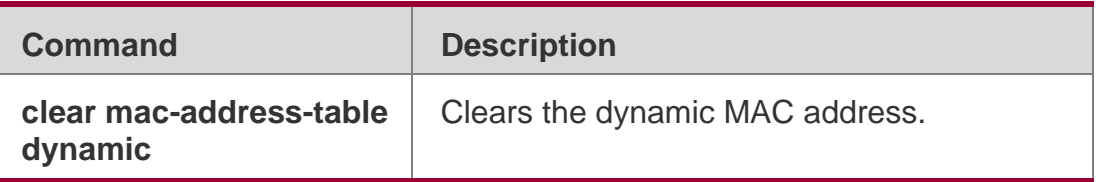

N/A

# **2.15. show mac**-**address-table filtering**

Use this command to display the filtering MAC address.

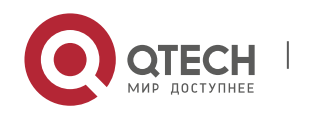

2. MAC Address Commands 71 show mac-address-table filtering [ ddr *mac-addr* ] [ vlan *vlan-Id* ]

### **Parameter Description**

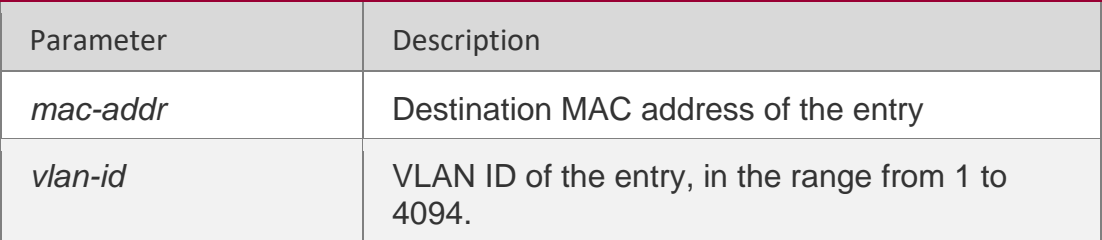

### **Defaults**

N/A

### **Command Mode**

Privileged EXEC mode.

# **Usage Guide**

**N/A**

### **Configuration Examples**

The following example displays the filtering MAC address.

### **Related Commands**

### **Platform Description**

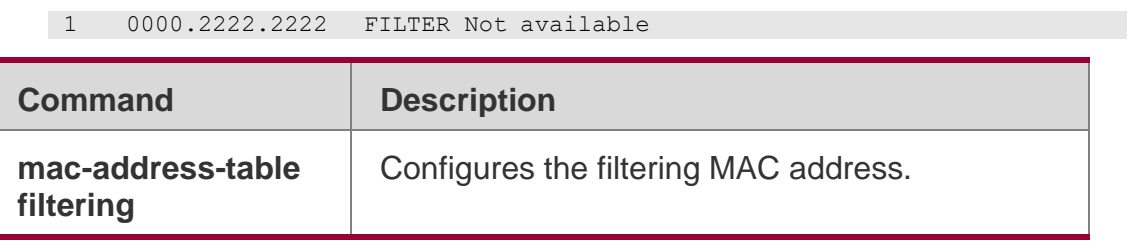

N/A

# **2.16. show mac-address-table interface**

Use this command to display all the MAC addresses on the specified interface including static and dynamic MAC address

show mac-address-table interface [ *interface-id* ] [ vlan *vlan-id* ]

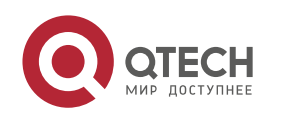

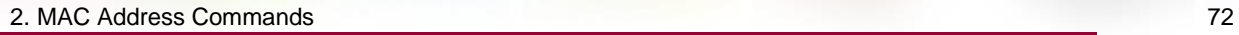

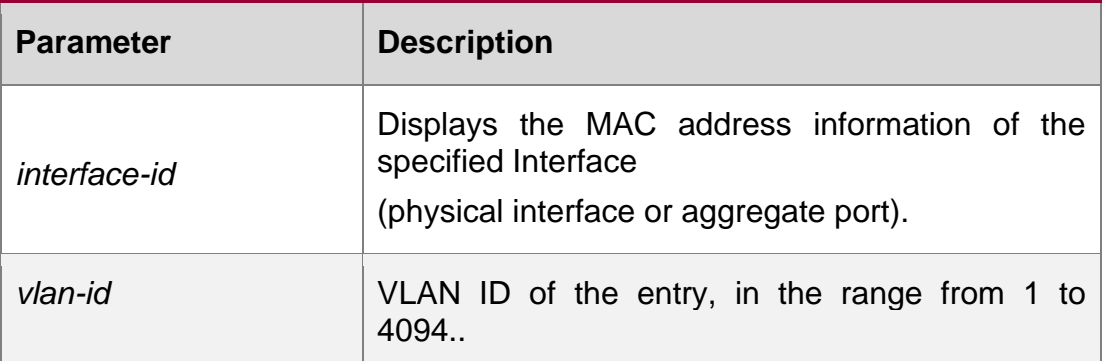

N/A

### **Command Mode**

Privileged EXEC mode.

# **Usage Guide**

N/A

## **Configuration Examples**

# **Related Commands**

The following example displays all the MAC addresses on interface gigabitethernet 1/1.

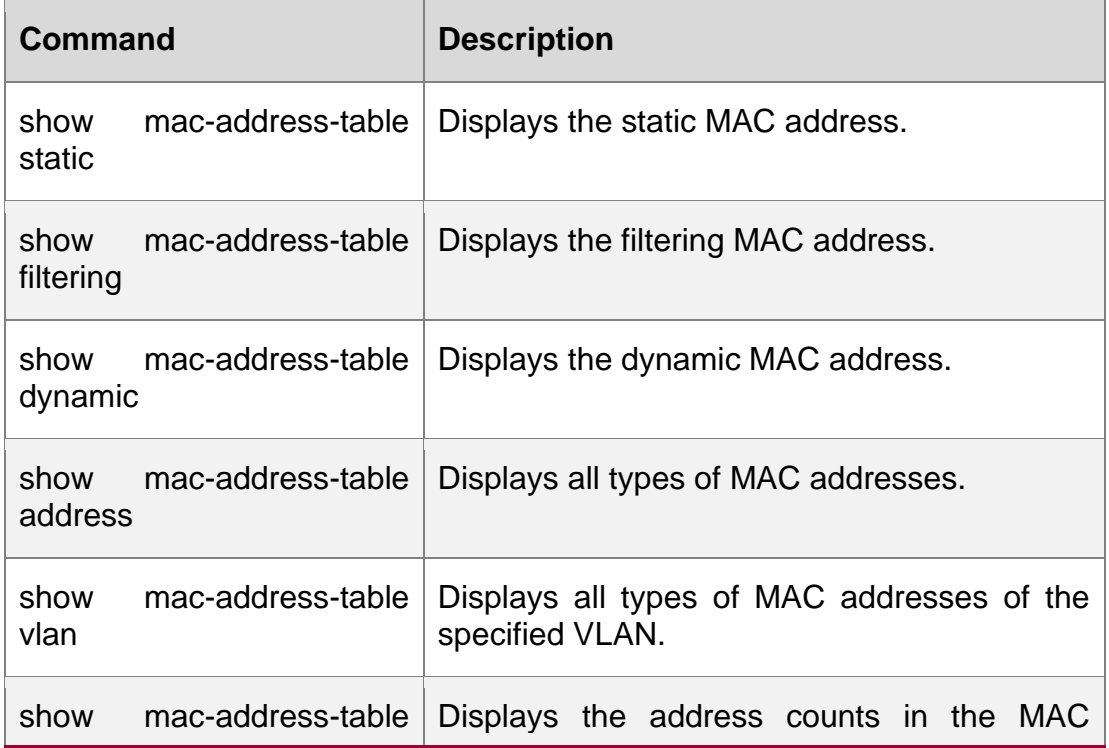

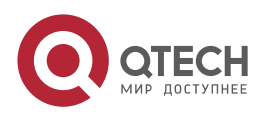
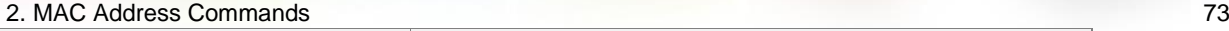

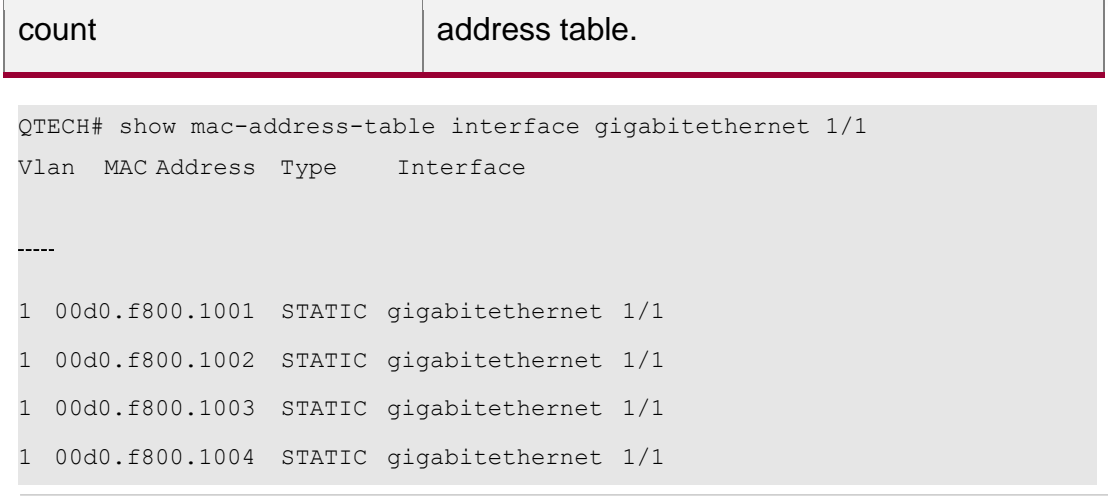

## **Platform Description**

N/A

## **2.17. show mac-address-table max-dynamic-mac-count**

Use this command to display the maximum number of dynamic MAC addresses learned on the VLAN or interface.

**show mac-address-table max-dynamic-mac-count** { **vlan** [ *vlan-id* ] | **interface**  [ *interface-id* ] }

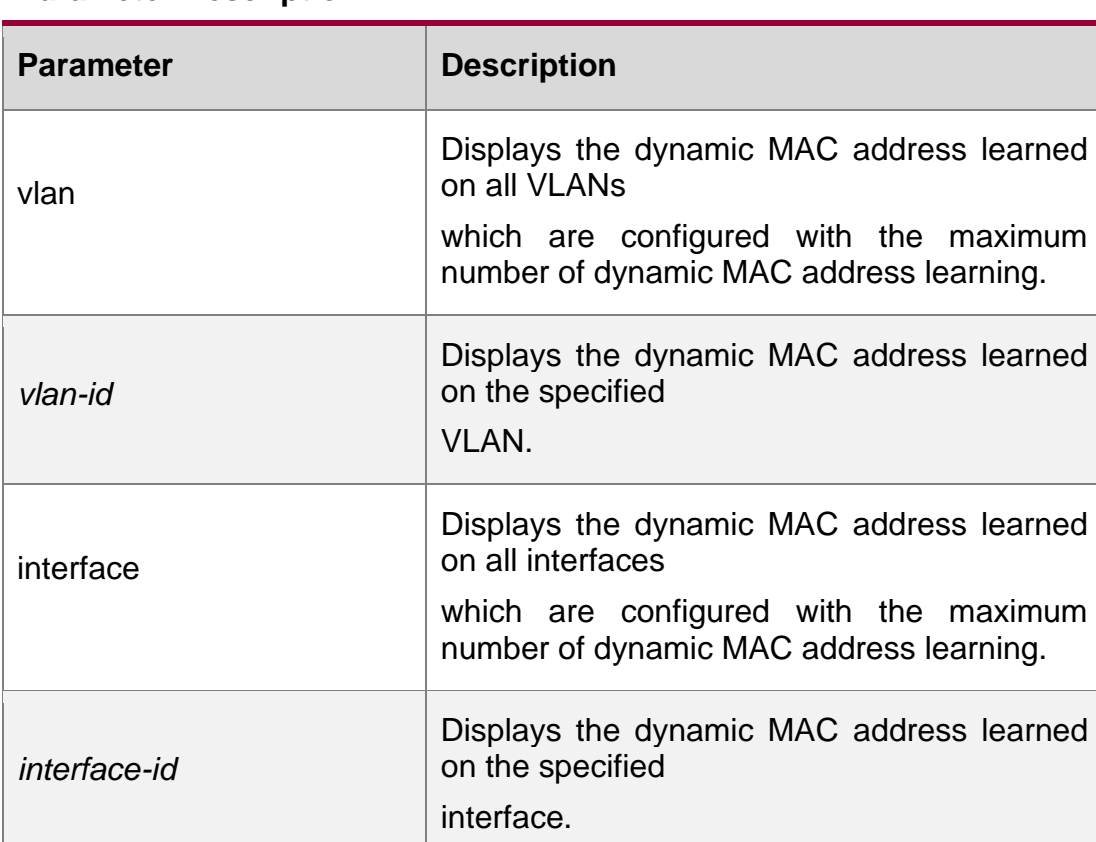

## **Parameter Description**

#### **Defaults**

N/A

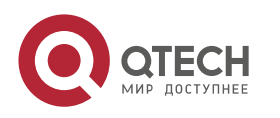

## **Command Mode**

Privileged EXEC mode

#### **Usage Guide**

N/A

## **Configuration Examples**

The following example displays the MAC address learned on all VLANs which are configured with the maximum number of dynamic MAC addresses.

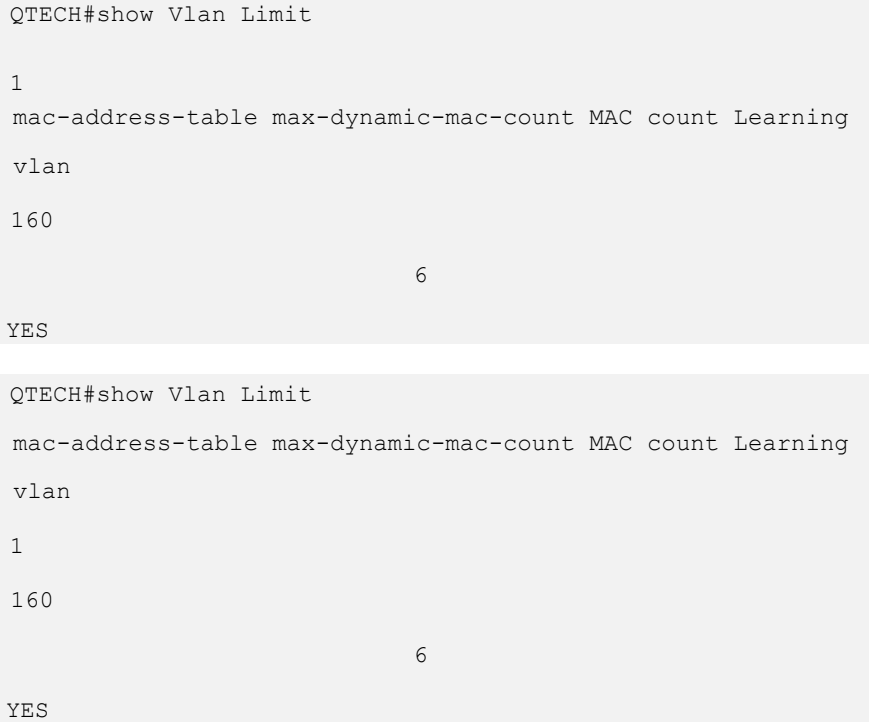

The following example displays the MAC address learned dynamically on the specified VLAN.

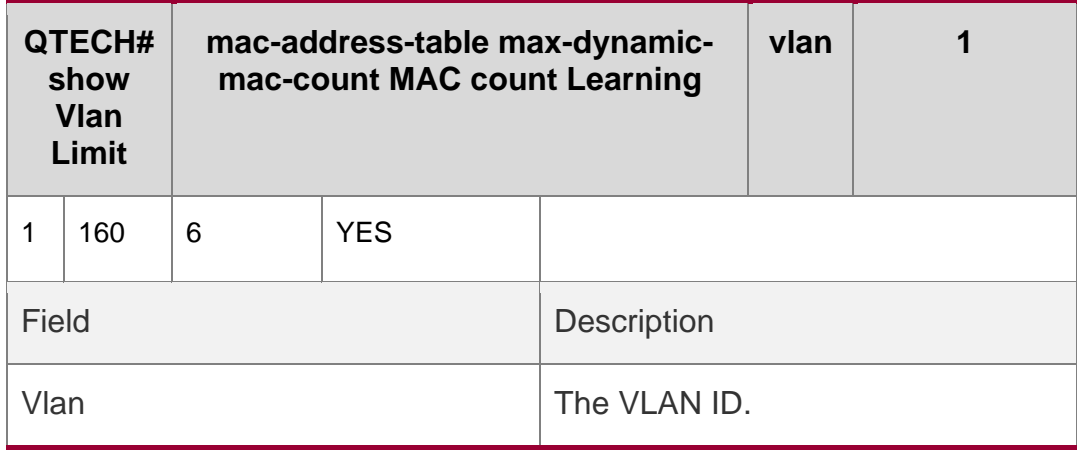

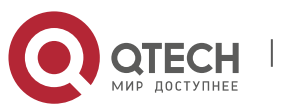

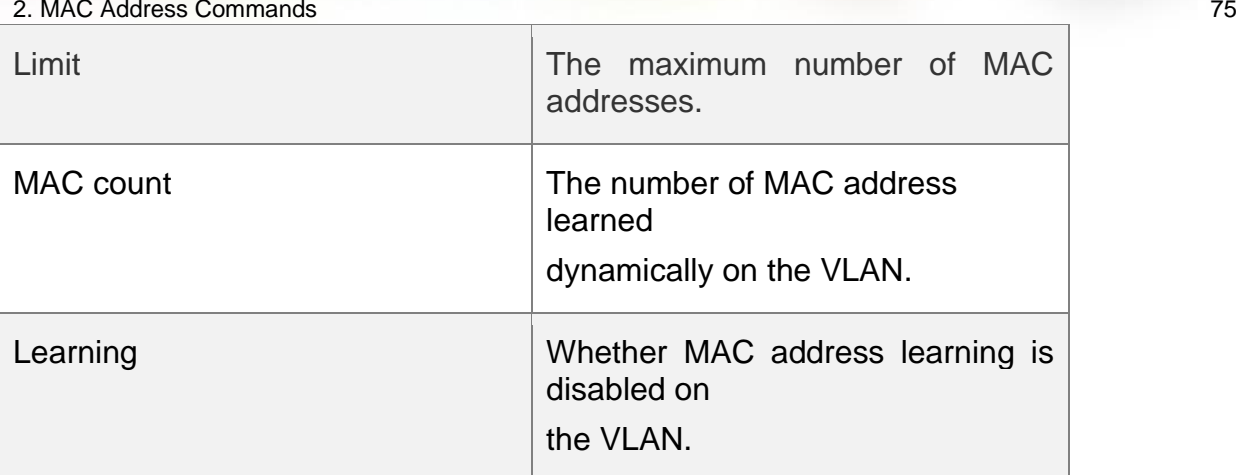

### **Platform Description**

The following example displays the MAC address learned on all interfaces which are configured with the maximum number of the dynamic MAC address.

QTECH#show mac-address-table max-dynamic-mac-count interface Limit MAC count Learning Interface GigabitEthernet 0/1 160 6 YES

The following example displays the MAC address learned dynamically on the specified interface.

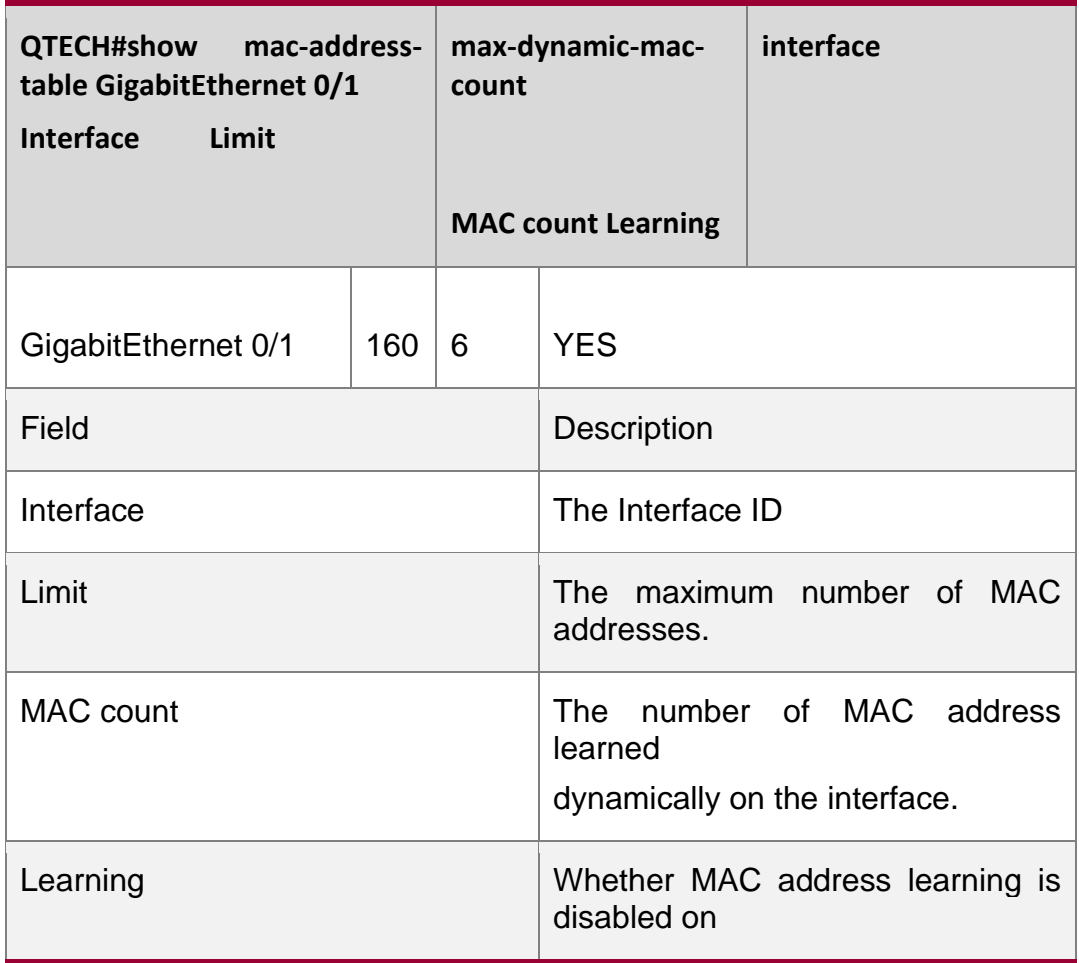

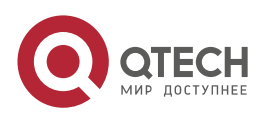

the interface

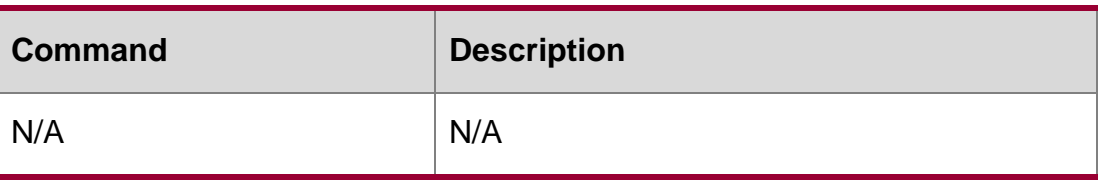

N/A

## **2.18. show mac-address-table notification**

Use this command to display the MAC address notification configuration and the MAC address notification table.

#### **show mac-address-table notification** [ **interface** [ *interface-id* ] | **history** ]

#### **Parameter Description**

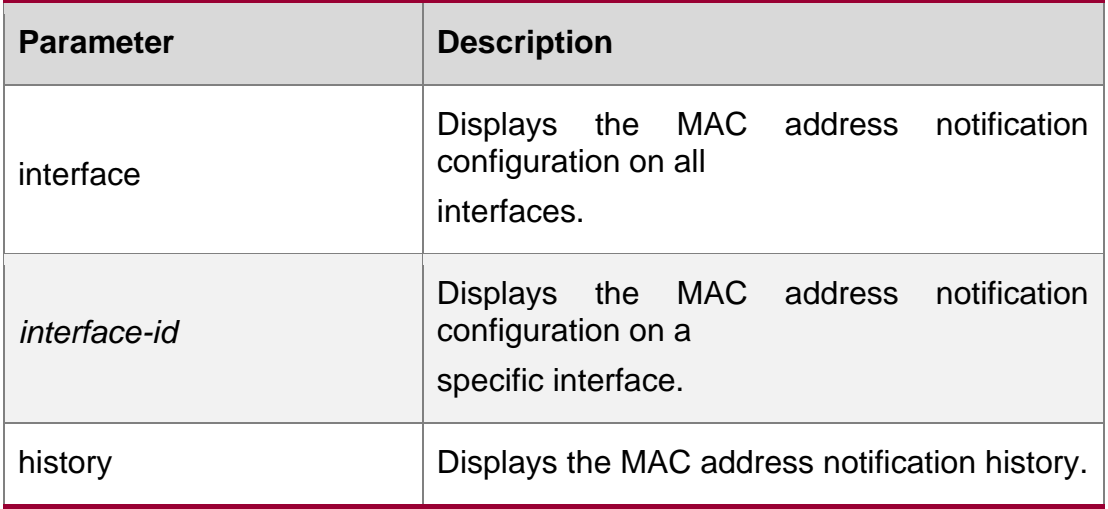

**Defaults** 

## **Command Mode**

Privileged EXEC mode.

Usage GuideN/A

## **Configuration Examples**

The following example displays the MAC address notification configuration and the MAC address notification table.

QTECH# show mac-address-table notification MAC Notification Feature: Disabled Interval between Notification Traps: 1 secs

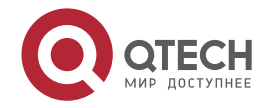

Maximum Number of entries configured in History Table:1 Current History Table Length: 0

### **Related Commands**

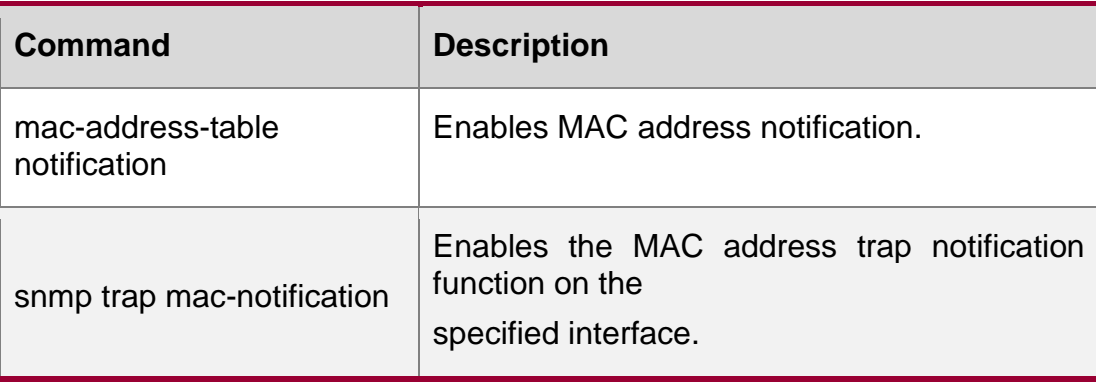

### **latform Description**

N/A

## **2.19. show mac-address-table static**

Use this command to display the static MAC address.

show mac-address-table static [addr *mac-add r*] [ interface *interface-Id* ] [ vlan *vlan-id* ]

### **Parameter Description**

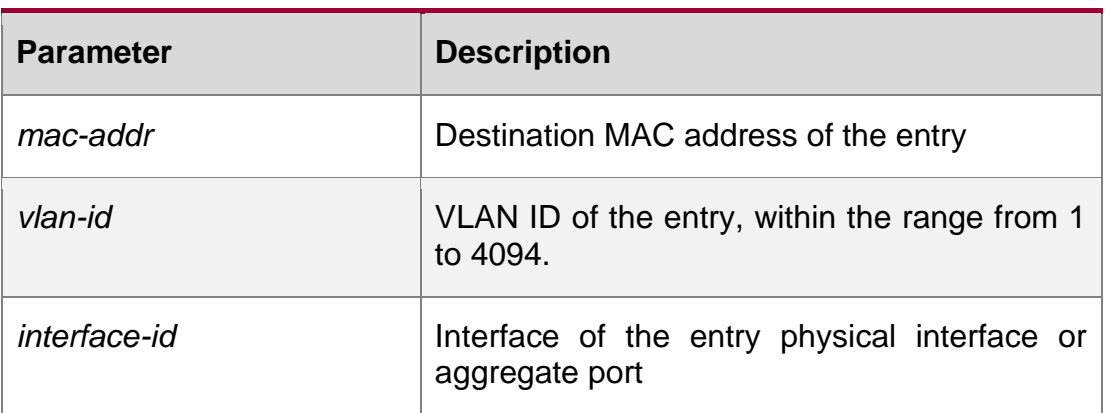

#### **Defaults**

N/A

### **Command Mode**

**Privileged EXEC mode.**

## **Usage Guide**

N/A

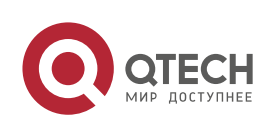

```
QTECH# show mac-address-table static 
Vlan MAC Address Type Interface
STATIC
                                    gigabitethernet
1/1
STATIC
                                    gigabitethernet
1/1
STATIC
                                    gigabitethernet
```
## **Configuration Examples**

The following example displays the static MAC addresses

#### **Commands**

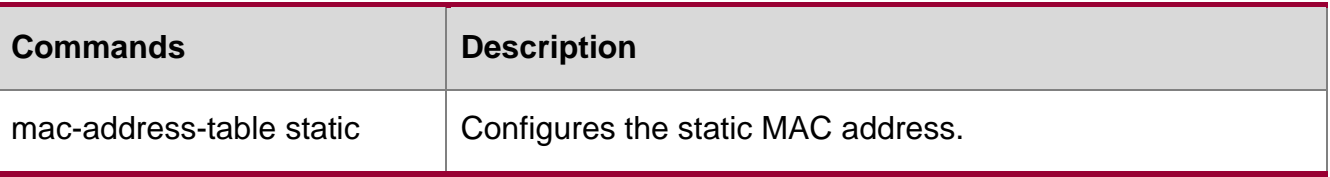

## **2.20. show mac-address-table vlan**

Use this command to display all addresses of the specified VLAN.

**show mac-address-table vlan** [ *vlan-id* ]

## **Parameter Description**

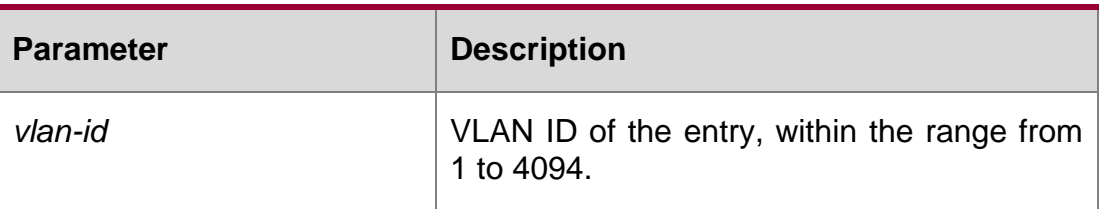

## **Defaults**

N/A

**Command Mode**

**Privileged EXEC mode**

#### **Usage Guide**

N/A

## **Configuration Examples**

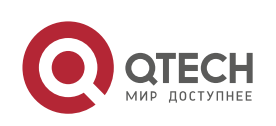

#### 2. MAC Address Commands 79 Related Commands

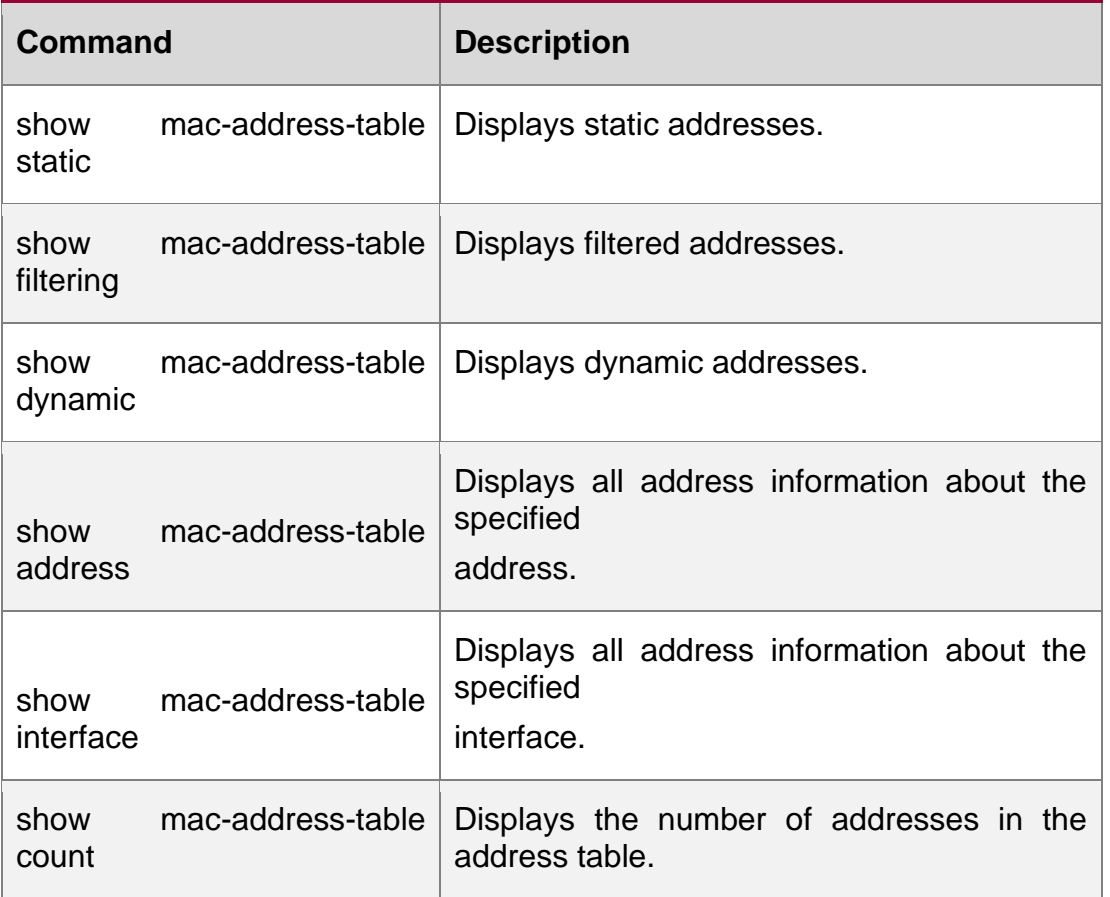

The following example displays all addresses of the specified VLAN.

```
QTECH# show mac-address-table vlan 1 
Vlan MAC Address Type Interface
1 00d0.f800.1001 STATIC gigabitethernet 1/1
1 00d0.f800.1002 STATIC gigabitethernet 1/1
1 00d0.f800.1003 STATIC gigabitethernet 1/1
```
## **Platform Description**

N/A

## **2.21. snmp trap mac-notification**

Use this command to enable the MAC address trap notification on the specified interface. Use The **no**

or **default** form of the command to restore the default setting.

snmp trap mac-notification **{** added **|** removed **}**

## **no snmp trap mac-notification** { **added** | **removed** }

## **default snmp trap mac-notification { added | removed }**

Parameter Description

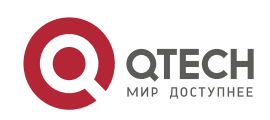

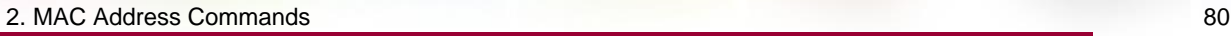

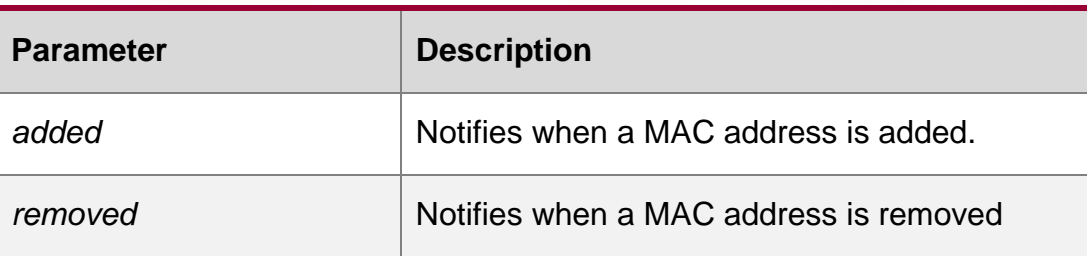

## **Defaults**

#### **Command Mode**

Interface configuration mode.

## **Usage Guide**

Use show mac-address-table notification interface to display configuration.

## **Configuration Examples**

The following example enables the MAC address trap notification on interface gigabitethernet 1/1.

```
QTECH(config)# interface gigabitethernet 1/1
QTECH(config-if)# snmp trap mac-notification added
```
#### **Related Commands**

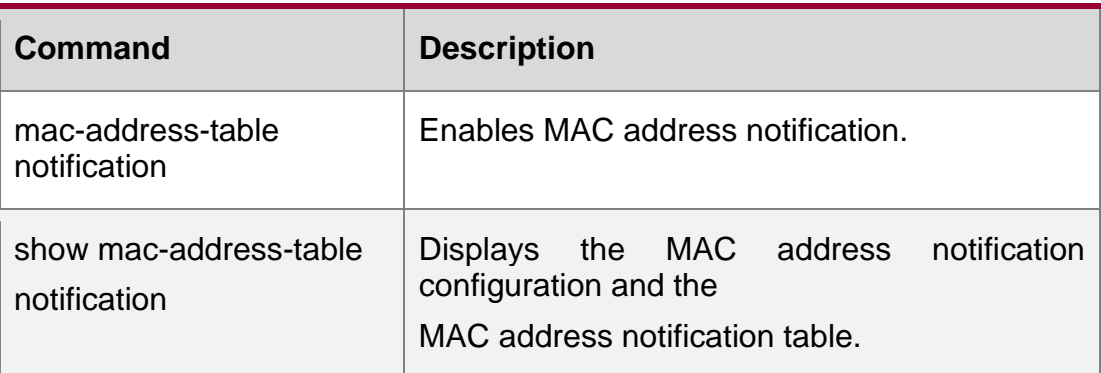

## **Platform Description**

N/A

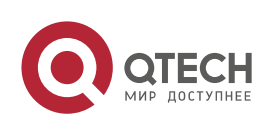

# **3. AGGREGATE PORT COMMANDS**

## **3.1. aggregate bfd-detect**

Use this command to enable BFD on the AP port. Use the **no** form of this command to restore the default setting.

**aggregate bfd-detect ipv4** *src\_ip dst\_ip*

no aggregate bfd-detect ipv4

#### **Parameter Description**

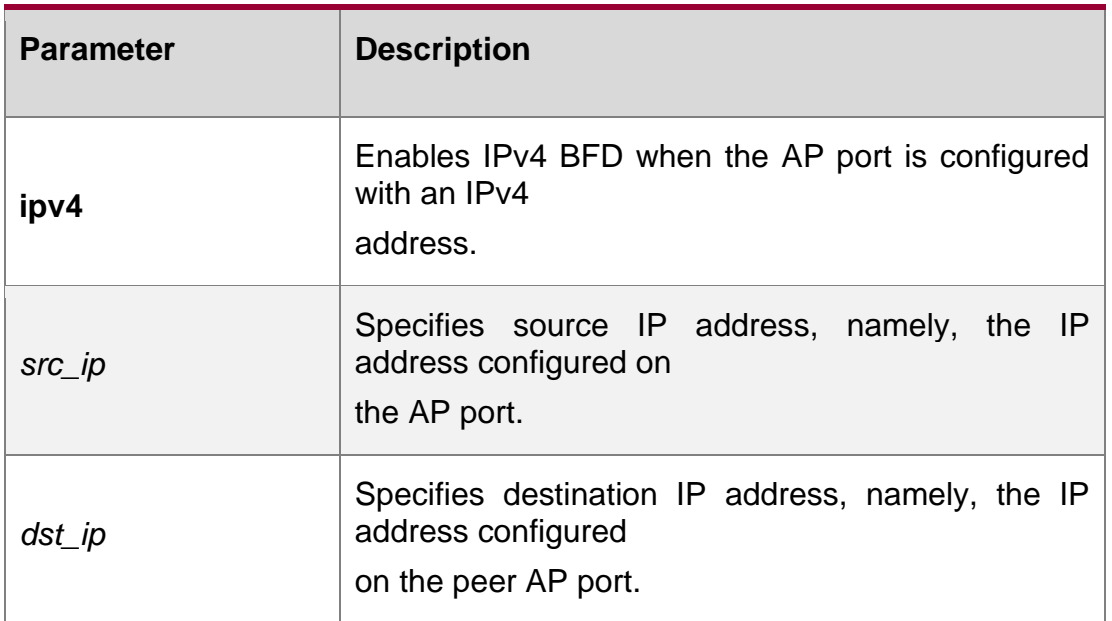

#### **Defaults**

This function is disabled by default.

#### **Command Mode**

AP interface configuration mode

## **Usage Guide**

If you want to enable BFD on the AP port, you should see corresponding configuration guide for BFD parameter settings.

Different products vary in support for IPv4 BFD on AP port.

If an AP port supports IPv4 BFD, it is allowed to enable IPv4 BFD at the same time.

If an AP port is enabled with BFD, its member ports in forwarding state create BFD session automatically.

## **Configuration Examples**

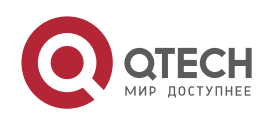

The following example enables BFD on the AP por.

Switch(config)# interface aggregateport 3 Switch(config-if-Aggregateport 3)# ip address 1.0.0.1

Switch(config-if-Aggregateport 3)# aggregate bfd-detect ipv4 1.0.0.1 1.0.0.2

Switch(config-if-Aggregateport 3)# bfd interval 50 min rx 50 multiplier 3

#### **Related**

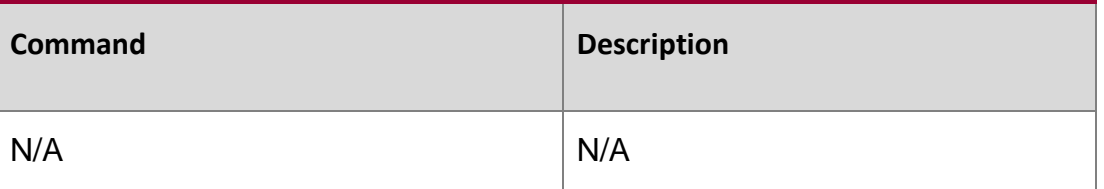

#### **Commands**

#### **Platform Description**

N/A

## **3.2. aggregateport capacity mode**

Use this command to configure the AP capacity mode. Use the **no** form of this command to restore the default setting, Use the **no** form of this command to restore the default setting,

**aggregateport capacity mode** *capacity-mode*

no aggregateport capacity mode

#### **Parameter Description**

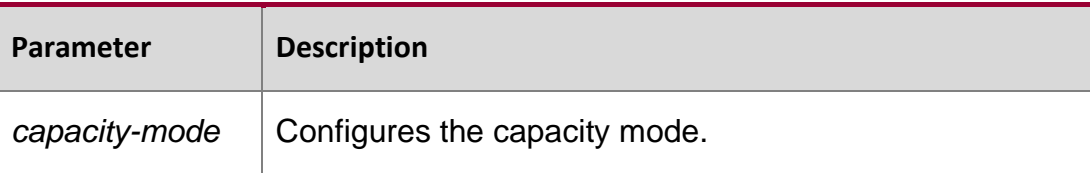

#### **Defaults**

The default *capacity-mode* varies with the device.

#### **Command Mode**

Global configuration mode

#### **Usage Guide**

The system provides several capacity modes for devices that support capacity mode configuration. To restore the default settings, run no aggregateport capacity mode in global configuration mode.

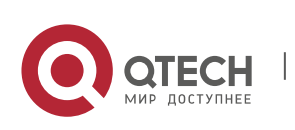

#### 3. Aggregate Port Commands 83 **Configuration Examples**

The following example configures the the capacity mode.

QTECH# configure terminal

QTECH(config)# aggregateport capacity mode 256\*8

#### **Related Commands**

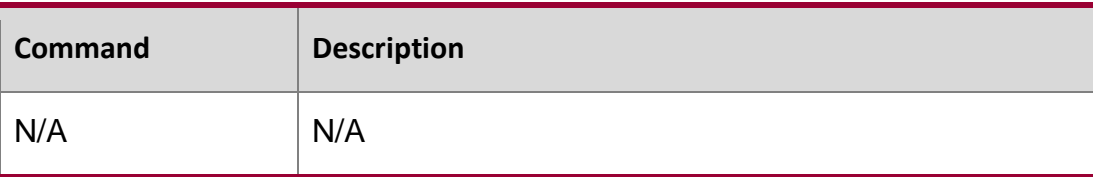

**Platform escription**

N/A

## **3.3. aggregateport hash-header**

Use this command to specify the balancing factor acquisition mode for specific tunnel packets, to optimize traffic balancing. Use the **default** form of this command to restore the default setting, **aggregateport hash-header {inner | outer}**

default aggregateport hash-header

## **Parameter Description**

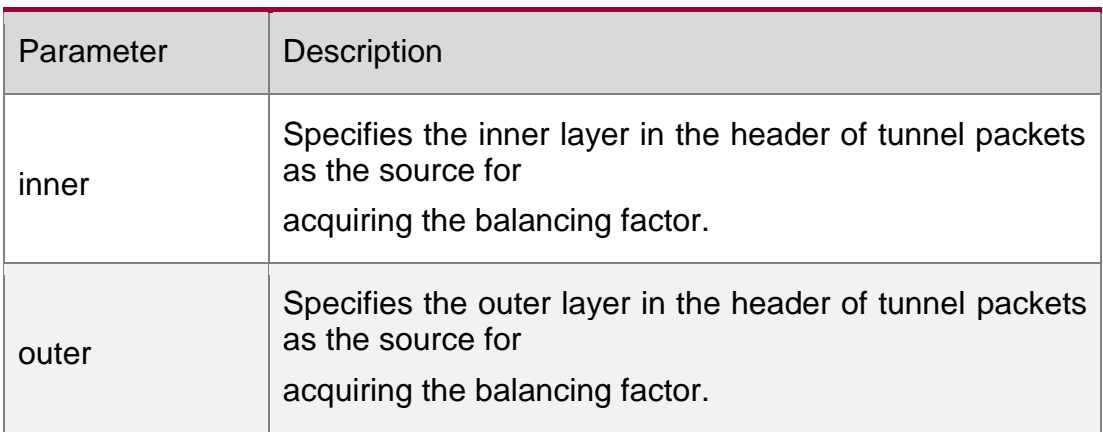

#### **Defaults**

The default configuration varies with products.

#### **Command Mode**

Global configuration mode

## **Usage Guide**

Optional. When performing load balancing, use this command to specify the balancing factor acquisition mode for specific tunnel packets, to optimize traffic balancing.

Use the **default** form of this command to restore the default acquisition mode.

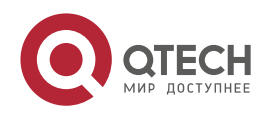

After configuration, if the **show running** command does not display the configuration, the configured mode is the same as the default value.

The supported configuration options and types of tunnel packets vary with products.

## **Configuration Examples**

The following example specifies the inner layer in the header of tunnel packets as the source for acquiring the balancing factor in global configuration mode.

QTECH# configure terminal

QTECH(config)# aggregateport hash-header inner

#### **Related Commands**

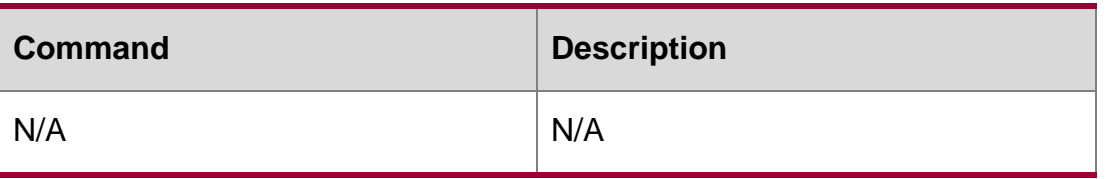

## **Platform Description**

N/A

## **3.4. aggregateport load-balance**

Use this command to configure a global load-balance algorithm for aggregate ports or a load-balance algorithm for an aggregate port . Use the **no** form of this command to return the default setting. **aggregateport load-balance** { **dst-mac** | **src-mac** | **src-dst-mac** | **dstip** | **src-ip** | **src-dst ip** |

src-dst-ip-l4port **|** enhanced profile *profile-name*} no aggregateport load-balance

#### **Parameter Description**

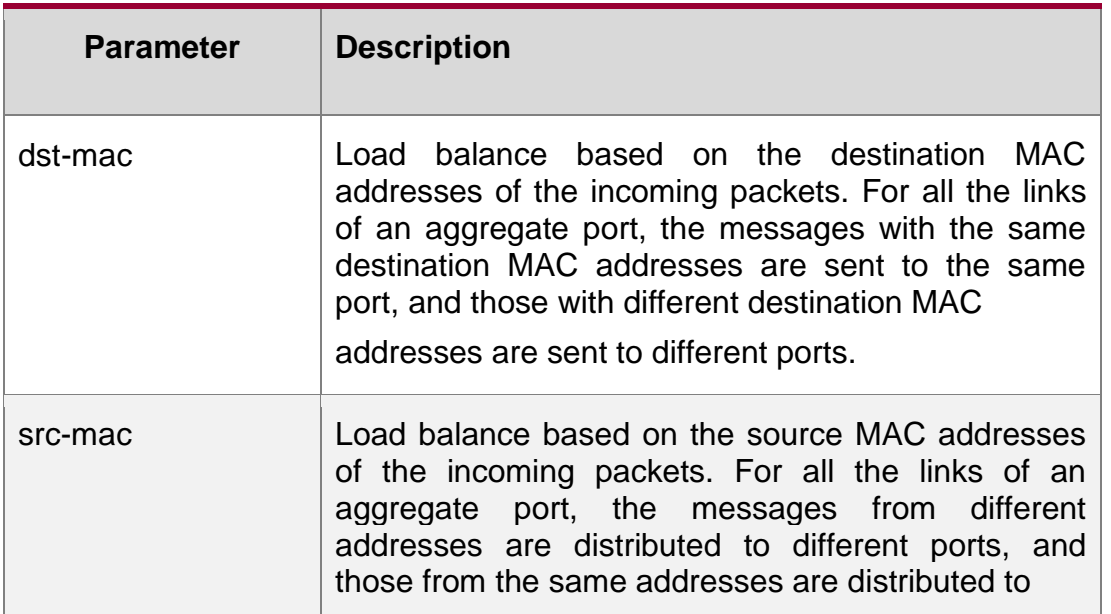

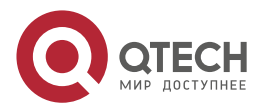

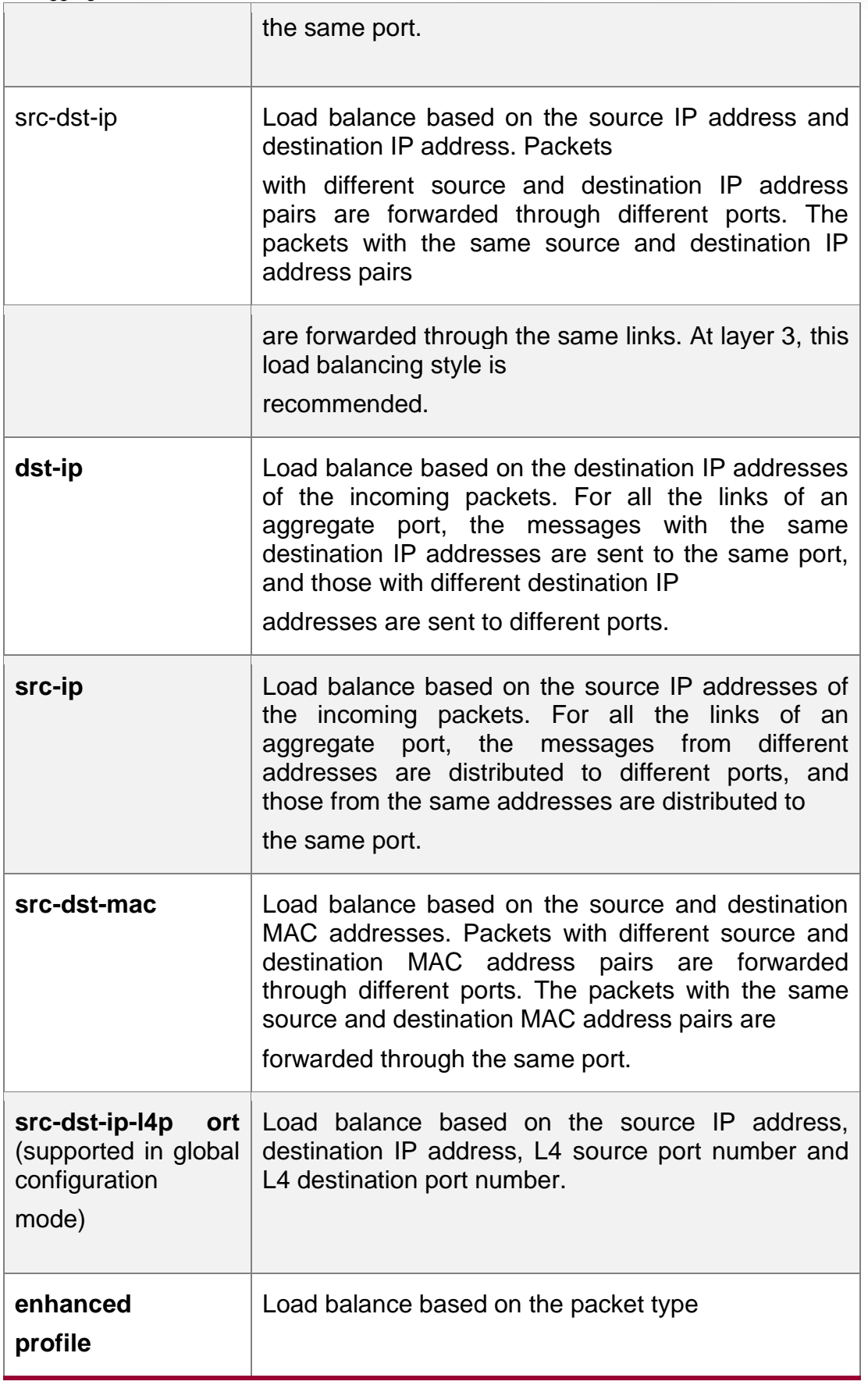

## **Defaults**

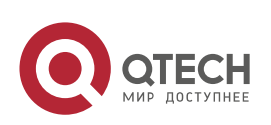

 $\overline{\phantom{a}}$ 

The default load balance mode is **src-dst-mac** for the L2 AP port and **src-dst-ip** for the L3 AP port .

## **Command Mode**

Global configuration mode/Interface configuration mode

that support load balancing configuration on a specific AP port. The configuration in interface configuration mode prevails. To disable the load balancing algorithm, run no aggregateport

load-balance in interface configuration mode of the AP port. After that, the load balancing algorithm configured in global configuration mode takes effect.

Configuration Examples

## **Related Commands**

#### **Platform Description**

The following example configures a load-balance algorithm globally based on the destination MAC address.

QTECH(config)# aggregateport load-balance dst-mac

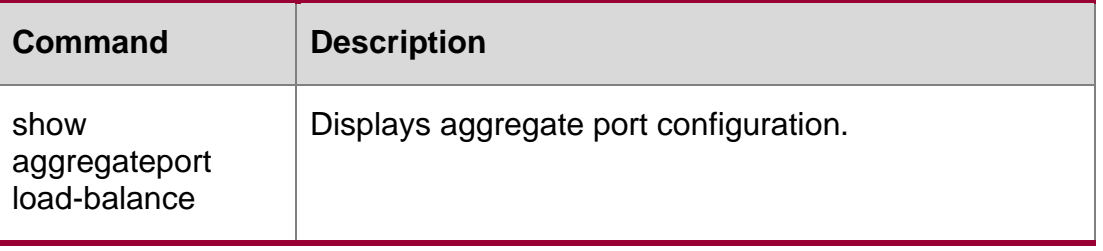

N/A

## **3.5. aggregateport member linktrap**

Use this command to send LinkTrap to aggregate port members. Use the **no** form of this command to restore the default setting.

aggregateport member linktrap no aggregateport member linktrap

#### **Parameter Description**

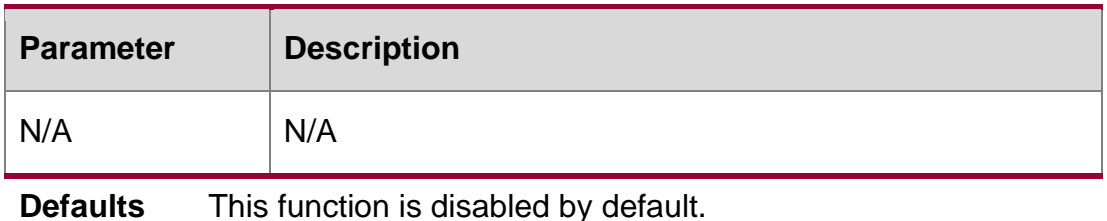

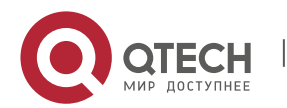

## **Command Mode**

Global configuration mode

#### **Usage Guide**

This function cannot be enabled by running the **snmp trap link-status** command in interface configuration mode.

## **Configuration Examples**

QTECH# configure terminal QTECH(config)# aggregateport member linktrap

The following example enables the LinkTrap function on the aggregate port members.

#### Related Commands

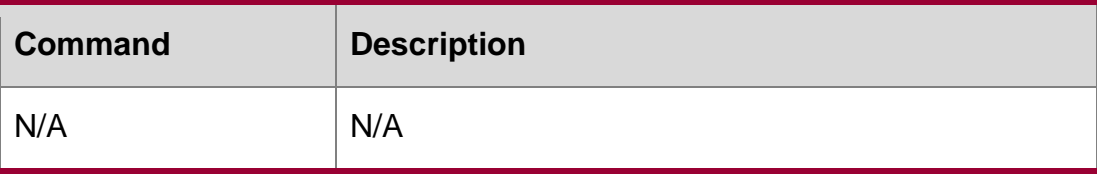

**Platform Description**

N/A

## **3.6. aggregateport primary-port**

Use this command to configure the AP member port as a primary port. Use the no form of this command to restore the default setting.

aggregateport primary-port

no aggregateport primary-port

#### **Parameter Description**

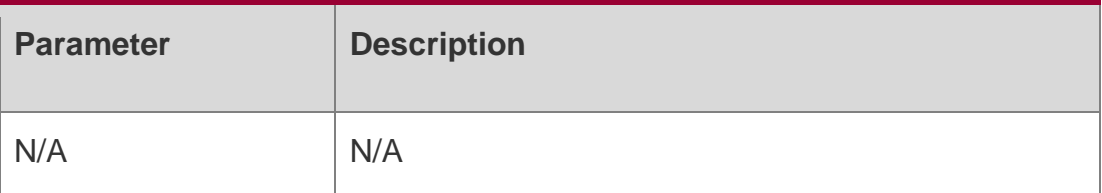

#### **Defaults**

The AP member port is not a primary port by default.

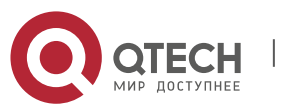

3. Aggregate Port Commands 88 **Command Mode** Interface configuration mode

## **Usage Guide**

Only one primary port can be configured for an aggregate port.

## **Configuration Examples**

```
QTECH(config)# interface GigabitEthernet 0/1
QTECH(config-if-GigabitEthernet 0/1)# port-group 1 mode active QTECH(config-
if-GigabitEthernet 0/1)# aggregateport primary-port QTECH(config-if-
GigabitEthernet 0/1)# end
QTECH# show interface aggregateport 1
…
Aggregate Port Informations: Aggregate 
      Number: 1
      Name: "AggregatePort 1" Members: 
      (count=1)
      Primary Port: GigabitEthernet 0/1
      GigabitEthernet 0/1 Link Status: Up Lacp Status: bndl
```
The following example configures GigabitEthernet 0/1 as a primary port.

## **Related Commands**

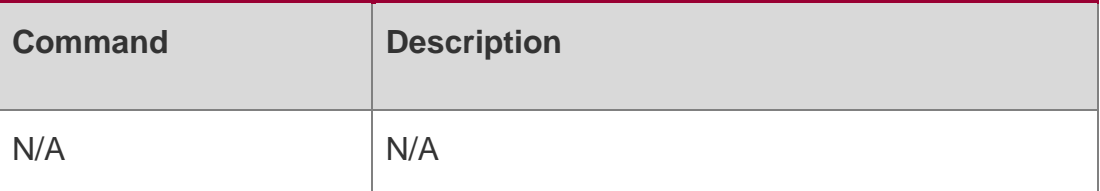

Platform Description

N/A

## **3.7. hash-disturb**

Use this command to configure HASH disturbance. Use the no form of this command to restore the default setting.

hash-disturb { *string* | { [ seed *seed\_value* ] [ offset *offset* ] }}

no hash-disturb

## **Parameter Description**

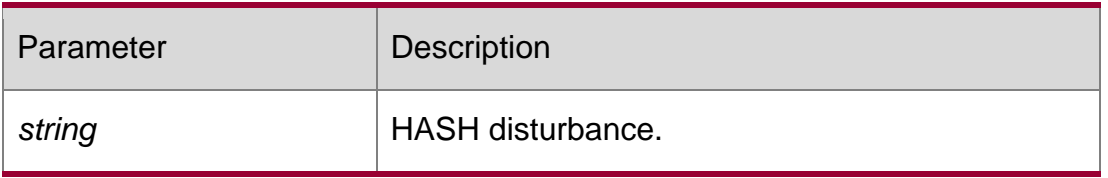

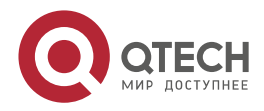

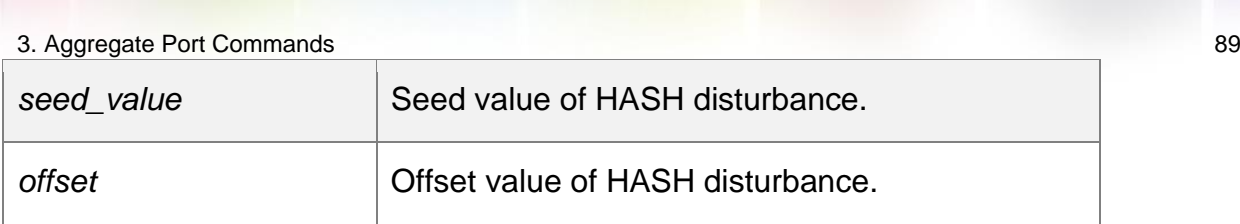

#### **Defaults**

This function is disabled by default.

#### **Command Mode**

Enhanced template configuration mode

## **Usage Guide**

You can configure this function if you want to balance packets of the same type among multiple devices of the same type.

To configure HASH disturbance, you can run either the hash-disturb *string* command or the

hash-disturb { [ seed *seed\_value* ] [ offset *offset* ] } command. The latter is supported on few models. And these two commands are mutually excluded. Thus, you need to remove the first configuration before adopting a second configuration.

## **Configuration Examples**

The following example configures the HASH disturbance.

```
QTECH# configure terminal QTECH(config)#load-
balance-profile QTECH(config-load-balance-profile)#
QTECH(config-load-balance-profile)#hash-disturb A QTECH(config-
load-balance-profile)#
The following example sets the seed value to 12 and offset to 1.
QTECH# configure terminal QTECH(config)#load-
balance-profile QTECH(config-load-balance-profile)#
```
QTECH(config-load-balance-profile)#hash-disturb seed 12 offset 1

QTECH(config-load-balance-profile)#

## **Related Commands**

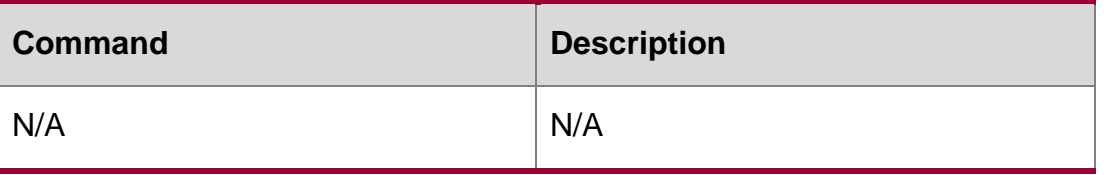

#### **Platform Description**

N/A

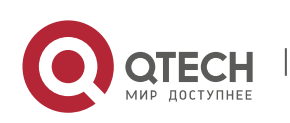

## **3.8. hash-symmetrical**

Use this command to configure HASH symmetry. Use the **no** form of this command to restore the default setting.

hash-symmetrical {ipv4 | ipv6 } no hash-symmetrical {ipv4 | ipv6 }

#### **Parameter Description**

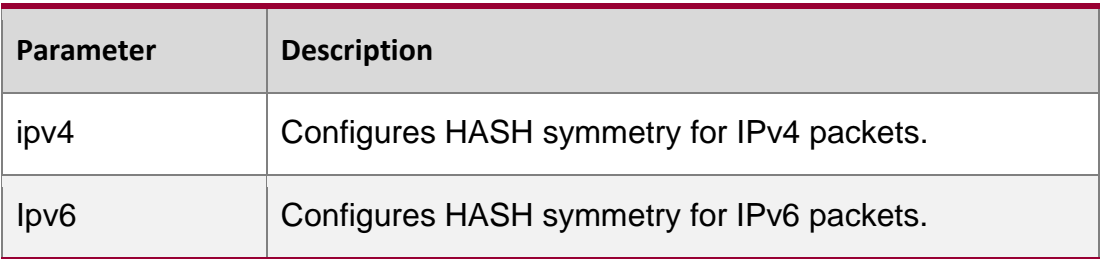

## **Defaults**

This function is enabled by default.

## **Command Mode**

Enhanced template configuration mode

#### **Usage Guide**

You can configure this function if you want to specify a link for both the uplink and downlink traffic of packets of the same type.

#### Configuration Examples

```
QTECH# configure terminal QTECH(config)#load-balance-profile QTECH(config-load-balance-
profile)#
QTECH(config-load-balance-profile)#no hash-symmetrical ipv6
```
The following example disables HASH symmetry for IPv6 packets.

#### Related Commands

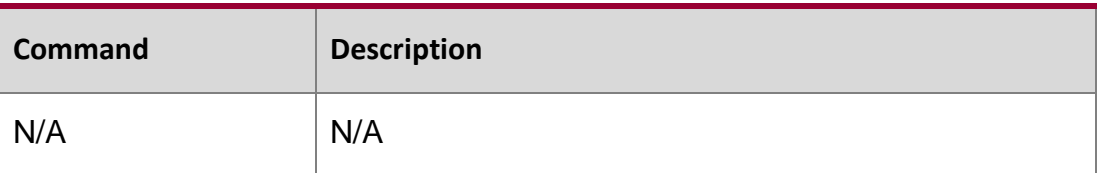

#### **Platform Description**

N/A

## **3.9. interfaces aggregateport**

Use this command to create the aggregate port or enter interface configuration mode of the aggregate port. Use the **no** form of this command to restore the default setting.

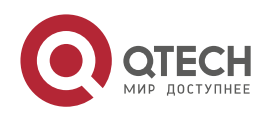

## 3. Aggregate Port Commands 91 **interfaces aggregateport** *ap-number*

## **no interfaces aggregateport** *ap-number*

Parameter Description

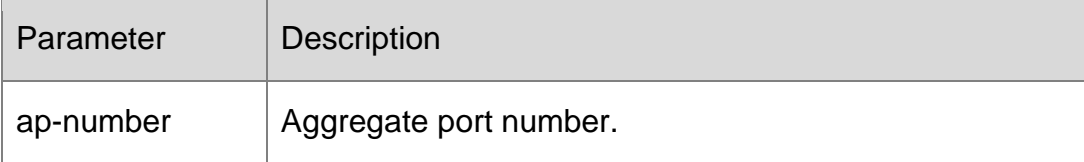

## **Defaults T**

he aggregate port is not created by default.

## **Command Mode**

Global configuration mode

Usage Guidelf the aggregate port is created, this command is used to enter the interface configuration mode.

Otherwise, this command is used to create the aggregate port and then enter its interface configuration mode.

## **Configuration Examples**

QTECH# configure terminal QTECH(config)# interfaces aggregateport 5 QTECH(config-if-Aggregateport 5)# end

The following example creates AP 5 and enters its interface configuration mode.

Related Commands

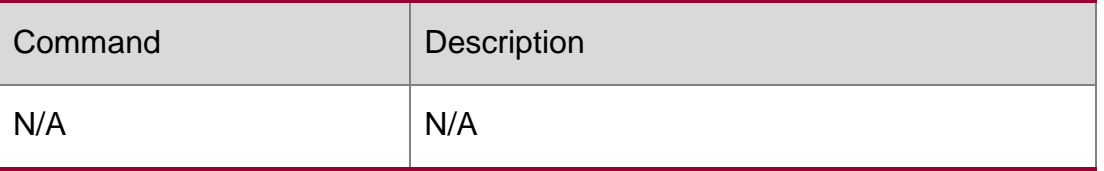

## **Platform Description**

N/A

## **3.10. ipv4 field**

Use this command to configure the IPv4 load balance mode for a specified profile. Use the **no** form of this command to restore the default setting.

**ipv4 field** [ **src-ip** ] [ **dst-ip** ] [ **protocol** ] [ **l4-src-port** ] [ **l4-dst-port** ] [ **vlan**] **no ipv4 field**

## **Parameter Description**

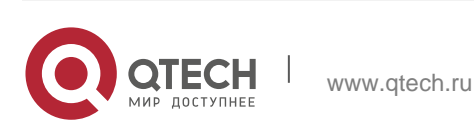

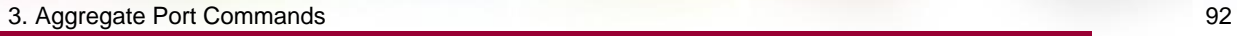

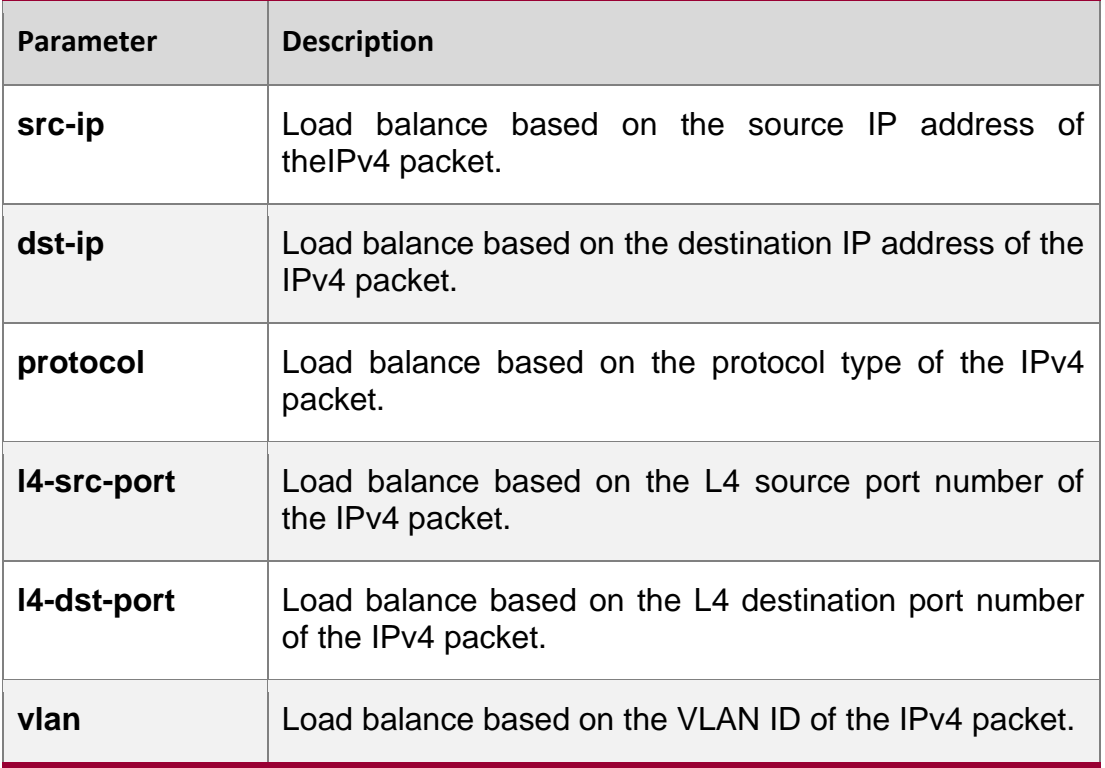

#### **Defaults**

The default load balance mode is src-ip and dst-ip.

#### **Command Mode**

Load balance profile configuration mode

#### **Usage Guide**

You need to configure the load balance profile first.

## **Configuration Examples**

```
QTECH# configure terminal QTECH(config)# load-balance-profile apl
QTECH(config-load-balance-profile)# ipv4 field src-ip
```
The following example sets the IPv4 load balance mode for profile apl to **src-ip**.

## **elated Commands**

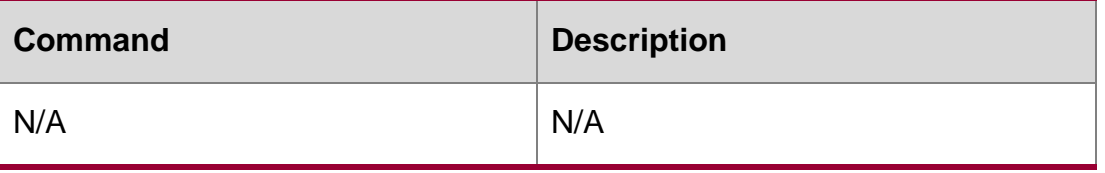

#### Platform Description

N/A

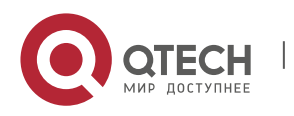

## **3.11. ipv6 field**

Use this command to configure the IPv6 load balance mode for a specified profile. Use the no form of this command to restore the default setting.

ipv6 field [ src-ip ] [ dst-ip ] [ protocol ] [ l4-src-port ] [ l4-dst-port ] [ vlan ] no ipv6 field

## **Parameter Description**

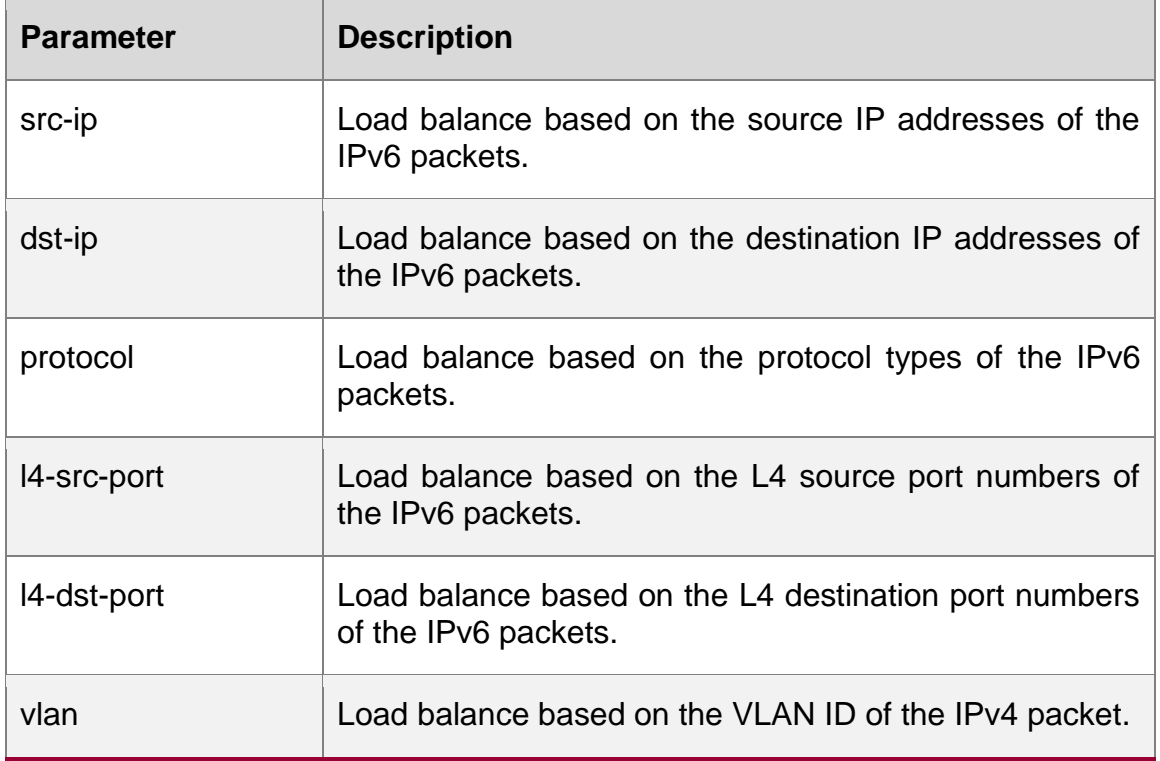

#### **Defaults**

The default load balance mode is src-ip and dst-ip.

#### **Command Mode**

Load balance profile configuration mode

#### **Usage Guide**

You need to configure the load balance profile first.

onfigurati on Examples

## **Related Commands**

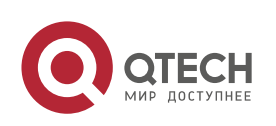

## **Platform Description**

The following example sets the load balance mode of IPv6 packets to **src-ip**.

Qtech(config)# load-balance-profile apl Qtech(config-load-balance-profile)# ipv6 field src-ip

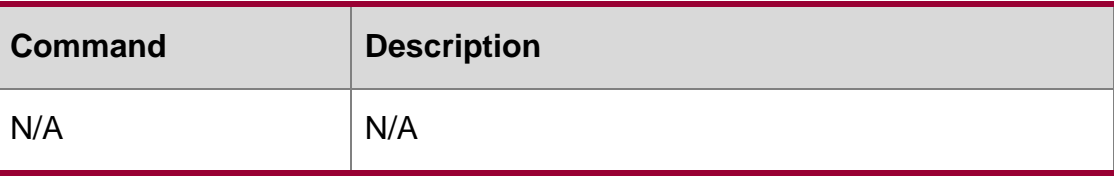

N/A

## **3.12. l2 field**

Use this command to configure the load balance mode of L2 packets for a specified profile. Use the

**no** form of this command to restore the default setting.

## **l2 field** [ **src-mac** ] [ **dst-mac** ] [ **vlan** ]

no l2 field

## **Parameter Description**

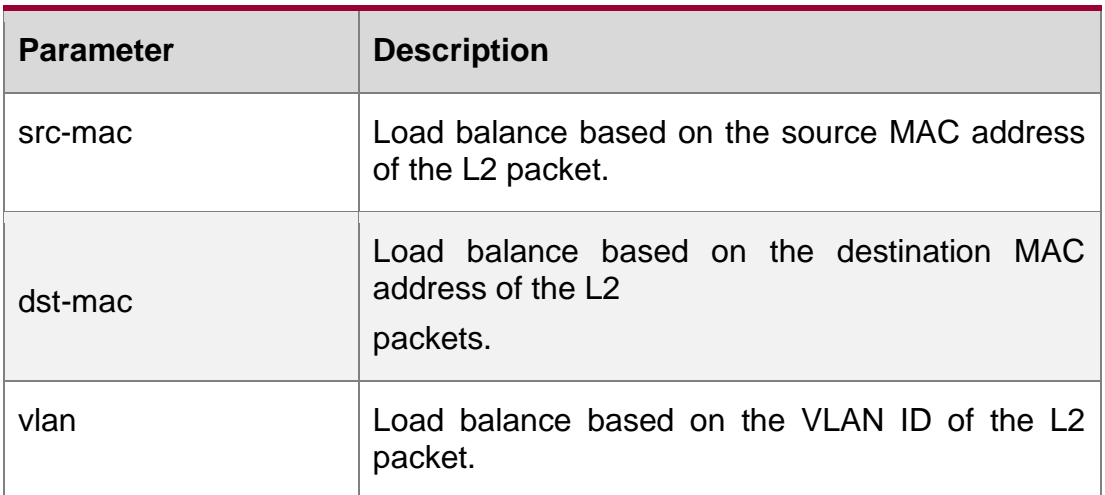

#### **Defaults**

The default load balance mode is **src-mac**, **dst-mac**, and **vlan**.

## **Command Mode**

Load balance profile configuration mode

## **Usage Guide**

You need to configure the load balance profile first.

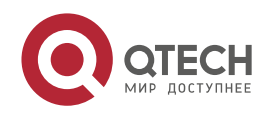

## Configuration Examples

QTECH(config)# load-balance-profile apl

QTECH(config-load-balance-profile)# l2 field src-mac src-port

The following example sets the load balance mode of L2 packets to **src-mac** and **src-prot**.

## **Related Commands**

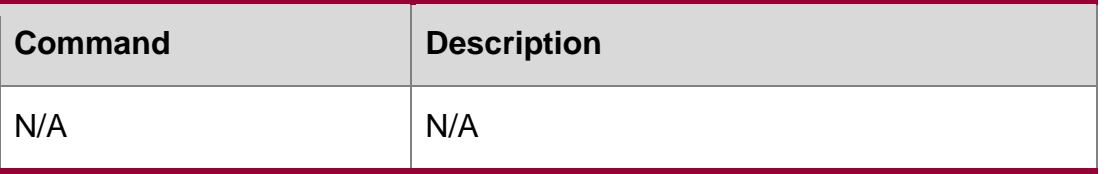

## **Platform Description**

N/A

## **3.13. lacp individual-port enable**

Use this command to enable the LACP independent port function. Use the no form of this command to restore the default setting.

lacp individual-port enable no lacp individual-port enable

## **Parameter Description**

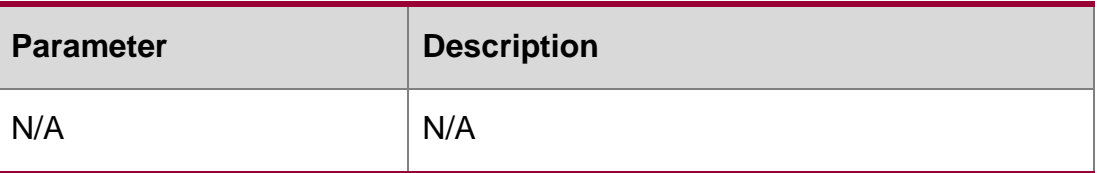

#### **Defaults**

By default, the LACP independent port function is disabled.

## **Command Mode**

Interface configuration mode

**Usage Guide** (Optional) Perform this operation when the LACP member port cannot perform LACP negotiation and need to be changed to a common physical port.

After this function is enabled, the member port becomes an independent port (a common physical port) if LACP negotiation fails because the port does not receive LACP packets from the peer end within the set time-out period.

## **Configuration Examples**

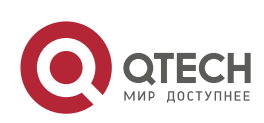

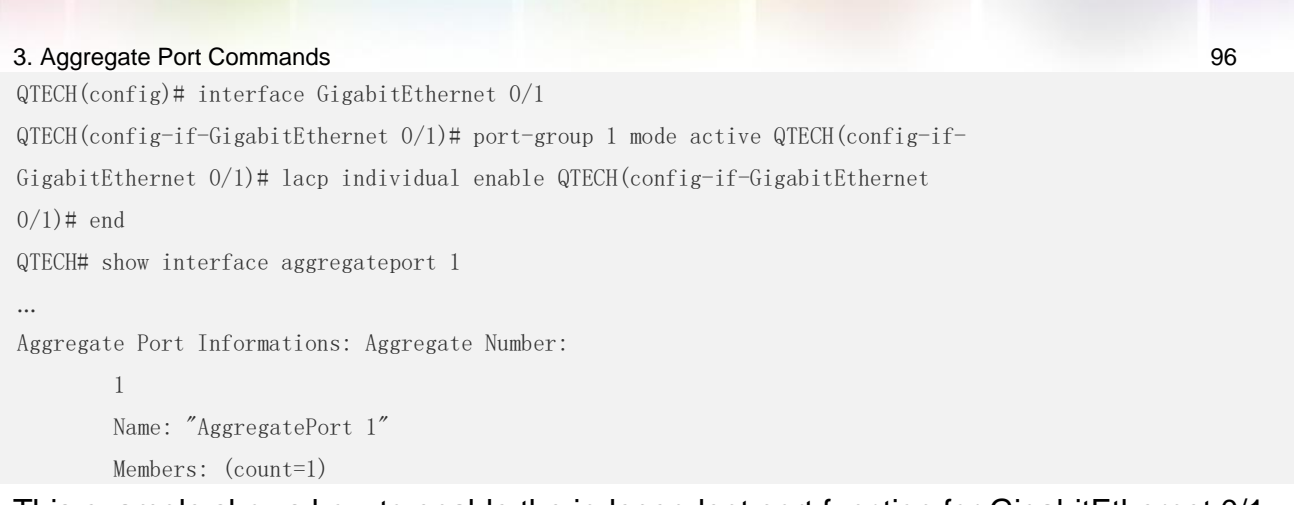

This example shows how to enable the independent port function for GigabitEthernet 0/1.

Primary Port: GigabitEthernet 0/1

GigabitEthernet 0/1 Link Status: Up Lacp Status: individual ...

## **Related Commands**

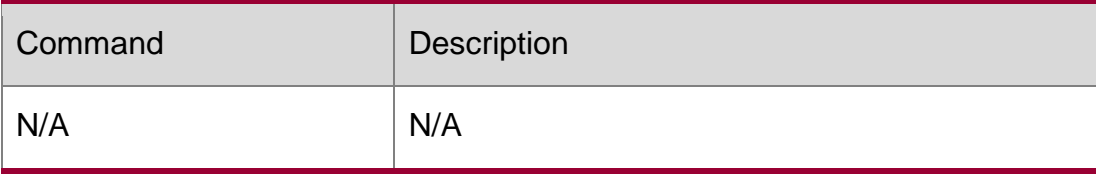

**Platform Description**

N/A

## **3.14. lacp port-priority**

Use this command to set the priority of the LACP AP member port. Use the **no** form of this command to restore the default setting.

**lacp port-priority** *port-priority*

no lacp port-priority

## **Parameter Description**

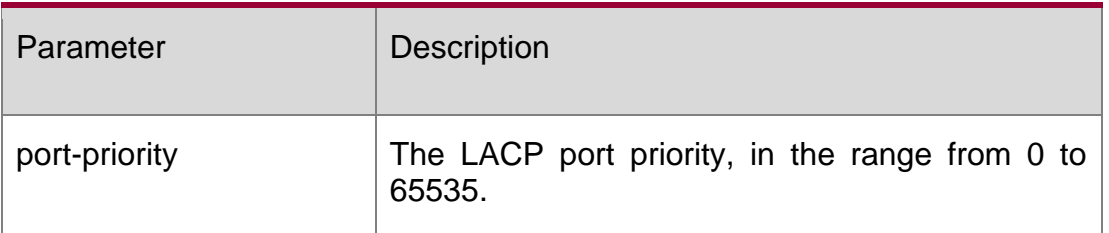

## **Defaults**

The default is 32768.

## **Command Mode**

Interface configuration mode

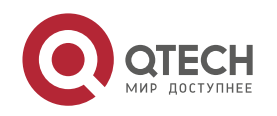

## **Usage Guide N/A**

## **Configuration Examples**

```
QTECH(config)# interface gigabitEthernet 0/1
QTECH(config-if-GigabitEthernet 0/1)# lacp port-priority 4096
```
This example sets the LACP port priority of interface Gi0/1 to 4096.

## **Related Commands**

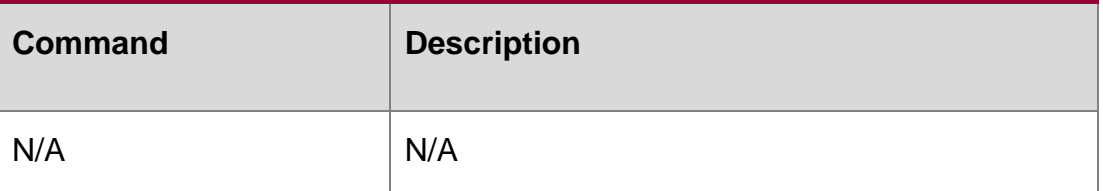

## **Platform Description**

N/A

## **3.15. lacp short-timeout**

Use this command to configure the short-timeout mode for the LACP AP member port. Use the no form of this command to restore the default setting.

lacp short-timeout

#### **no lacp short-timeout**

#### **Parameter Description**

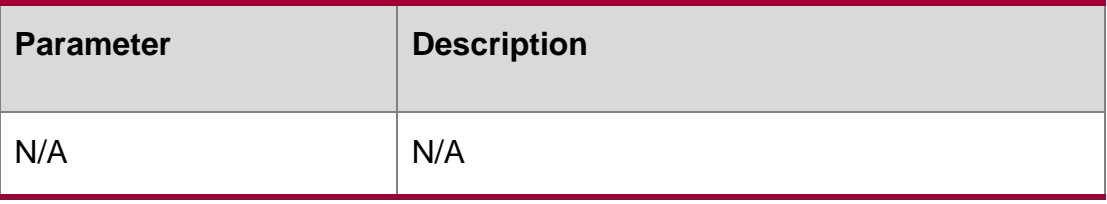

## **Defaults**

The default is long-timeout mode.

## **Command Mode**

Interface configuration mode

#### **Usage Guide**

In long-timeout mode, the port sends an LACP packet every 30 seconds. If the packet is not received in 90 seconds, the connection times out.

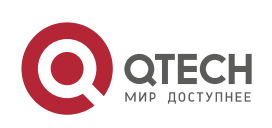

In short-timeout mode, the port sends an LACP packet every 1 second. If the packet is not received in 3 seconds, the connection times out.

## **Configuration Examples**

QTECH(config)# interface gigabitEthernet 0/1 QTECH(config-if-GigabitEthernet 0/1)# lacp short-timeout

The following example configures the short-timeout mode for the LACP AP member port.

## **Related Commands**

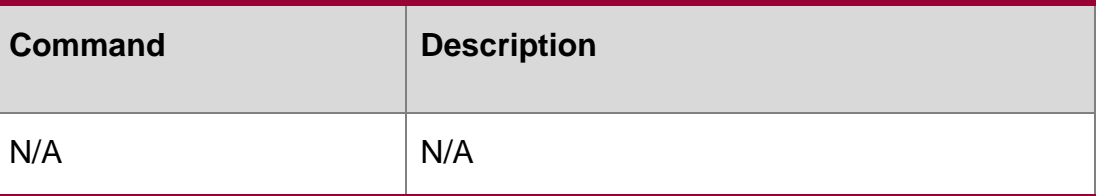

## **Platform Description**

N/A

## **3.16. lacp system-priority**

Use this command to set the LACP system priority. Use the no form of this command to restore the default setting.

lacp system-priority *system-priority*

no lacp system-priority

## **Parameter Description**

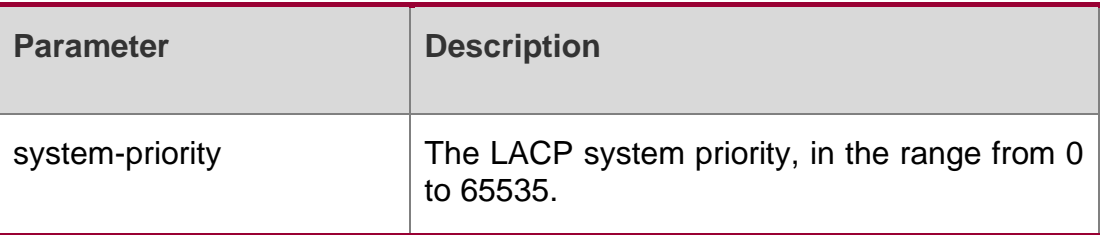

#### **Defaults**

The default is 32768.

## **Command Mode**

Global configuration mode.

## **Usage Guide**

#### **Configuration Examples**

The following example sets the LACP system priority to 4096.

QTECH(config)# lacp system-priority 4096

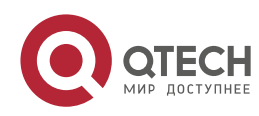

#### **Related Commands**

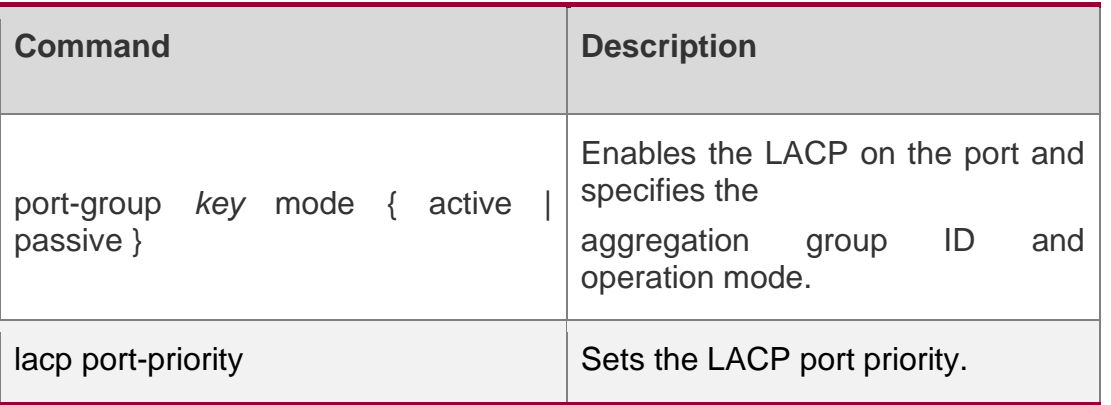

## **Platform Description**

N/A

## **3.17. load-balance-profile**

Use this command to rename a load balance enhanced profile and apply the profile. Use the **default**

form of this command to restore the default setting.

**load-balance-profile** *profile-name*

## **no load-balance-profile** *profile-name*

no load-balance-profile

## **Parameter Description**

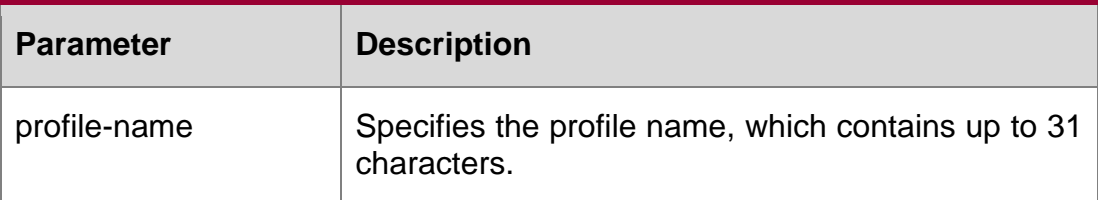

## **Defaults**

The defaul*t profile-name* is default.

## **Command Mode**

Global configuration mode.

## **Usage Guide**

By default, the device is configured with an enhanced profile named default. Use the

**load-balance-profile default** command to enter the enhanced profile configuration mode. You can change the profile name by using the **load-balance-profile** *profile-name*  command.

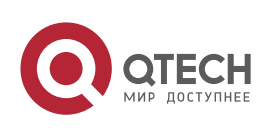

#### 3. Aggregate Port Commands 100 **Configuration Examples**

The following example creates a load balance profile named **apl**.

```
QTECH(config)# load-balance-profile apl
Warning: The profile default has been used, and this command will rename it. Continue?
[Y/N]:y
QTECH(config-load-balance-profile)#
```
## Related Commands

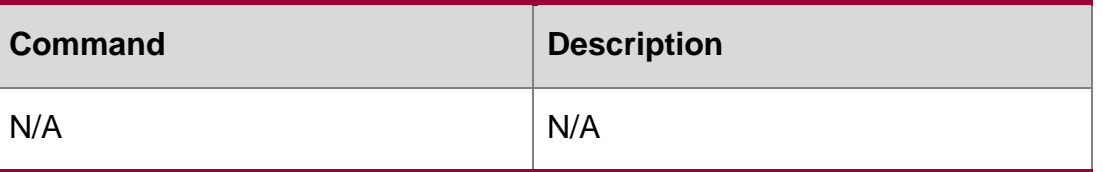

#### **Platform Description**

N/A

## **3.18. port-group**

Use this command to assign a physical interface to be a member port of a static aggregate port or an LACP aggregate port. Use the **no** form of this command to restore the default setting.

#### **port-group** *port-group-number*

## **port-group** *key-number* **mode** { **active** | **passive** }

no port-group

## **Parameter Description**

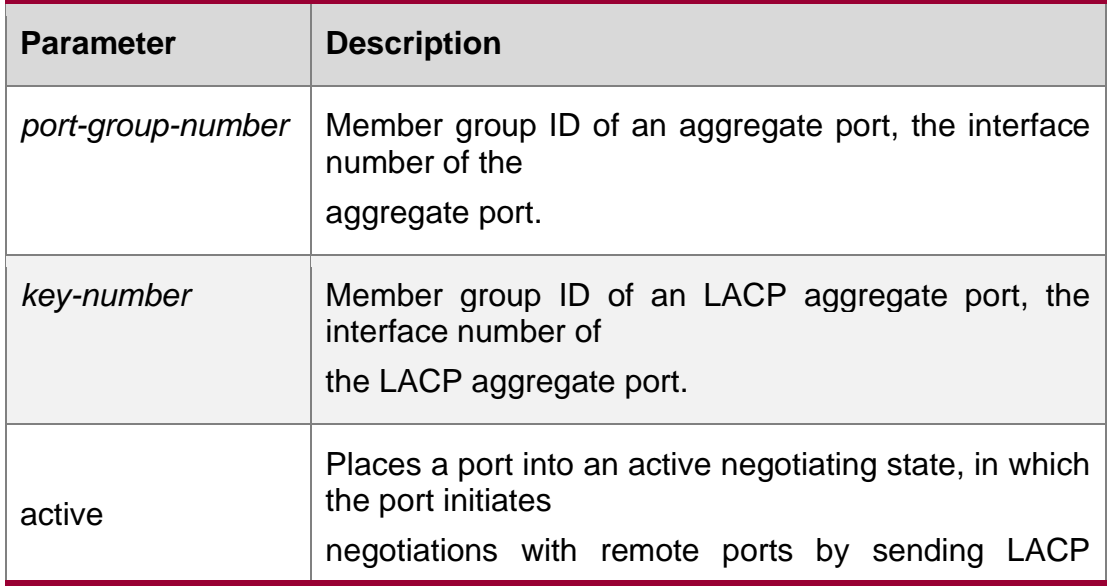

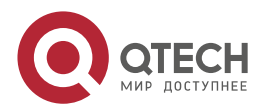

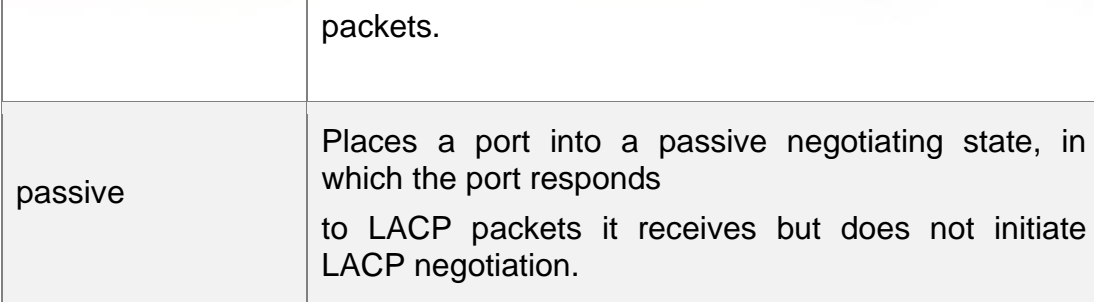

## **Defaults**

By default, the physical port does not belong to any aggregate port.

#### Command Mode

Interface configuration mode.

**Usage Guide** All the members of an aggregate port belong to a VLAN or configured to be trunk ports. The ports belonging to different native VLANs cannot form an aggregate port.

#### Configuration Examples

The following example specifies the Ethernet interface 1/3 as a member of the static AP 3.

```
QTECH(config)# interface gigabitethernet 1/3
QTECH(config-if-GigabitEthernet 1/3)# port-group 3
```
The following example specifies the Ethernet interface 2/3 as a member of the LACP AP4 and set the aggregation mode to active.

QTECH(config)# interface gigabitethernet 2/3 QTECH(config-if-GigabitEthernet 2/3)# port-group 4 mode active

## Related Commands

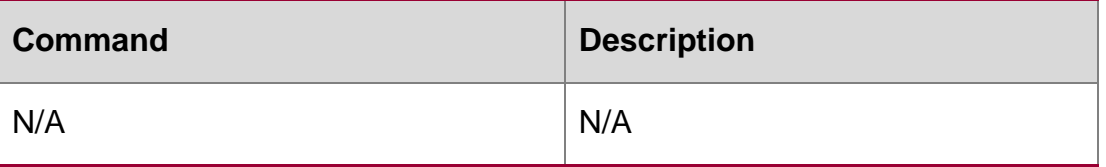

#### **Platform Description**

N/A

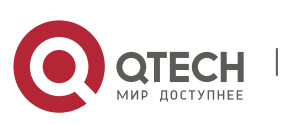

## **3.19. show aggregateport**

Use this command to display the aggregate port configuration. **show aggregateport** *aggregate-port-number* [ **load-balance | summary** ]

#### **Parameter Description**

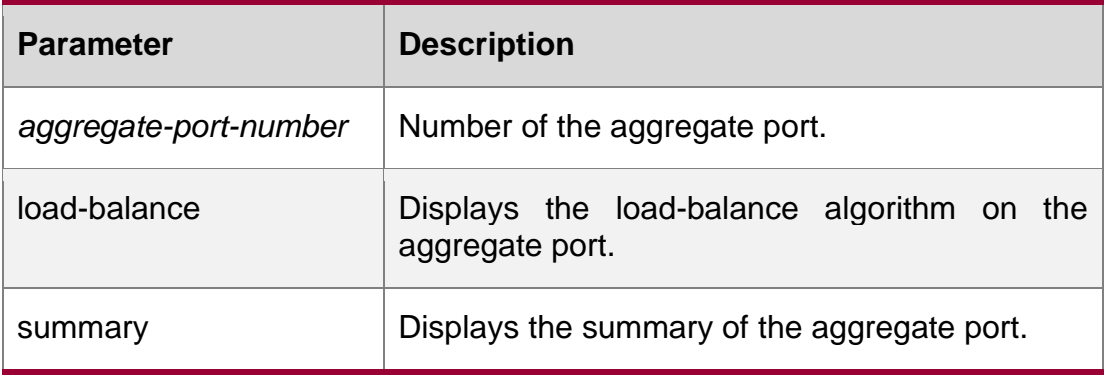

#### **Defaults**

N/A

## **Command Mode**

Any mode

## **Usage Guide**

f the aggregate port number is not specified, all the aggregate port information will be displayed.

## **Configuration Examples**

The following example displays the aggregate port configuration.

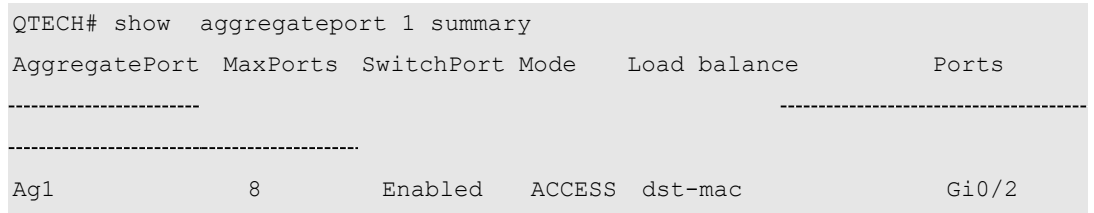

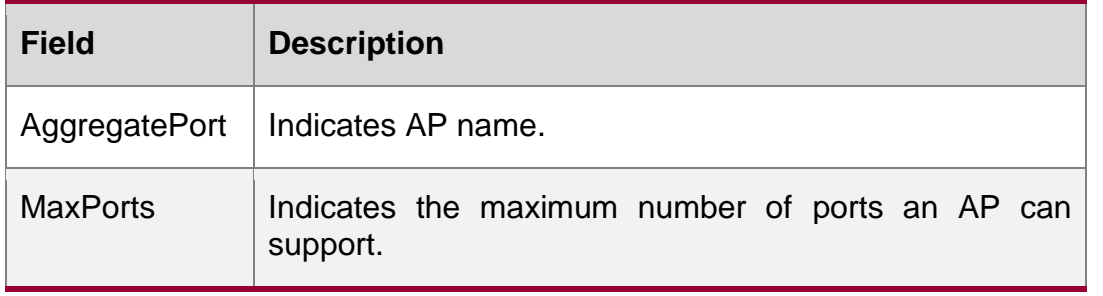

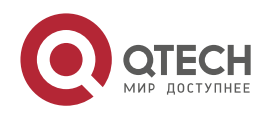

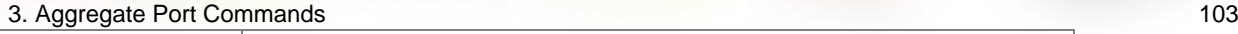

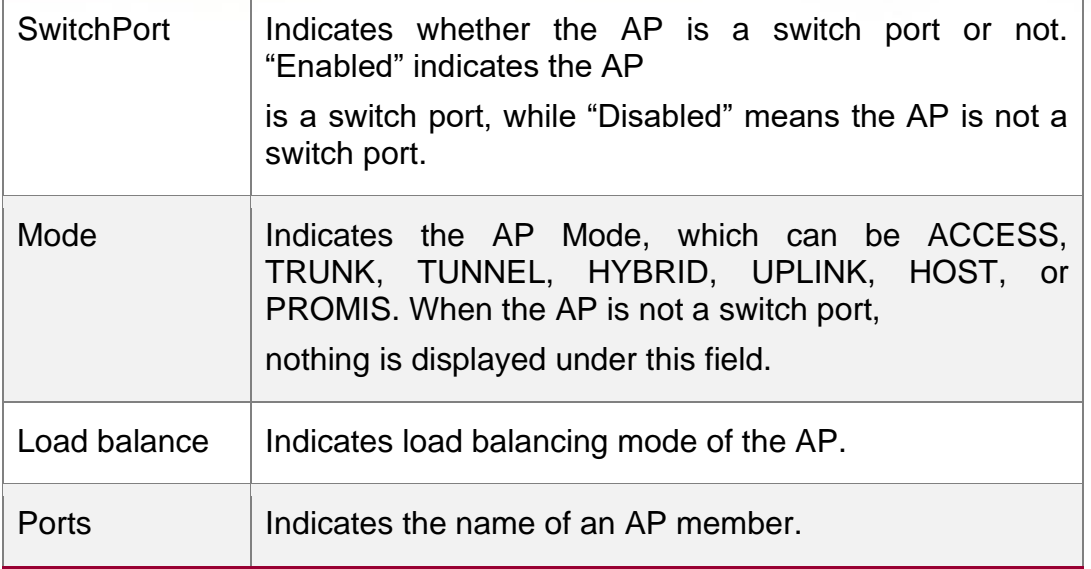

The following example displays the configuration information of **load-balance** globally.

```
QTECH#show aggregateport load-balance
Load-balance : Source MAC and Destination 
MAC Hash-elasticity : enable
Algorithm mode 
current: 3, 
default: 0
Hash-disturb(Expert 
Mode): current seed: 1, 
offset 0.
default seed: 0, offset 0.
Hash-disturb(Expert Mode):
```
current seed: 1, offset 0. default seed: 0, offset 0.

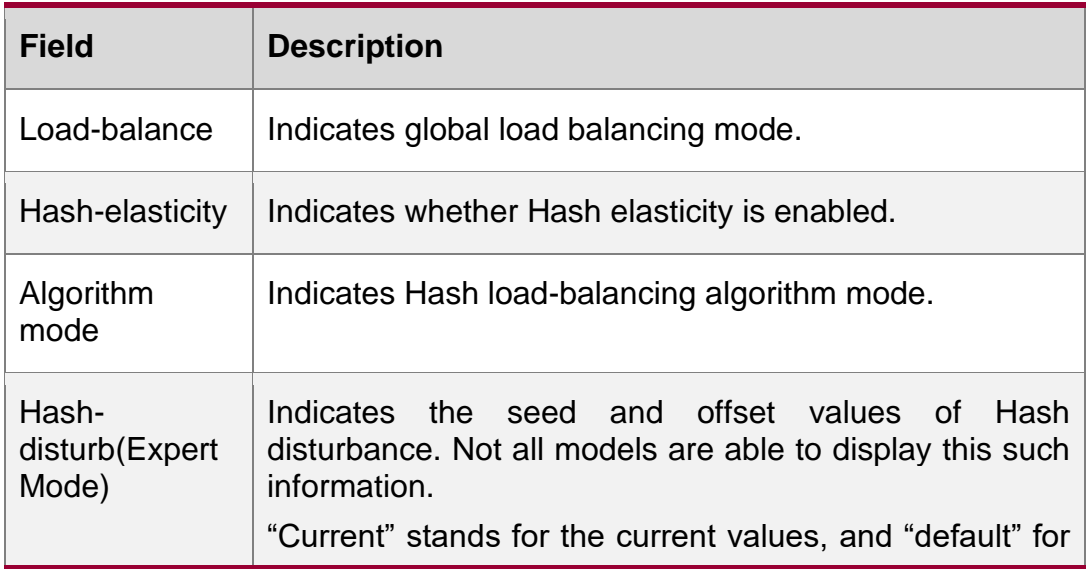

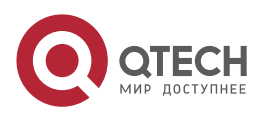

the default ones.

Related Commands

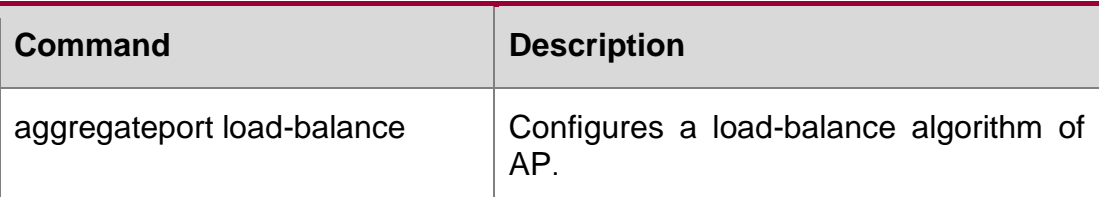

## **Platform Description**

N/A

## **3.20. show aggregateport capacity**

Use this command to display the AP capacity mode and the AP number. show aggregateport capacity

## **Parameter Description**

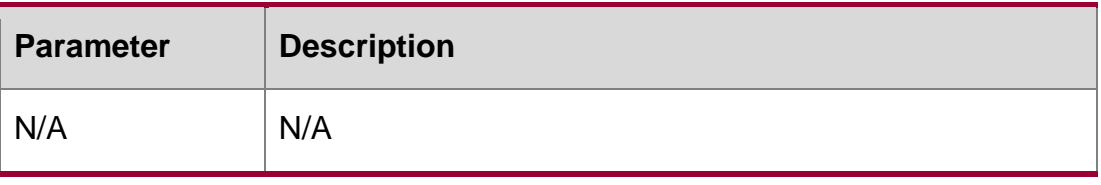

### **Defaults**

N/A

#### **Command Mode**

Any mode

#### **Usage Guide**

**N/A**

## **Configuration Examples**

QTECH# show aggregateport capacity AggregatePort Capacity Information: Configuration Capacity Mode: 128\*16. Effective Capacity Mode : 256\*8. Available Capacity : 128\*8.

Total Number: 128, Used: 1, Available: 127.

The following example displays the AP capacity mode and the AP number.

#### Related Commands

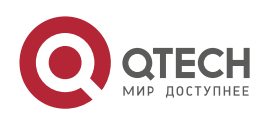

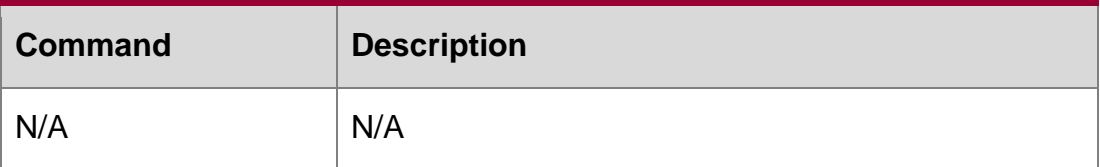

## **Platform Description**

N/A

## **3.21. show lacp summary**

Use this command to display the LACP aggregation information. show lacp summary [*key-number* ]

## Parameter Description

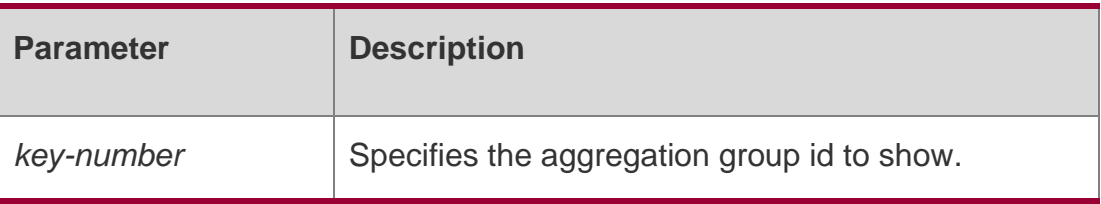

## **Defaults**

N/A

## **Command Mode**

Any mode.

## **Usage Guide**

N/A

## **Configuration Examples**

## **Related Commands**

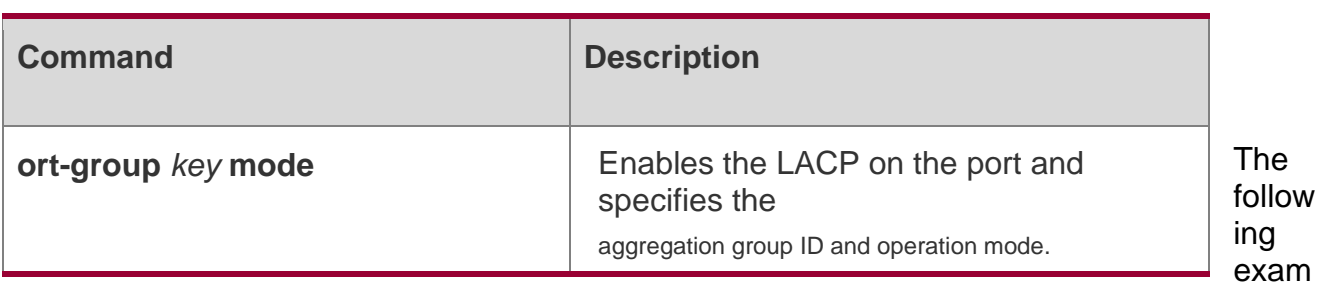

ple displays the LACP aggregation information.

## Platform Description

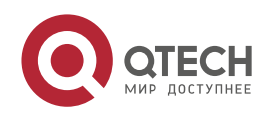

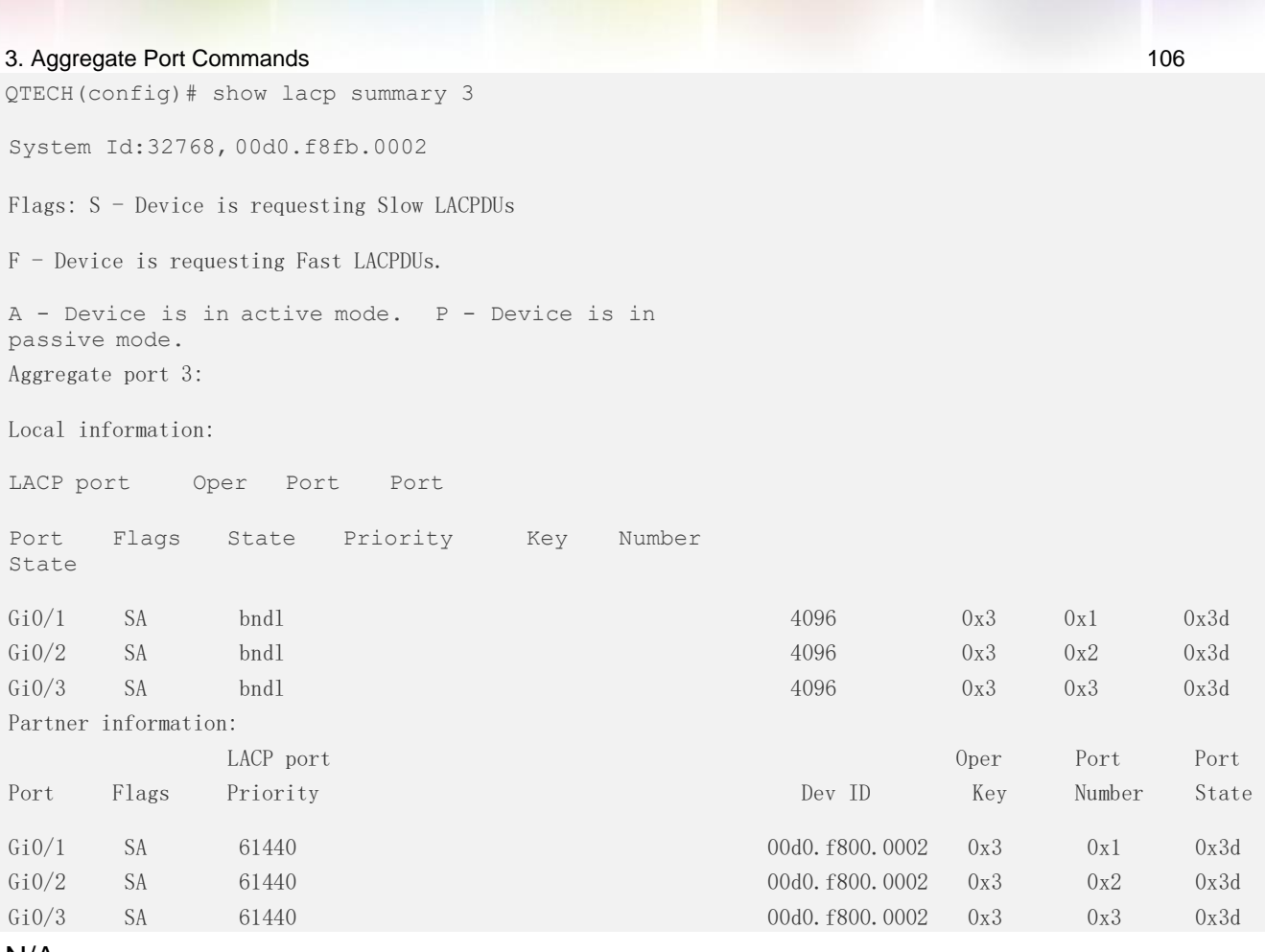

N/A

## show load-balance-profile

Use this command to display the enhanced profile. **show load-balance-profile** [ *profile-name* ]

## **Parameter Description**

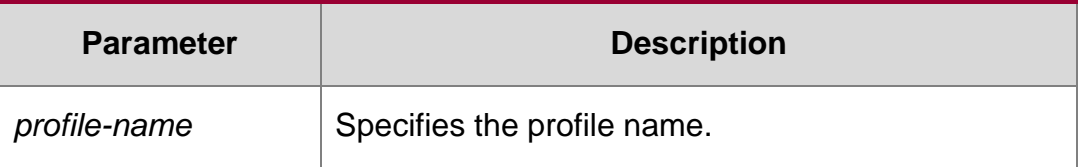

## **Defaults**

## **Command Mode**

Any mode.

## **Usage Guide**

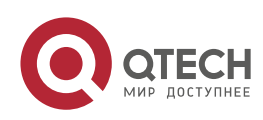

All enhanced profiles are displayed if the profile name is not specified.

## Configuration Examples

The following example displays the enhanced profile ofmodule0.

QTECH# show load-balance-profile module0 Load-balanceprofile: module0 Packet Hash Field: IPv4: src-ip dst-ip IPv6: src-ip dst-ip L2 : src-mac dst-mac vlan

#### Related Commands

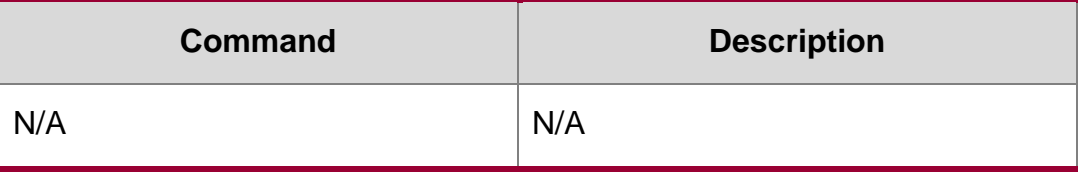

## **Platform Description**

N/A

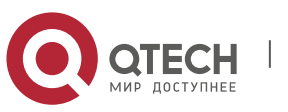

#### 4. VLAN Commands 108

# **4. VLAN COMMANDS**

## **4.1. add**

Use this command to add one or a group Access interface into current VLAN. Use the **no** or **default**

form of the command to remove the Access interface. **add interface** { *interface-id* | **range** *interface-range* } **no add interface** { *interface-id* | **range** *interface-range* } **default add interface** { *interface-id* | **range** *interface-range* }

## **Parameter Description**

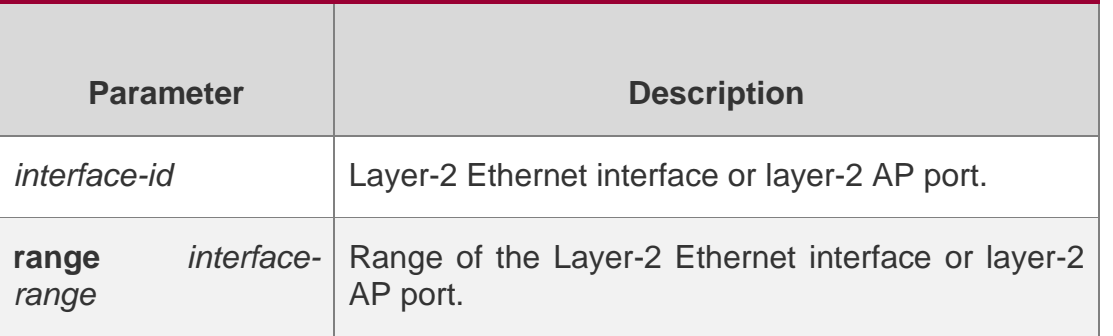

#### **Defaults**

All layer-2 Ethernet interfaces are in the VLAN1.

#### **Command mode**

VLAN configuration mode.

## **Usage Guide**

This command is only valid for the access port.

The configuration of this command is the same as specifying the VLAN to which interface belongs in the interface configuration mode (that is the **switchport access vlan** *vlan-id*  command). For the two commands of adding the interface to the VLAN, the command configured later will overwrite the one configured before and take effect.

The configuration of adding the layer-2 AP into current VLAN through this command will only take effect for the layer-2 AP port, but not for the member port of the layer-2 AP port.

#### **Configuration Examples**

The following example adds the interface GigabitEthernet 0/10 to VLAN20.

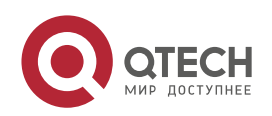
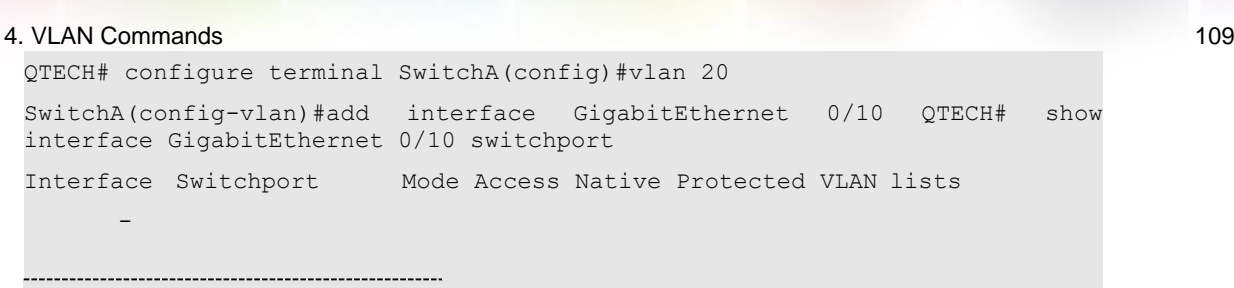

GigabitEthernet 0/10 enabled ACCESS 20 1 Disabled ALL

The following example adds the interface range GigabitEthernet 0/1-10 to VLAN200.

QTECH# configure terminal SwitchA(config)#vlan 200

Qtech# configure terminal SwitchA(config)#vlan 200 SwitchA(config-vlan)#add interface range GigabitEthernet 0/1-10 Qtech# show vlan

SwitchA#show vlan VLAN Name Status **Status** Ports 1 VLAN0001 STATIC Gi0/11,Gi0/12,Gi0/13,Gi0/14,Gi0/15, Gi0/16,Gi0/17,Gi0/18,Gi0/19,Gi0/20,Gi0/21, Gi0/22, Gi0/23, Gi0/24 200 VLAN0200 STATIC Gi0/1,Gi0/2,Gi0/3,Gi0/4,Gi0/5, Gi0/6,Gi0/7,Gi0/8,Gi0/9,Gi0/10

#### **Related Commands**

#### **Platform Description**

The following example adds the AggregatePort10 to VLAN20.

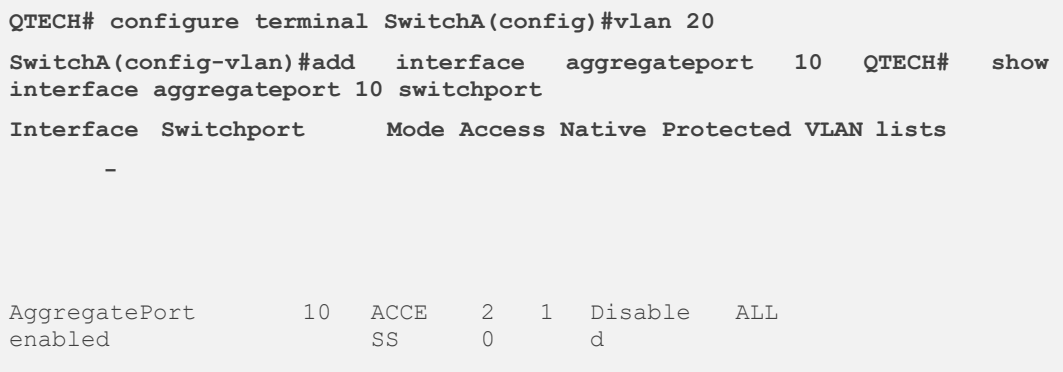

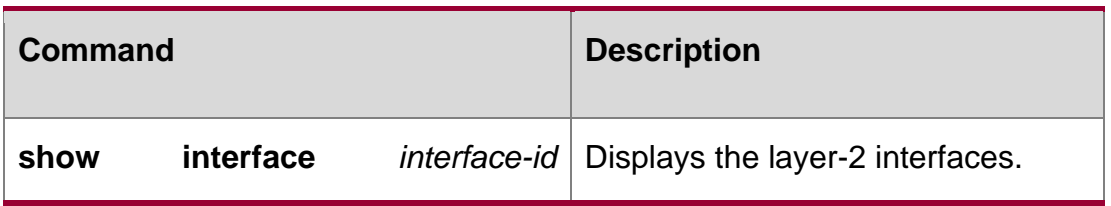

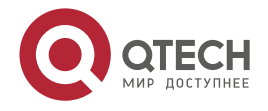

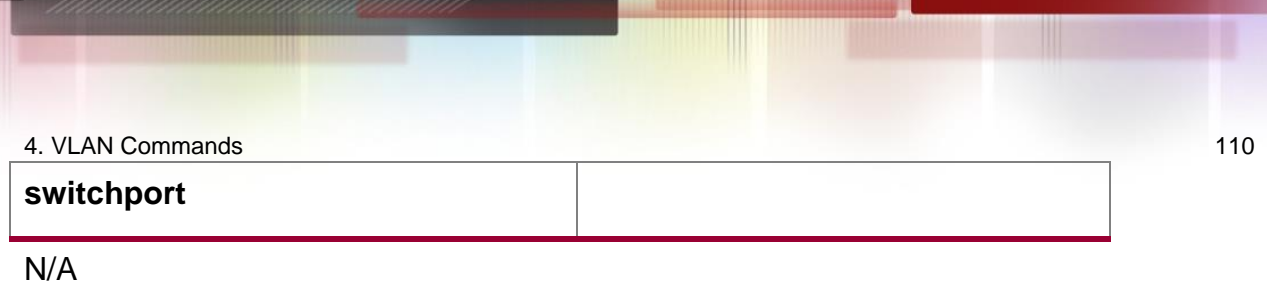

### **4.2. name**

### **Parameter Description**

Use this command to specify the name of a VLAN. Use the no or default form of this command to restore the default setting.

name *vlan-name* no name default name

### **Defaults**

The default name of a VLAN is the combination of "VLAN" and VLAN ID, for example, the default name of the VLAN 2 is "VLAN0002".

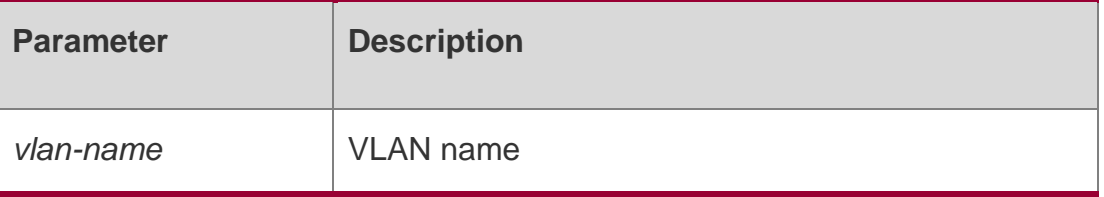

### **Command mode**

### **Usage Guide N/A**

### **Configuration Examples**

The following example sets the name of VLAN to 10.

```
QTECH(config)# vlan 10
QTECH(config-vlan)# name vlan10
```
### **Related Commands**

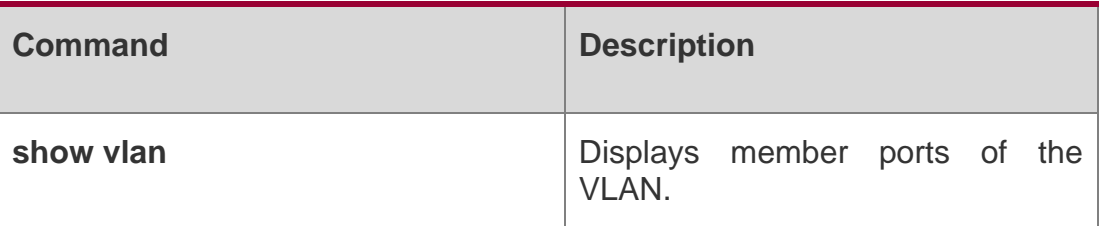

### **Platform Description**

N/A

## **4.3. show vlan**

Use this command to display member ports of the VLAN.

### **show vlan [ id** *vlan-id* **]**

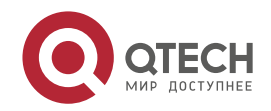

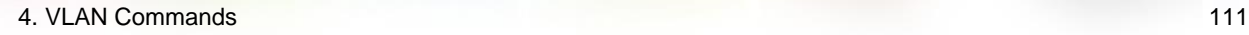

### **Parameter Description**

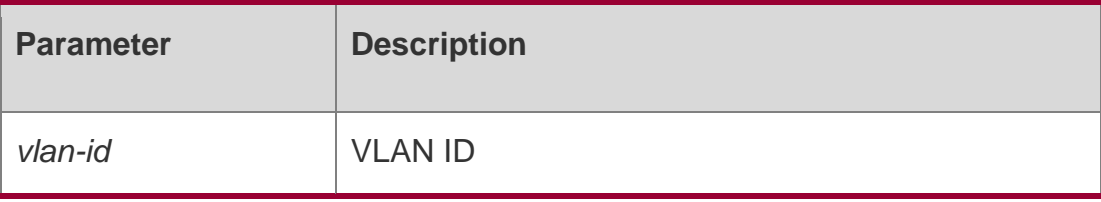

## **Defaults**

N/A

### **Command mode**

All modes

### **Usage Guide**

N/A

### **Configuration Examples**

The following command displays the status of VLAN 1.

QTECH(config-vlan)#show vlan id 20 VLAN Name Status Ports --------20 VLAN0020 STATIC Gi0/1

The following command displays the status of all VLANs.

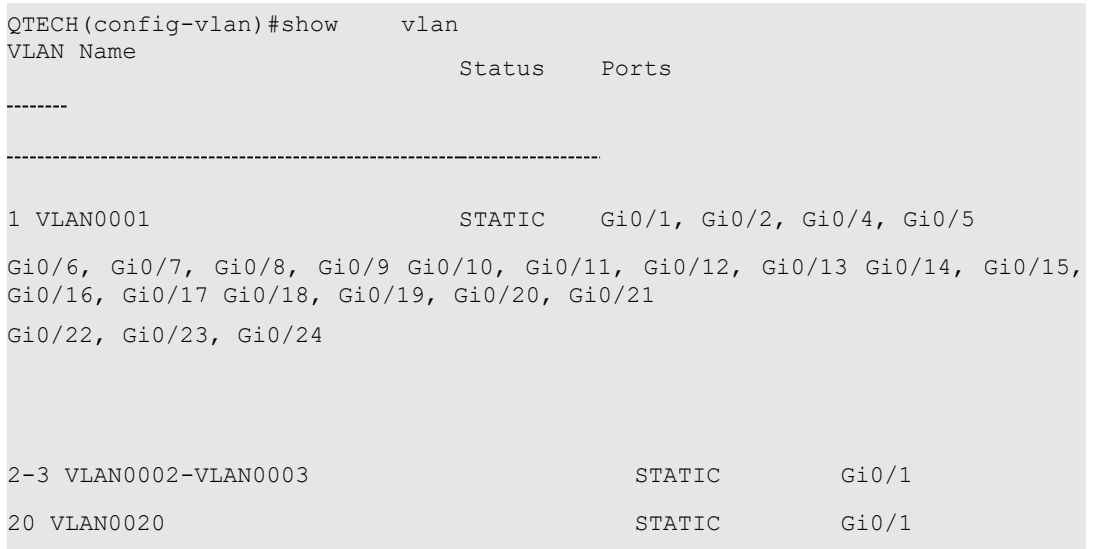

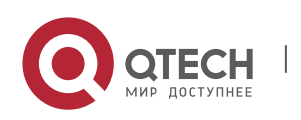

#### 4. VLAN Commands 112 **Related Commands**

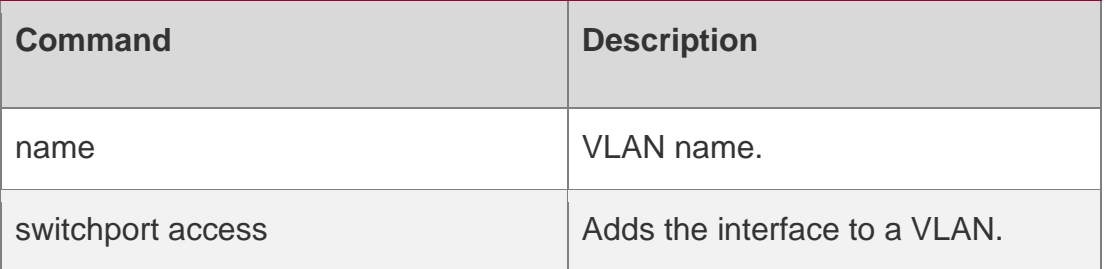

### **Platform Description**

N/A

### **4.4. switchport access**

Use this command to configure an interface as a static access port and assign it to a VLAN. Use the

no or default form of the command to assign the port to the default VLAN.

switchport access vlan *vlan-id* no switchport access vlan default switchport access vlan

### **Parameter Description**

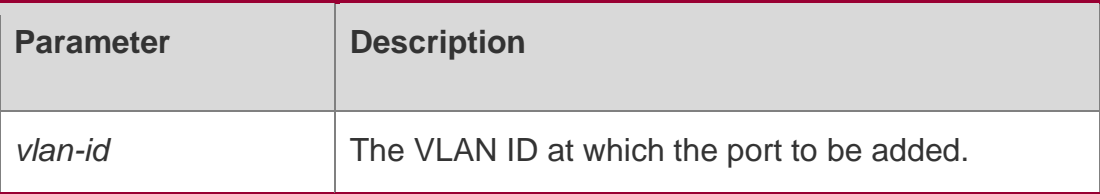

### **Defaults**

By default, the switch port is an access port and the VLAN is VLAN 1.

### **Command mode**

Interface configuration mode.

Usage GuideEnter one VLAN ID. The system will create a new one and add the interface to the VLAN if you enter a new VLAN ID. If the VLAN ID already exists, the command adds the port to the VLAN.

If the port is a trunk port, the operation does not take effect.

### **Configuration Examples**

```
QTECH(config)# interface gigabitethernet 1/1
QTECH(config-if)# switchport access vlan 2
```
### **Related Commands**

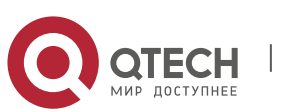

4. VLAN Commands 113

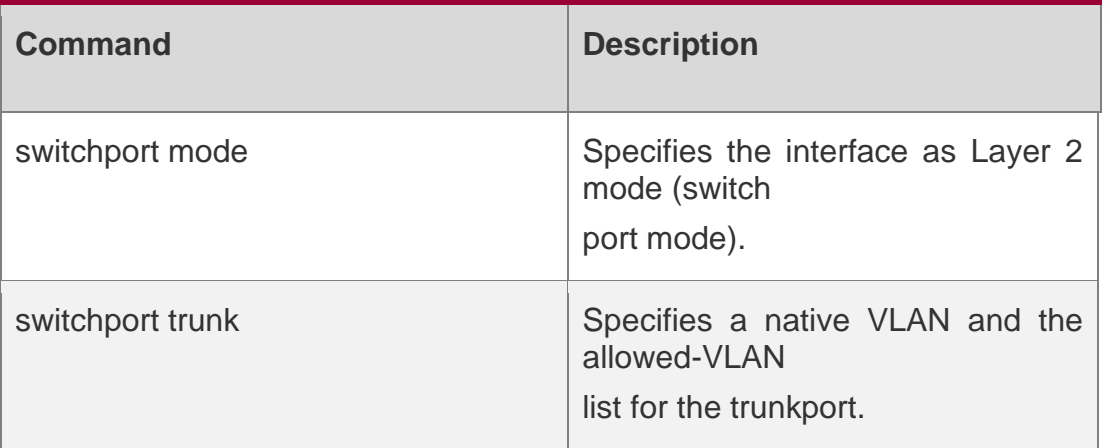

### **Platform Description**

N/A

## **4.5. switchport hybrid allowed**

Use this command to add the port to the VLAN or remove the port from the VLAN, Use the no or

default form of this command to restore the default setting.

switchport hybrid allowed vlan { { [ add | only ] tagged *vlist* | [ add ] untagged *vlist* } | remove *vlist* }

no switchport hybrid allowed vlan default switchport hybrid allowed vlan

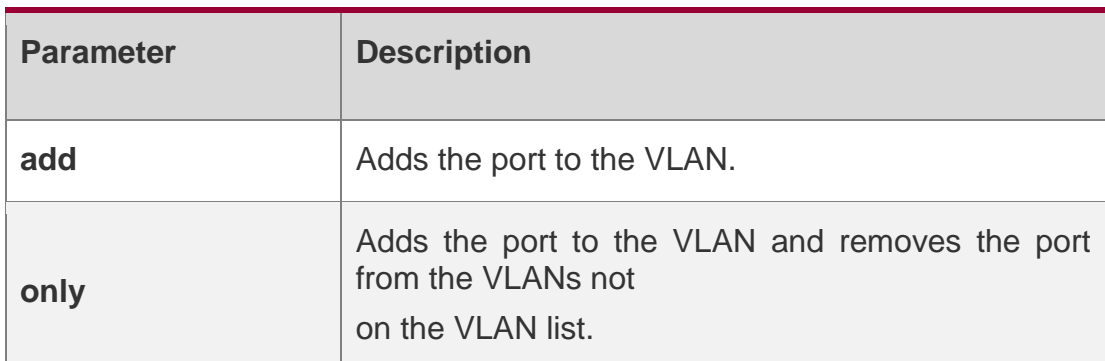

### **Parameter Description**

### **Defaults**

By default, the hybrid port is in all VLANs. All VLAN packets (except native VLAN packets) going out on the port are tagged with VLAN ID. Native VLAN packets are not tagged with VLAN ID.

### **Command mode**

Interface configuration mode

**Usage Guide N/A**

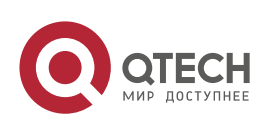

#### **Configuration Examples**

QTECH(config)# interface gigabitEthernet 0/1 QTECH(config-if-GigabitEthernet 0/1)# switchport mode hybrid QTECH(config-if-GigabitEthernet 0/1)#switchport hybrid allowed vlan untagged 20 QTECH(config-if-GigabitEthernet 0/1)#switchport hybrid allowed vlan add

The following example adds the hybrid port to VLAN 20 and VLAN 30 and

the VLAN packets going out on the port are not tagged with VLAN ID.

untagged 30

The following example adds the hybrid port to VLAN 40 and VLAN 50 and the VLAN packets going out on the port are tagged with VLAN ID,

```
QTECH(config)# interface gigabitEthernet 0/1
QTECH(config-if-GigabitEthernet 0/1)#switchport mode hybrid
QTECH(config-if-GigabitEthernet 0/1)#switchport hybrid allowed vlan tagged 40
QTECH(config-if-GigabitEthernet 0/1)#switchport hybrid allowed vlan tagged
50
```
QTECH(config)# interface gigabitEthernet 0/1 QTECH(config-if-GigabitEthernet 0/1)#switchport mode hybrid QTECH(config-if-GigabitEthernet 0/1)#switchport hybrid allowed vlan remove 20

he following example removes the hybrid port from VLAN 20.

The following example adds the hybrid port to VLAN 20 and deletes all the other VLANs. The VLAN packets going out on the port are tagged with VLAN ID.

QTECH(config)# interface gigabitEthernet 0/1 QTECH(config-if-GigabitEthernet 0/1)#switchport mode hybrid QTECH(config-if-GigabitEthernet 0/1)#switchport hybrid allowed vlan only tagged 20

### **Related Commands**

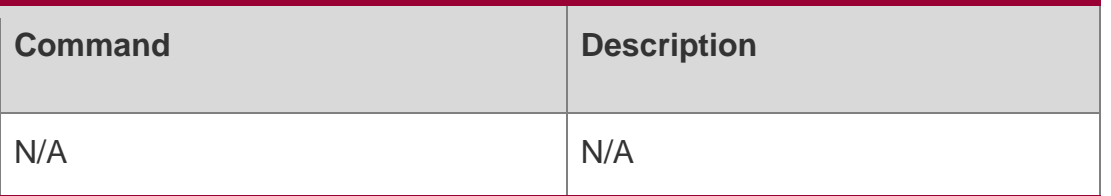

#### **Platform Description**

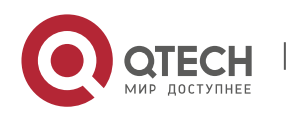

4. VLAN Commands 115 N/A

## **4.6. switchport hybrid native**

Use this command to configure the native VLAN for the hybrid port. Use the **no** or **default** form of this command to restore the default setting.

switchport hybrid native vlan *vlan-id* no switchport hybrid native vlan default switchport hybrid native vlan

### **Parameter Description**

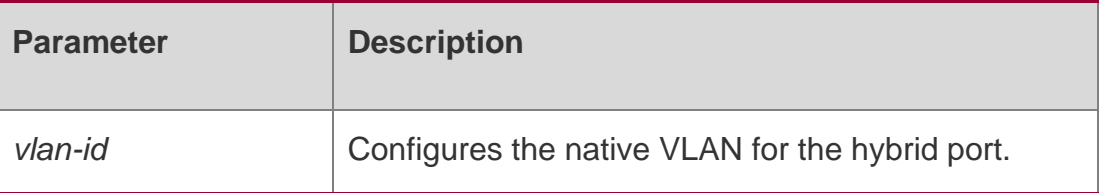

#### **Defaults**

The default is VLAN 1.

### **Command mode**

Interface configuration mode

### **Usage Guide**

Native VLAN packets going out on the hybrid port are not tagged with VLAN ID. Packets not tagged with VLAN ID coming in on the hybrid port are taken as native VLAN packets.

### **Configuration Examples**

```
QTECH(config-if-GigabitEthernet 0/1)#interface gigabitEthernet 0/1 QTECH(config-
if-GigabitEthernet 0/1)#switchport mode hybrid
```
QTECH(config-if-GigabitEthernet 0/1)#switchport hybrid native vlan 20

The following example configures VLAN 20 as the native VLAN for hybrid port GigabitEthernet 0/1.

### Related Commands

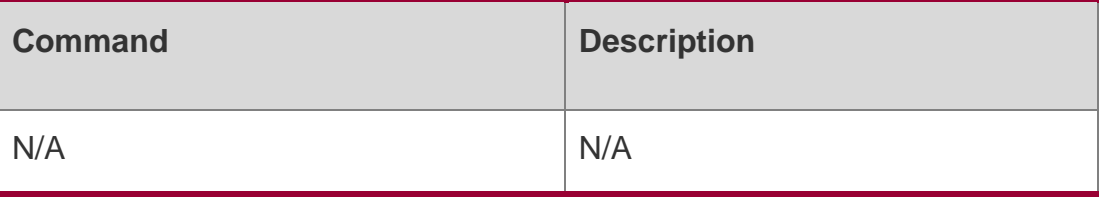

### **Platform Description**

N/A

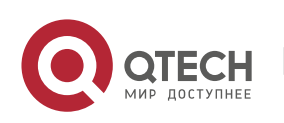

#### 4. VLAN Commands 116

### **4.7. switchport mode**

Use this command to specify a L2 interface (switch port) mode. You can specify this interface to be an access port or a trunk port. Use the **no** or **default** form of this command to restore the default setting. **switchport mode** { **access** | **trunk** | **hybrid** | **uplink** }

no switchport mode default switchport mode

#### **Parameter Description**

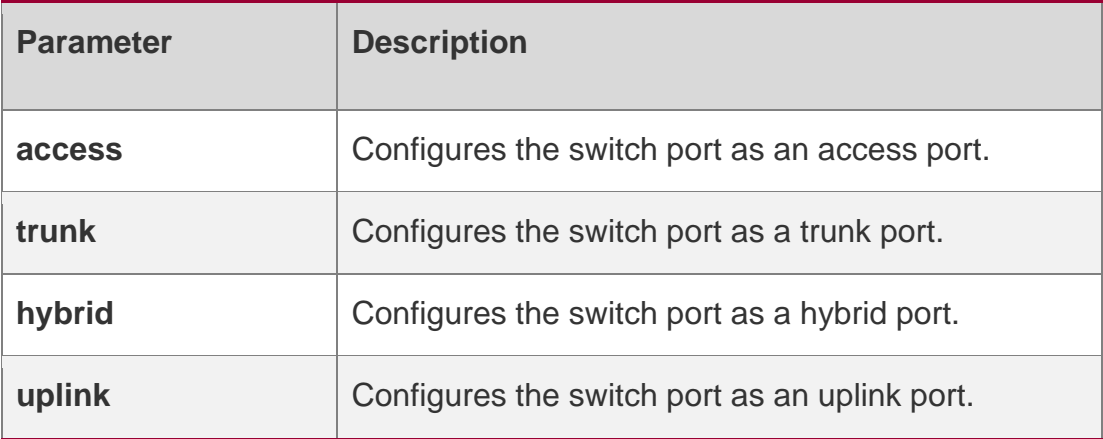

### **Defaults**

By default, the switch port is an access port.

### **Command mode**

Interface configuration mode.

### **Usage Guide**

If a switch port is an access port, the port can be added only to one VLAN. You can run the

**switchport access vlan** command to specify the VLAN to which the port belongs.

If a switch port is a trunk port, the port is added to all VLANs by default. You can also run the **switchport trunk allowed** command to add the port to or remove the port from a specified VLAN. If a switch port is an uplink port, the port is added to all VLANs by default. Different from the trunkport, the uplink port sends packets with a tag carried, that is, the tag of packets from default VLANs will not be deleted. You can run the **switchport trunk allowed** command to add the port to or remove the port from a specified VLAN.

If a switch port is a hybrid port, the port is added to all VLANs by default. Different from a trunk port, a hybrid port can be added to a VLAN in tag or untag mode by running the **switchport hybrid allowed** command.

### Configuration Examples

The following example configures port 1 as an access port.

QTECH(config)#int g 0/1 QTECH(config-if-GigabitEthernet 0/1)#switchport mode access

The following example configures port 1 as a trunk port.

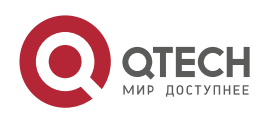

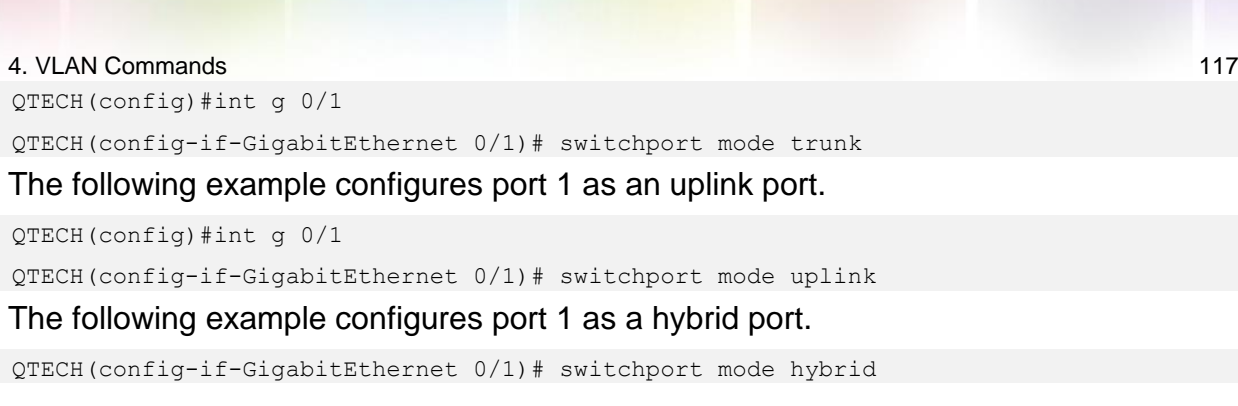

QTECH(config)#int g 0/1

### **Related Commands**

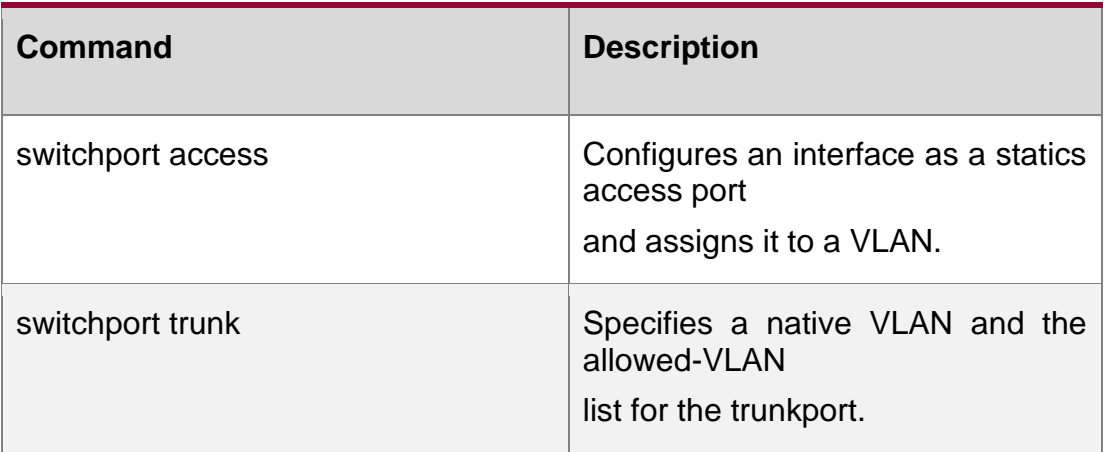

### **Platform Description**

N/A

## **4.8. switchport trunk allowed vlan**

Use this command to add the trunk/uplink port to the VLAN or remove a trunk/uplink port from the VLAN. Use the no or default form of the command to restore the default setting.

switchport trunk allowed vlan { all | { add *vlan-list* | remove *vlan-list* | except *vlan-list* | only *vlan-list* }

no switchport trunk allowed vlan default switchport trunk allowed vlan}

### **Parameter Description**

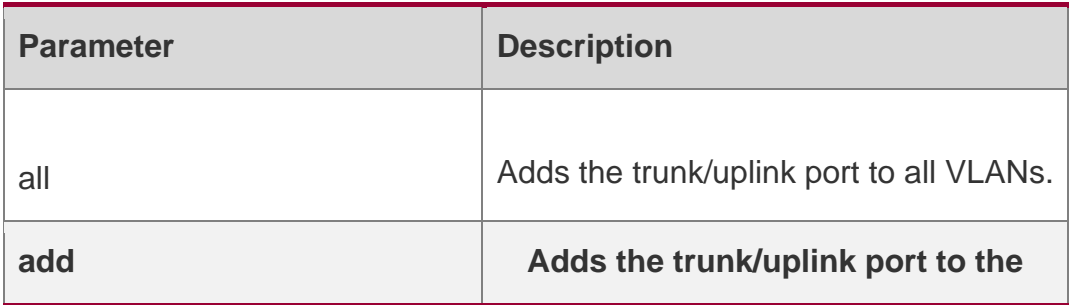

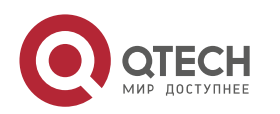

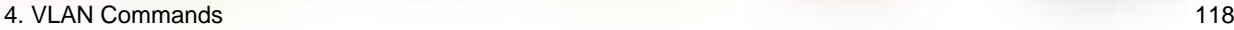

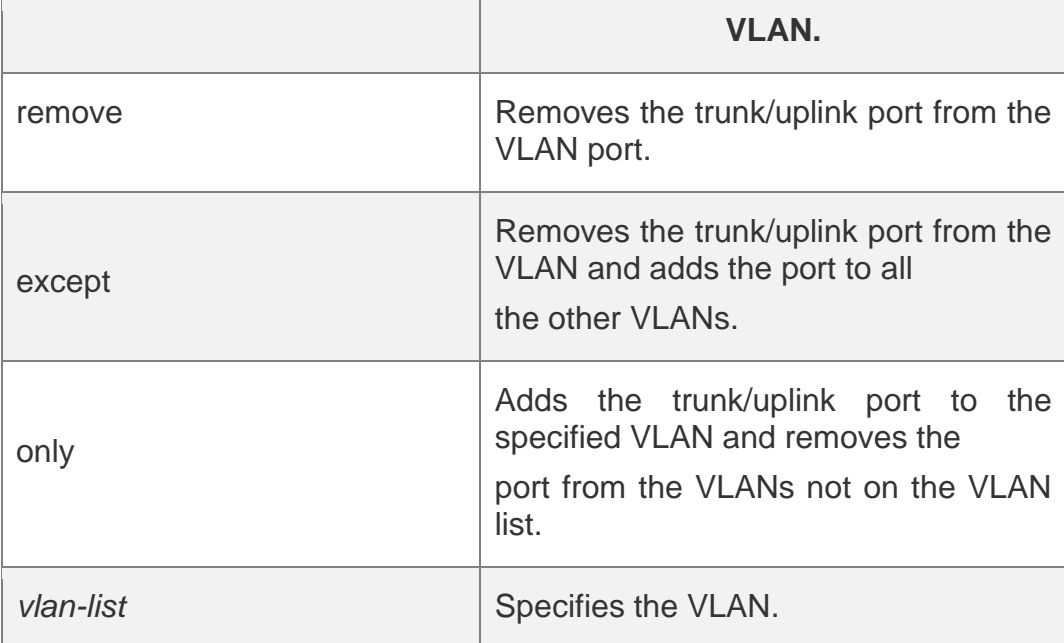

Defaults The trunk/unlink port is in all VLANs by default.

### **Command mode**

Interface configuration mode.

### **Usage Guide**

A trunk/uplink port transmits all VLAN (1-4094) data by default. You can block some VLAN data by configuring this command. Use the **show interfaces** command to display configuration.

### Configuration Examples

QTECH(config)# interface gigabitEthernet 0/10

QTECH(config-if-GigabitEthernet 0/10)# switchport mode trunk

QTECH(config-if-GigabitEthernet 0/10)# switchport trunk allowed vlan remove 2

#### The following example removes trunk port GigabitEthernet 0/10 from VLAN 2.

QTECH(config)# interface gigabitEthernet 0/10

QTECH(config-if-GigabitEthernet 0/10)# switchport trunk allowed vlan except 10

The following example removes uplink port GigabitEthernet 0/10 from VLAN 10.

QTECH(config)# interface gigabitEthernet 0/10

QTECH(config-if-GigabitEthernet 0/10)# switchport mode uplink

QTECH(config-if-GigabitEthernet 0/10)# switchport trunk allowed vlan remove 10

### The following example adds uplink port GigabitEthernet 0/10 to all VLANs except VLAN10. QTECH(config)# interface gigabitEthernet 0/10

QTECH(config-if-GigabitEthernet 0/10)# switchport trunk allowed vlan except 10

### Related Commands

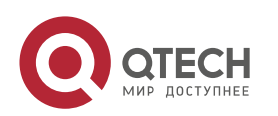

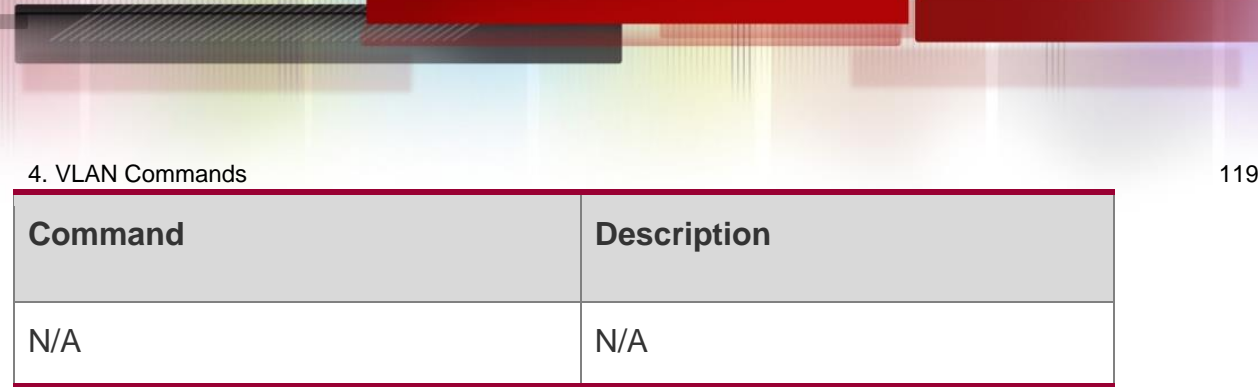

### **Platform Description**

N/A

## **4.9. switchport trunk native vlan**

Use this command to configure the native VLAN for the trunk/uplink port. Use the **no** or **default** form of this command to restore the default setting.

switchport trunk native vlan *vlan-id* no switchport trunk native vlan default switchport trunk native vlan

### **Parameter Description**

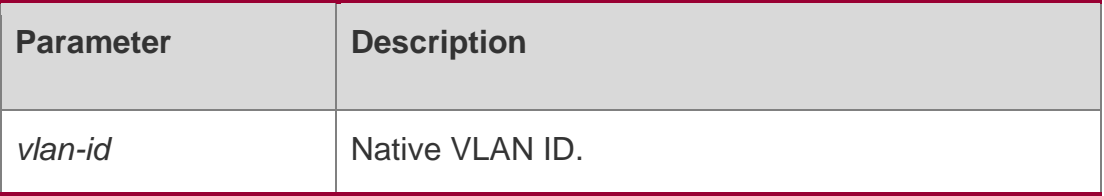

### **Defaults**

By default, the native VLAN for the trunk/uplink port is VLAN 1.

### **Command mode**

Interface configuration mode

### **Usage Guide**

After this function is enabled, packets not tagged with VLAN ID are taken as native VLAN packets.

Tags are removed from native VLAN packets going out on the trunk port.

### **Configuration Examples**

The following example configures VLAN 10 as the native VLAN for trunk port GigabitEthernet 0/10.

QTECH(config)#interface gigabitEthernet 0/10

QTECH(config-if-GigabitEthernet 0/10)# switchport mode trunk QTECH(config-if-GigabitEthernet 0/10)# switch trunk native vlan 10

### The following example configures VLAN 10 as the native VLAN for unlink port

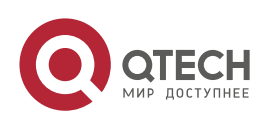

#### GigabitEthernet 0/10.

#### Related Commands

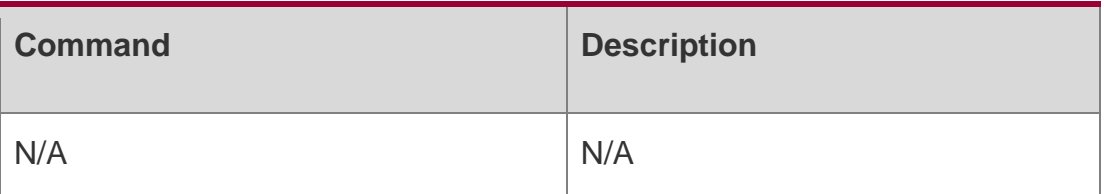

### **Platform Description**

N/A

## **4.10. vlan**

Use this command to enter the VLAN configuration mode. Use the no or default form of this command to restore the default setting.

vlan { *vlan-id* | range *vlan-range* }

no vlan { *vlan-id* | range *vlan-range* }

default vlan { *vlan-id* | range *vlan-range* }

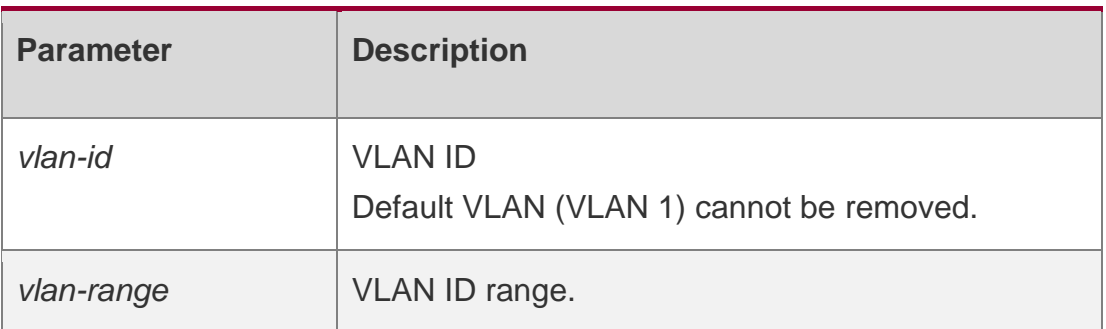

### **Parameter Description**

### **Defaults**

The default is static VLAN.

### **Command mode**

Global configuration mode.

### **Usage Guide N/A**

## **Configuration Examples**

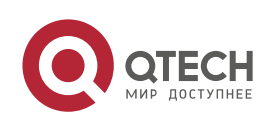

4. VLAN Commands 121 QTECH(config)# vlan 10 QTECH(config-vlan)#

The following example creates VLAN 10.

## **Related Commands**

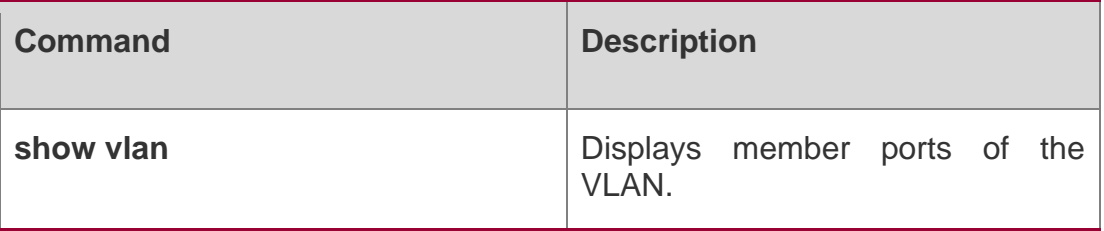

Platform Description N/A

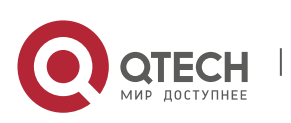

www.qtech.ru

## 5. Super-VLAN Commands 122 **5. SUPER-VLAN COMMANDS**

## **5.1. proxy-arp**

Use this command to enable the proxy ARP function for a VLAN. Use the no form of this command to disable this function. Use the default form of this command torestore the default setting.

proxy-arp

no proxy-arp default proxy-arp

Parameter Description

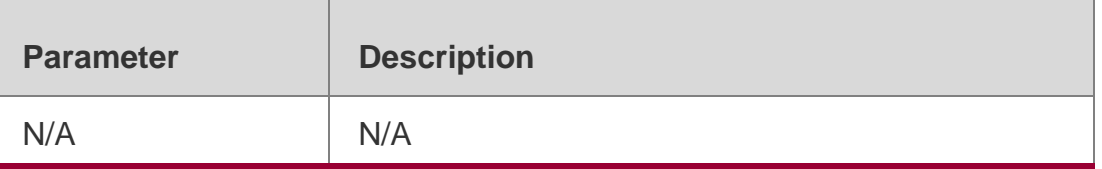

### **Defaults**

This function is enabled by default.

### **Command mode**

VLAN configuration Mode.

### **Usage Guide**

Super VLAN and sub VLAN must be both enabled with proxy ARP.

### **Configuration Examples**

The following example enables the proxy ARP function for VLAN 3. QTECH(config)# vlan 3

QTECH(config-vlan)# proxy-arp

The following example disables the proxy ARP function for VLAN 3.

```
QTECH(config)# vlan 3
QTECH(config-vlan)# no proxy-arp
```
### **Related Commands**

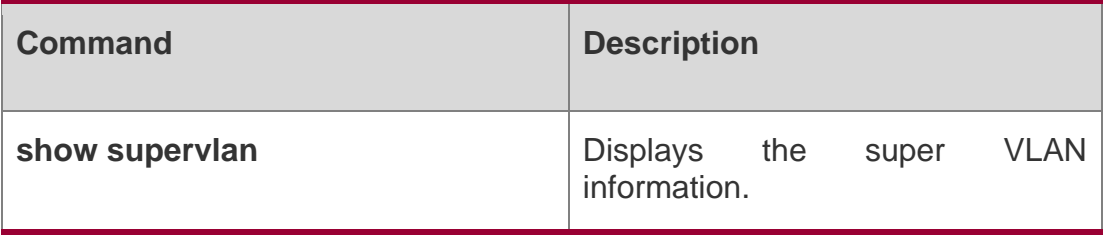

### **Platform Description**

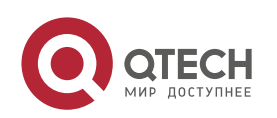

5. Super-VLAN Commands 123 N/A

## **5.2. show supervlan**

Use this command to display the configuration of the super VLAN and its sub VLANs. show supervlan show supervlan *vlan-id*

### Parameter Description

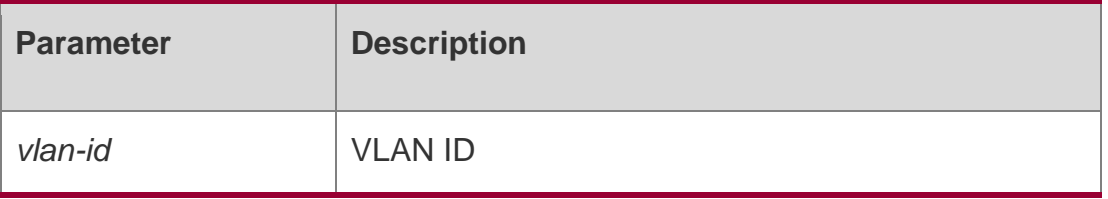

### **Defaults**

N/A

### **Command mode**

Any mode

**Usage Guide N/A**

### **Configuration Examples**

### **Related Commands**

### **Platform Description**

The following example displays the configuration of super VLAN 2.

```
SwitchA(config-if-range)# show supervlan 2
supervlan id supervlan arp-proxy subvlan id subvlan arp-proxy subvlan ip 
range
    2 ON 10 ON 192.168.196.10 - 192.168.196.50
                      20 ON 192.168.196.60 - 192.168.196.100
                      30 ON 192.168.196.110 - 192.168.196.150
The following example displays the configuration of all super VLANs.
```
SwitchA(config-if-range)# show supervlan

```
supervlan id supervlan arp-proxy subvlan id subvlan arp-proxy subvlan ip 
range
```
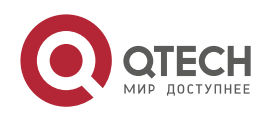

#### 5. Super-VLAN Commands 124

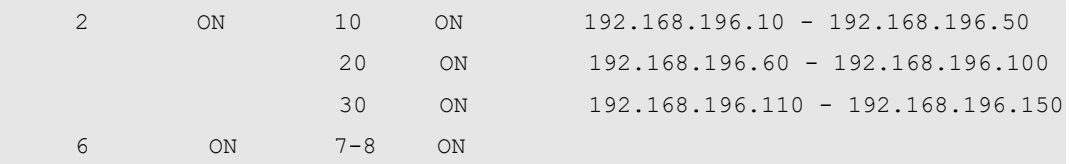

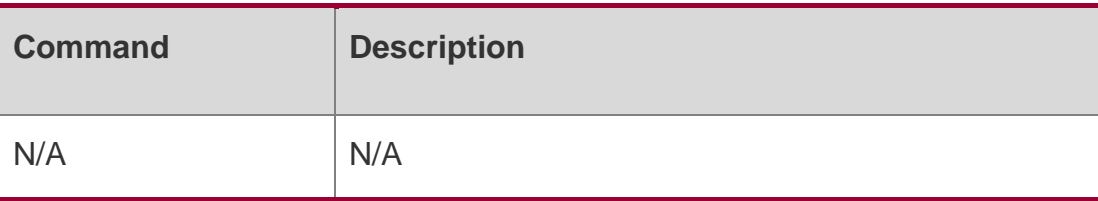

N/A

### **5.3. subvlan**

Use this command to set the sub VLAN for the super VLAN. Use the no form of this command to disbale this function. Use the default form of this command to restore the default setting. subvlan *vlan-id-list*

no subvlan [ *vlan-id-list* ]

default subvlan [ *vlan-id-list* ]

Parameter Description

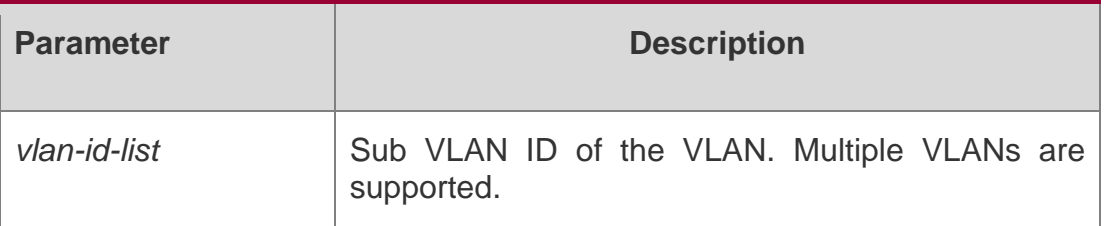

### **Defaults**

No super VLAN is set by default.

### **Command mode**

VLAN configuration Mode.

**Usage Guide** Use the **no subvlan** command to delete all sub VLANs of this super VLAN.

### **Configuration Examples**

```
SwitchA(config)#vlan 2 SwitchA(config-
vlan)#supervlan
SwitchA(config-vlan)#subvlan 10,20,30
```
The following example sets the sub VLAN.

### Related Commands

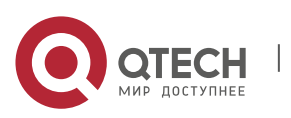

5. Super-VLAN Commands 125

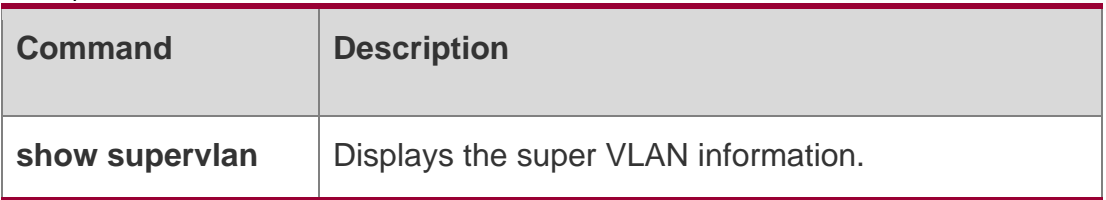

Platform Description

N/A

## **5.4. subvlan-address-range**

Use this command to set the IP address range of the sub VLAN. Use the no form of this command to disbale this function. Use the default form of this command to restore the default setting.

subvlan-address-range *start-ip end-ip*

no subvlan-address-range default subvlan-address-range

Parameter Description

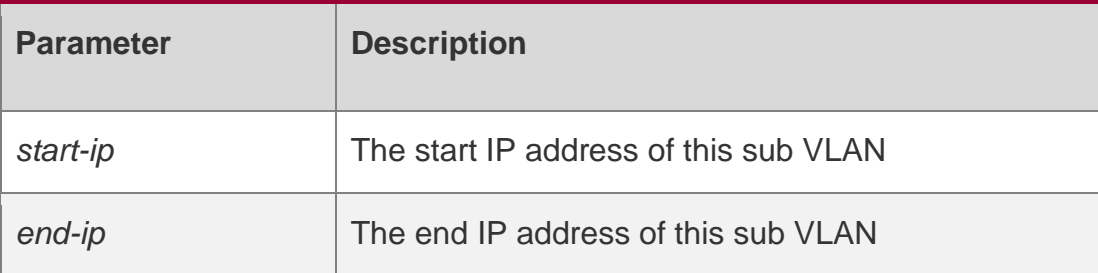

### **Defaults**

No IP address range is set by default.

### **Command mode**

VLAN configuration Mode.

**Usage Guide N/A**

### **Configuration**

The following example sets the IP address range for the sub VLAN.

### **Examples**

```
QTECH(config)# vlan 2
QTECH(config-vlan)#subvlan-address-range 192.168.23.1 192.168.23.5
```
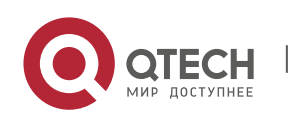

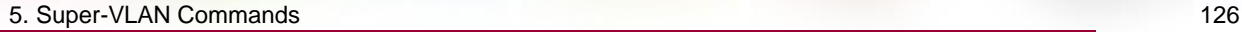

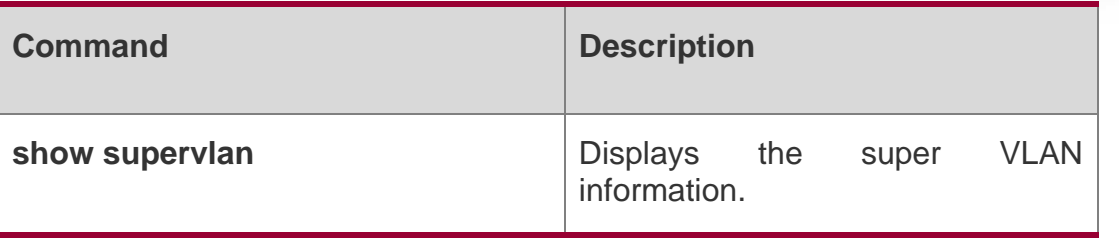

elated Commands

### Platform Description

QTECH(config)# vlan 2 QTECH(config-vlan)#supervlan

**N/A**

## **5.5. supervlan**

Use this command to set the VLAN as a super VLAN. Use the no form of this command to disbale this function. Use the default form of this command to restore the default setting.

supervlan

no supervlan default supervlan

### Parameter Description

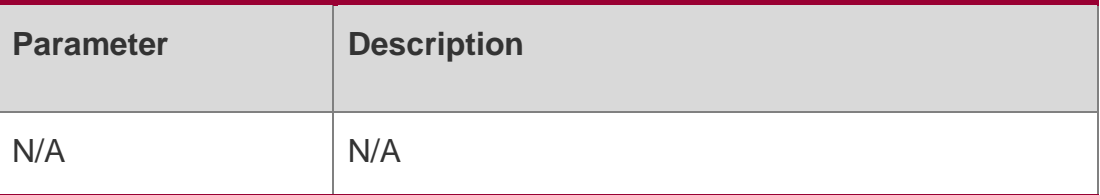

### **Defaults**

No super VLAN is set by default.

### **Command mode**

VLAN configuration Mode.

### **Usage Guide**

No physical port can be added to a super VLAN.

### **Configuration Examples**

The following example configures a Sub VLAN.

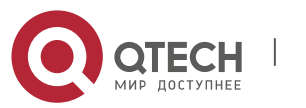

#### 5. Super-VLAN Commands 127 Related Commands

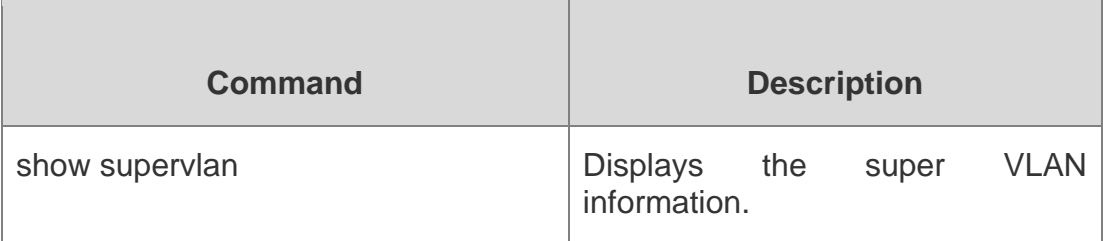

## **Platform Description**

N/A

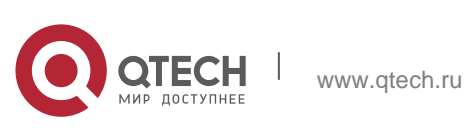

## 6. Private VLAN Commands 128 **6. PRIVATE VLAN COMMANDS**

## **6.1. debug bridge pvlan**

Use this command to enable private VLAN debugging. Use the no or default form of this command to restore the default setting.

debug bridge pvlan no debug bridge pvlan

### **Parameter Description**

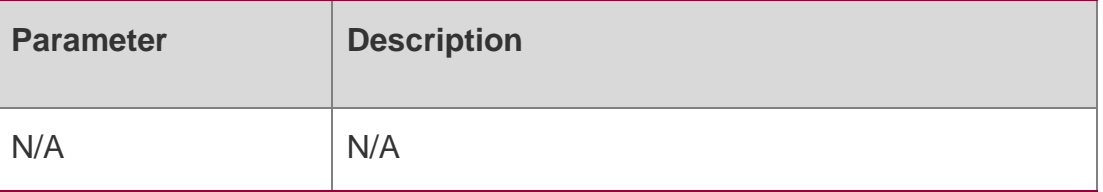

### **Defaults**

Debugging is disabled by default. mmand mode

### **Privileged EXEC mode**

### **Usage Guide**

Debugging information includes error and prompt messages appearing during private VLAN configuration.

This command can be used to troubleshoot VLAN and interface configuration failure.

ith private VLAN debugging enabled, all super VLAN configuration and packet processing on SVI is displayed.

Debugging information helps troubleshooting and fault location.

### **Configuration Examples**

The following example enables private VLAN debugging.

Qtech# debug bridge pvlan

The following example disables private VLAN debugging.

Qtech# no debug bridge pvlan

## **Related Commands**

**Platform Description**

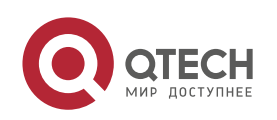

6. Private VLAN Commands 129 N/A

## **6.2. private-vlan**

Use this command to configure the private VLAN feature. Use the **no** or **default** form of this command to restore the default setting.

### **Parameter Description**

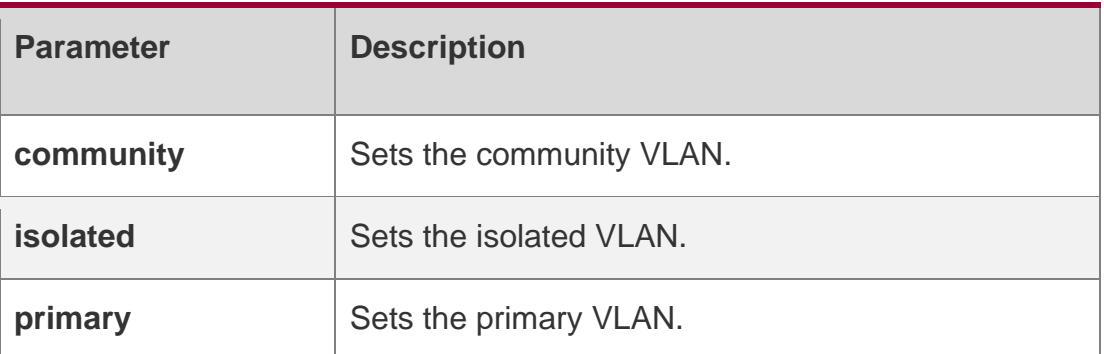

**private-vlan** { **community** | **isolated** | **primary** } **no private-vlan** { **community** | **isolated** | **primary** } **default private-vlan** { **community** | **isolated** | **primary** }

### **Defaults**

No private VLAN feature is configured by default.

### **Command mode**

VLAN configuration mode

**Usage Guide N/A**

### **Configuration Examples**

The following example configures the private VLAN feature.

```
QTECH(config)#vlan 90
QTECH(config-vlan)#private-vlan primary QTECH(config-
vlan)#vlan 91 QTECH(config-vlan)#private-vlan isolated 
QTECH(config-vlan)#vlan 92
QTECH(config-vlan)#private-vlan community
```

```
QTECH(config)#vlan 90
QTECH(config-vlan)#no private-vlan primary QTECH(config-
vlan)#vlan 91
QTECH(config-vlan)#no private-vlan isolated QTECH(config-
vlan)#vlan 92
```
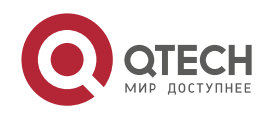

6. Private VLAN Commands 130

QTECH(config-vlan)#no private-vlan community

The following example disables the private VLAN feature using the **no private-vlan**  command.

The following example disables the private VLAN feature using the **default private-vlan**  command.

Qtech(config)#vlan 90 Qtech(config-vlan)#default private-vlan primary Qtech(config-vlan)#vlan 91 Qtech(config-vlan)#default private-vlan isolated Qtech(config-vlan)#vlan 92 Qtech(config-vlan)#default private-vlan community

#### **Related Commands**

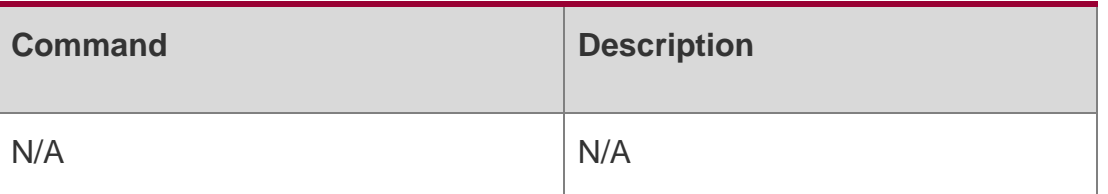

#### **Platform**

N/A

### **Description**

private-vlan association

Use this command to associate the secondary VLAN with the primary VLAN on layer 2. Use the no or

default form of this command to restore the default setting. private-vlan association { *svlist* | add *svlist* | remove *svlist* } no private-vlan association

default private-vlan association

### **Parameter Description**

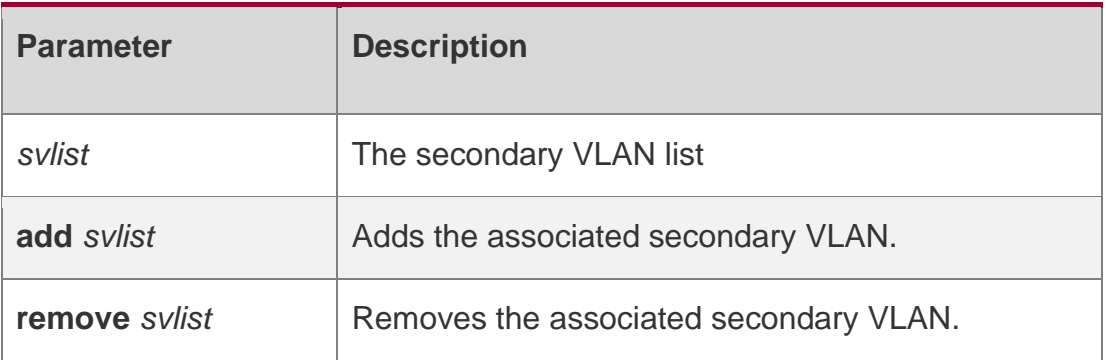

### **Defaults**

This function is disabled by default.

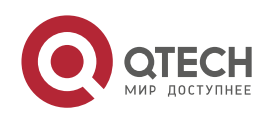

6. Private VLAN Commands 131

### **Command mode**

VLAN configuration Mode. Usage GuideN/A

### **Configuration Examples**

QTECH(config)# vlan 22 QTECH(config-vlan)# private-vlan association add 24-26

The following example associates the secondary VLAN with the primary VLAN on layer 2.

The following example removes the association between the secondary VLAN with the primary VLAN.

QTECH(config)# vlan 22

QTECH(config-vlan)# private-vlan association remove 24

#### **Related**

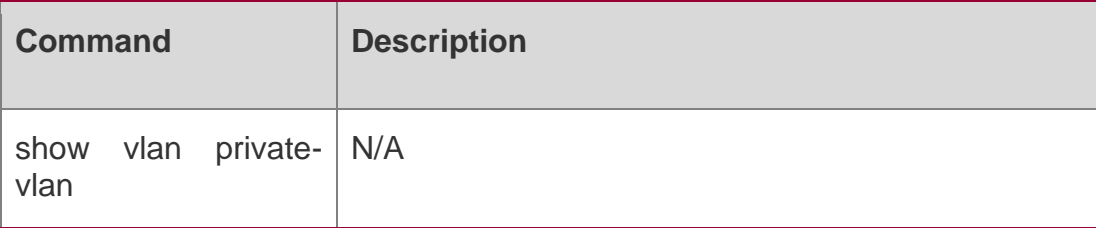

**Commands**

### **Platform Description**

N/A

## **6.3. private-vlan mapping**

Use this command to associate the secondary VLAN with the primary VLAN on layer 3. Use the **no** or

**default** form of this command to restore the default setting.

arameter Description**private-vlan mapping** { *svlist* | **add** *svlist* | **remove** *svlist* }

no private-vlan mapping default private-vlan mapping

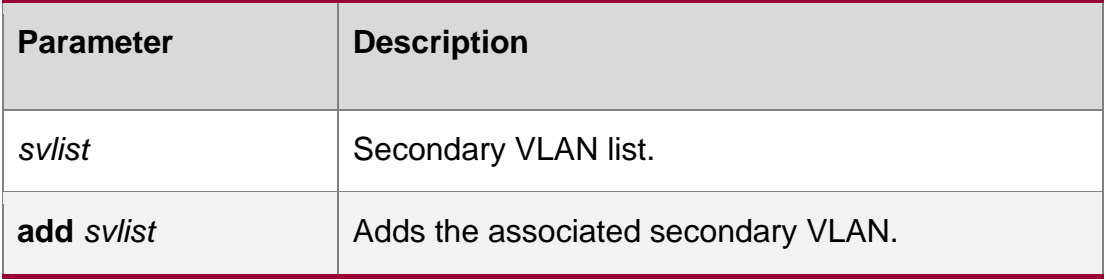

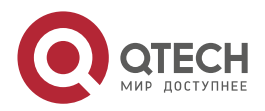

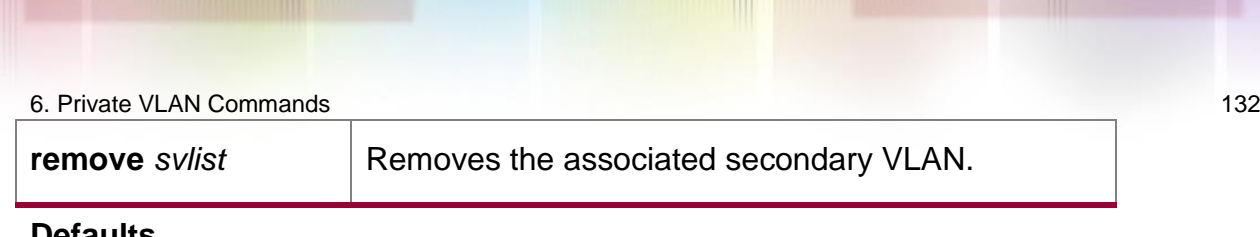

#### **Defaults**

This function is disabled by default.

### **Command mode**

Interface configuration mode

**Usage Guide N/A**

### **Configuration Examples**

```
QTECH(config)# interface vlan 22
QTECH(config-if)# private-vlan mapping add 24-26
```
The following example associates the secondary VLAN with the primary VLAN on layer 3. Related Commands

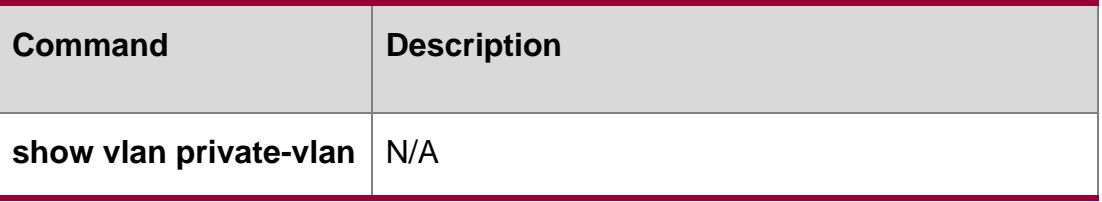

**Platform Description**

N/A

## **6.4. show vlan private-vlan**

Use this command to display the private VLAN configuration. show vlan private-vlan **[** community **|** primary **|** isolated **]** Use this command to display all the private VLANs configuration. show vlan private-vlan

### **Parameter Description**

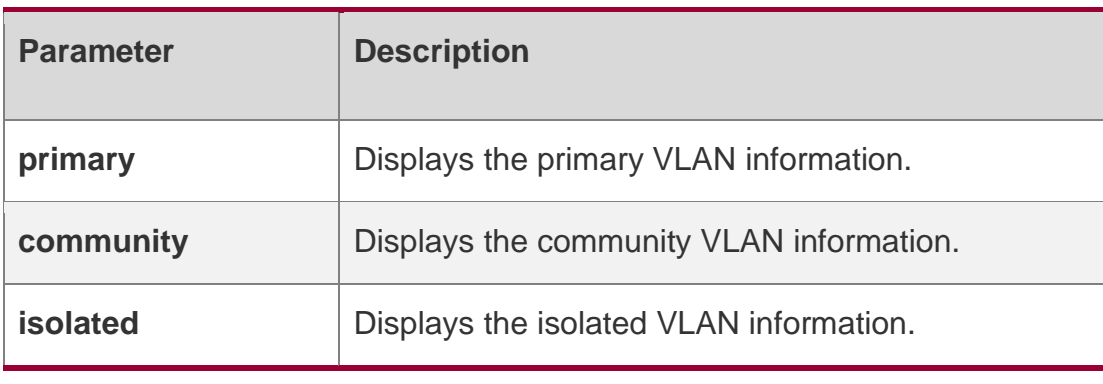

**Defaults**

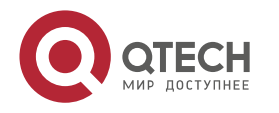

6. Private VLAN Commands 133 N/A

#### **Command mode**

All modes

### **Usage Guide**

N/A

### **Configuration Examples**

### **Related Commands**

### **Platform Description**

The following example displays the private VLAN configuration.

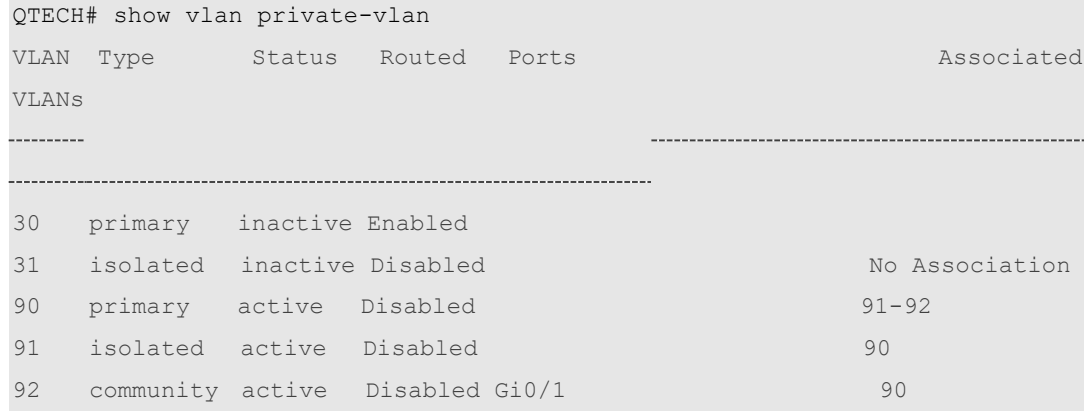

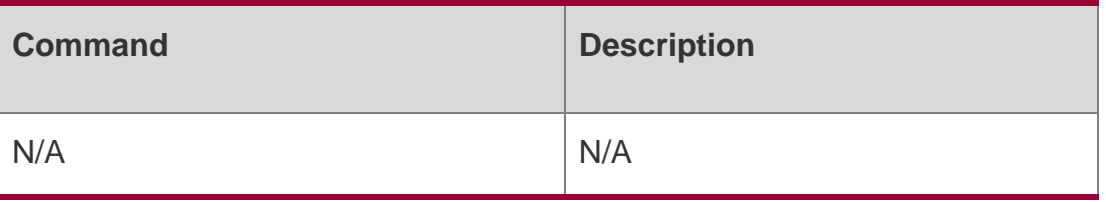

N/A

## **6.5. switchport mode private-vlan**

Use this command to declare the private VLAN mode of the interface. Use the **no** or **default** form of this command to restore the default setting.

switchport mode private-vlan **{** host **|** promiscuous **}**

### **no switchport mode default switchport mode**

### **Parameter Description**

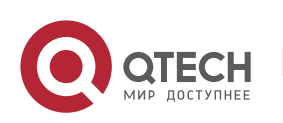

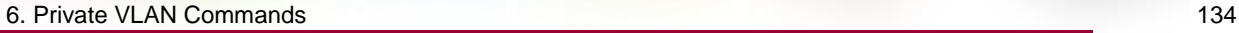

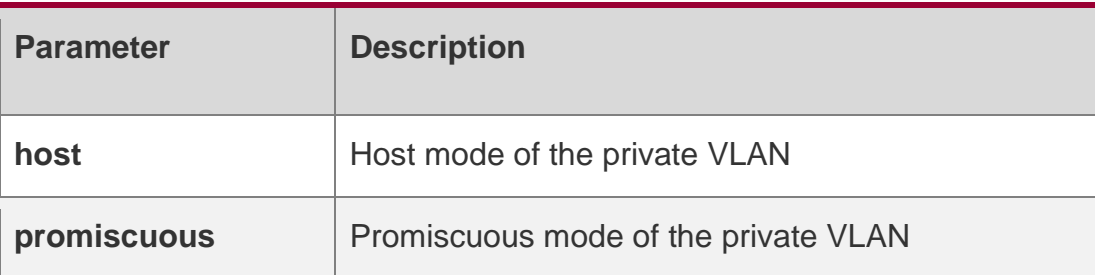

### **Defaults**

The port is an access port by default.

#### **Command mode**

Interface configuration mode.

#### **Usage Guide**

Before a port is configured as an isolated port or promiscuous port, and the port mode must be configured as the host port mode.

The port mode must be configured as the promiscuous mode.

### **Configuration Examples**

QTECH(config)# interface gigabitEthernet0/2 QTECH(config-if)# switchport mode private-vlan host

The following example applies the private host mode to the interface.

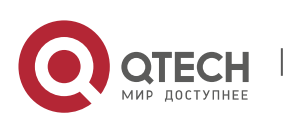

QTECH(config)# interface gigabitEthernet 0/2

QTECH(config-if-GigabitEthernet 0/2)#sw mode private-vlan promiscuous

The following example applies the promiscuous mode to the interface.

### **Related Commands**

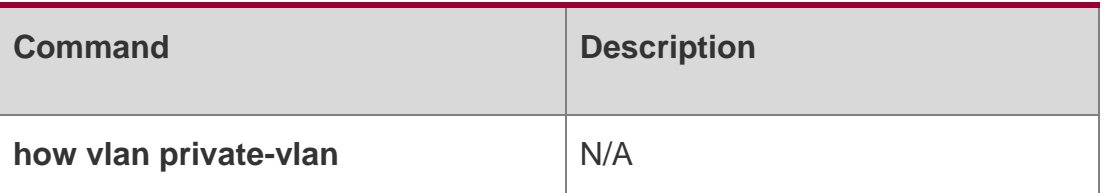

#### **Platform Description**

N/A

### **6.6. switchport private-vlan association trunk**

Use this command to associate the trunk port in the private VLAN mode, which is associated with the primary VLAN and the secondary VLAN. Use the **no** or **default** form of this command to restore the default settings.

#### **switchport private-vlan association trunk** *p\_vid s\_vid*

no switchport private-vlan association trunk

#### **default switchport private-vlan association trunk** *p\_vid s\_vid*

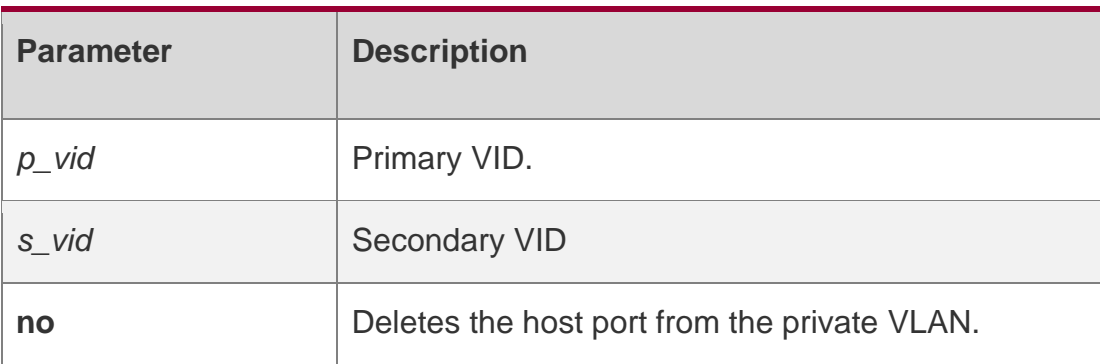

### **Parameter Description**

#### **Defaults**

By default, it is trunk port.

Command modeInterface configuration mode.

### **Usage Guide**

The associated PVLAN must be a VLAN pair on which Layer-2 association is performed. The interface must work in Trunk port mode.

One Trunk port can be associated with multiple PVLAN pairs.

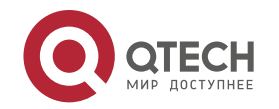

#### 6. Private VLAN Commands 136

### **Configuration Examples**

QTECH(config)# interface gigabitEthernet 0/2 QTECH(config-

if)# switchport mode trunk

QTECH(config-if)# switchport private-vlan association trunk 202 203

The following example configures a Trunk port, and associates it with a layer 2 port and private VLAN.

### **Related Commands**

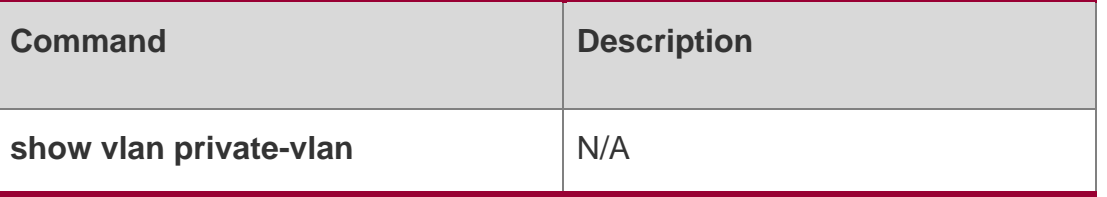

### **Platform Description**

N/A

## **6.7. switchport private-vlan host-association**

Use this command to associate the primary VLAN, which is associated with the private VLAN mode of the interface, with the secondary VLAN. Use the no or default form of this command to restore the default setting.

switchport private-vlan host-association *p\_vid s\_vid*

no switchport private-vlan host-association default switchport private-vlan host-association

### **Parameter Description**

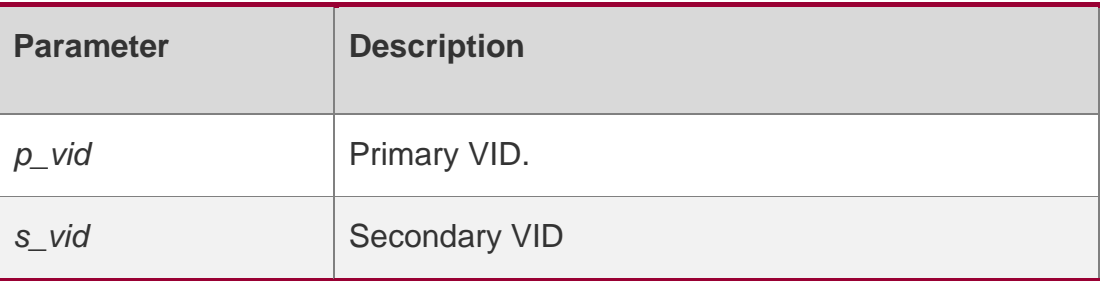

### **Defaults**

This function is disabled by default.

### **Command mode**

Interface configuration mode.

### **Usage Guide**

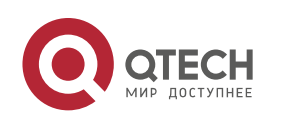

#### 6. Private VLAN Commands 137

Before a port is configured as an isolated port or promiscuous port, and the port mode must be configured as the host port mode.

Whether a port is configured as an isolated port or community port depends on the s\_vid parameter. p\_vid and s\_vid must be respectively the IDs of the primary VLAN and secondary VLAN in a PVLAN pair, on which Layer-2 association is performed.

One host port can be associated with only one PVLAN pair.

### **Configuration Examples**

QTECH(config)# interface gigabitEthernet 0/1 QTECH(config-if)# switchport mode privatevlan host

QTECH(config-if)# switchport private-vlan host-association 22 23

QTECH(config-if)# default switchport private-vlan host-asscioation

The following example associates the secondary VLAN with the primary VLAN on the host port.

#### **Related Commands**

#### **Platform Description**

QTECH(config-if)# switchport private-vlan host-association 22 25

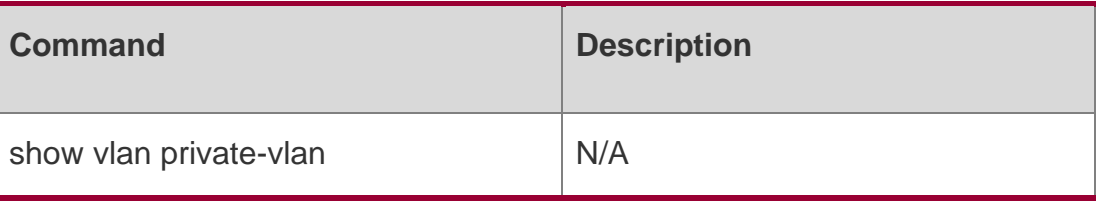

N/A

## **6.8. switchport private-vlan mapping**

Use this command to configure the secondary VLAN for the promiscuous port. Use the no or default

form of this command to restore the default setting.

switchport private-vlan mapping *p\_vid* { *svlist* | add *svist* | remove *svlist* }

no switchport private-vlan mapping default switchport private-vlan mapping

#### **Parameter Description**

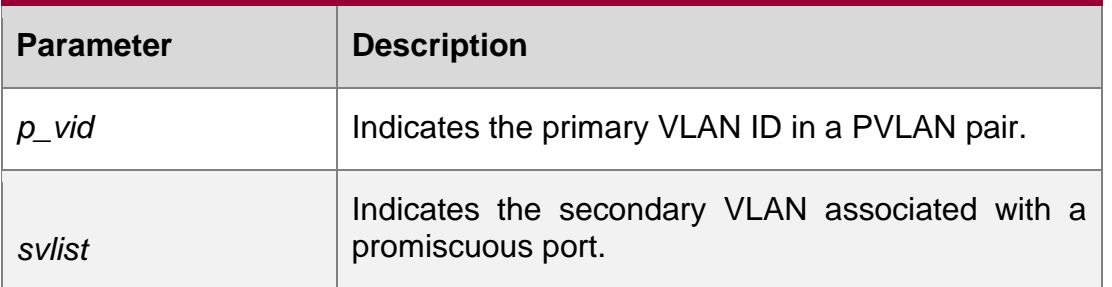

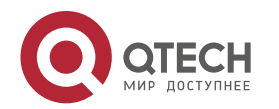

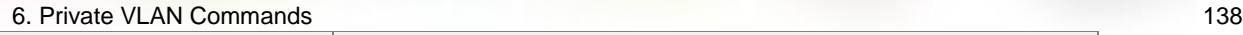

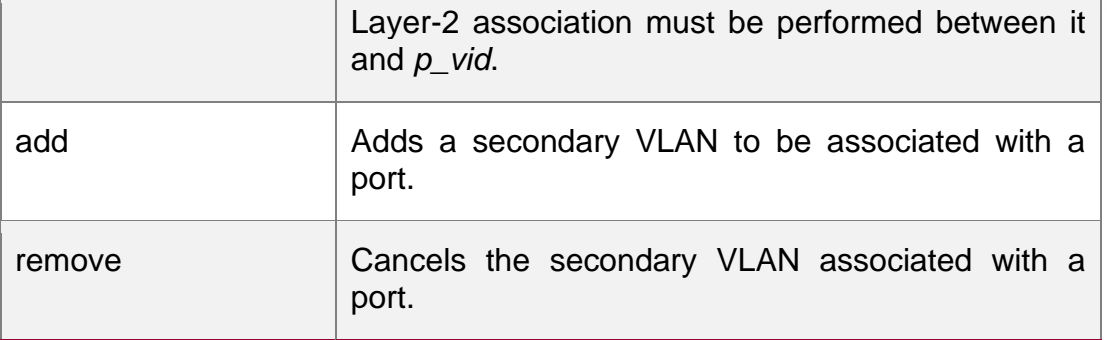

### **Defaults**

This function is disabled by default.

#### **Command mode**

Interface configuration mode

### **Usage Guide**

The port mode must be configured as the promiscuous mode.

Layer-2 association must be performed between the primary and secondary VLAN.

### **Configuration Examples**

QTECH(config)# interface gigabitEthernet 0/1 QTECH(config-if)#

switchport mode private-vlan promiscuous

QTECH(config-if)# switchport private-vlan mapping 22 add 23-25

The following example configures the secondary VLAN for the promiscuous port.

### Related Commands

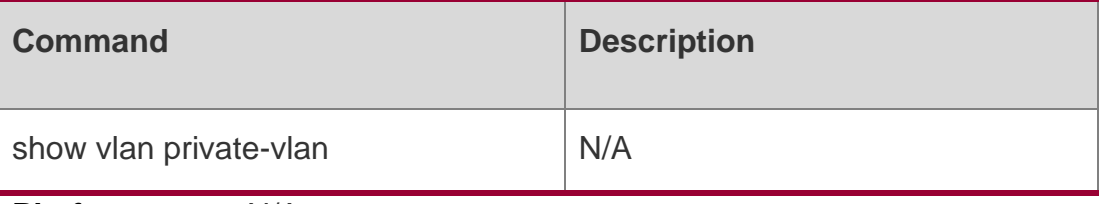

**Platform** N/A

**Description**

## **6.9. switchport private-vlan promiscuous trunk**

Use this command to configure the ports as a promiscuous trunk port, which is associated with the L2 port and the private VLAN. Multiple pairs are allowed to associate. Use the **no**  or **default** form of this command to restore the default settings.

#### **switchport private-vlan promiscuous trunk** *p\_vid\_s\_list*

### **no switchport private-vlan promiscuous trunk** *p\_vid\_s\_list*

Parameter Description

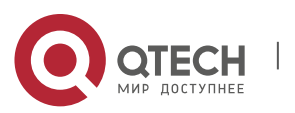

#### 6. Private VLAN Commands 139

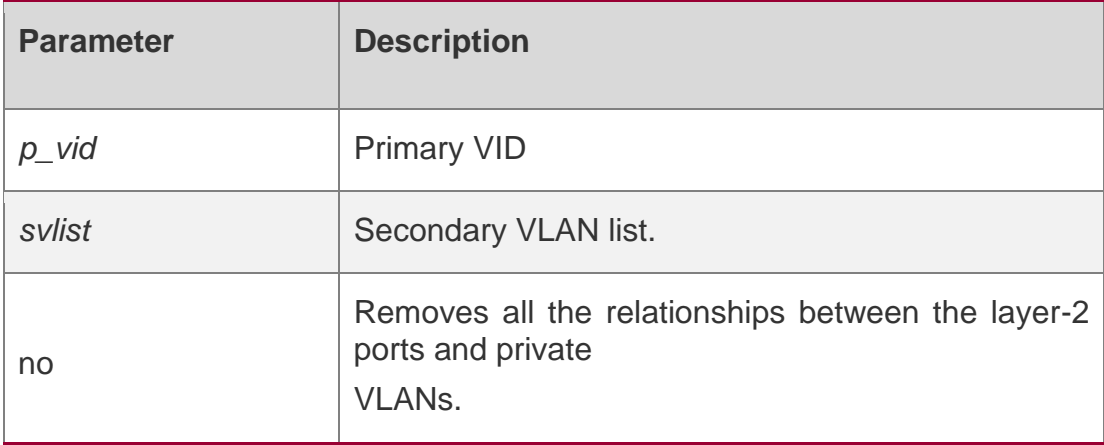

### **Defaults**

N/A

### **Command mode**

Interface configuration mode

### **Usage Guide**

The port mode must be a Trunk port.

Layer-2 association must be performed between the primary and secondary VLAN.

### Configuration Examples

QTECH(config)# interface gigabitEthernet 0/2 QTECH(configif)# switchport mode trunk QTECH(config-if)# switchport private-vlan promiscuous trunk 202 203

### **Related Commands**

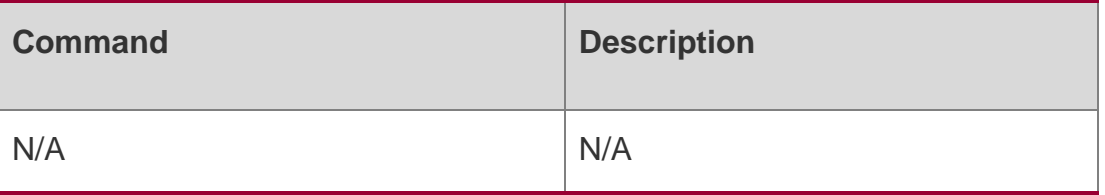

### **Platform Description**

N/A

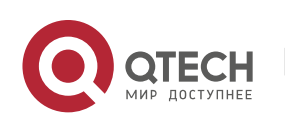

# **7. MSTP COMMANDS**

## **7.1. bpdu src-mac-check**

Use this command to enable the BPDU source MAC address check function on the interface. Use the

no form of this command to restore the default setting.

bpdu src-mac-check *H.H.H*

no bpdu src-mac-check

#### **Parameter Description**

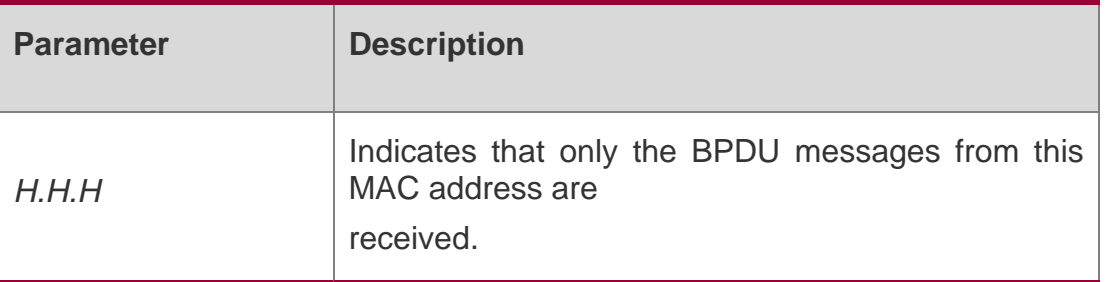

#### **Defaults**

This function is disabled by default.

### **Command Mode**

Interface configuration mode.

Usage GuideBPDU source MAC address check prevents BPDU packets from maliciously attacking switches and causing MSTP abnormal. When the switch connected to a port on a point-to-point link is determined, you can enable BPDU source MAC address check to receive BPDU packets sent only by the peer switch and discard all other BPDU packets, thereby preventing malicious attacks. You can enable the BPDU source MAC address check in interface configuration mode for a specific port. One port can only filter one MAC address.

### **Configuration Examples**

QTECH(config)# interface gigabitethernet 1/1

QTECH(config-if-interface-id-interface-id)# bpdu src-mac-check 00d0.f800.1e2f

The following example indicates only the BPDU with 00d0.f800.1e2f as the source MAC address will be received by interface Gi 1/1 .

#### **Related Commands**

**Command Description** 

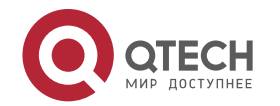

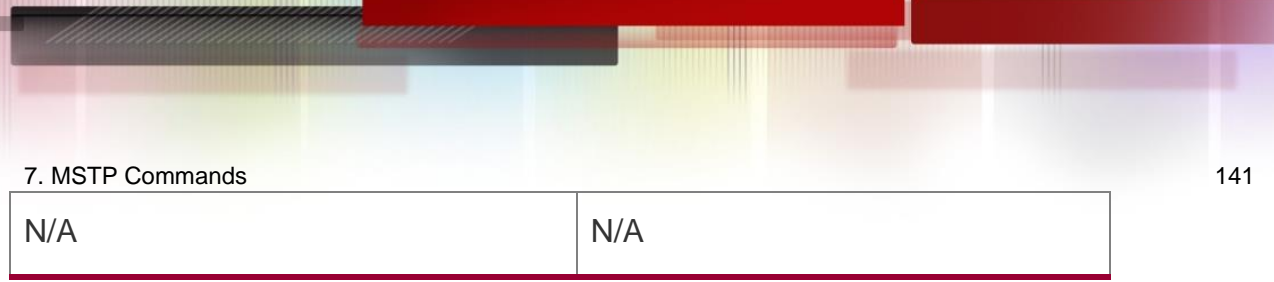

### **Platform Description**

N/A

## **7.2. bridge-frame forwarding protocol bpdu**

Use this command to enable BPDU transparent transmission. Use the no form of this command to restore the default setting.

bridge-frame forwarding protocol bpdu

no bridge-frame forwarding protocol bpdu

### **Parameter Description**

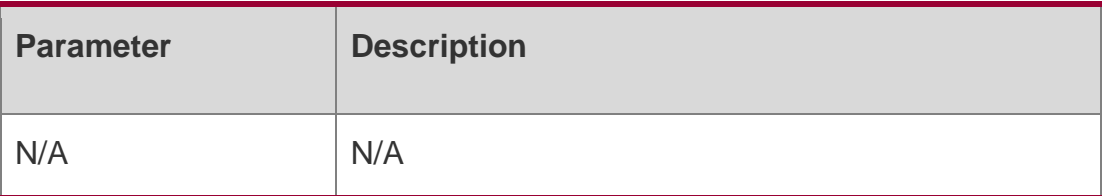

### **Defaults**

This function is disabled by default.

### **Command Mode**

Global configuration mode

Usage Guide In the IEEE 802.1Q standard, 01-80-C2-00-00-00, the destination MAC address of BPDU frames, is reserved. Devices following the IEEE 802.1Q standard don't forward BPDU frames. In real network deployment, devices may be required to support BPDU transparent transmission. For example, when a device is not enabled with STP, BPDU transparent transmission can help implement STP calculation.

BPDU transparent transmission works only when STP is disabled.

### **Configuration Examples**

### **Related Commands**

Platform Description

The following example enables BPDU transparent transmission.

QTECH(config)# bridge-frame forwarding protocol bpdu

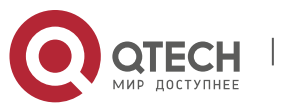

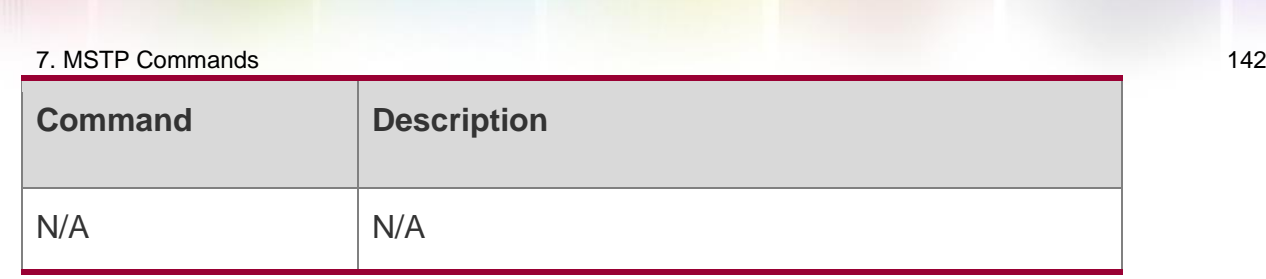

N/A

## **7.3. clear spanning-tree counters**

Use this command to clear the statistics of the sent and received STP packets. clear spanning-tree detected-protocols [ interface *interface-id* ]

### **Parameter Description**

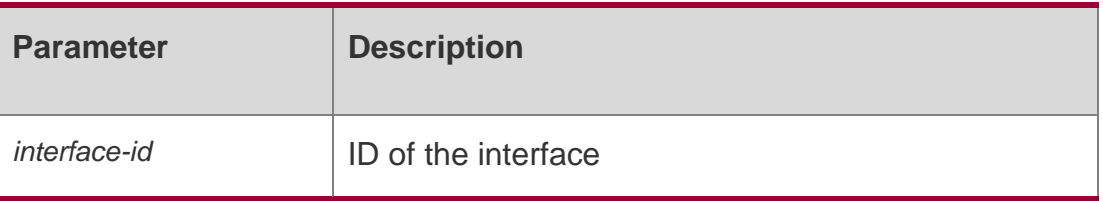

### **Defaults**

N/A

### **Command Mode**

Privileged EXEC mode

### **Usage Guide**

It is used to clear the statistics of the sent and received STP packets.

### **Configuration Examples**

Related Commands

### **Platform Description**

The following example clears the statistics of the sent and received STP packets.

QTECH# clear spanning-tree counters

The following example clears the statistics of the sent and received packets on interface Gi  $0/1$ .

QTECH# clear spanning-tree counters interface gigabitethernet 0/1

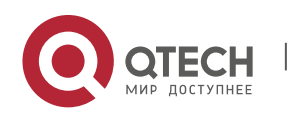

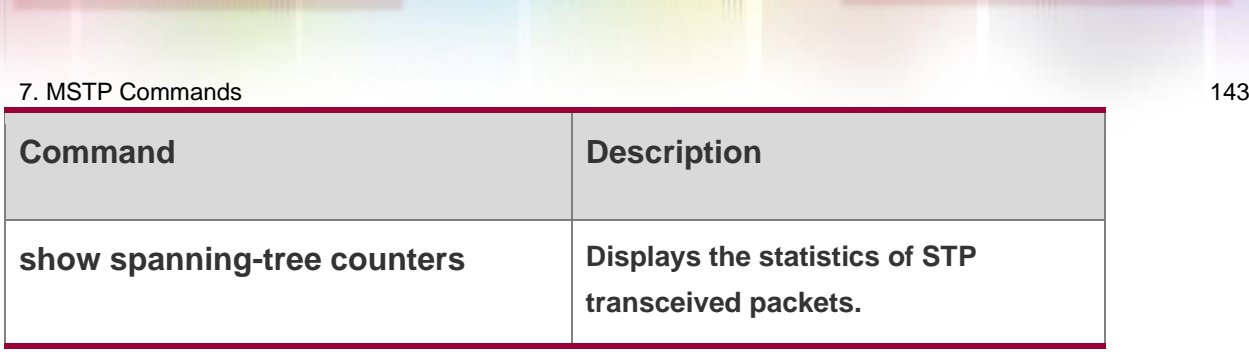

N/A

## **7.4. clear spanning-tree detected-protocols**

Use this command to force the interface to send the RSTP BPDU message and check the BPDU messages.

### **clear spanning-tree detected-protocols** [ **interface** *interface-id* ]

Parameter Description

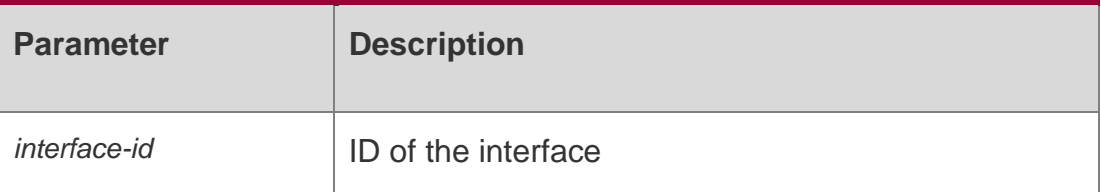

**Defaults** N/A

## **Command Mode**

Privileged EXEC mode

### **Usage Guide**

Use this command to force the interface to send the RSTP BPDU message.

## **Configuration Examples**

### **Related Commands**

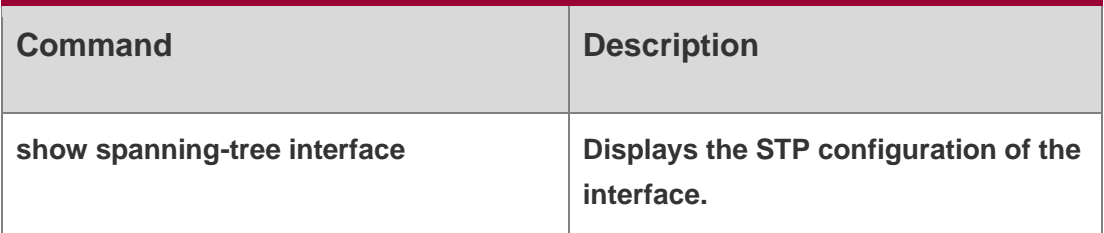

### Forces to check the version of all interfaces.

QTECH# clear spanning-tree detected-protocols

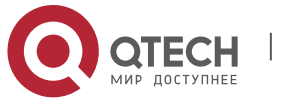

## Platform Description

N/A

## **7.5. clear spanning-tree mst topochange record**

Use this command to clear STP topology change record. **clear spanning-tree mst** *instance-id* **topochange record**

Parameter Description

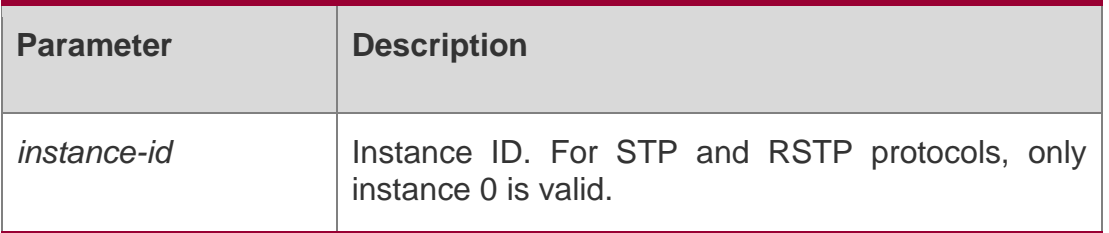

### **Defaults** N/A

### **Command Mode**

Privileged EXEC mode

Usage Guide**N/A**

## **Configuration Examples**

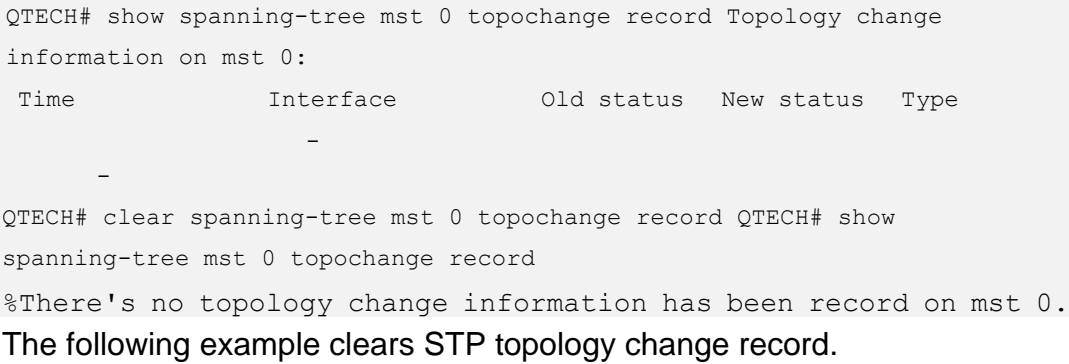

### Related Commands

**Command Description**

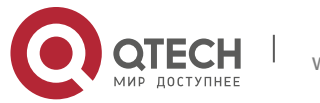
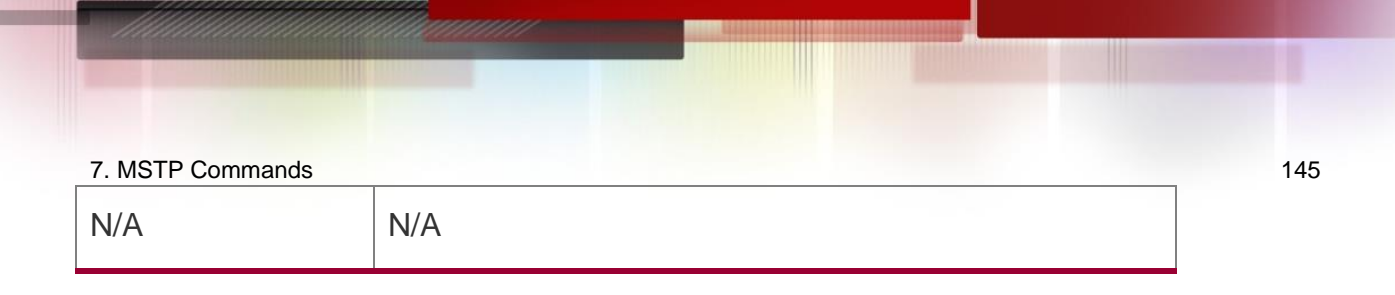

#### **Platform Description**

N/A

# **7.6. instance instance-id vlan vlan-range**

Use this command to set instance and VLAN mapping relations. Use the **no** form of the command to restore the default setting.

#### Parameter Description

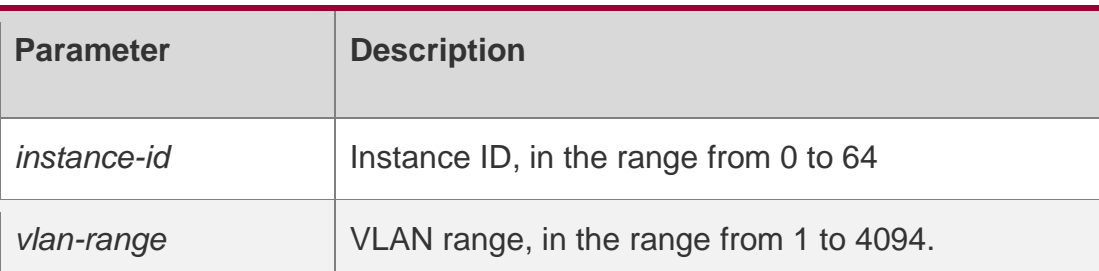

**instance** *instance-id* **vlan** *vlan-range*

**no instance** *instance-id* { **vlan** *vlan-range* }

## **Defaults**

The default is instance 0.

Command Mode

MST configuration mode

**Usage Guide instance** *instance-id* **vlan** *vlan-range*:Add VLAN to MST instance. Instance-ID is in the range from 0 to 64 and VLAN is in the range from 1 to 4094. Use commas to separate VLAN IDs and use hyphen

to indicate VLAN range, e.g., instance 10 vlan 2,3,6-9, which adds VLAN 2, 3, 4, 5, 6, 7, 8, 9 to instance 10. By default, all VLANs are in instance 0. Use the **no** form of this command to remove VLAN from instance 1-64.

If you create 64 instances by stacking on a QTECH device with a small memory (e.g., 64M), the memory may be undersized. It is recommended to limit stacking instance number.

#### Configuration Examples

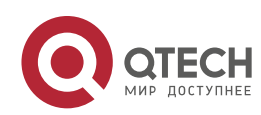

#### **Related Commands**

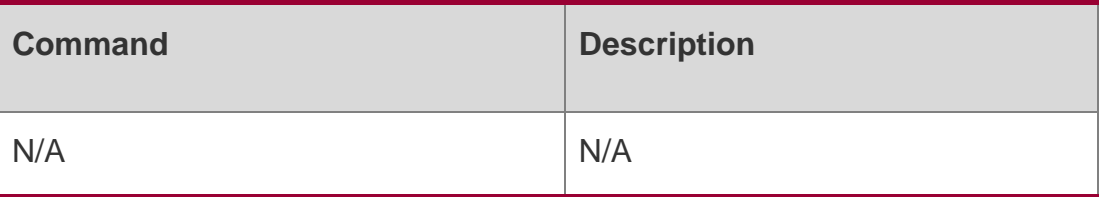

This example enters MST mode and maps VLAN 3 and 5-10 to MST instance1.

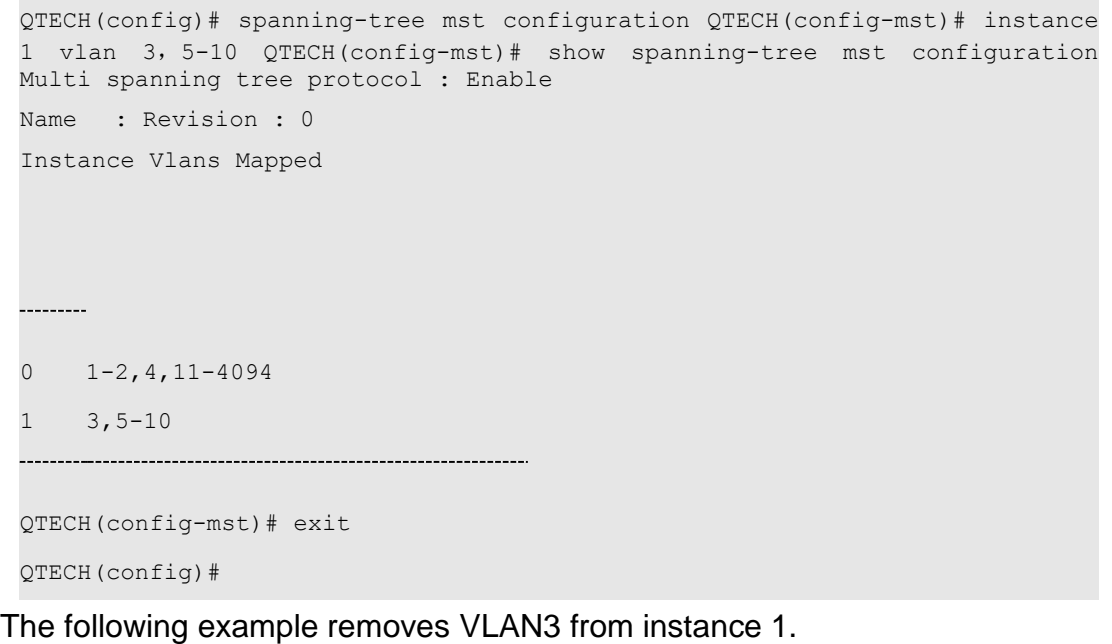

QTECH(config-mst)# no instance 1 vlan 3

The following example removes instance 1.

QTECH(config-mst)# no instance 1

#### **Platform Description**

N/A

# **7.7. l2protocol-tunnel stp**

Use this command to enable BPDU TUNNEL globally. Use the no form of this command to disable this function.

l2protocol-tunnel stp no l2protocol-tunnel stp

#### Parameter Description

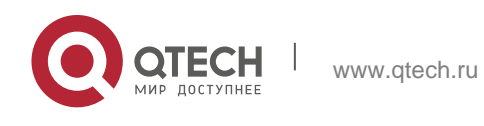

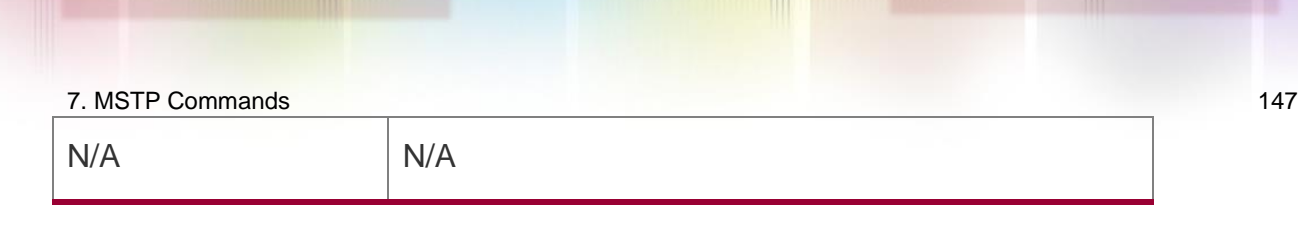

N/A

## **Command Mode**

Global configuration mode

## **Usage Guide**

If you want to BPDU TUNNEL globally, enable BPDU TUNNEL on the interface first.

## **Configuration Examples**

QTECH(config)# l2protocol-tunnel stp QTECH(config)# show l2protocol-tunnel stp

L2protocol-tunnel: stp Enable

L2protocol-tunnel destination mac address: 01d0.f800.0005

The following example enables BPDU TUNNEL globally

#### Related Commands

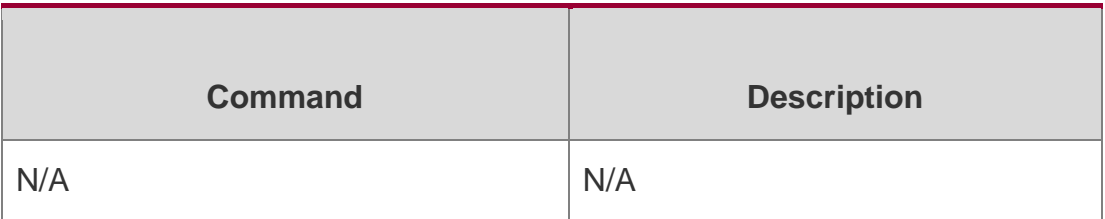

#### **Platform Description**

N/A

## **7.8. l2protocol-tunnel stp enable**

Use this command to enable BPDU TUNNEL on the interface. Use the **no** form of this command to disable this function.

l2protocol-tunnel stp enable no l2protocol-tunnel stp enable

#### **Parameter**

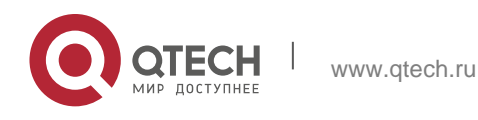

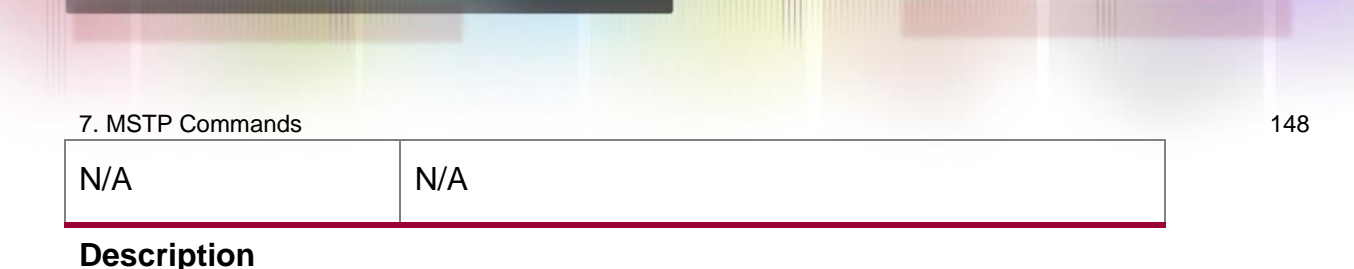

N/A

#### **Command Mode**

Interface configuration mode

Usage Guidelf you want to BPDU TUNNEL globally, enable BPDU TUNNEL on the interface first.

#### Configuration Examples

```
QTECH(config-if-interface-id)# l2protocol-tunnel stp enable QTECH(config-
if-interface-id)# show l2protocol-tunnel stp
```
L2protocol-tunnel: stp Enable

L2protocol-tunnel destination mac address: 01d0.f800.0005

GigabitEthernet 0/1 l2protocol-tunnel stp enable

The following example enables BPDU TUNNEL on the interface.

#### Related Commands

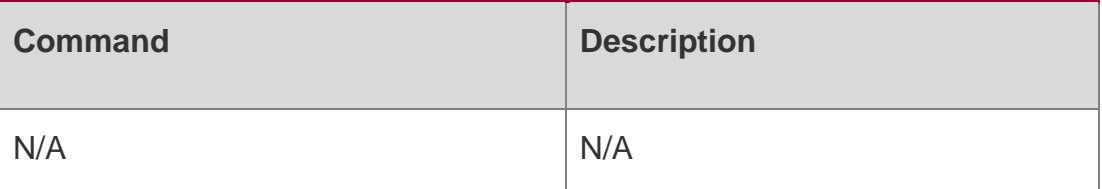

#### **Platform escription**

N/A

## **7.9. l2protocol-tunnel stp tunnel-dmac**

Use this command to configure the STP address for transparent transmission through BPDU TUNNEL. Use the no form of this command to restore the default setting.

l2protocol-tunnel stp tunnel-dmac *mac-address*

no l2protocol-tunnel stp tunnel-dmac

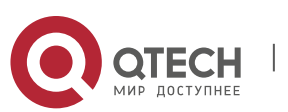

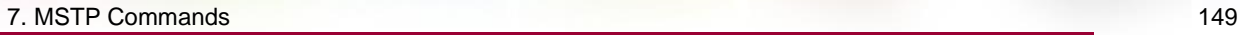

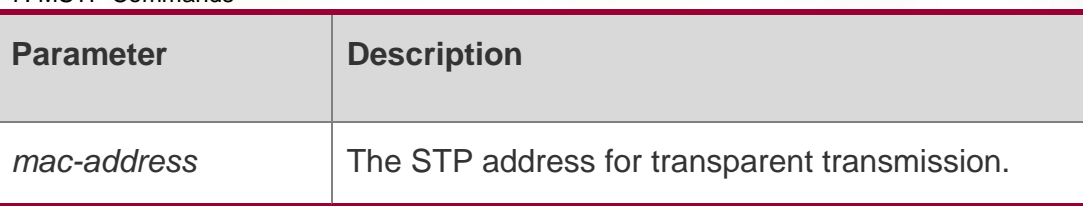

## **Command Mode**

Global configuration mode

## Usage Guide

The available STP address includes 01d0.f800.0005, 011a.a900.0005, 010f.e200.0003, 0100.0ccd.cdd0, 0100.0ccd.cdd1, and 0100.0ccd.cdd2.

## **Configuration Examples**

## **Related Commands**

## **Platform Description**

The following example configures the STP address for transparent transmission through BPDU TUNNEL.

QTECH(config)# l2protocol-tunnel stp tunnel-dmac 011a.a900.0005

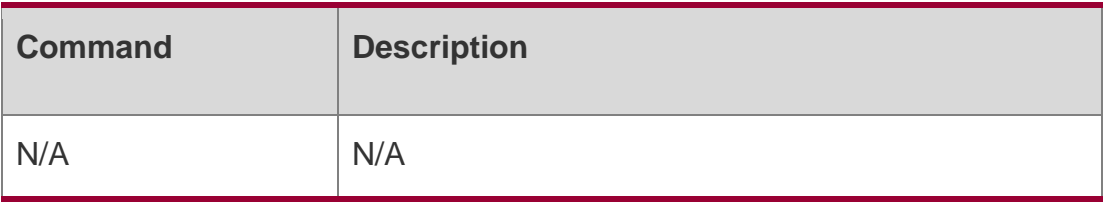

N/A

# **7.10. name**

#### **Parameter Description**

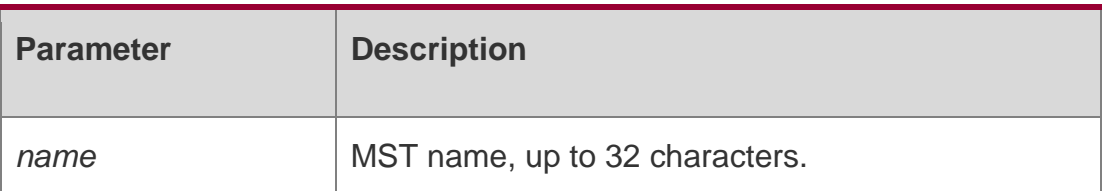

Use this command to set MST name. Use the **no** form of the command to restore the default setting.

**name** *name*

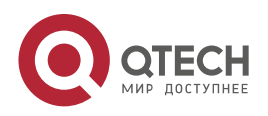

7. MSTP Commands 150 no name

#### **Defaults**

The default is NULL.

#### **Command Mode**

MST configuration mode

#### **Usage Guide**

**name** *name*: Sets the MST name, up to 32 characters. **show spanning-tree mst configuration**: Displays MST region information.

#### **Configuration Examples**

QTECH(config)# spanning-tree mst configuration QTECH(config-mst)# name region1 QTECH(config-mst)# show spanning-tree mst configuration Multi

#### **This example sets MST name to region1.**

#### **Related**

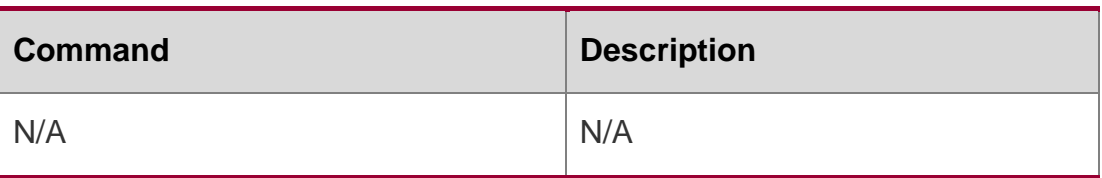

#### **Commands**

#### **Platform Description**

N/A

## **7.11. revision**

Use this command to set revision number of MSTP region. Use the **no** form of the command to restore the default setting.

**revision** *version*

no revision

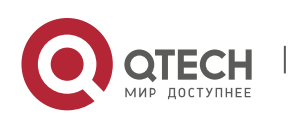

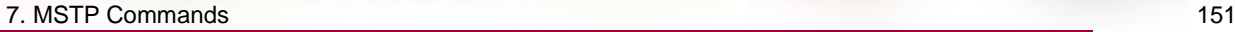

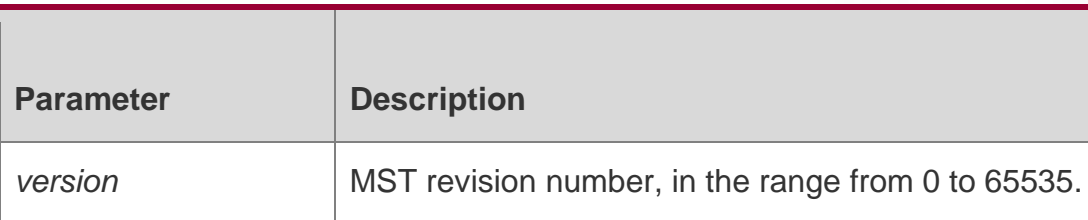

The default is 0.

Command Mode MST configuration mode

**Usage Guide revision** *version*: Sets the MST version, in the range from 0 to 65535. **show spanning-tree mst configuration**: Displays MST region information.

## **Configuration Examples**

**QTECH(config)# spanning-tree mst configuration QTECH(config-mst)# revision 1 QTECH(config-mst)# show spanning-tree mst configuration Multi spanning tree protocol : Enable Name : Revision : 1 Instance Vlans Mapped**

This example sets revision number to1.

## **Related Commands**

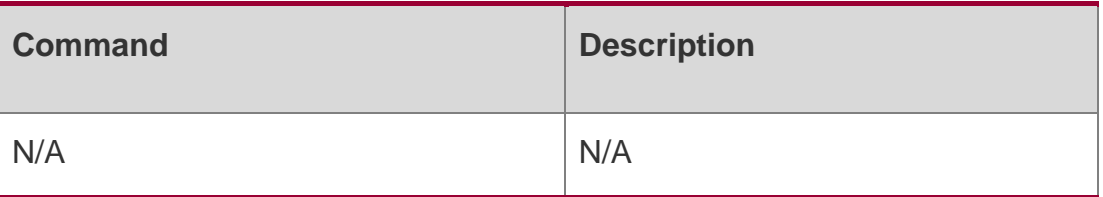

#### **Platform**

N/A

## **Description**

# **7.12. show l2protocol-tunnel stp**

Use this command to display BPDU TUNNEL configuration.

show l2protocol-tunnel stp

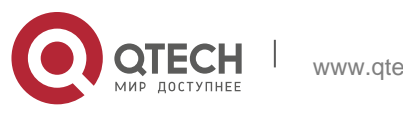

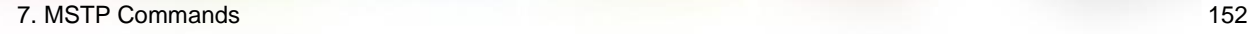

#### **Parameter Description**

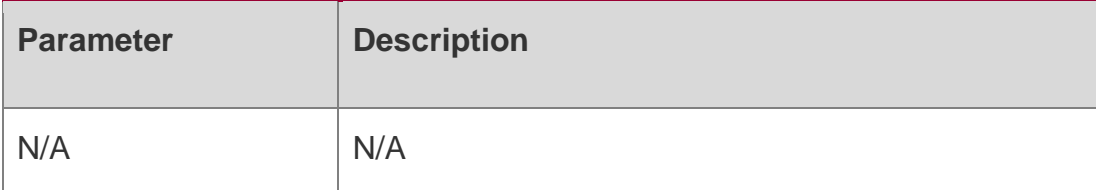

#### **Defaults**

N/A

#### **Command Mode**

Privileged EXEC mode / Global configuration mode / Interface configuration mode

**Usage Guide N/A**

## **Configuration Examples**

**QTECH# show l2protocol-tunnel stp**

**L2protocol-tunnel: stp Enable L2protocol-tunnel destination mac address:011a.a900.0005 GigabitEthernet 0/1 l2protocol-tunnel stp enable**

The following example displays BPDU TUNNEL configuration.

## **Related Commands**

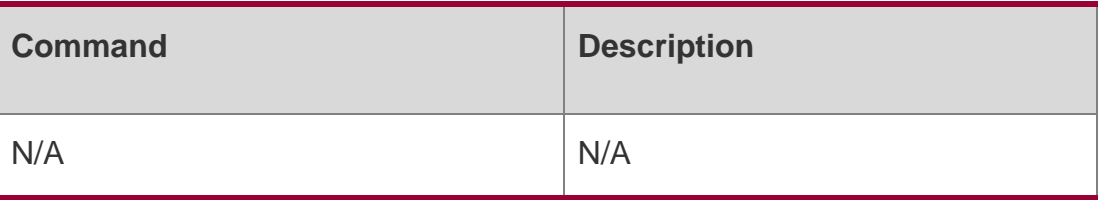

#### **Platform Description**

N/A

# **7.13. show spanning-tree**

Use this command to display the global spanning-tree configuration.

show spanning-tree [summary | forward-time | hello-time | max-age | inconsistentports| txhold-count | pathcost method | max\_hops | counters]

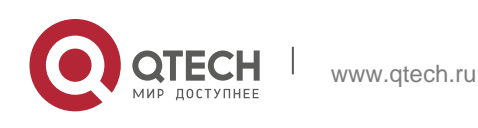

## **Parameter Description**

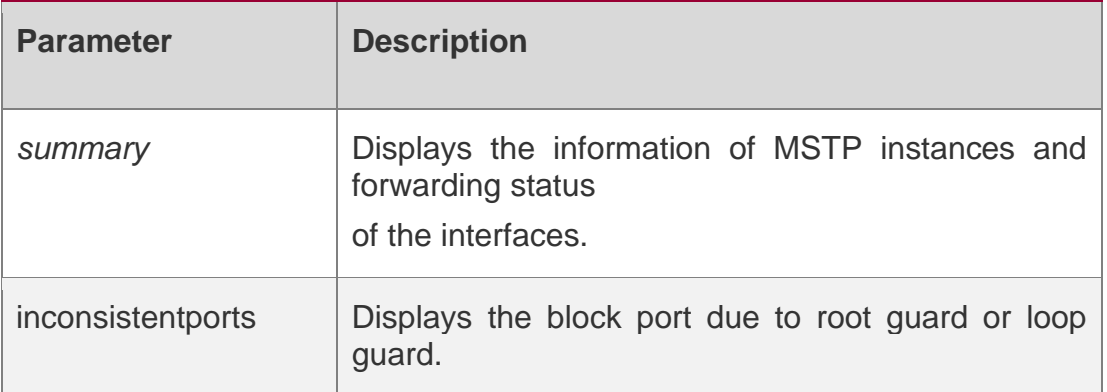

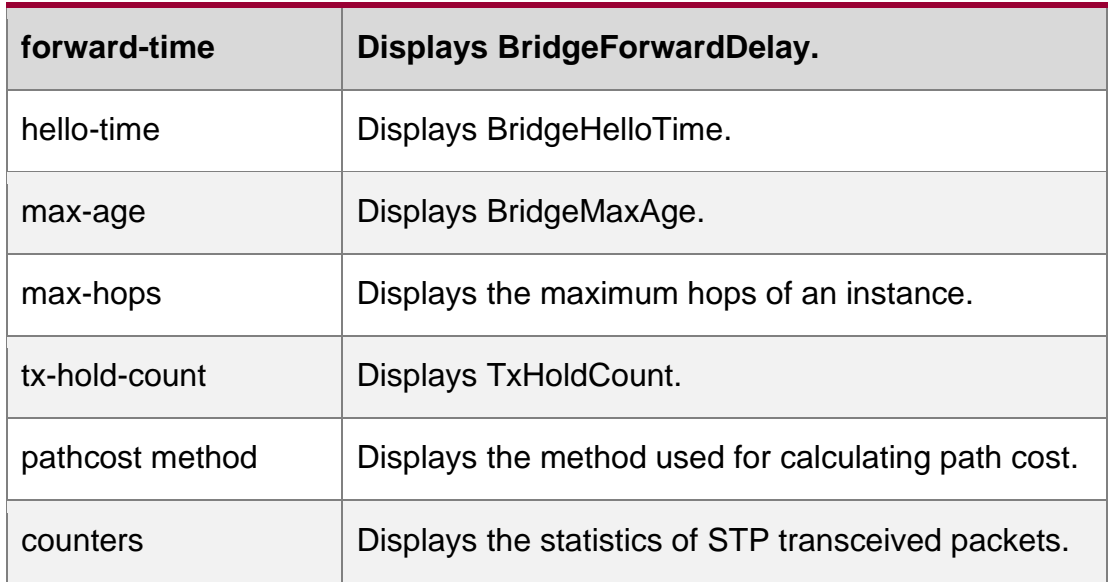

## **Defaults**

N/A

## **Command Mode**

Privileged EXEC mode, global configuration mode and interface configuration mode.

**Usage Guide**

N/A

# **Configuration Examples**

## **Related Commands**

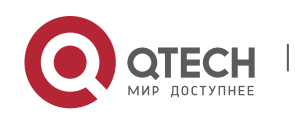

## **Platform Description**

The following example displays the global spanning-tree configuration.

QTECH# show spanning-tree hello-time

The following example displays the sent and received STP packets.

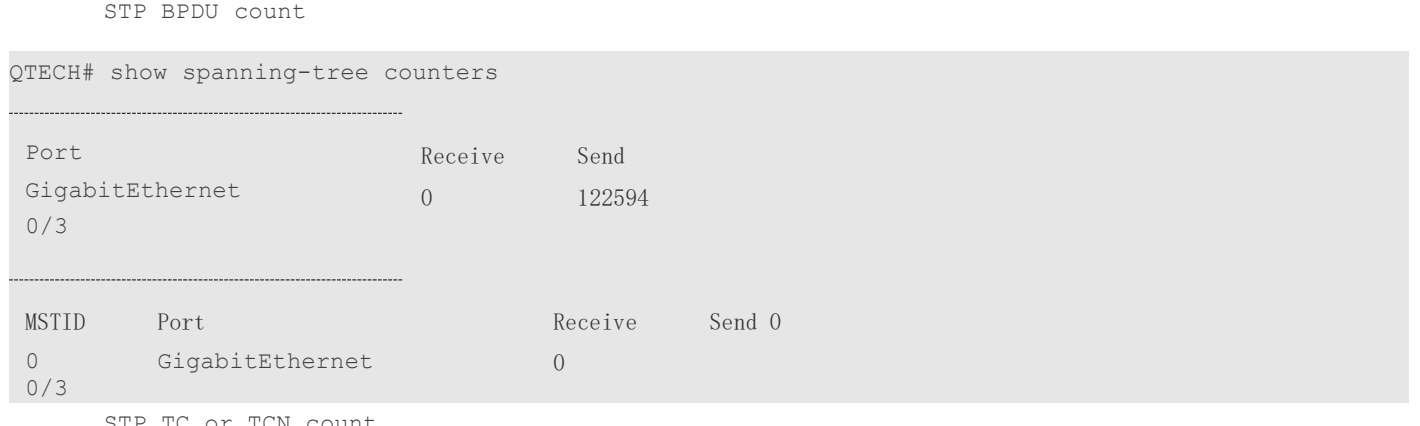

TC or TCN count

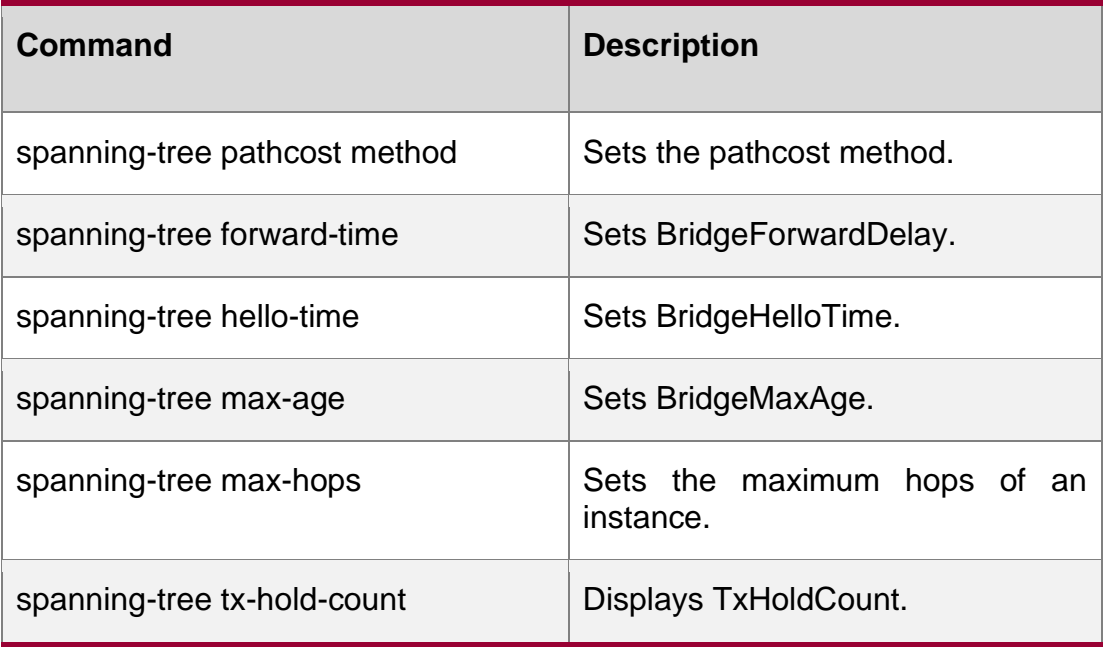

N/A

# **7.14. show spanning-tree interface**

se this command to display the STP configuration of the interface, including the optional spanning tree.

show spanning-tree interface *interface-id* [ { bpdufilter | portfast | bpduguard | link-type } ]

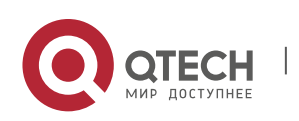

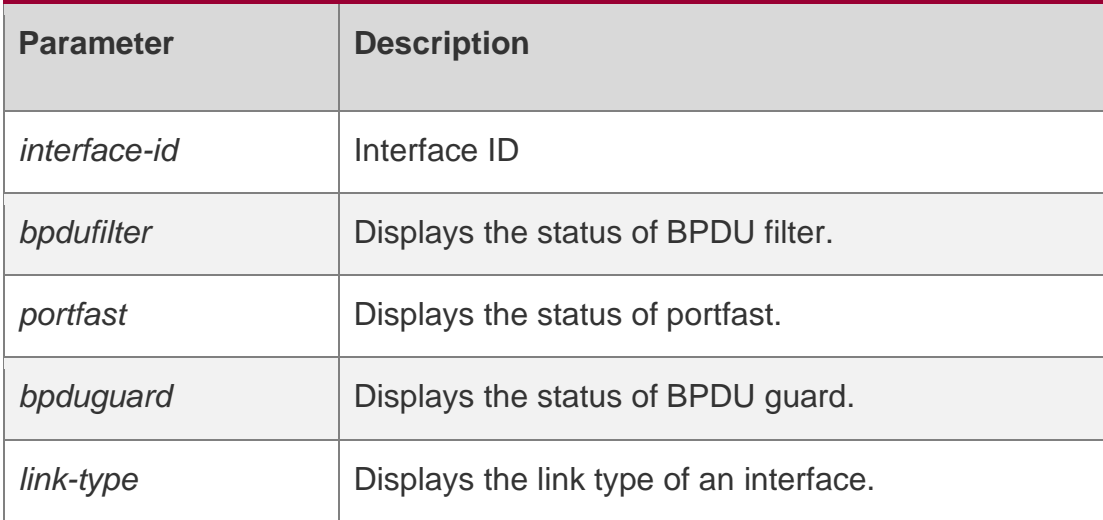

#### **Defaults**

N/A

#### **Command Mode**

Privileged EXEC mode, global configuration mode and interface configuration mode.

## **Usage Guide** N/A

# **Configuration Examples**

QTECH# show spanning-tree int gi 0/1

PortAdminPortFast : Disabled PortOperPortFast : Disabled PortAdminAutoEdge : Enabled PortOperAutoEdge : Disabled PortAdminLinkType : auto PortOperLinkType : point-to-point PortBPDUGuard : Disabled PortBPDUFilter : Disabled PortGuardmode : None

###### MST 0 vlans mapped :ALL PortState : forwarding PortPriority : 128 PortDesignatedRoot : 32768.001a.a979.00ea PortDesignatedCost : 0 PortDesignatedBridge :32768.001a.a979.00ea PortDesignatedPortPriority : 128 PortDesignatedPort : 1 PortForwardTransitions : 1 PortAdminPathCost : 200000 PortOperPathCost : 200000 Inconsistent

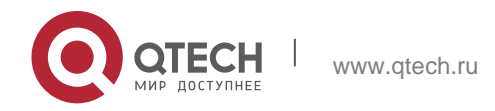

states : normal PortRole : rootPort

The following example displays the STP configuration on interface Gi 0/1.

#### **Related Commands**

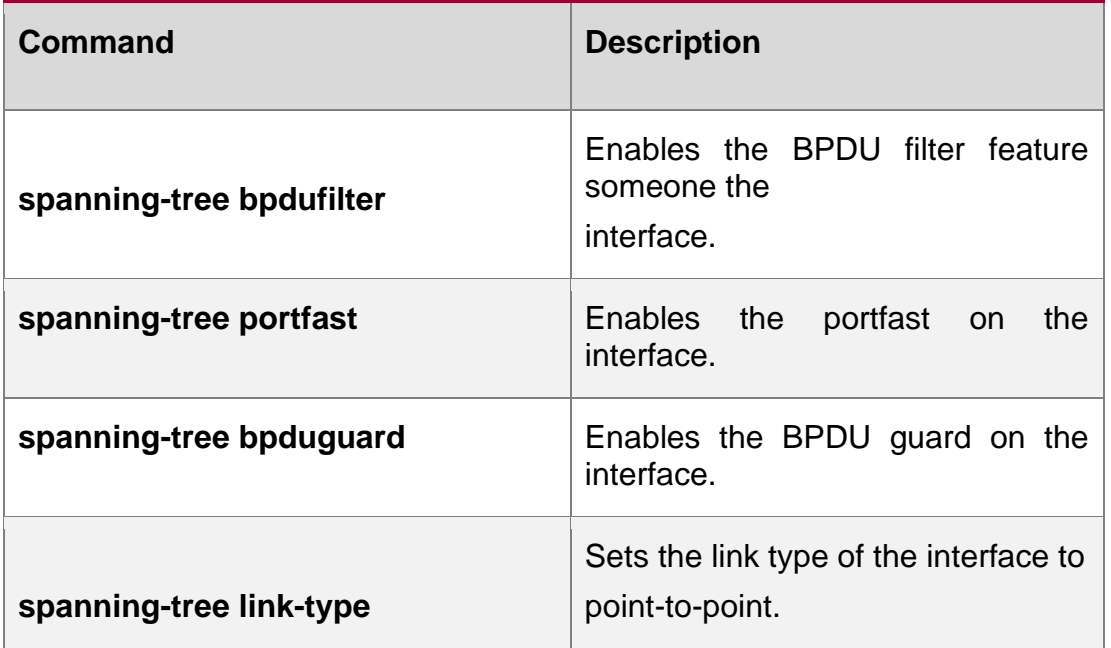

**latform Description**

N/A

# **7.15. show spanning-tree mst**

Use this command to display the information of MST and instances.

**show spanning-tree mst** { **configuration** | *instance-id* [ **interface** *interface-id* ] }

Parameter Description

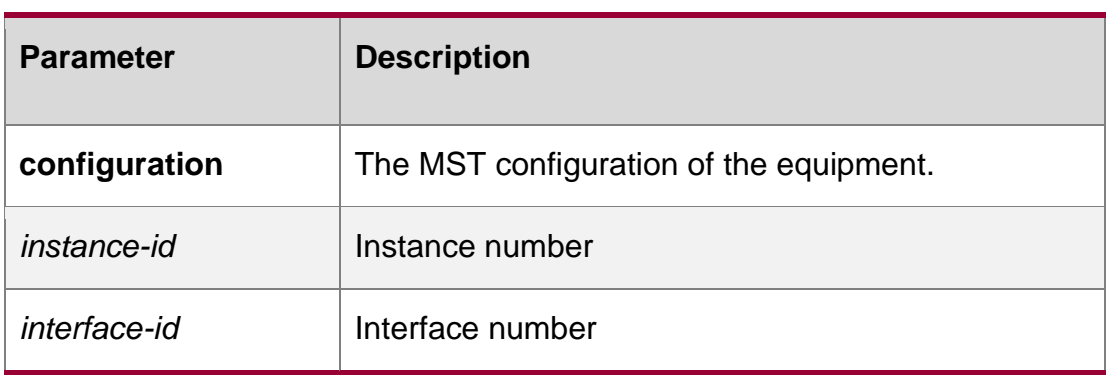

**Defaults** All the instances are displayed by default.

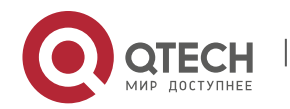

#### **Command Mode**

Privileged EXEC mode/Global configuration mode/Interface configuration mode

#### **Usage Guide**

N/A

## **Configuration Examples**

The following example displays the information of MST and instances.

```
QTECH# show spanning-tree mst configuration Multi spanning tree protocol 
: Enable
Name : test Revision : 0
Instance Vlans Mapped
0 : 2-4094
1 : 1
```
## Field Description

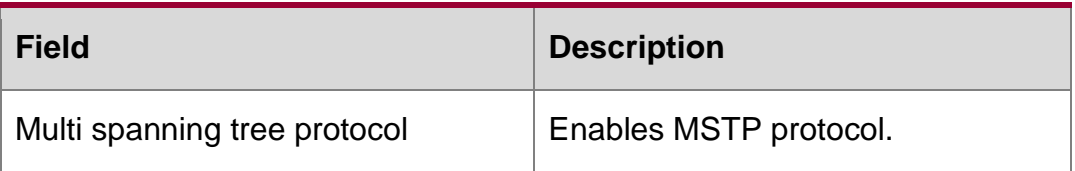

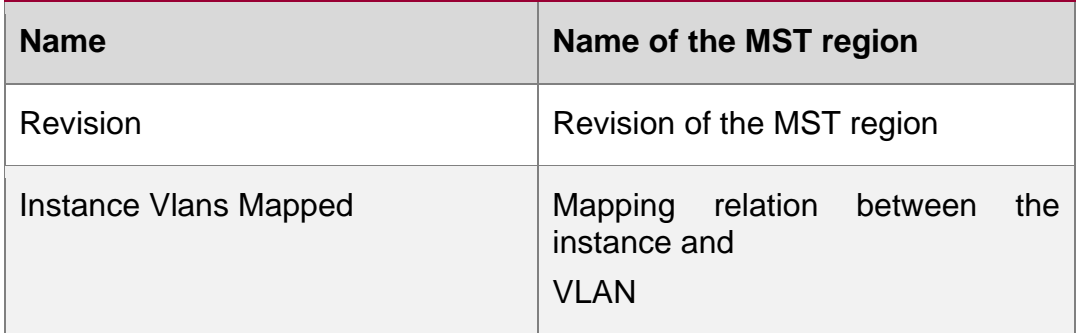

## Related Commands

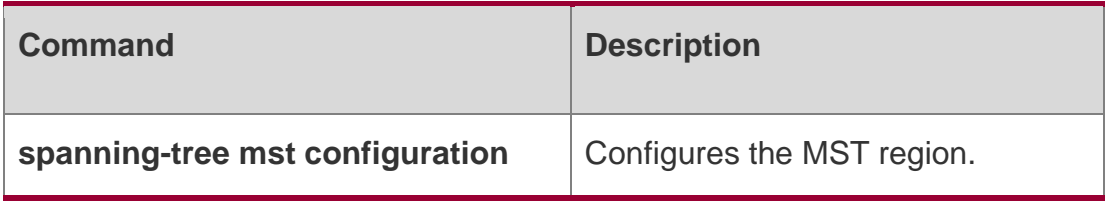

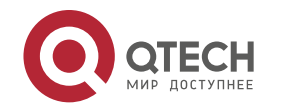

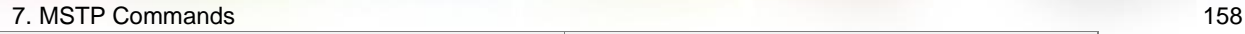

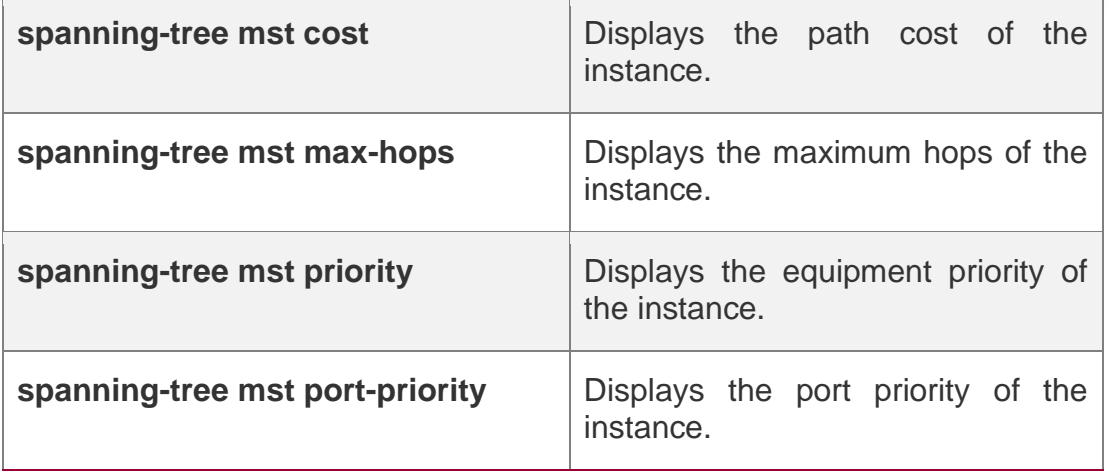

## **latform Description**

N/A

# **7.16. show spanning-tree mst topochange record**

Use this command to display the STP topology change record. **show spanning-tree mst** *instance-id* **topochange record**

## Parameter Description

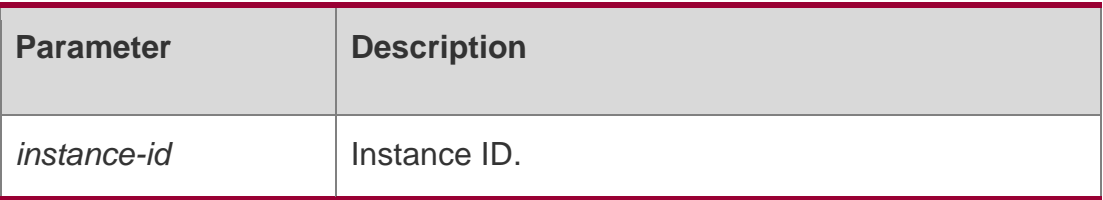

## **Defaults**

N/A

## Command Mode

Privileged EXEC mode / Global configuration mode / Interface configuration mode

## **Usage Guide**

N/A

## **Configuration Examples**

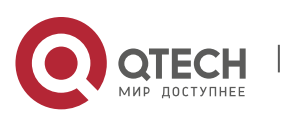

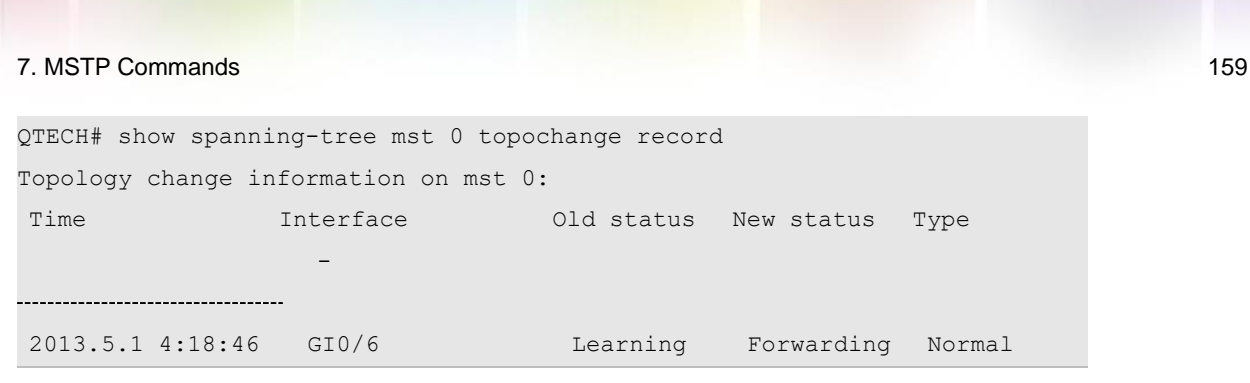

The following example displays the STP topology change record of instance 0.

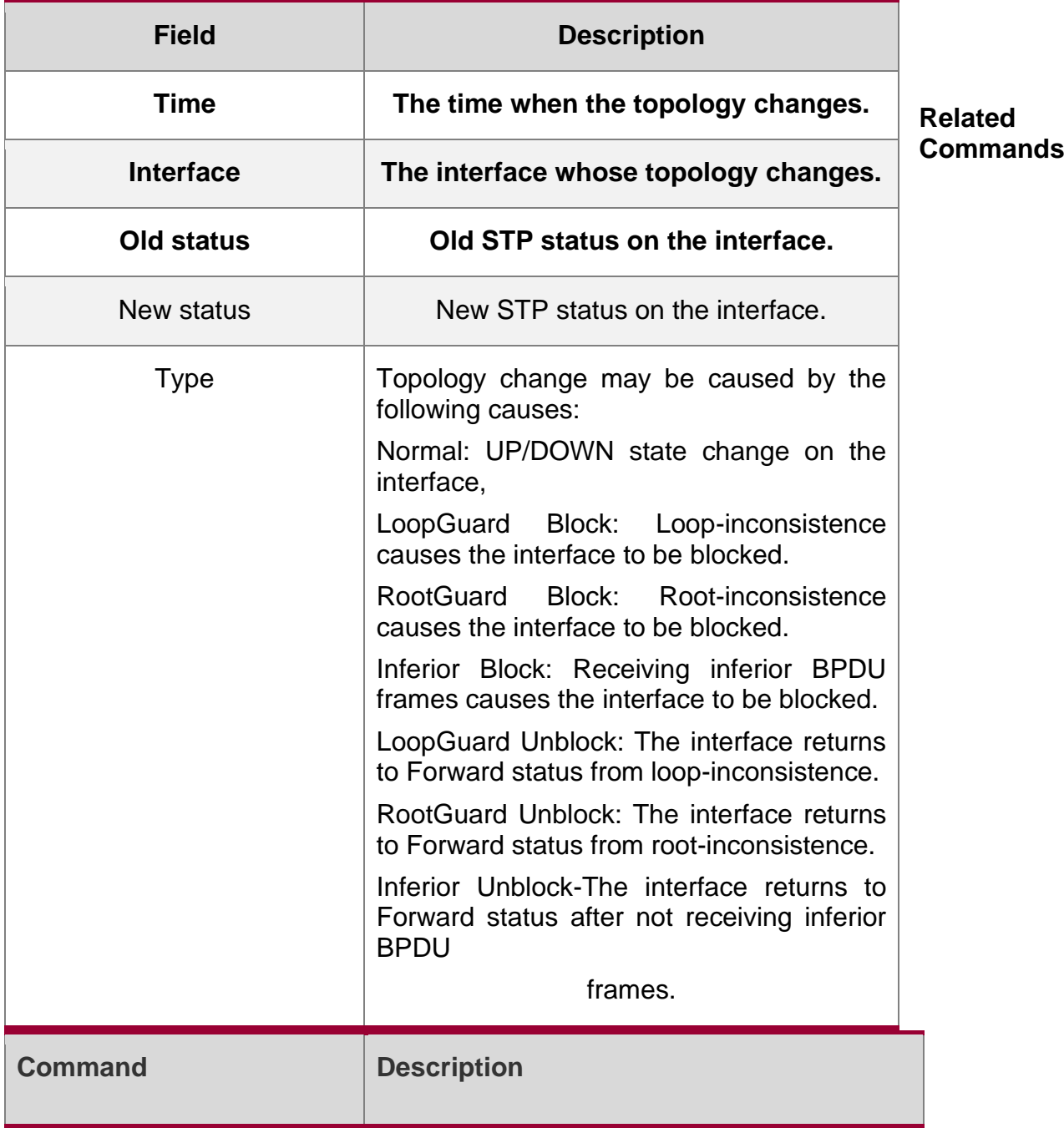

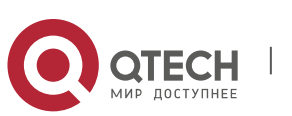

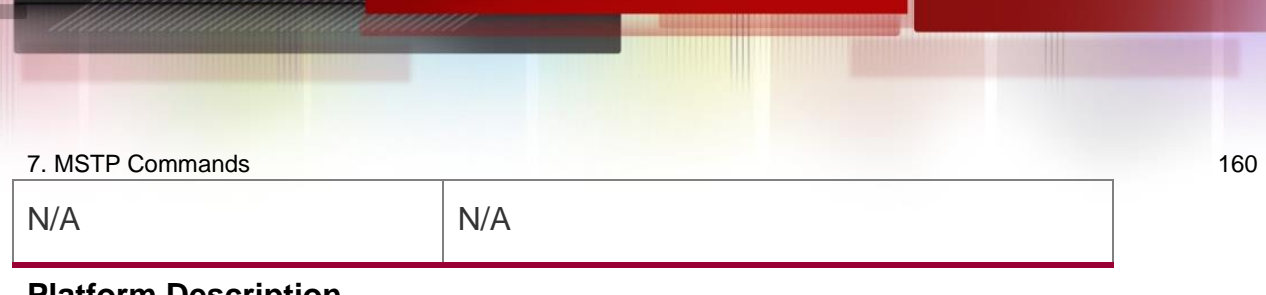

#### **Platform Description**

N/A

# **7.17. spanning-tree**

Use this command to enable MSTP and configure its basic settings globally. The no form of the command disables the spanning-tree function. The no form of the command with parameters only restores the corresponding parameters to the default values, but does not disable the spanning-tree function.

spanning-tree [ forward-time *seconds* | hello-time *seconds* | max-age *seconds* ]

no spanning-tree [ forward-time | hello-time | max-age ]

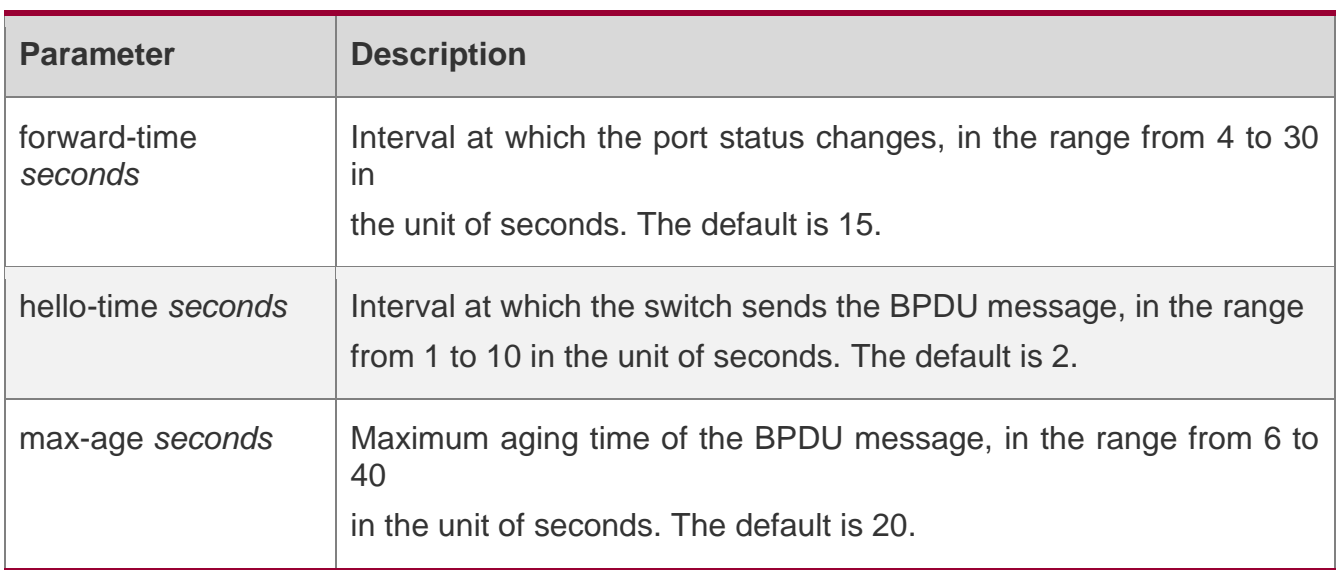

## Parameter Description

## **Defaults**

This function is disabled by default.

## **Command Mode**

Global configuration mode.

## **Usage Guide**

The values of **forward-time, hello time** and **max-age** are interrelated. Modifying one of these three parameters will affect the others. There is a restricted relationship among the above three values.  $2*($ Hello Time+1.0snd) <= Max-Age Time <=  $2*($  Forward-Delay-1.0snd)

If the values do not according with the condition, the settings do not work.

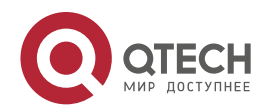

## **Configuration Examples**

#### **Related Commands**

#### **Platform Description**

The following example enables the spanning-tree function.

QTECH(config)# **spanning-tree**

The following example configures the BridgeForwardDelay.

QTECH(config)# spanning-tree forward-time 10

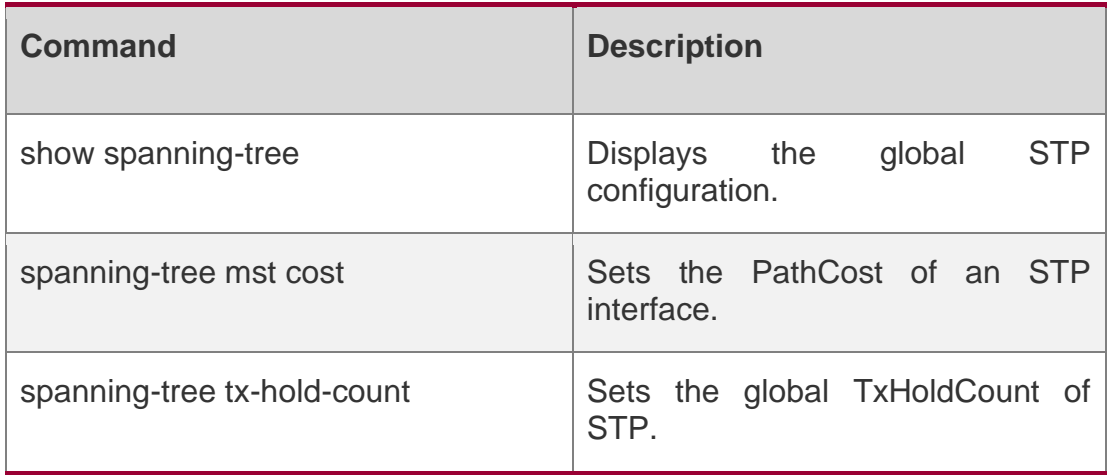

N/A

## **7.18. spanning-tree autoedge**

Use this command to enable Autoedge on the interface. Use the **disabled** form of this command to disable this function.

spanning-tree autoedge **[** disabled **]**

#### **Parameter Description**

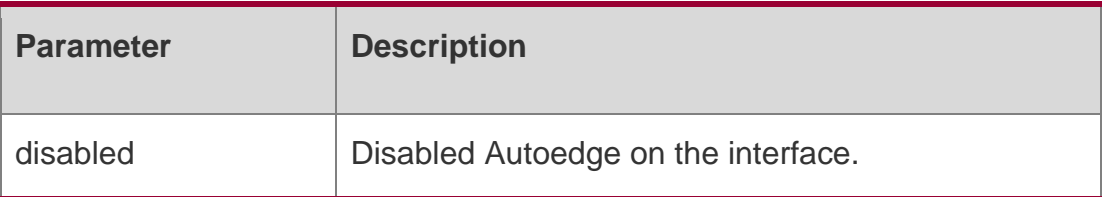

#### **Defaults**

This function is enabled by default.

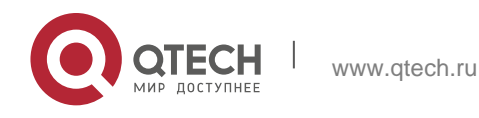

#### 7. MSTP Commands 162 **Command Mode**

Interface configuration mode.

## **Usage Guide**

If the designated port of a device does not receive a BPDU from the downlink port within a specific period (3 seconds), the device regards a network device connected to the designated port, configures the port as an edge port, and switches the port directly into the forwarding state. The edge port will be automatically identified as a non-edge port after receiving a BPDU.

You can run the spanning-tree autoedge disabled command to disable Auto Edge.

## **Configuration Examples**

```
QTECH(config)# interface gigabitethernet 1/1
QTECH(config-if-interface-id-interface-id)# spanning-tree autoedge disabled
```
The following example disables Autoedge on the interface.

## **Related Commands**

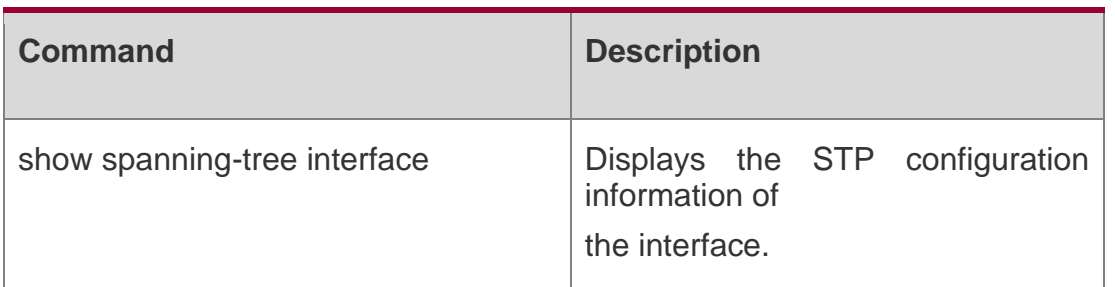

**Platform Description**

N/A

# **7.19. spanning-tree bpdufilter**

Use this command to enable BPDU filter on the interface. You can use the **enabled** or **disabled**

option of the command to enable or disable the BPDU filter function on the interface.

spanning-tree bpdufilter **[** enabled **|** disabled **]**

## **Parameter Description**

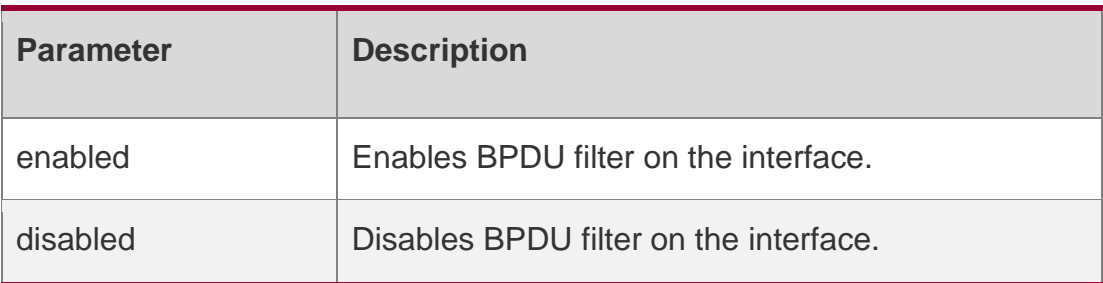

#### **Defaults**

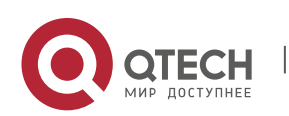

7. MSTP Commands 163 This function is disabled by default,

## **Command Mode**

Interface configuration mode.

## **Usage Guide**

If BPDU filter is enabled on a port, the port neither sends nor receives BPDUs.

## **Configuration Examples**

```
QTECH(config)# interface gigabitethernet 1/1
QTECH(config-if-interface-id-interface-id)# spanning-tree bpdufilter enable
```
The following example enables BPDU filter on interface Gi 1/1.

## Related Commands

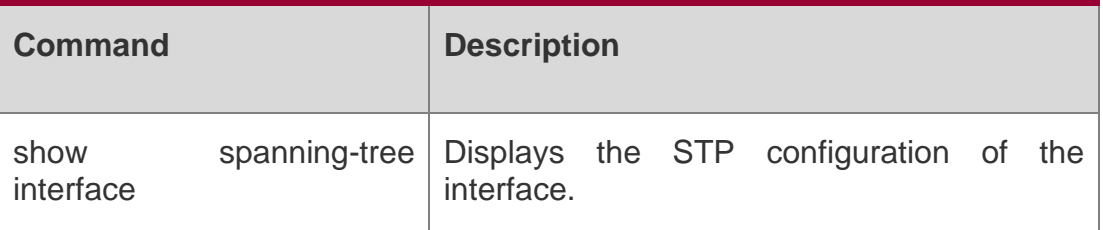

## **Platform Description**

N/A

# **7.20. spanning-tree bpduguard**

Use this command to enable the BPDU guard function on the interface. You can use the enabled or disabled option of the command to enable or disable the BPDU guard function on the interface. spanning-tree bpduguard [ enabled | disabled ]

## Parameter Description

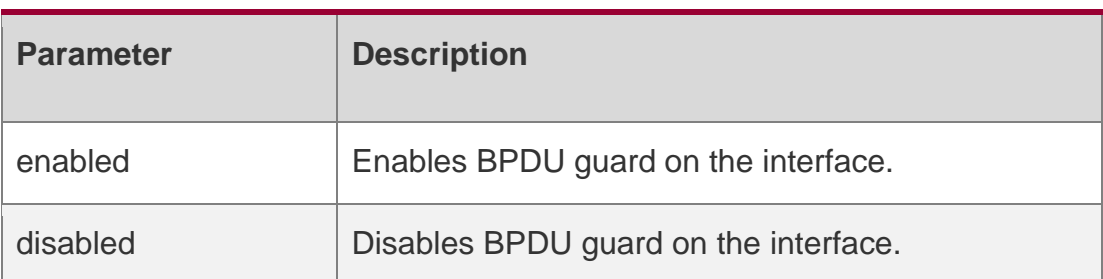

## **Defaults**

This function is disabled by default.

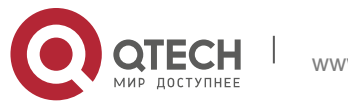

#### 7. MSTP Commands 164 Command Mode

Interface configuration mode.

Usage Guide1. If BPDU guard is enabled on a port, the port enters the error-disabled state after receiving a BPDU.

2. Run command errdisable recovery [ interval *seconds* ] to recover the interface in Error-disabled state.

Configuration Examples

QTECH(config)# interface gigabitethernet 1/1

QTECH(config-if-interface-id-interface-id)# spanning-tree bpduguard enable

The following example enables the BPDU guard function on the interface.

#### Related Commands

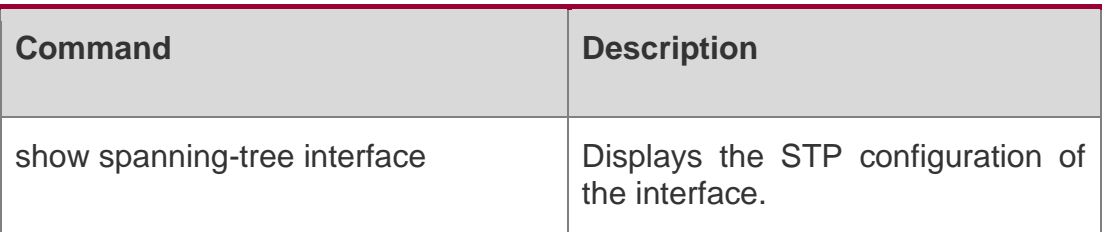

Platform Description

N/A

# **7.21. spanning-tree compatible enable**

Use this command to send the message selectively carried with MSTI according to the interface attribute of current port to realize interconnection with other vendors. Use the no form of this command to restore the default setting.

spanning-tree compatible enable no spanning-tree compatible enable

## Parameter Description

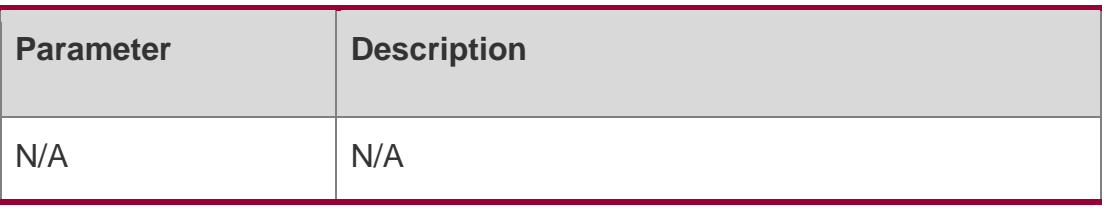

Defaults This function is disabled by default. .

Command Mode

Interface configuration mode.

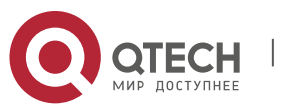

7. MSTP Commands 165 Usage Guide If the compatibility mode is enabled on a port, this port will add different MSTI information into the to-be-sent BPDU based on the current port to realize interconnection between QTECH devices and other SPs' devices.

#### Configuration Examples

QTECH(config)# interface gigabitethernet 0/1 QTECH(config-if-interface-id-interface-id)#spanning-tree compatible enable The following example enables the compatibility mode on interface Gi 0/1.

#### Related Commands

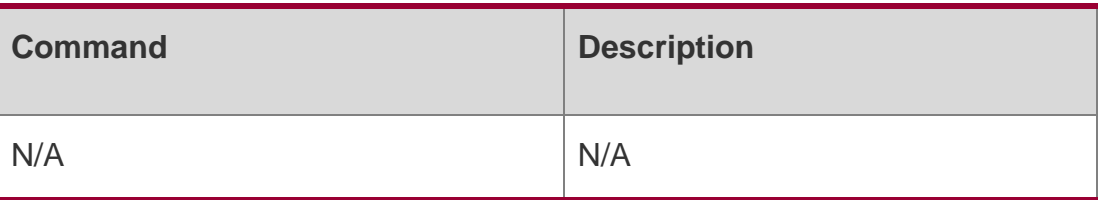

#### **Platform Description**

N/A

# **7.22. spanning-tree guard loop**

Use this command to enable **loop guard** on the interface to prevent the root port or backup port from generating loop since they cannot receive bpdu. Use the **no** form of this command to disable **loop guard**.

spanning-tree guard loop

**no spanning-tree guard loop**

#### **Parameter Description**

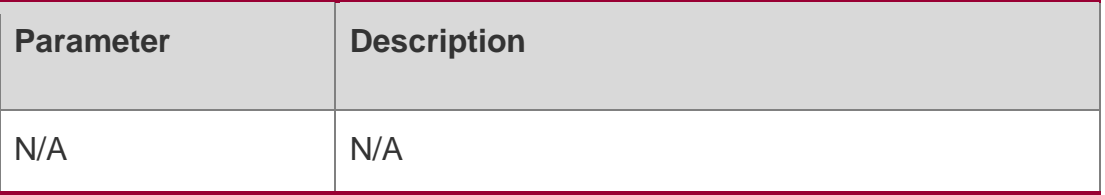

#### **Defaults**

This function is disabled by default.

#### **Command Mode**

Interface configuration mode.

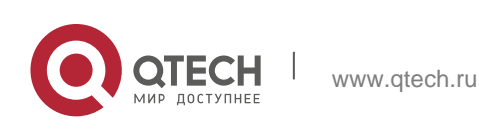

#### 7. MSTP Commands 166 Usage Guide 1.

Enabling loop guard on a root port or backup port will prevent possible loops caused by BPDU receipt failure.

The loop guard function and root guard function cannot be enabled at the same time.

## **Configuration**

The following example enables **loop guard** on interface Gi 0/1.

## **Examples**

```
QTECH(config)# interface gigabitethernet 0/1
QTECH(config-if-interface-id)# spanning-tree guard loop
```
## **Related Commands**

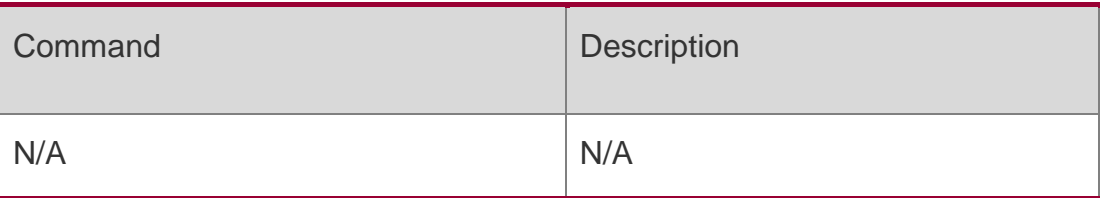

## **Platform Description**

N/A

# **7.23. spanning-tree guard none**

Use this command to disable **guard** on the interface. Use the **no** form of this command to enable this function

spanning-tree guard none no spanning-tree guard none

## **Parameter Description**

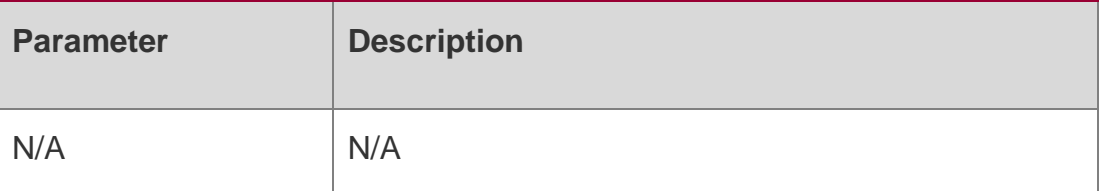

## **Defaults**

This function is enabled by default.

## **Command Mode**

Interface configuration mode.

## **Usage Guide**

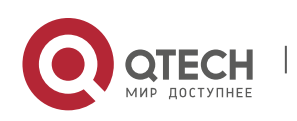

7. MSTP Commands 167 N/A

#### **Configuration Examples**

```
QTECH(config)# interface gigabitethernet 0/1
QTECH(config-if-interface-id)# spanning-tree guard none
```
The following example disables **guard** on interface Gi 0/1.

## **Related Commands**

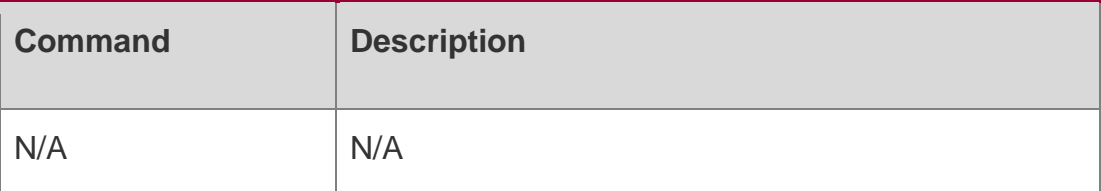

**Platform Description**

N/A

# **7.24. spanning-tree guard root**

Use this command to enable root guard on the interface to prevent the change of current root bridge position because of error configuration and illegal packet attack. Use the no form of this command to restore the default setting.

#### **Parameter Description**

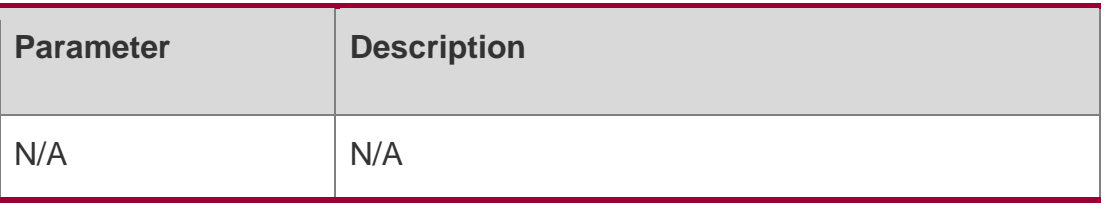

# **7.25. spanning-tree guard root no spanning-tree guard root**

#### **Defaults**

This function is disabled by default.

#### **Command Mode**

Interface configuration mode.

## **Usage Guide**

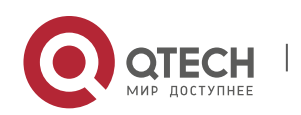

If root guard is enabled, the current root bridge will not change due to incorrect configuration or illegal packet attacks.

The loop guard function and root guard function cannot be enabled at the same time.

## **Configuration Examples**

QTECH(config)# interface gigabitethernet 0/1

QTECH(config-if-interface-id)# spanning-tree guard root

The following example enables root guard on the interface.

## Related Commands

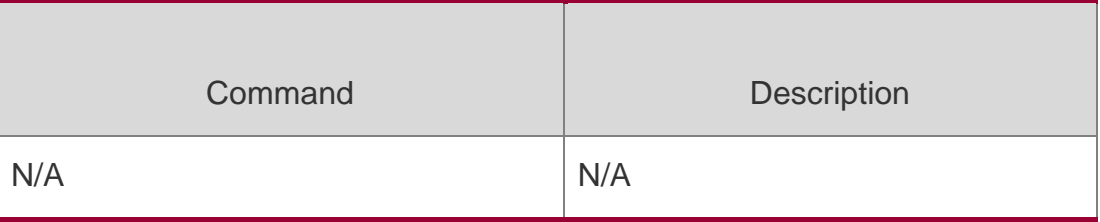

## Platform Description

N/A

# **7.26. spanning-tree ignore tc**

Use this command to enable the tc filtering on the interface. Use the no form of this command to restore the default setting. With tc filtering enabled, the TC packets received on the interface will not be processed.

spanning-tree ignore tc

no spanning-tree ignore tc

## **Parameter Description**

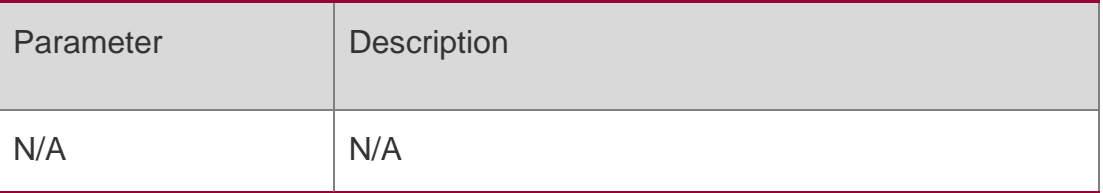

## **Defaults**

This function is disabled by default.

## **Command**

Interface configuration mode. Mode

## **Usage Guide I**

f TC filter is enabled on a port, the port does not process received TC packets.

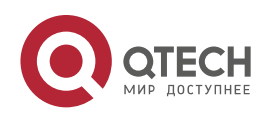

#### Configuration Examples

QTECH(config)# interface gigabitethernet 0/1

QTECH(config-if-interface-id)# spanning-tree ignore tc

The following example enables the tc filtering on the interface.

#### Related Commands

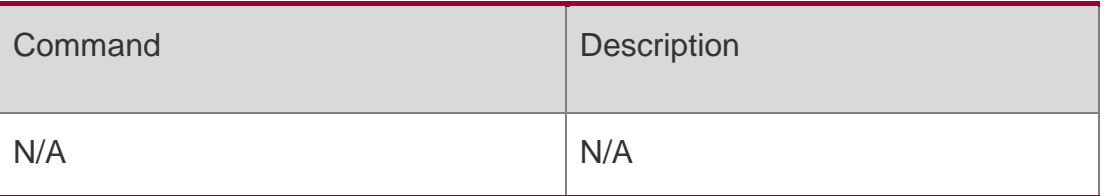

#### **Platform Description**

N/A

## **7.27. spanning-tree link-type**

Use this command to configure the link type of the interface. Use the no form of this command to restore the default setting.

spanning-tree link-type [ point-to-point | shared ]

no spanning-tree link-type

#### **Parameter Description**

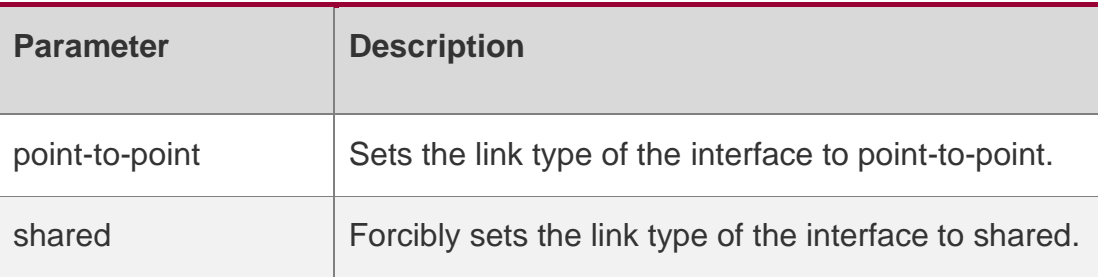

#### **Defaults**

For a full-duplex interface, its link type is set to point-to-point link; for a half-duplex interface, its link type is set to shared.

#### **Command Mode**

Interface configuration mode.

#### **Usage Guide**

If the link type of a port is point-to-point connection, RSTP can rapidly converge. If the link type is not configured, the device automatically sets the link type based on the duplex mode of the port.

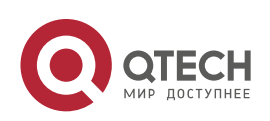

#### 7. MSTP Commands 170 **Configuration Examples**

QTECH(config)# interface gigabitethernet 1/1 QTECH(config-if-interface-id)# spanning-tree link-type point-to-point The following example configures the link type of the interface.

## **Related Commands**

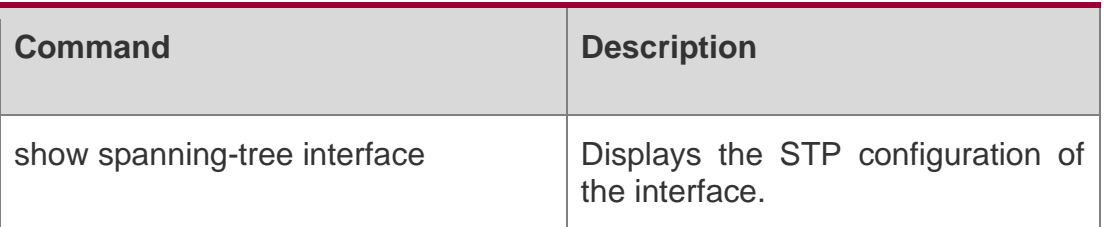

#### **Platform Description**

N/A

# **7.28. spanning-tree loopguard default**

Use this command to enable loop guard globally to prevent the root port or backup port from generating loop since they cannot receive bpdu. Use the no form of this command to restore the default setting.

spanning-tree loopguard default

no spanning-tree loopguard default

## **Parameter Description**

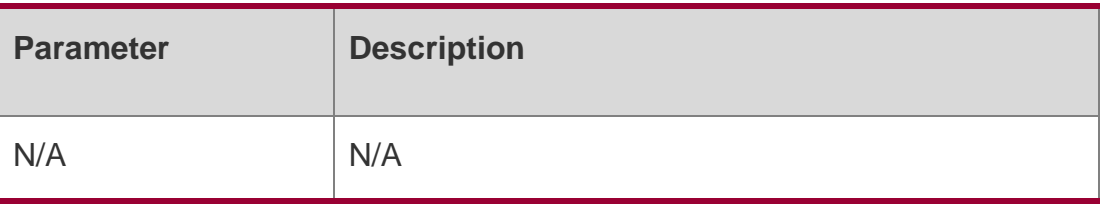

## **Defaults**

This function is disabled by default.

## **Command Mode**

Global configuration mode.

#### **Usage Guide**

Enabling loop guard on a root port or backup port will prevent possible loops caused by BPDU receipt failure.

## **Configuration Examples**

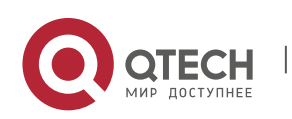

#### **Related Commands**

#### **Platform Description**

The following example enables **loop guard** globally to prevent the root port or backup port from generating loop since they cannot receive bpdu.

QTECH(config)# spanning-tree loopguard default

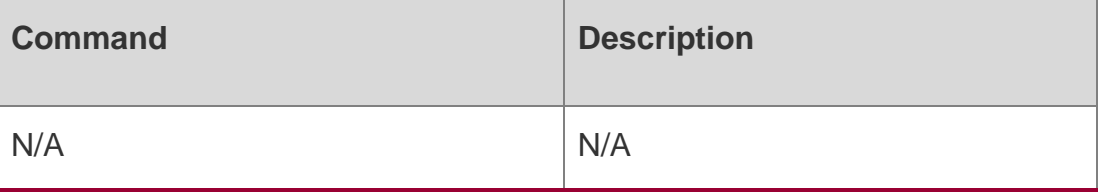

N/A

## **7.29. spanning-tree max-hops**

Use this command to set the maximum number of hops(Max-hopsCount) of the BPDU message in the global configuration mode, the number of hops in a region that the BPDU message passes before being dropped. This parameter takes effect for all instances. Use the no form of this command to restore the default setting.

spanning-tree max-hops *hop-count*

no spanning-tree max-hops

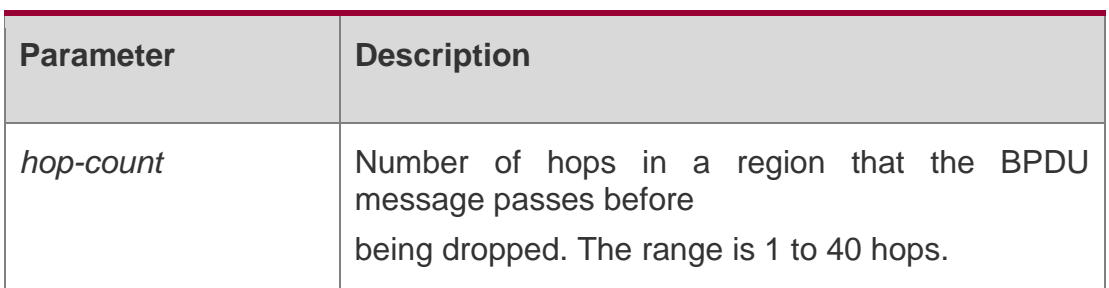

#### **Parameter Description**

#### **Defaults**

The default is 20 hops.

#### **Command Mode**

Global configuration mode.

Usage Guide In the region, the BPDU message sent by the root bridge includes a Hot Count field. When the BPDU message passes a device, the Hop Count is decreased by 1 until it reaches 0, which indicates the BPDU message times out. The device will drop the BPDU message whose Hop Count is 0.

Changing the max-hops command affects all instances.

## **Configuration Examples**

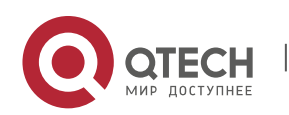

#### **Related Commands**

## **Platform Description**

This example sets the max-hops of the spanning tree to 10 for all instances.

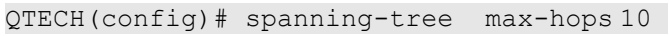

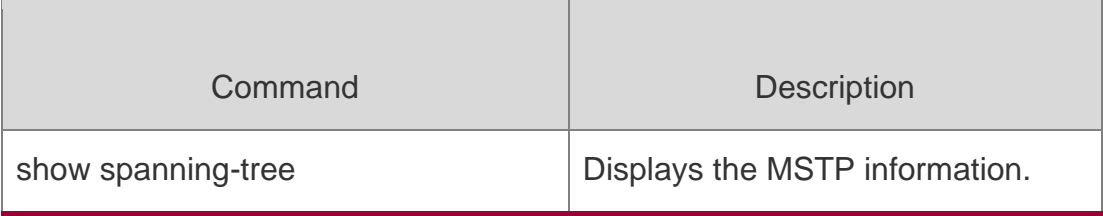

N/A

# **7.30. spanning-tree mode**

Use this command to set the STP version. Use the no form of the command to restore the default setting.

spanning-tree mode [ stp | rstp | mstp ]

no spanning-tree mode

Parameter Description

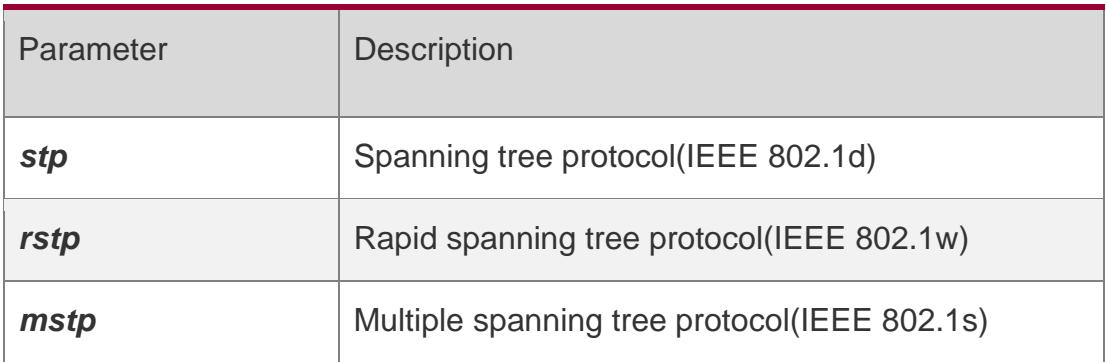

## **Defaults**

The default is mstp.

## **Command**

Mode Global configuration mode.

## **Usage Guide**

However, some vendors' devices do not work according to 802.1 protocol standards, possibly

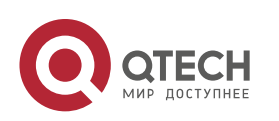

causing incompatibility. If other vendors' devices are incompatible with QTECH devices, run this command to switch the STP mode to a lower version.

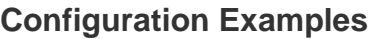

#### **Related Commands**

#### **Platform Description**

The following example sets the STP version.

QTECH(config)# spanning-tree mode stp

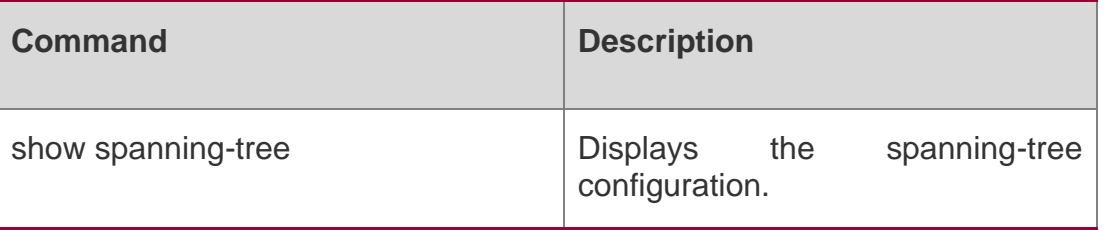

N/A

## **7.31. spanning-tree mst configuration**

Use this command to enter the MST configuration mode in the global configuration mode and configure the MSTP region. Use the no form of the command to restore the default setting. spanning-tree mst configuration

no spanning-tree mst configuration

Parameter Description

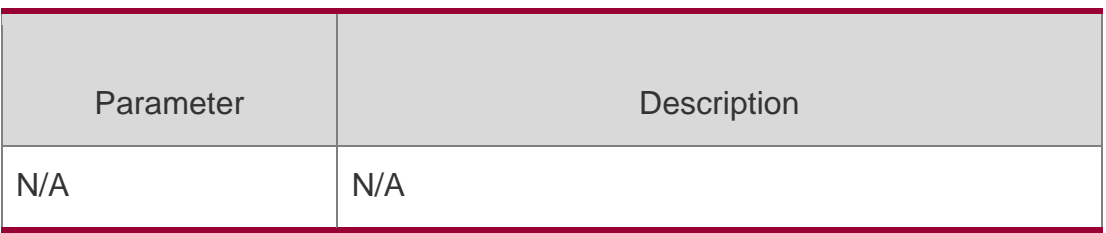

**Defaults**

## **Command Mode**

Global configuration mode.

#### **Usage Guide**

To return to the privileged EXEC mode, enter end or Ctrl+C. To return to the global configuration mode, enter exit.

After entering the MST configuration mode, you can configure MSTP Region parameters:

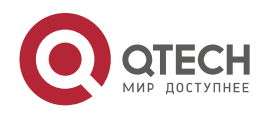

## **Configuration Examples**

#### This example enters the MST configuration mode.

```
QTECH(config)# spanning-tree mst 
configuration QTECH(config-mst)# instance 
1 vlan 3, 5-10 QTECH(config-mst)# name 
region 1 QTECH(config-mst)# revision 1
QTECH(config-mst)# show spanning-tree mst 
configuration Multi spanning tree protocol : Enable
Name : region1
Revision : 1Instance Vlans Mapped
0 1-2, 4, 11-40941 3,5-10
QTECH(config-mst)# exit
```
QTECH(config)#

#### Related Commands

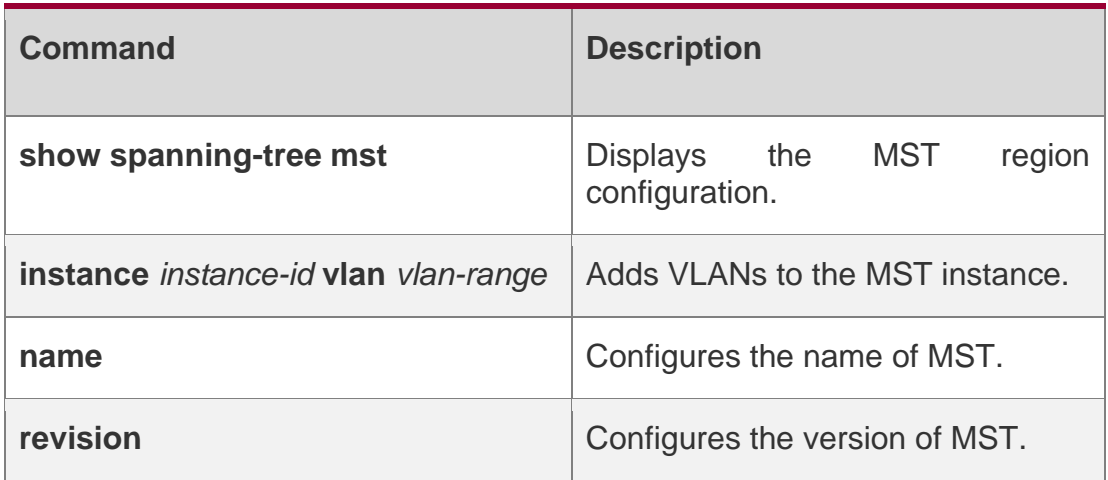

#### **Platform Description**

N/A

## **7.32. spanning-tree mst cost**

Use this command to set the path cost of an instance in the interface configuration mode. Use the **no**

form of the command to restore the default setting.

**spanning-tree** [ **mst** *instance-id* ] **cost** *cost*

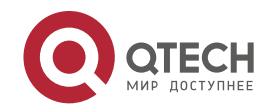

## **Parameter Description**

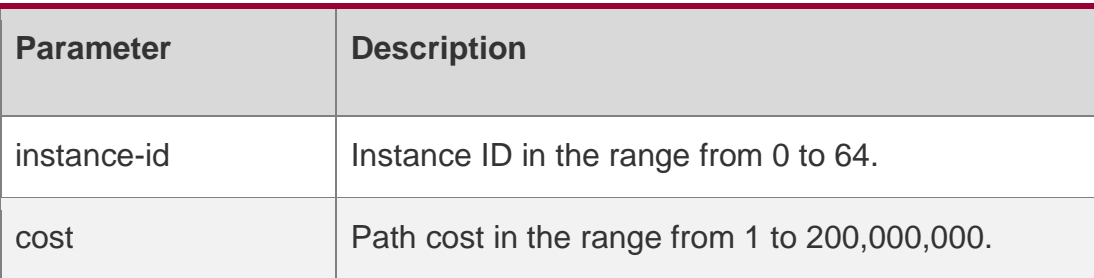

## **Defaults**

The default instance-id is 0.

The default value is calculated by the link rate of the interface automatically. 1000 Mbps— 20000

100 Mbps—200000

10 Mbps—2000000

## **Command Mode**

Interface configuration mode.

## **Usage Guide**

A higher cost value means a higher path cost.

## **Configuration Examples**

QTECH(config)# interface gigabitethernet *1/1* QTECH(config-if)# spanning-tree mst 3 cost 400 This example sets the path cost to 400 on the interface associated with instances 3.

## **Related Commands**

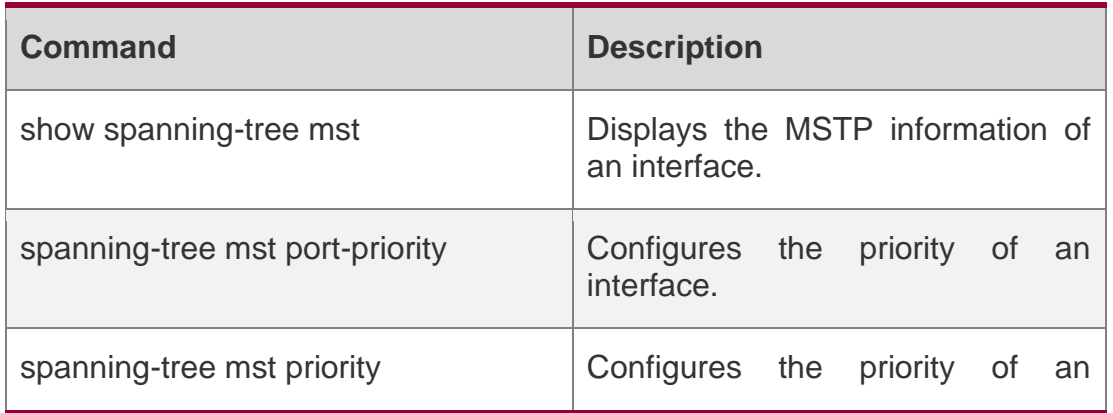

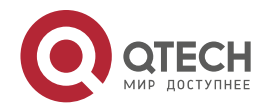

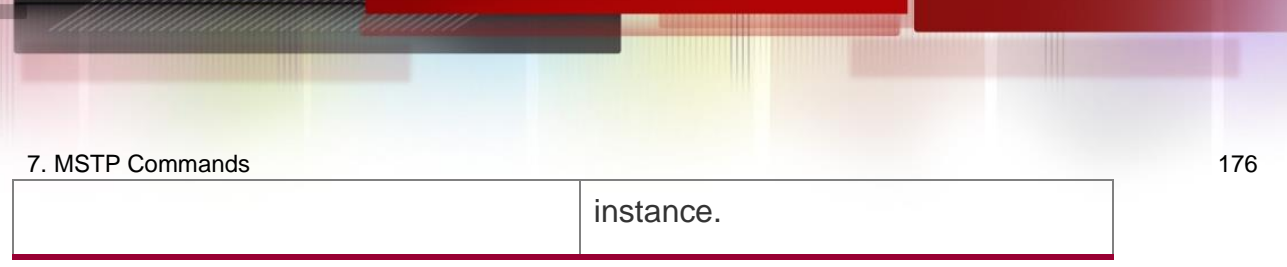

## **Platform Description**

N/A

# **7.33. spanning-tree mst port-priority**

Use this command to configure the interface priority for different instances in the interface configuration mode. It will determine which interface of a loop in a region is in charge of forwarding. Use the no form of this command to restore the default setting.

spanning-tree [ mst *instance-id* ] port-priority *priority*

no spanning-tree [ mst *instance-id* ] port-priority

## **Parameter Description**

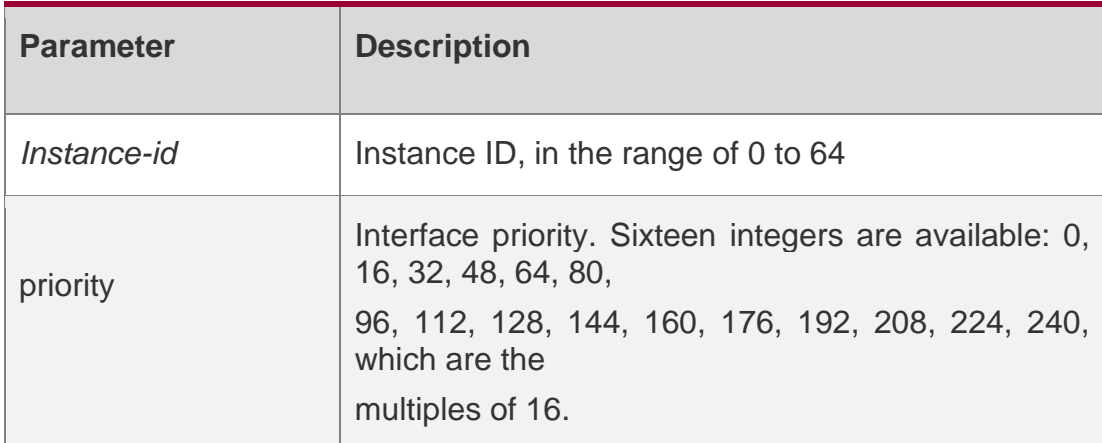

#### **Defaults**

The default instance-id is 0.

The default priority is 128.

## **Command Mode**

Interface configuration mode.

## **Usage Guide**

When a loop occurs in the region, the interface of the higher priority will be in charge of forwarding. If all interfaces have the same priority value, the interface of the smaller number will be in charge of the forwarding.

Run this command to determine which port in the loop of a region enters the forwarding state.

## **Configuration Examples**

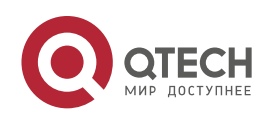

This example sets the priority of gigabitethernet 1/1 to 10 in instance 20.

QTECH(config)# interface gigabitethernet *1/1* QTECH(config-if-interface-id)# spanning-tree mst 20 port-priority 0

## **Related Commands**

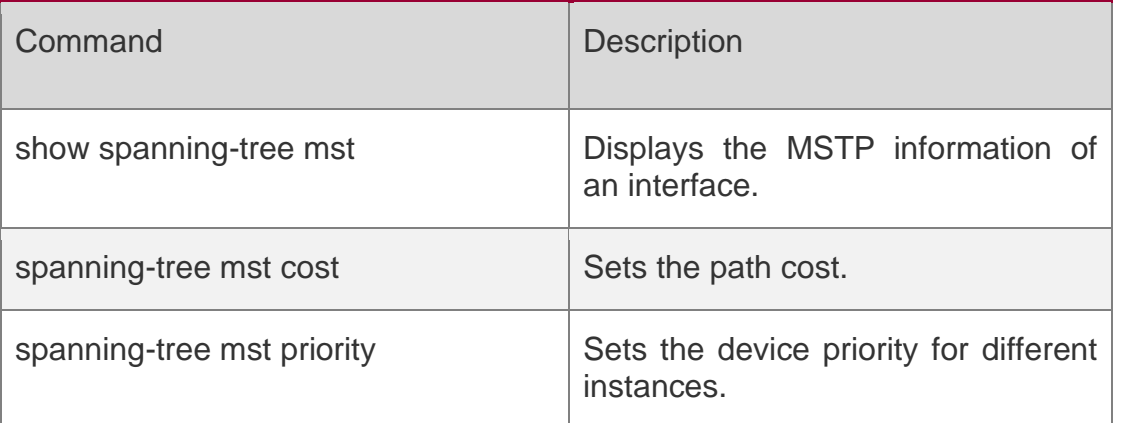

#### **Platform Description**

N/A

# **7.34. spanning-tree mst priority**

Use this command to set the device priority for different instances in the global configuration mode. Use the no form of this command to restore the default setting.

spanning-tree [mst *instance-id* ] priority *priority*

no spanning-tree [ mst *instance-id* ] priority

#### **Parameter Description**

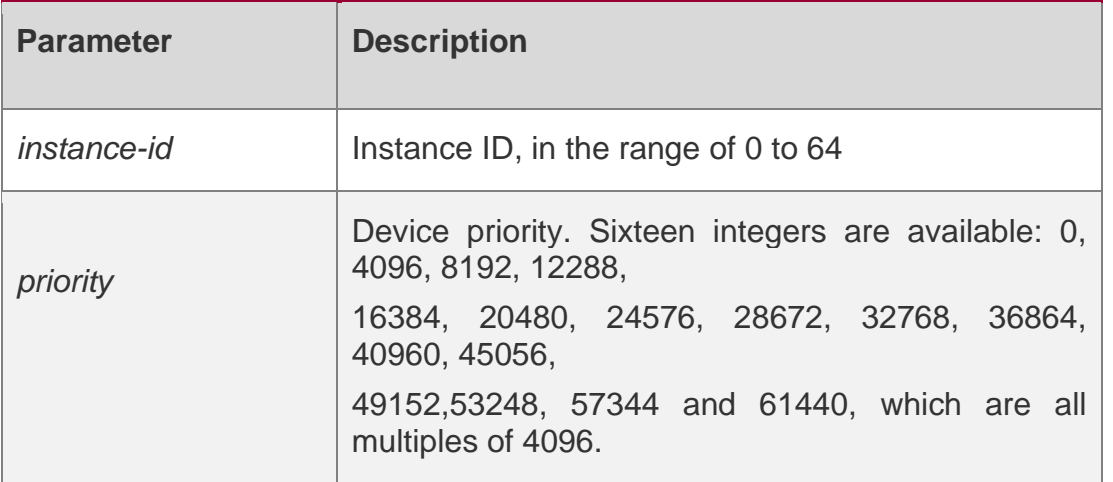

#### **Defaults**

The default instance ID is 0.

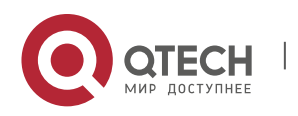

7. MSTP Commands 178 The default device priority is 32768.

## **Command Mode**

Global configuration mode.

#### **Usage Guide**

Configure the switch priority to determine a device as the root of the entire network and to determine the topology of the entire network.

## **Configuration Examples**

#### **Related Commands**

#### **Platform Description**

The following example sets the device priority of the Instance to 8192.

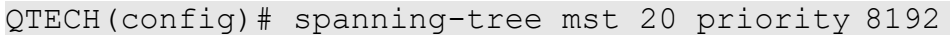

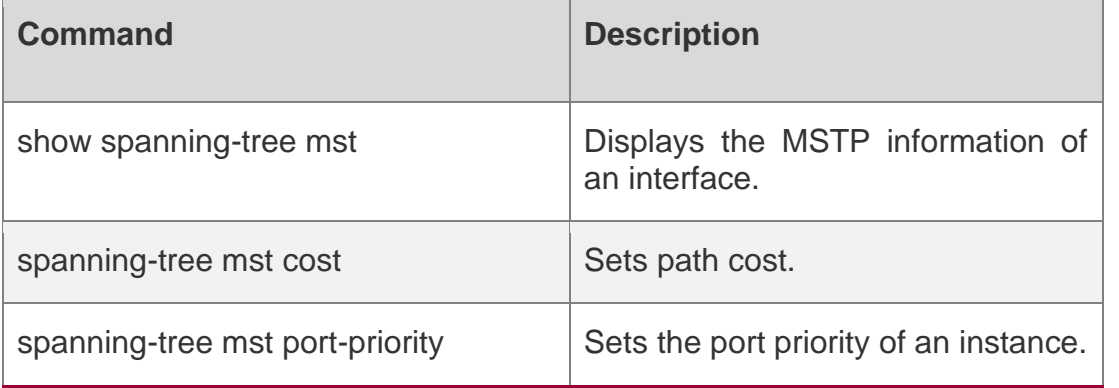

N/A

# **7.35. spanning-tree pathcost method**

Use this command to configure the path cost of the port. Use the **no** form of this command to restore the default setting.

spanning-tree pathcost method **{ {** long **[** standard **} |** short **}**

**no spanning-tree pathcost method**

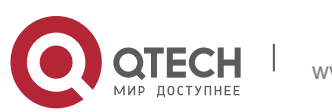

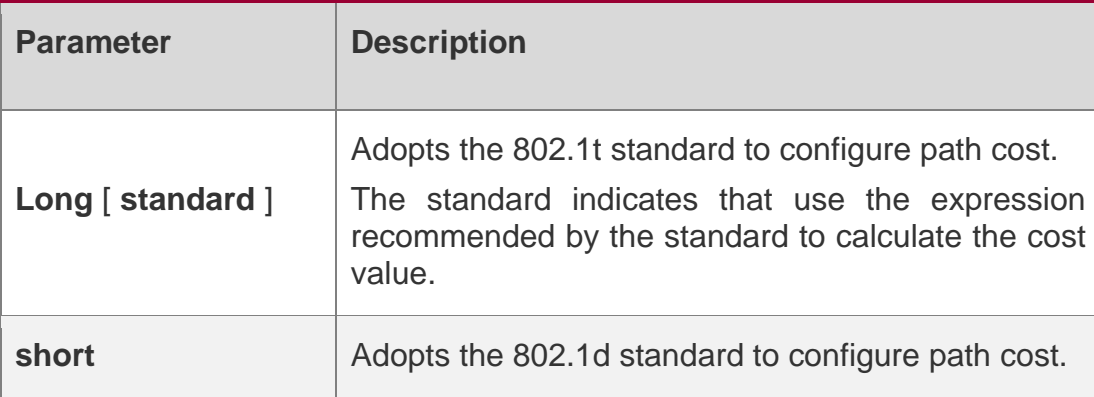

802.1T standard is adopted to set path cost by default.

## **Command Mode**

Global configuration mode.

## **Usage Guide**

If the port path cost uses the default value, the device automatically calculates the port path cost based on the port rate.

Configuration Examples

## **Related Commands**

## **Platform Description**

The following example configures the path cost of the port. QTECH(config-if)# spanning-tree pathcost method long

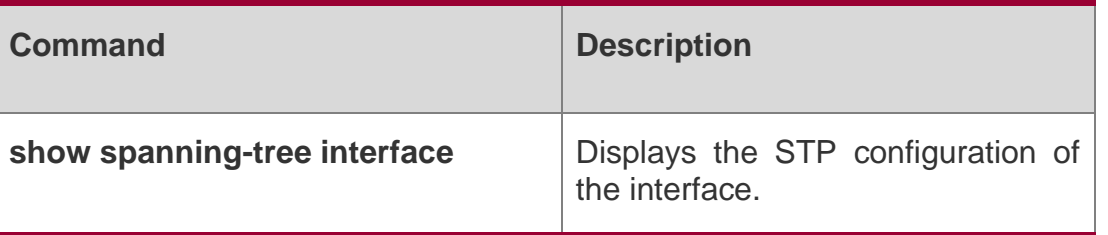

N/A

## **7.36. spanning-tree portfast**

Use this command to enable the portfast on the interface. Use the disabled form of this command to restore the default setting,

spanning-tree portfast **[** disabled **]**

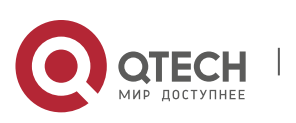

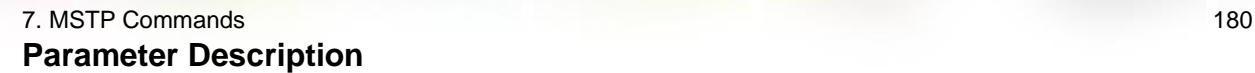

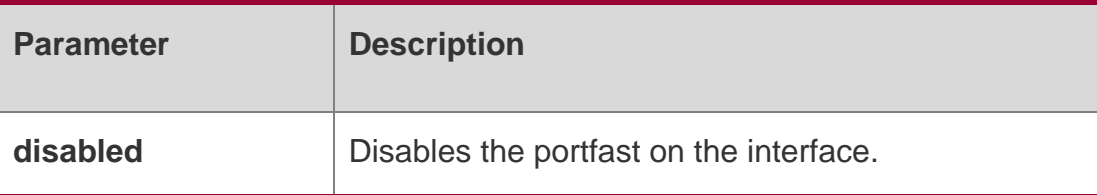

This function is disabled by default.

#### **Command Mode**

Interface configuration mode.

#### **Usage Guide**

After PortFast is enabled on a port, the port directly enters the forwarding state. However, since the Port Fast Operational State becomes disabled due to receipt of BPDUs, the port can properly run the STP algorithm and enter the forwarding state.

#### **Configuration Examples**

QTECH(config)# interface gigabitethernet *1/1* QTECH(config-if-interface-id)# spanning-tree portfast

The following example enables the portfast on the interface.

#### **Related Commands**

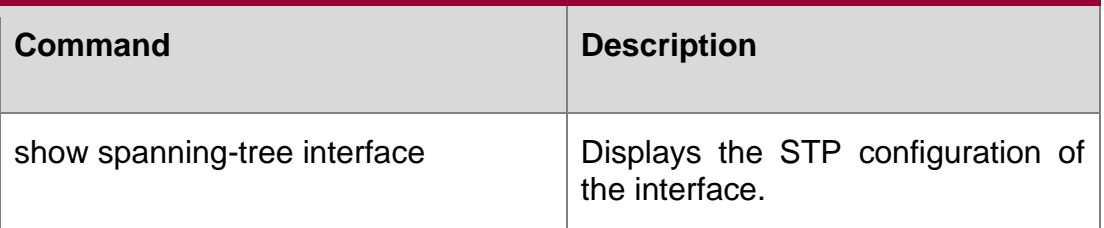

#### **Platform Description**

N/A

## **7.37. spanning-tree portfast bpdufilter default**

Use this command to enable the BPDU filter function globally. You can use the **no** form of the command to restore the default setting.

spanning-tree portfast bpdufilter default

**no spanning-tree portfast bpdufilter default**

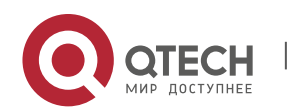
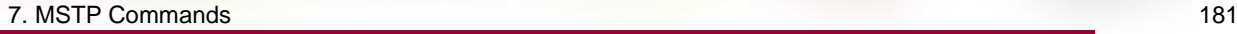

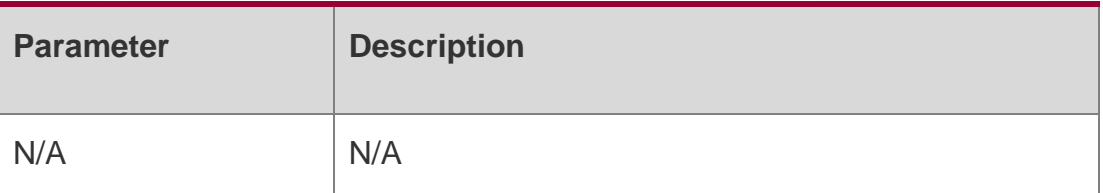

This function is disabled by default,

## **Command Mode**

Global configuration mode.

## **Usage Guide**

Once the BPDU filter is enabled, the BPDU message is neither received nor sent on the interface.

Use the **show spanning-tree** command to display the configuration.

## **Configuration Examples**

## **Related Commands**

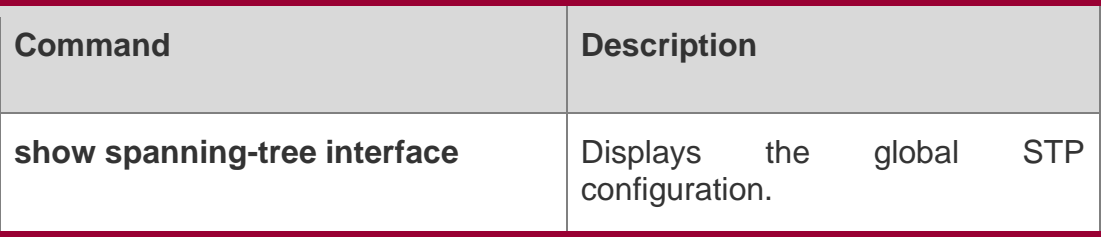

The following example enables the BPDU filter function globally.

QTECH(config)# spanning-tree portfast bpdufilter default

## **Platform Description**

N/A

# **7.38. spanning-tree portfast bpduguard default**

Use this command to enable the BPDU guard globally. Use the no form of this command to restore the default setting,

spanning-tree portfast bpduguard default no spanning-tree portfast bpduguard default

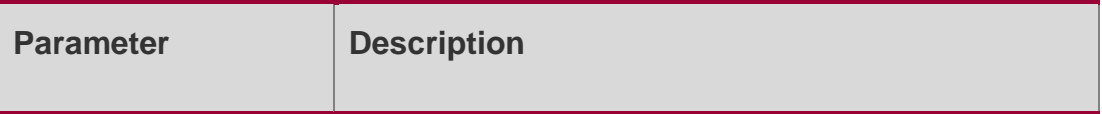

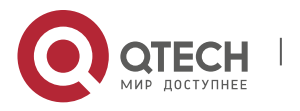

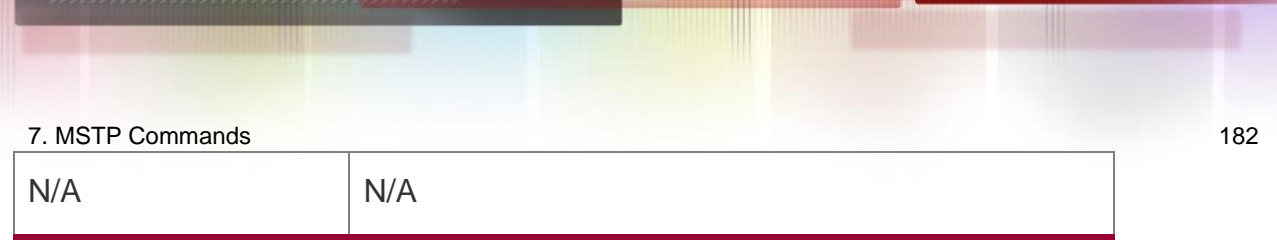

This function is disabled by default.

## **Command Mode**

Global configuration mode.

#### **Usage Guide**

Once the BPDU guard is enabled on the interface, it will enter the error-disabled status if the BPDU message arrives at the interface. Use the show spanning-tree command to display the configuration.

The global BPDU guard takes effect only when PortFast is enabled on a port.

#### Configuration Examples

uijie(config)# spanning-tree portfast bpduguard default

The following example enables the GPDU guard globally.

## **Related Commands**

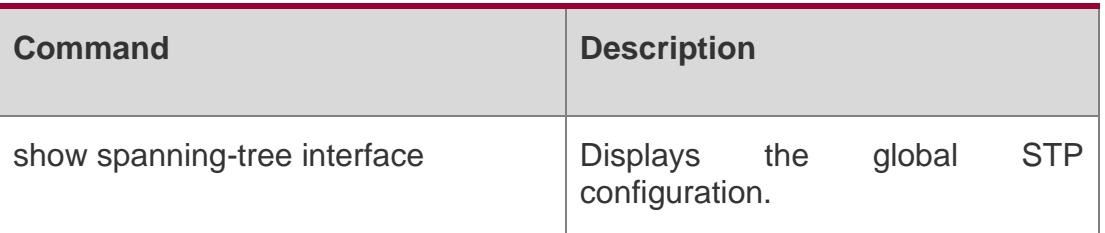

#### **Platform Description**

N/A

## **7.39. spanning-tree portfast default**

Use this command to enable the portfast feature on all interfaces globally. Use the no form of this command to restore the default setting.

spanning-tree portfast default

no spanning-tree portfast default

#### **Parameter Description**

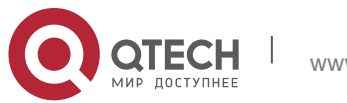

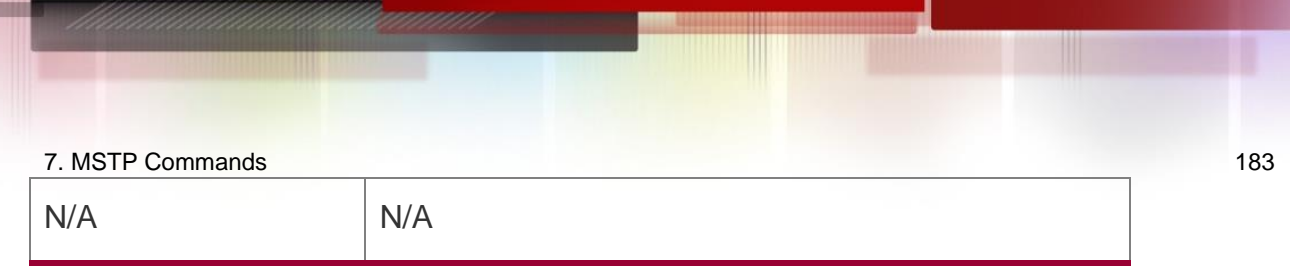

This function is disabled by default.

#### **Сommand** Mode

Global configuration mode.

## **Usage Guide**

N/A

#### **Configuration Examples**

#### **Related Commands**

#### **Platform Description**

The following example enables the portfast feature on all interfaces globally.

QTECH(config)# spanning-tree portfast default

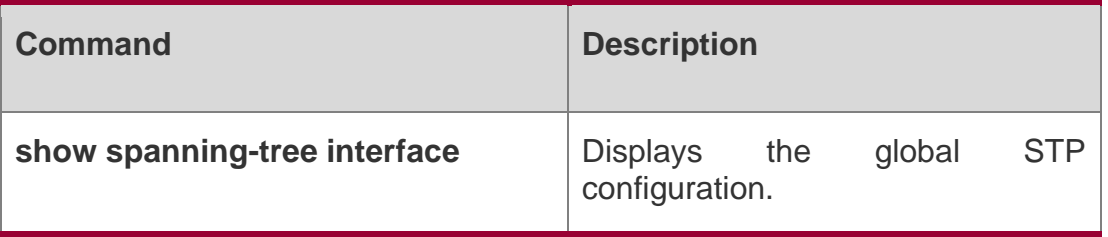

N/A

# **7.40. spanning-tree reset**

Use this command to restore the spanning-tree configuration to the default setting. spanning-tree reset

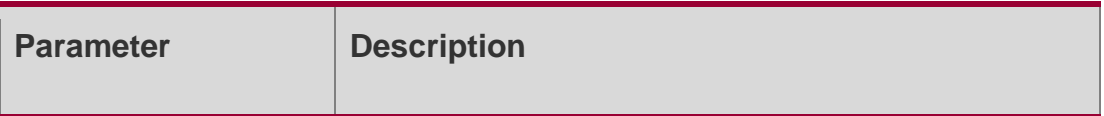

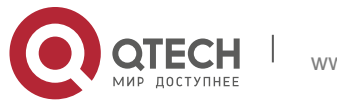

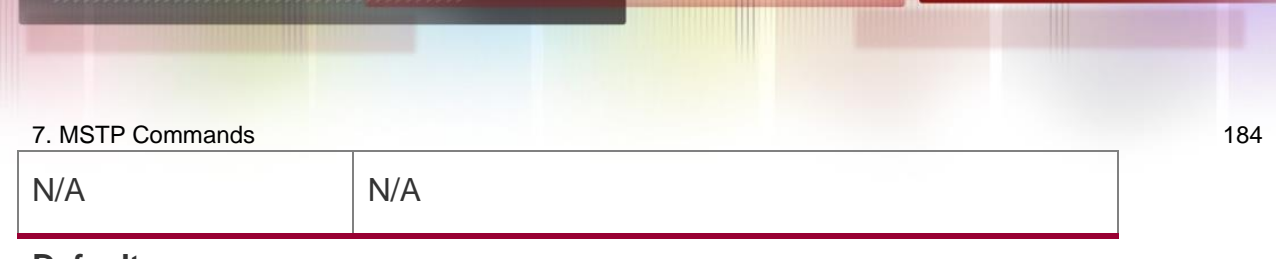

N/A

## **Command Mode**

Global configuration mode.

## **Usage Guide**

Enable TC guard to prevent TC packets from spreading.

## **Configuration Examples**

```
QTECH(config)# interface gigabitethernet 1/1
QTECH(config-if-interface-id)# spanning-tree tc-guard
The following example enables tc-guard on interface Gi 1/1.
```
## **Related Commands**

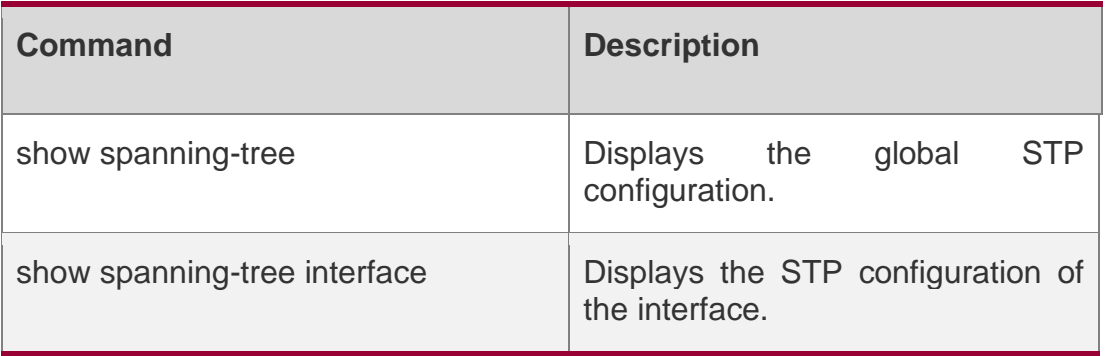

#### **Platform Description**

N/A

# **7.41. spanning-tree tc-guard**

Use this command to enable tc-guard on the interface to prevent the spread of TC messages. Use the no form of this command to disable this function on the interface.

spanning-tree tc-guard no spanning-tree tc-guard

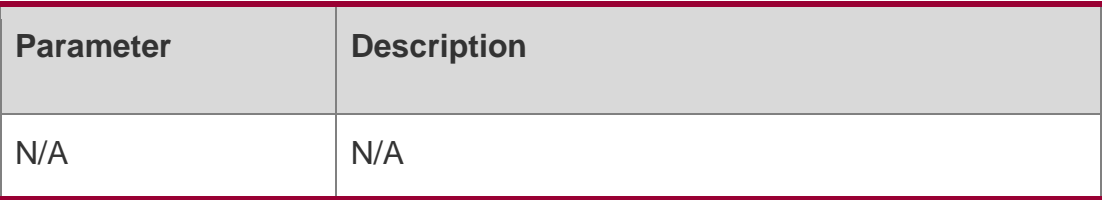

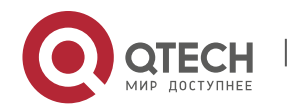

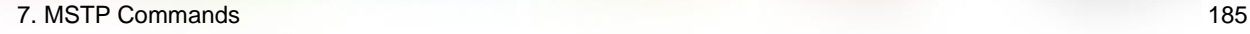

This function is disabled by default.

## **Command Mode**

Global configuration mode.

### **Usage Guide**

N/A

#### **Configuration Examples**

#### **Related Commands**

#### **Platform Description**

The following example enables tc-guard on the interface to prevent the spread of TC messages.

QTECH(config)# spanning-tree tc-guard

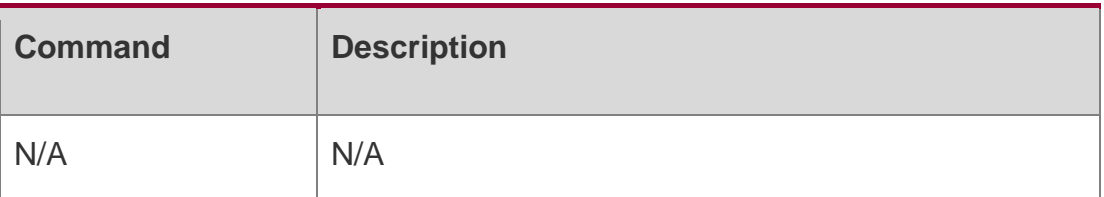

N/A

# **7.42. spanning-tree tc-protection**

Use this command to enable tc-protection globally. Use The no form of this command to disable this function.

spanning-tree tc- protection no spanning-tree tc- protection

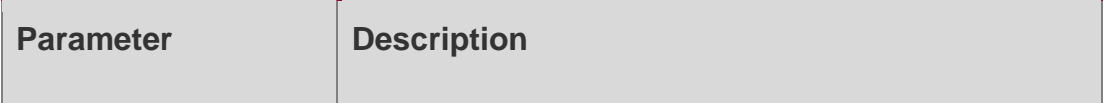

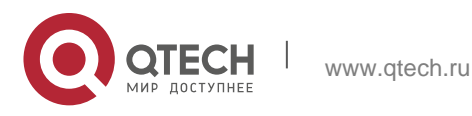

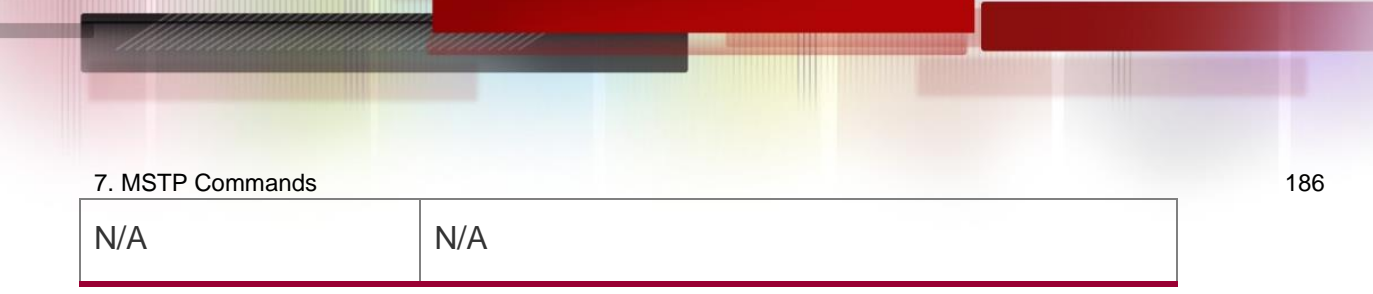

This function is enabled by default.

## **Command Mode**

Global configuration mode.

#### **Usage Guide**

N/A

## **Configuration Examples**

## **Related Commands**

#### **Platform Description**

The following example enables tc-protection globally. QTECH(config)# spanning-tree tc-protection

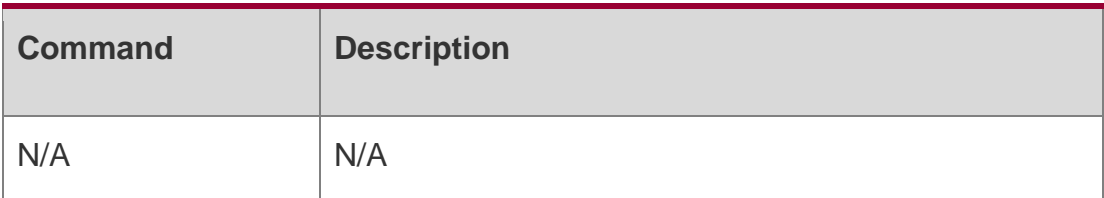

N/A

# **7.43. spanning-tree tc-protection tc-guard**

Use this command to enable tc-guard to prevent TC packets from being flooded. Use the no form of this command to restore the default setting.

spanning-tree tc-protection tc-guard no spanning-tree tc-protection tc-guard

Parameter Description

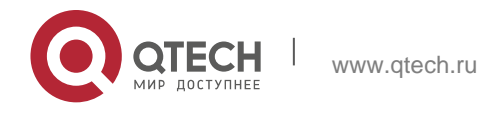

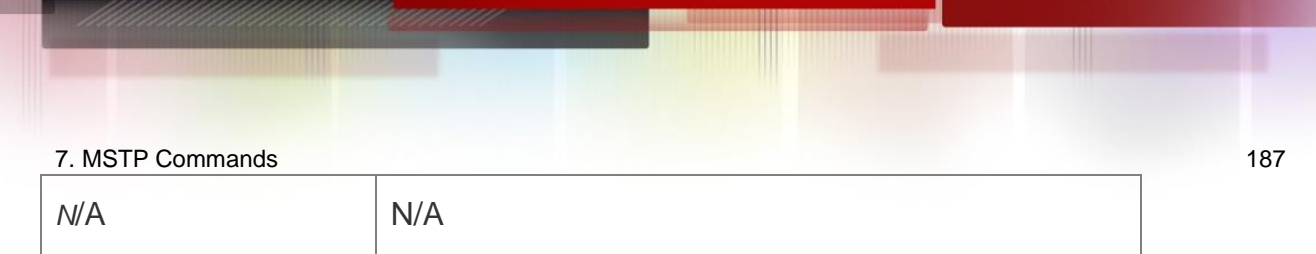

This function is disabled by default.

## **Command Mode**

Global configuration mode.

## **Usage Guide**

Enable TC guard to prevent TC packets from spreading. Configuration Examples

## **Related Commands**

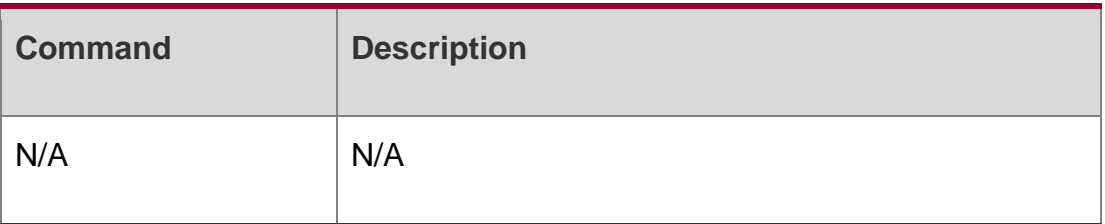

The following example enables tc-guard to prevent TC packets from being flooded. QTECH(config)# spanning-tree tc-protection tc-guard

#### **Platform Description**

N/A

# **7.44. spanning-tree tx-hold-count**

Use this command to configure the TxHoldCount of the STP, the maximum number of the BPDU messages sent in one second. Use the no form of this command to restore the default setting. spanning-tree tx-hold-count *tx-hold-count*

no spanning-tree tx-hold-count

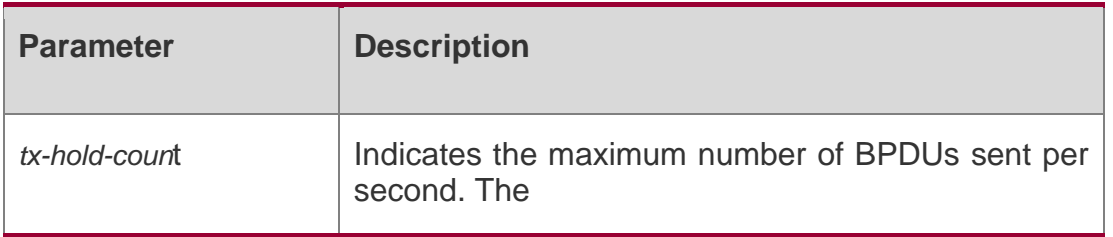

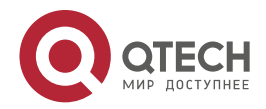

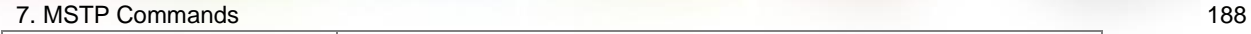

value ranges from 1 to 10. The default value is 3.

#### **Defaults**

The default is 3.

## **Command Mode**

Global configuration mode.

## **Usage Guide**

N/A

## **Configuration Examples**

## **Related Commands**

#### **Platform Description**

The following example sets the maximum number of the BPDU messages sent in one second.

QTECH(config)# spanning-tree tx-hold-count 5

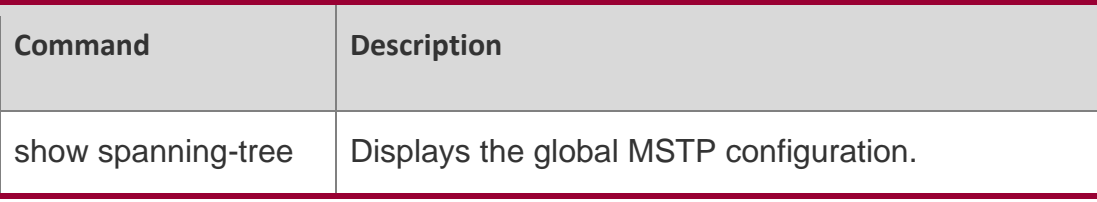

N/A

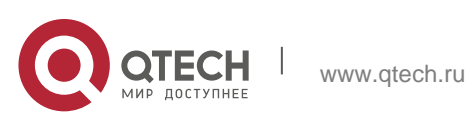

## 8. GVRP Commands 189 **8. GVRP COMMANDS**

# **8.1. bridge-frame forwarding protocol gvrp**

Use this command to enable GVRP PDUs transparent transmission. Use the no form of this command to restore the default setting.

bridge-frame forwarding protocol gvrp

no bridge-frame forwarding protocol gvrp

## **Parameter Description**

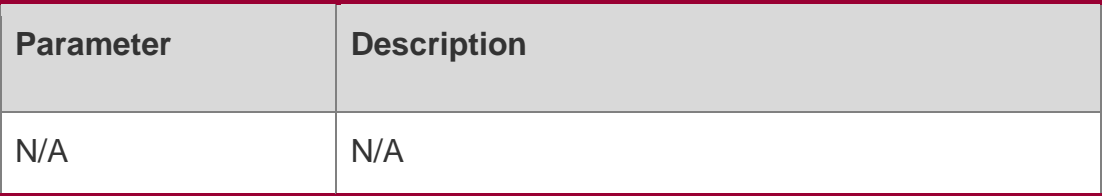

## **Defaults**

This function is disabled by default.

## **Command mode**

Global configuration mode

## **Usage Guide**

In the IEEE 802.1Q standard, the MAC address 01-80-C2-00-00-21 of GVRP PDUs is reserved for future standardization. In other words, the device following the IEEE 802.1Q standard does not forward GVRP PDUs frames. However, in actual network deployment, GVRP PDUs transparent transmission may be required. For example, the device not enabled with GVRP needs to transmit GVRP PDUs frames transparently to ensure proper GVRP topology calculation.

## **Configuration Examples**

## **Related Commands**

## **Platform Description**

The following example enables GVRP PDUs transparent transmission.

QTECH(config)# bridge-frame forwarding protocol gvrp

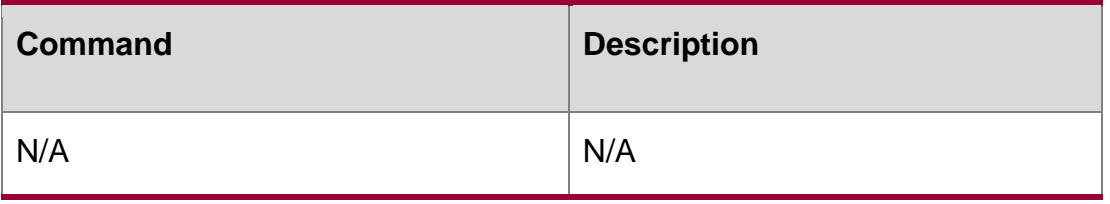

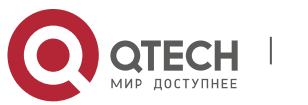

8. GVRP Commands 190 N/A

# **8.2. clear gvrp statistic**

Use this command to clear the GVRP statistics for re-counting. clear gvrp statistics { *interface-id* | all }

## **Parameter Description**

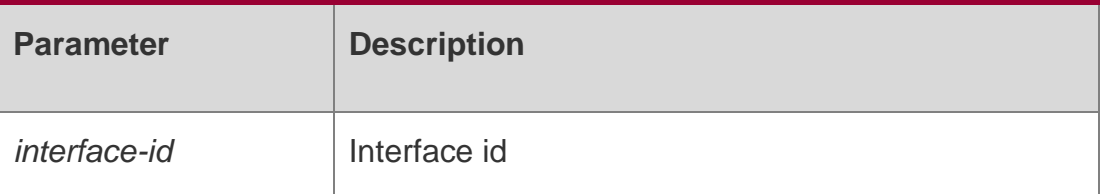

#### **Defaults**

N/A

## **Command mode**

## **Privileged EXEC mode.**

Usage GuideUse the show gvrp statistics to display the statistics.

## **Configuration Examples**

## **Related Commands**

## **Platform Description**

The following example clears GVRP statistics.

```
QTECH# clear gvrp statistics all
```
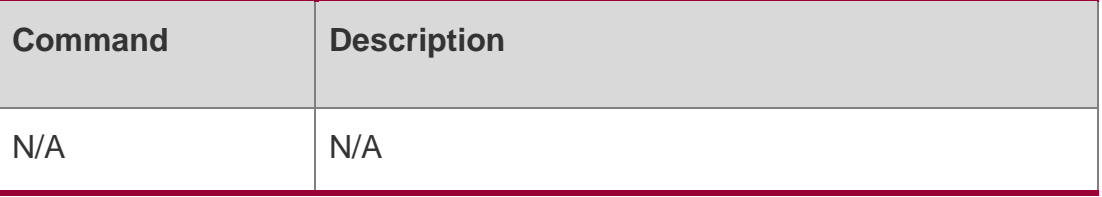

N/A

# **8.3. gvrp applicant state**

Use this command configures the GVRP advertisement mode on the interface.. Use the **no**  form of this command to restore default setting.

gvrp applicant state **{** normal **|** non-applicant **}**

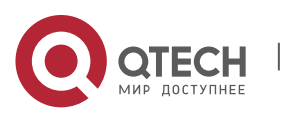

#### 8. GVRP Commands 191 **no gvrp applicant state**

## **Parameter Description**

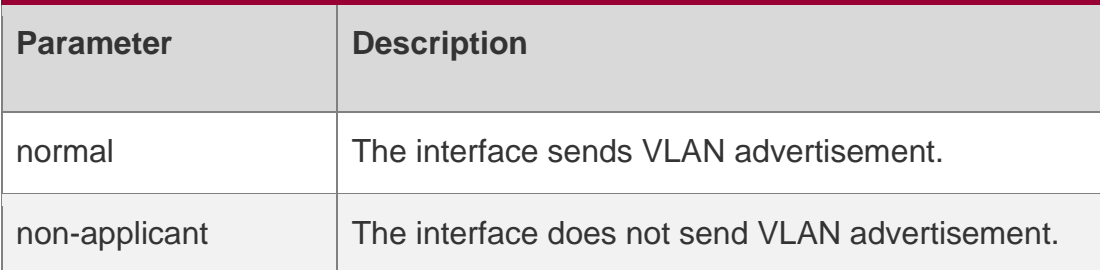

#### **Defaults**

The interface sends GVRP advertisement by default.

#### **Command mode**

Interface configuration mode.

#### **Usage Guide**

N/A

## **Configuration Examples**

The following example configures the GVRP advertisement mode on the interface.

QTECH(config-if)# gvrp applicant state normal

### Related Commands

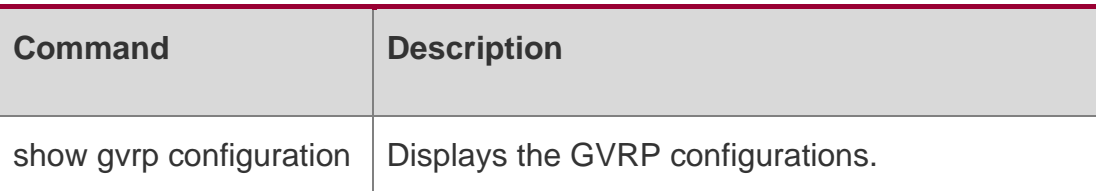

Platform Description

N/A

## **8.4. gvrp dynamic-vlan-creation**

Use this command to enable dynamic VLAN creation. Use the **no** form of this command to restore the default setting.

gvrp dynamic-vlan-creation enable no gvrp dynamic-vlan-creation enable

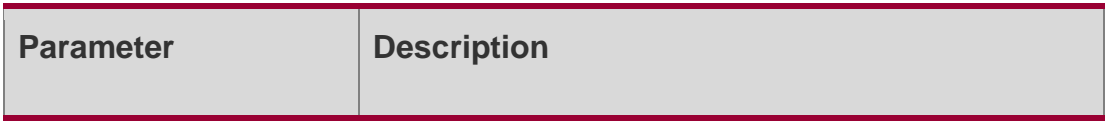

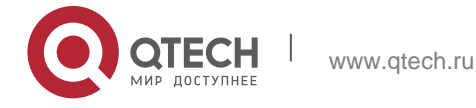

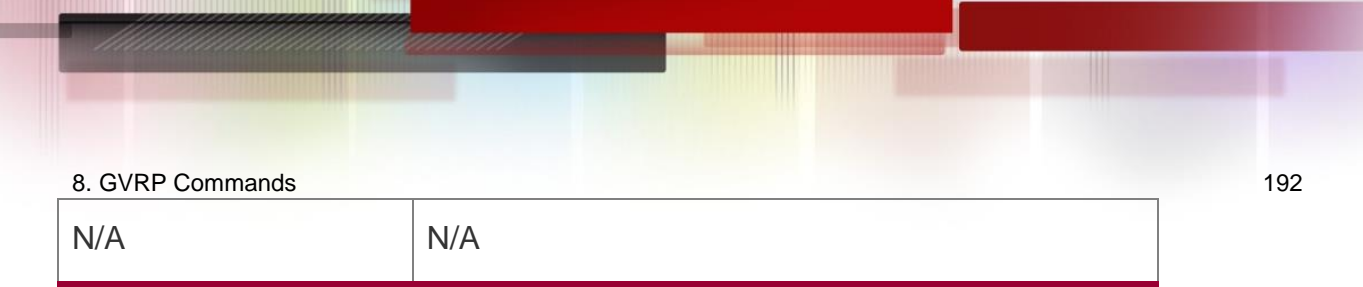

This function is disabled by default.

## **Command mode**

Global configuration mode.

## **Usage Guide**

Use the **show gvrp configuration** to display the configuration.

Configuration Examples

## **Related Commands**

## **Platform Description**

The following example enables dynamic VLAN creation.

QTECH(config)# gvrp dynamic-vlan-creation enable

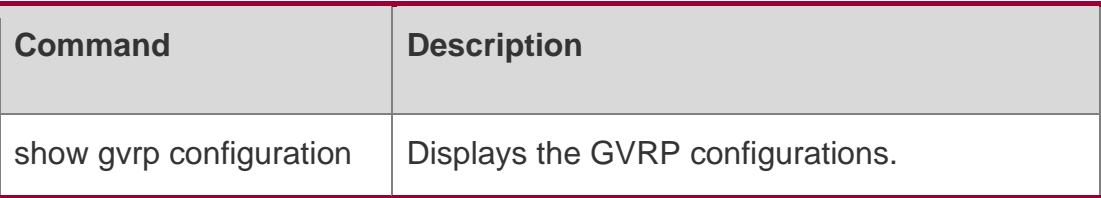

N/A

## **8.5. gvrp enable**

Use this command to enable the GVRP function. Use the **no** form of this command to restore the default setting.

gvrp enable no gvrp enable

#### **Parameter Description**

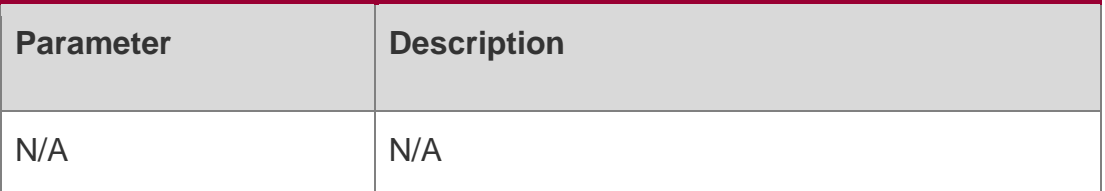

## **Defaults**

This function is disabled by default.

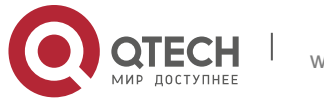

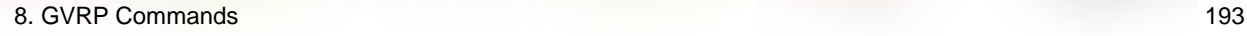

## **Command mode**

Global configuration mode

#### **Usage Guide**

This command is used to display the configuration.

## **Configuration Examples**

#### **Related Commands**

#### **Platform Description**

The following example enables the GVRP function. QTECH(config)#gvrp enable

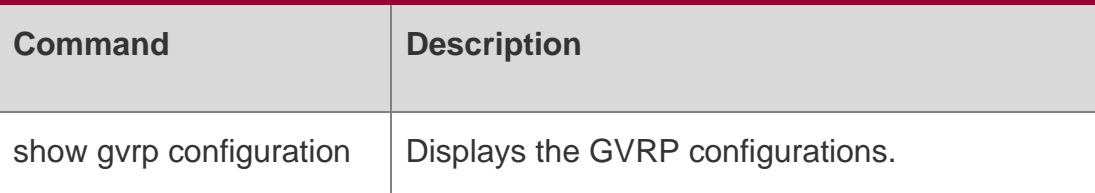

N/A

## **8.6. gvrp registration mode**

Use this command to set the registration mode to control whether to enable dynamic VLAN creation/registration/canceling on the port. Use the no form of this command to restore the default setting.

gvrp registration mode { normal | disabled }

no gvrp registration mode

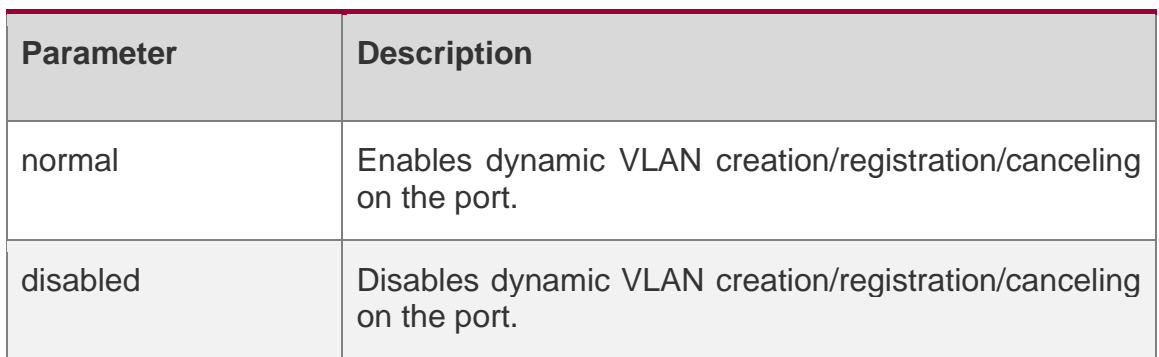

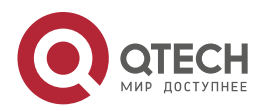

#### 8. GVRP Commands 194 **Defaults**

Dynamic VLAN creation/registration/canceling is enabled by default,

## **Command mode**

Interface configuration moe.

# **Usage Guide**

N/A

## **Configuration Examples**

## **Related Commands**

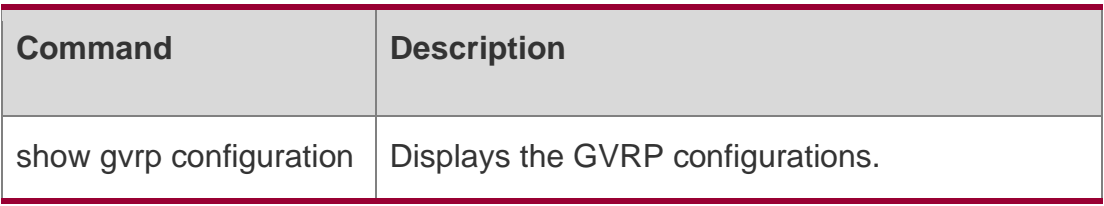

The following example sets the registration mode.

QTECH(config-if)# gvrp registration mode normal

Platform Description

N/A

# **8.7. gvrp timer**

Use this command to set the GVRP timer. Use the no form of this command to restore the default setting.

gvrp timer { join *timer\_value* | leave *timer\_value* | leaveall *timer\_value* }

no gvrp timer

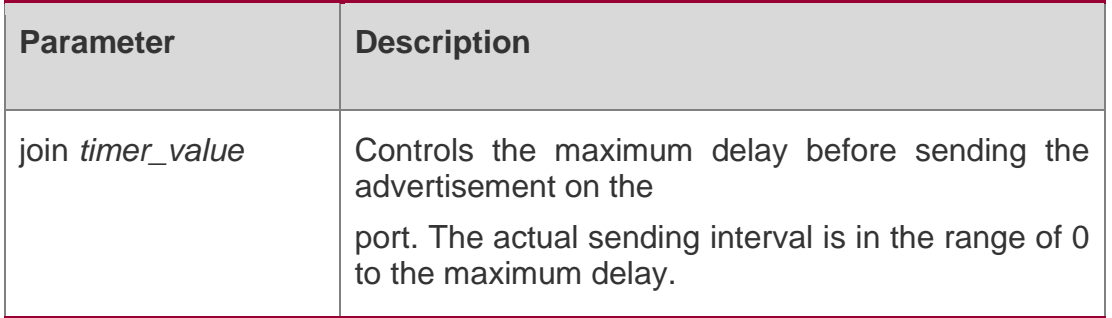

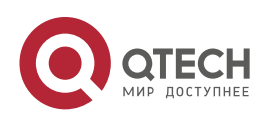

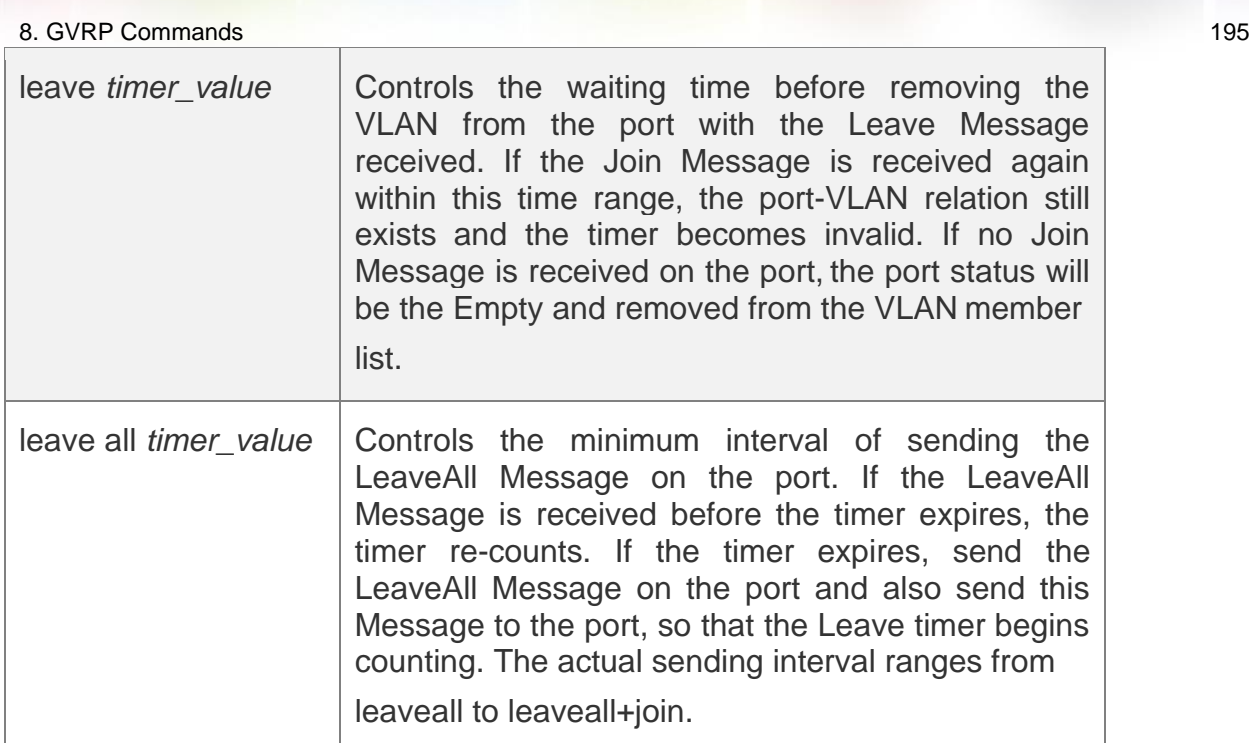

Join timer: 200 milliseconds;

Leave timer: 600 milliseconds; Leaveall timer: 10000 milliseconds.

## **Command mode**

Global configuration mode

## **Usage Guide**

Use the **show gvrp configuration** to display the configuration.

Use the **no gvrp timer** command to restore **join**, **leave** and **leaveall timer** to default settings.

## **Configuration Examples**

#### **Related Commands**

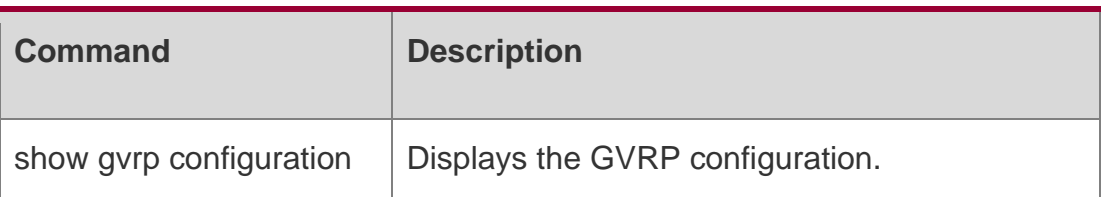

#### The following example configures the join timer.

QTECH(config)# gvrp timer join 200

## **Platform Description**

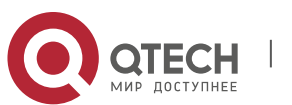

8. GVRP Commands 196 N/A

## **8.8. l2protocol-tunnel gvrp**

Use this command to enable global GVRP PDUs TUNNEL globally. Use the **no** form of this command to restore the default setting.

l2protocol-tunnel gvrp

#### **no l2protocol-tunnel gvrp**

Parameter Description

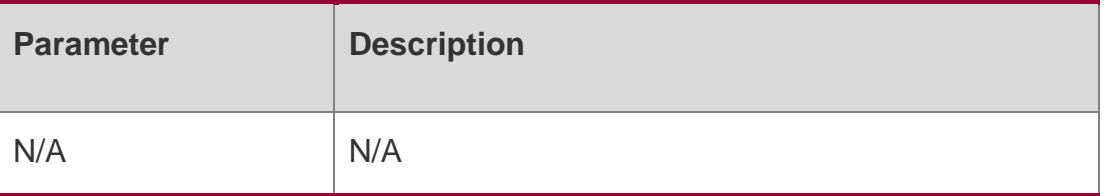

#### **Defaults**

This function is disabled by default.

#### **Command mode**

Global configuration mode

#### **Usage Guide**

If you want to enable global GVRP PDUs TUNNEL, enable GVRP PDUs TUNNEL on the interface first.

## **Configuration Examples**

QTECH(config)# l2protocol-tunnel gvrp QTECH(config)# show l2protocol-tunnel gvrp

L2protocol-tunnel: Gvrp Disable L2protocol-tunnel destination mac address:01d0.f800.0006 The following example enables GVRP PDUs TUNNEL globally.

#### Related Commands

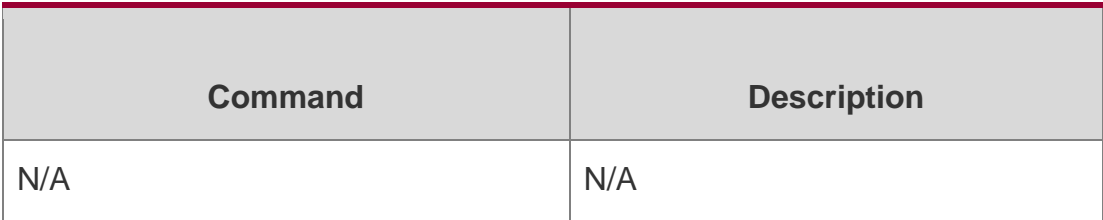

#### **Platform Description**

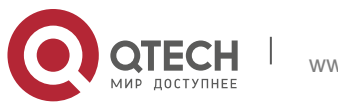

8. GVRP Commands 197 N/A

## **8.9. l2protocol-tunnel gvrp enable**

Use this command to enable GVRP PDUs TUNNEL on the interface. Use this command to restore the default setting.

l2protocol-tunnel gvrp enable

**no l2protocol-tunnel gvrp enable**

#### **Parameter Description**

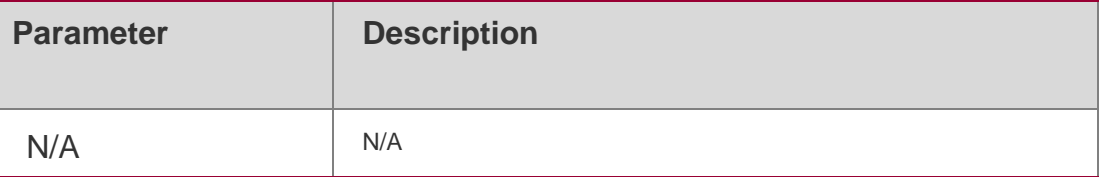

## **Defaults**

This function is disabled by default.

## **Command mode**

Interface configuration mode

#### **Usage Guide**

If you want to enable global GVRP PDUs TUNNEL, enable GVRP PDUs TUNNEL on the interface first.

## **Configuration Examples**

The following example enables GVRP PDUs TUNNEL on the interface.

```
QTECH(config-if-interface-id)# l2protocol-tunnel gvrp enable QTECH(config-
if-interface-id)# show l2protocol-tunnel gvrp
```
L2protocol-tunnel: Gvrp Disable L2protocol-tunnel destination mac address:01d0.f800.0006 GigabitEthernet 0/1 l2protocol-tunnel gvrp enable

#### **Related Commands**

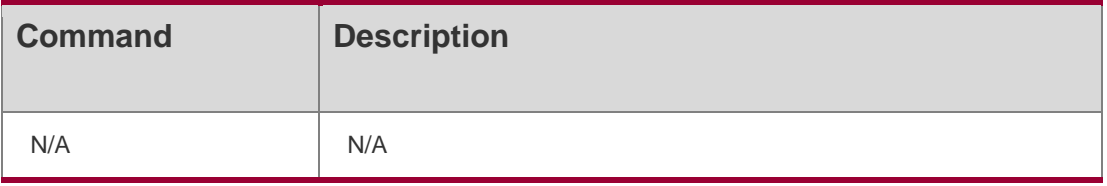

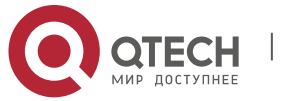

N/A

# **8.10. l2protocol-tunnel gvrp tunnel-dmac**

Use this command to configure the MAC address for transparent transmission in GVRP PDUs TUNNEL. Use the no form of this command to restore the default setting.

l2protocol-tunnel gvrp tunnel-dmac *mac-address*

no l2protocol-tunnel gvrp tunnel-dmac

#### **Parameter Description**

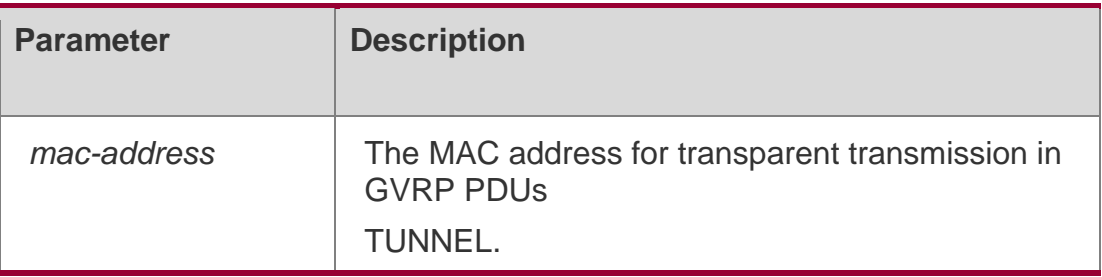

## **Defaults**

The default is 01d0.f800.0006.

## **Command mode**

Global configuration mode

## **Usage Guide**

The available MAC address f ranges from 01d0.f800.0006 to 011a.a900.0006.

## **Configuration Examples**

### **Related Commands**

#### **Platform Description**

The following example configures the MAC address for transparent transmission in GVRP PDUs TUNNEL.

QTECH(config)# l2protocol-tunnel gvrp tunnel-dmac 011a.a900.0006

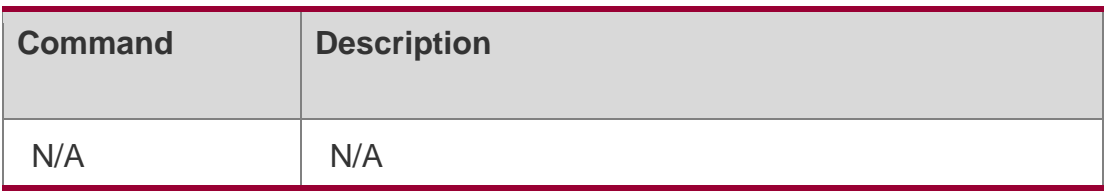

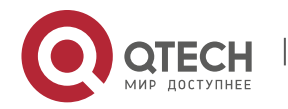

8. GVRP Commands 199 N/A

# **8.11. show gvrp configuration**

Use this command to display the GVRP configuration. show gvrp configuration

## **Parameter Description**

Global GVRP Configuration: GVRP Feature:enabled GVRP dynamic VLAN creation:enabled Join Timers(ms):200 Leave Timers(ms):600 Leaveall Timers(ms):1000 Port based GVRP Configuration: PORT Applicant Status Registration Mode -----------------------------------GigabitEthernet 0/2 normal normal normal

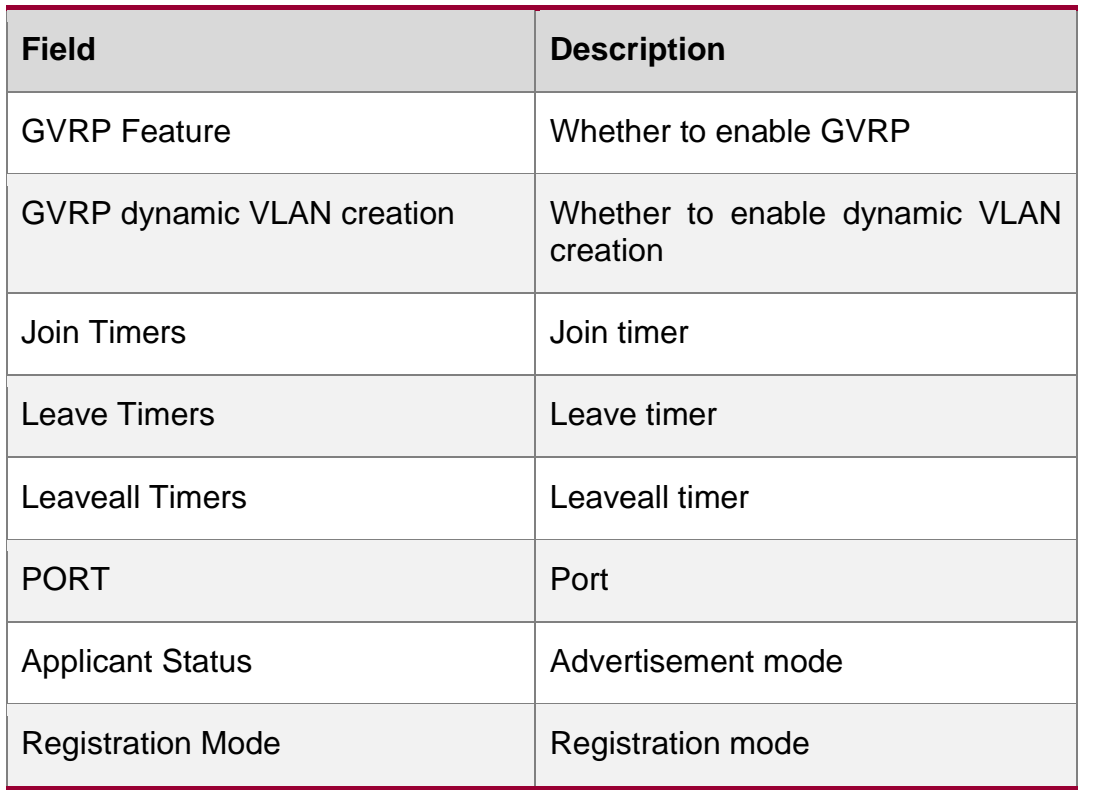

**Command Description**

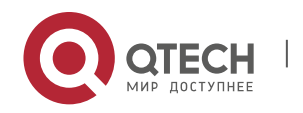

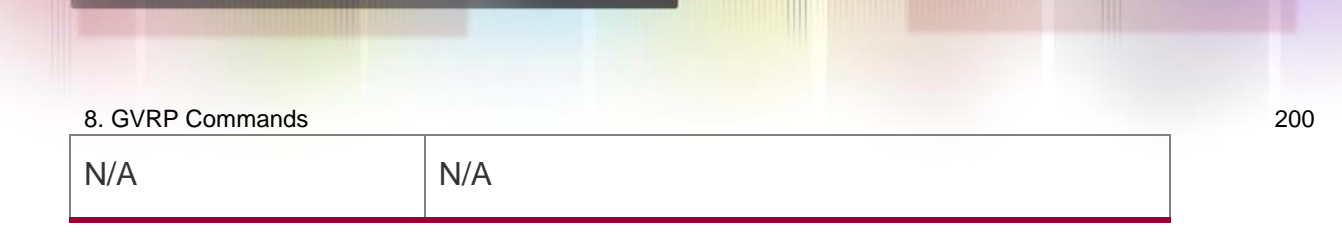

N/A

## **Command mode**

Privileged EXEC mode.

#### **Usage Guide**

Use the **show gvrp configuration** to display the configuration.

## **Configuration Examples**

Global GVRP Configuration: GVRP Feature:enabled GVRP dynamic VLAN creation:enabled Join Timers(ms):200 Leave Timers(ms):600 Leaveall Timers(ms):1000 Port based GVRP Configuration: PORT Applicant Status Registration Mode GigabitEthernet 0/2

The following example displays GVRP configuration.

#### Related

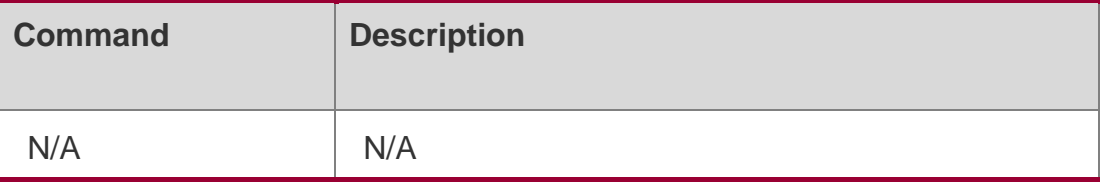

**Commands** 

## **Platform Description**

N/A

# **8.12. show gvrp statistics**

Use this command to display the GVRP statistics of one interface or all interfaces. **show gvrp statistics** { *interface-id* | **all** }

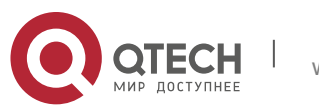

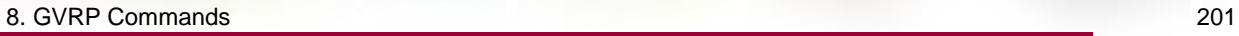

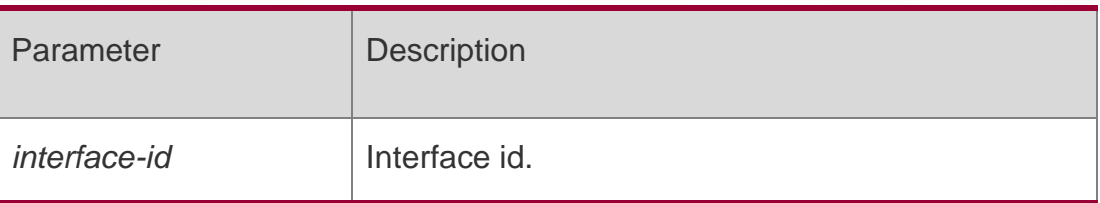

N/A

## **Command mode**

Privileged EXEC mode

# **Usage Guide**

Use the show gvrp statistics to display the statistics of one interface or all interfaces.

# **Configuration Examples**

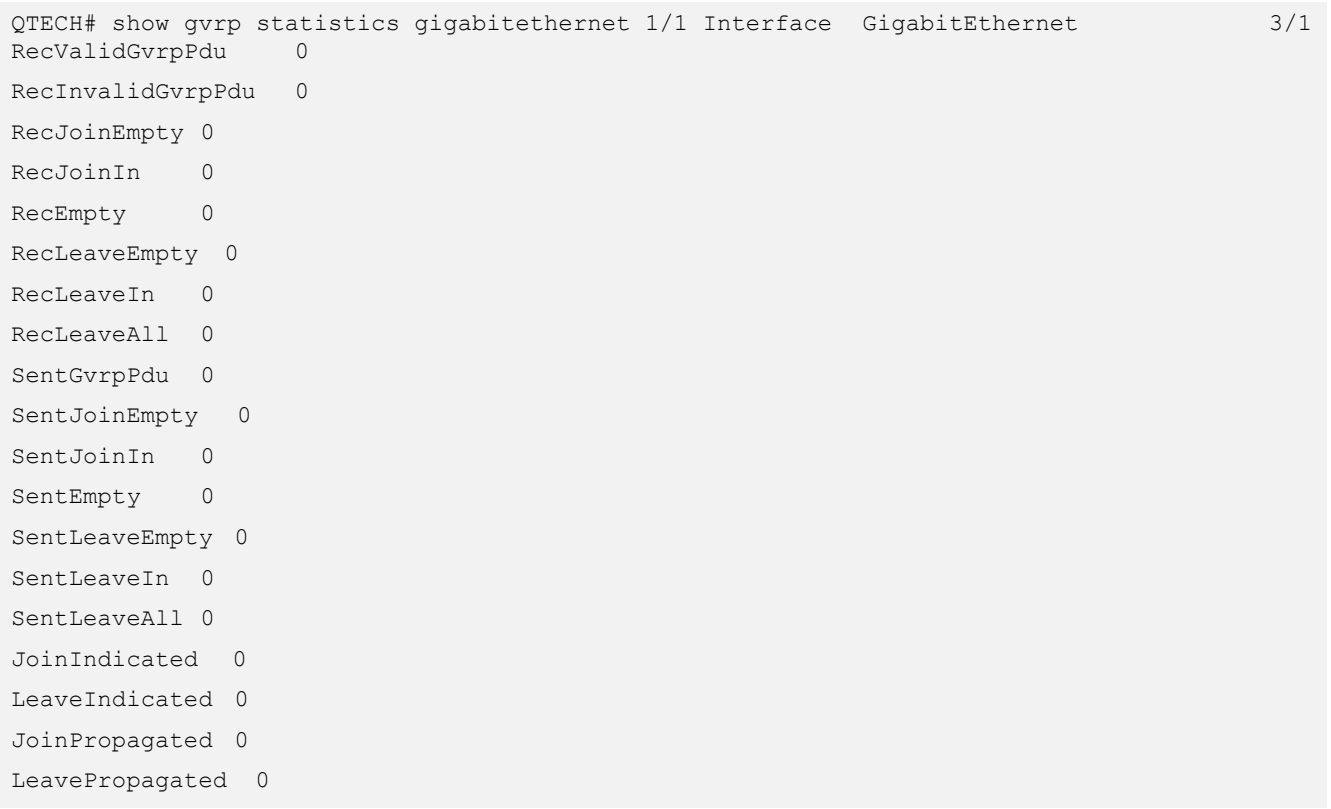

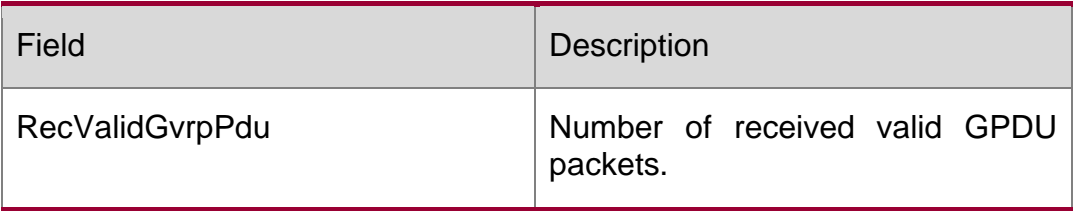

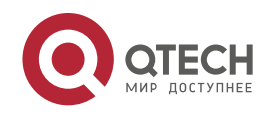

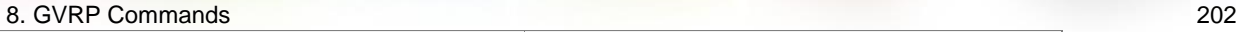

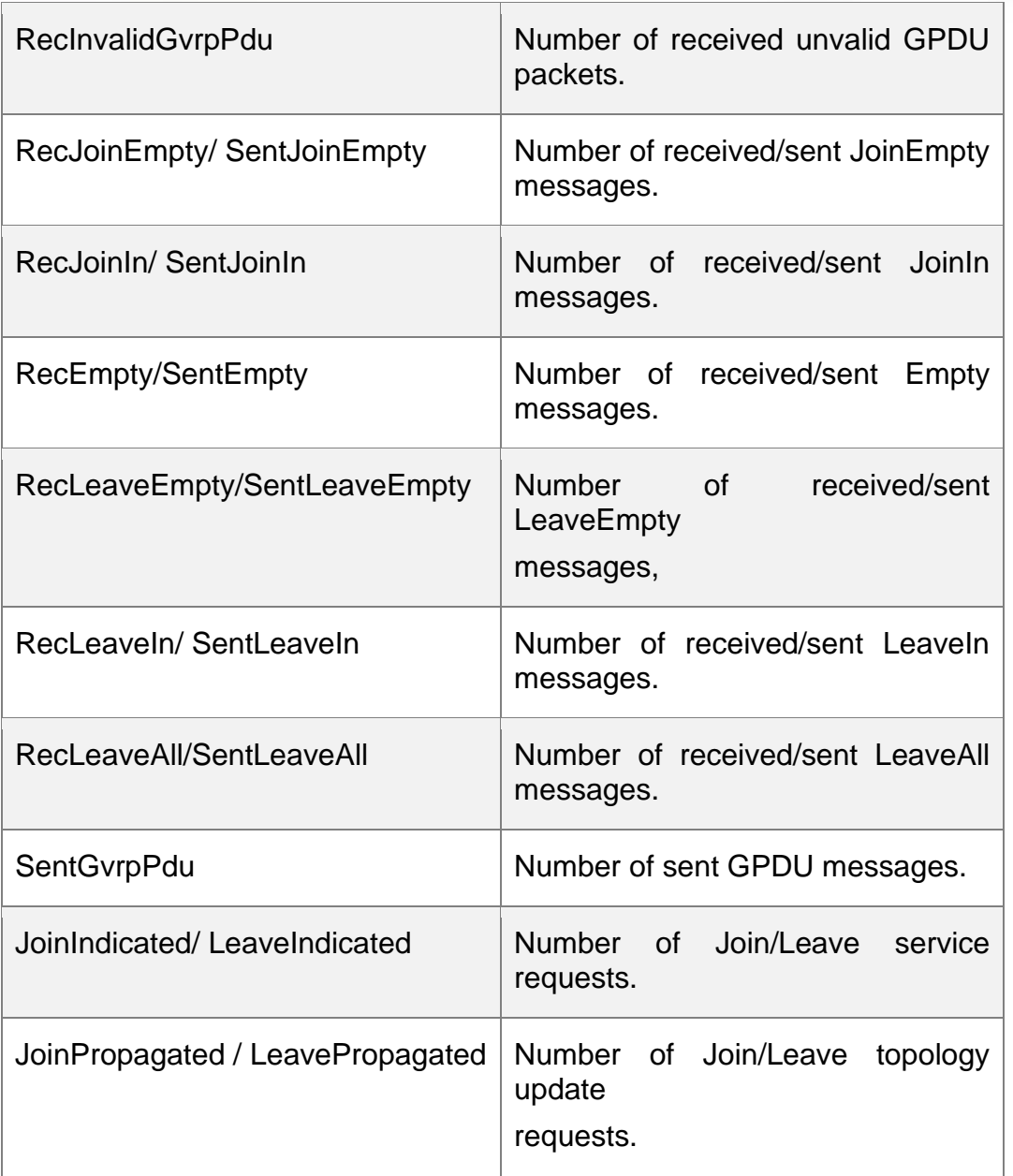

# Related Commands

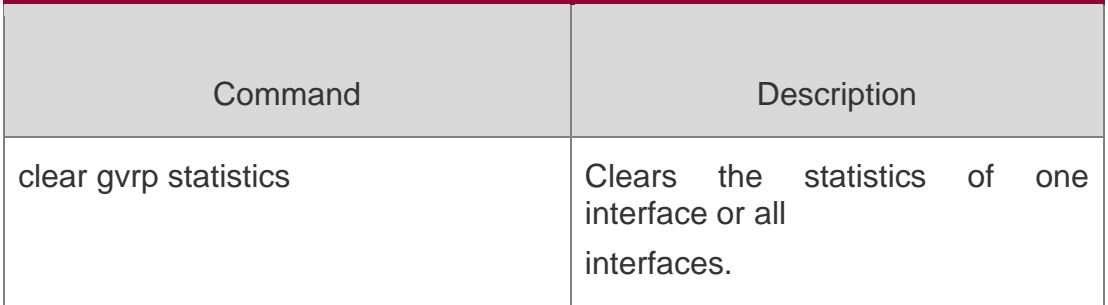

# **Platform Description**

N/A

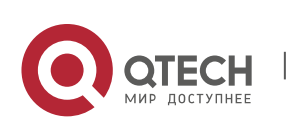

# 8. GVRP Commands 203

## **8.13. show gvrp status**

Use this command to display all dynamic VLAN ports generated by GVRP and the dynamic VLAN ports added to the static VLAN.

## **8.14. show gvrp status**

#### **Parameter Description**

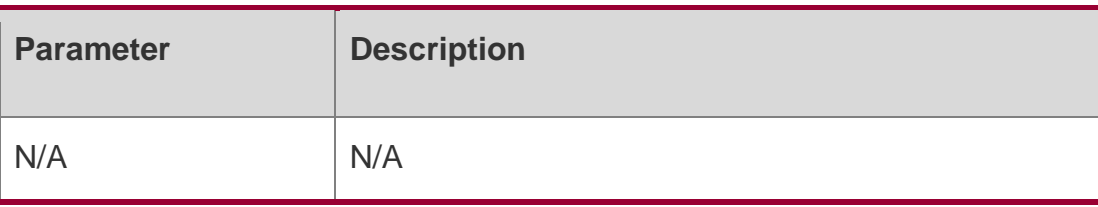

#### **Defaults**

N/A

## **Command mode**

## **Privileged EXEC mode.**

Usage GuideUse the show gvrp status command to display the GVRP status.

## **Configuration Examples**

## **Related Commands**

## **Platform Description**

The following example displays the GVRP status.

```
QTECH# show gvrp status 
VLAN 1
Dynamic Ports:
DVLAN 2
Dynamic Ports:
```
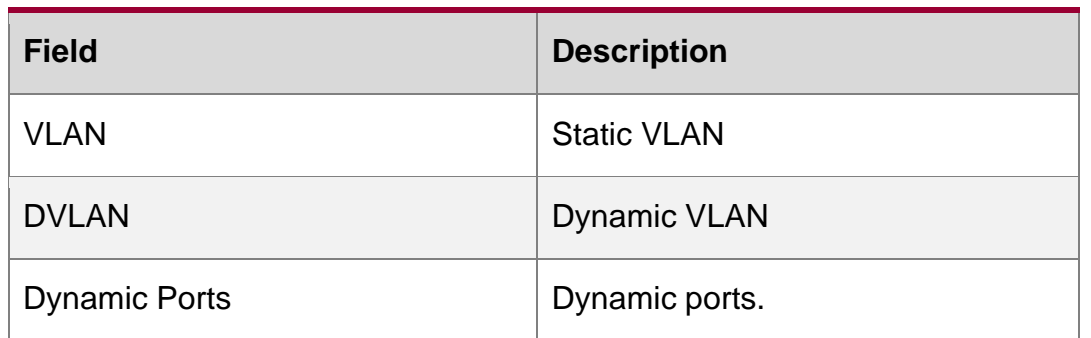

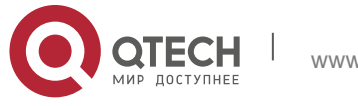

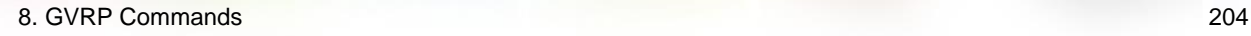

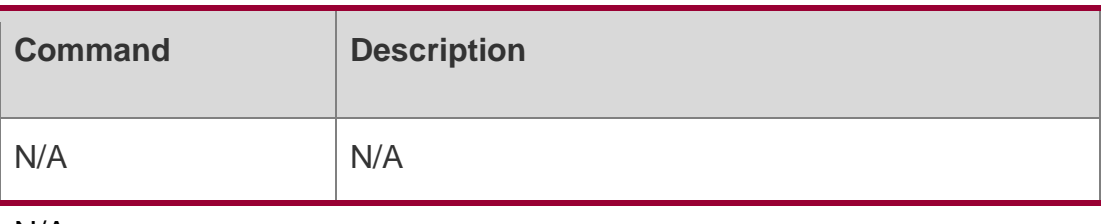

N/A

# **8.15. show l2protocol-tunnel gvrp**

Use this command to display GVRP PDUs TUNNEL configuration. show l2protocol-tunnel gvrp

## Parameter Description

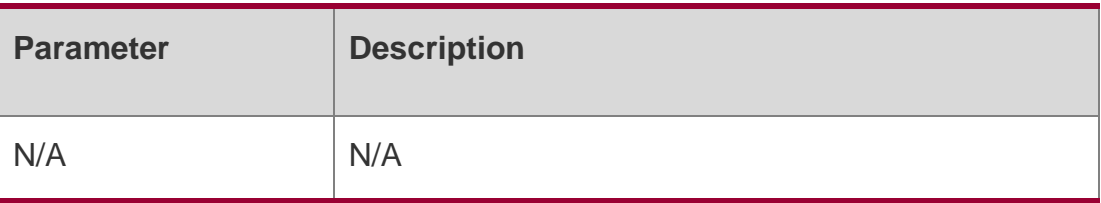

## **Defaults**

N/A

## **Command mode**

Privileged EXEC mode/Global configuration mode/Interface configuration mode

#### **Usage Guide**

N/A

#### **Configuration Examples**

QTECH# show l2protocol-tunnel gvrp

L2protocol-tunnel: Gvrp Enable

The following example displays GVRP PDUs TUNNEL configuration.

L2protocol-tunnel destination mac address:011a.a900.0006 GigabitEthernet 0/1 l2protocol-tunnel gvrp enable

#### Related Commands

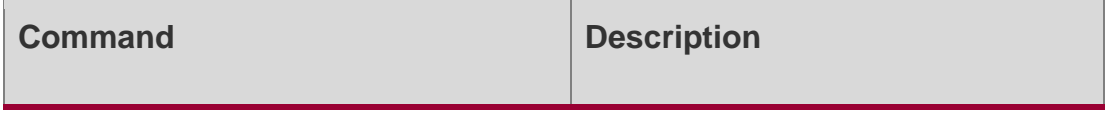

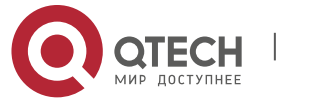

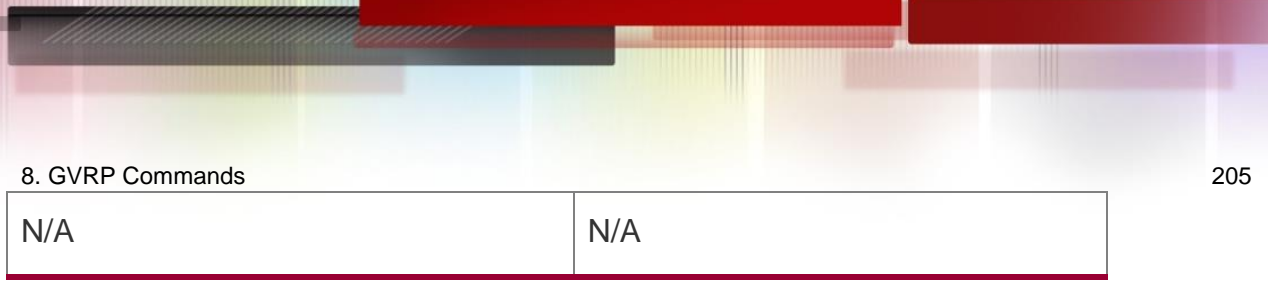

# **Platform Description**

N/A

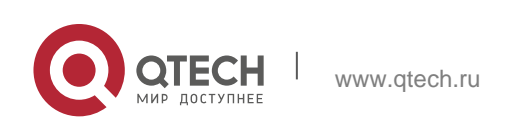

# **9. LLDP COMMANDS**

## **9.1. civic-location**

Use this command to configure a common LLDP address. Use the no form of this command to delete the address.

{ country | state | county | city | division | neighborhood | street-group | leading-street-dir | trailing-street-suffix | street-suffix | number | street-number-suffix | landmark |

additional-location-information | name | postal-code | building | unit | floor | room | type-ofplace | postal-community-name | post-office-box | additional-code } *ca-word*

no { country | state | county | city | division | neighborhood | street-group | leading-street-dir | trailing-street-suffix | street-suffix | number | street-number-suffix | landmark |

additional-location-information | name | postal-code | building | unit | floor | room | type-ofplace | postal-community-name | post-office-box | additional-code } *ca-word*

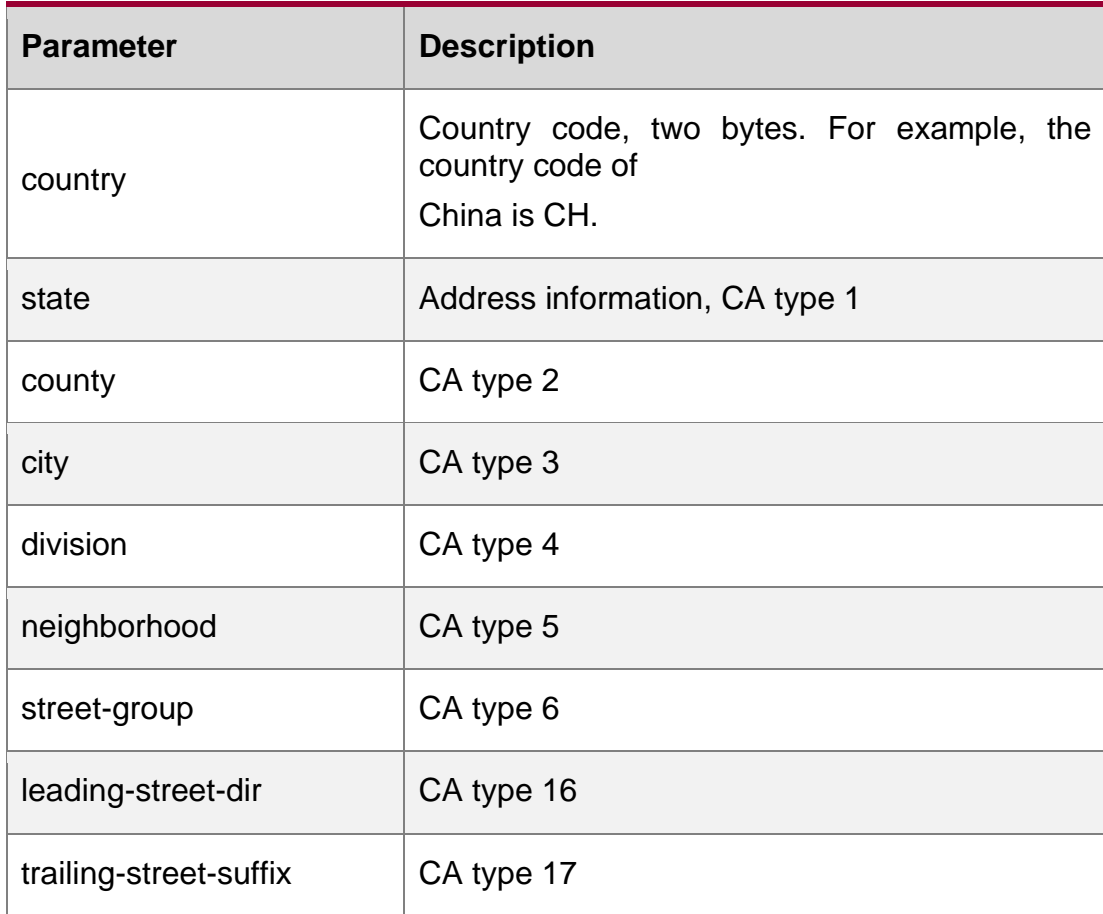

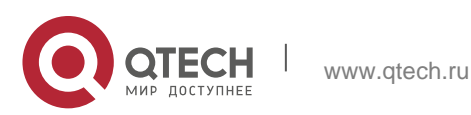

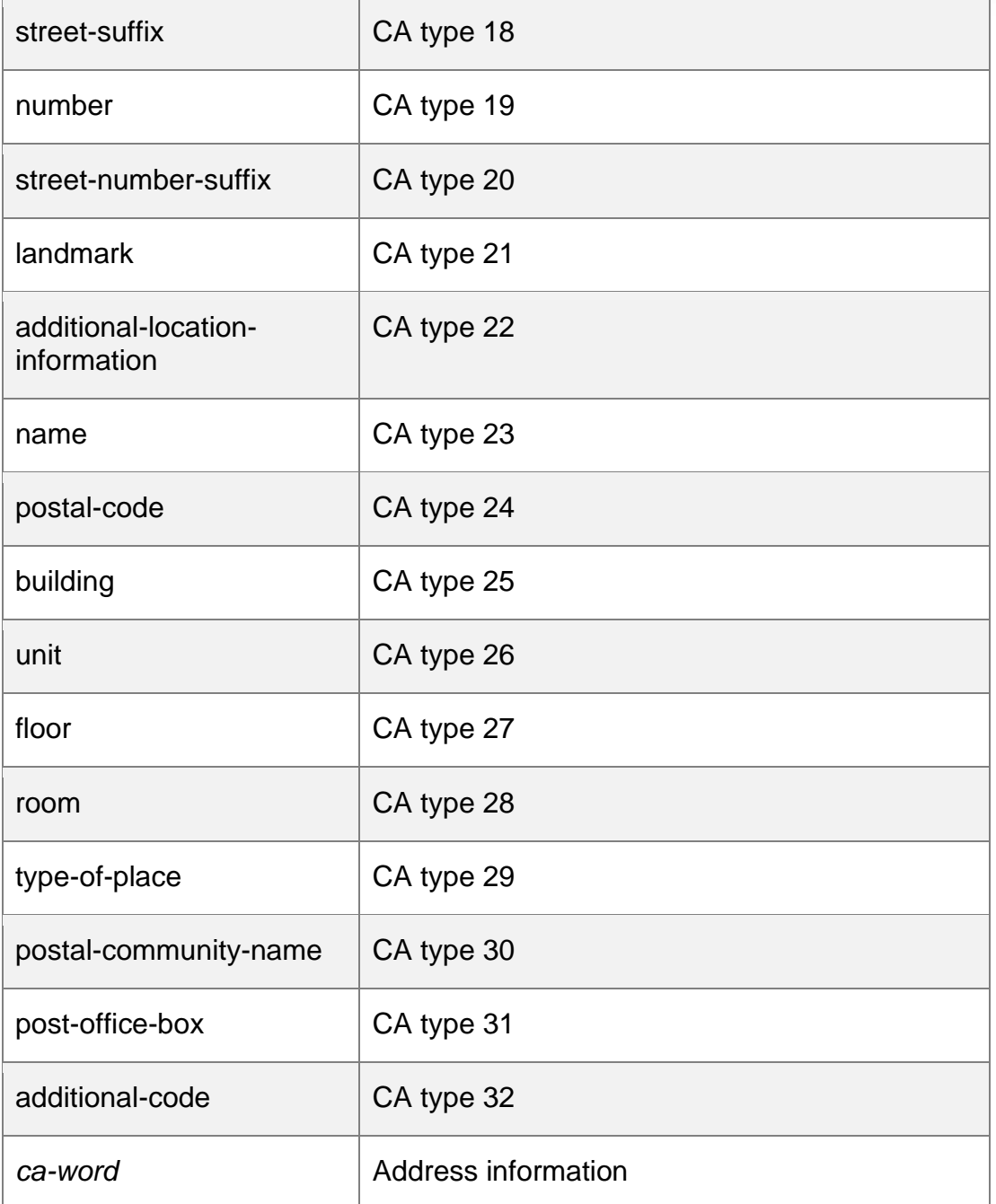

N/A

## **Command Mode**

LLDP Civic address configuration mode

## **Usage Guide**

This command is used to configure a common LLDP address in LLDP Civic address configuration mode.

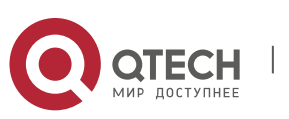

www.qtech.ru

#### 9. LLDP Commands 208 **Configuration Examples**

QTECH#config QTECH(config)# lldp location civic-location identifier 1 QTECH(configlldp-civic)# country CH

## QTECH(config-lldp-civic)# city Fuzhou

The following example configures an LLDP Civic Address (ID: 1).

## **Related Commands**

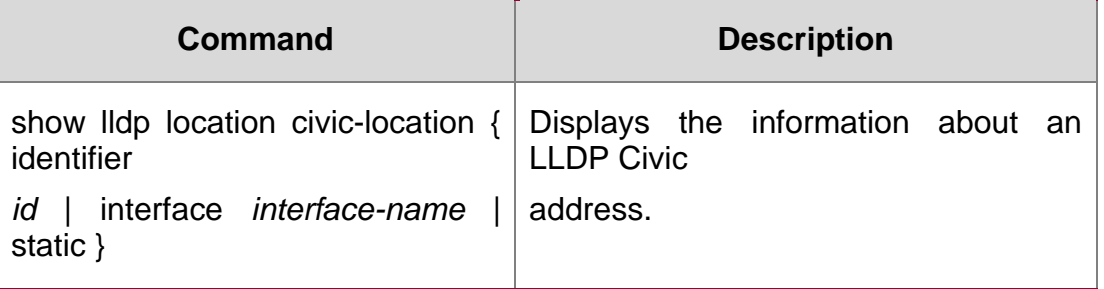

## **Platform Description**

N/A

# **9.2. clear lldp statistics**

Use this command to clear LLDP statistics. clear lldp statistics [ interface *interface-name* ]

## **Parameter Description**

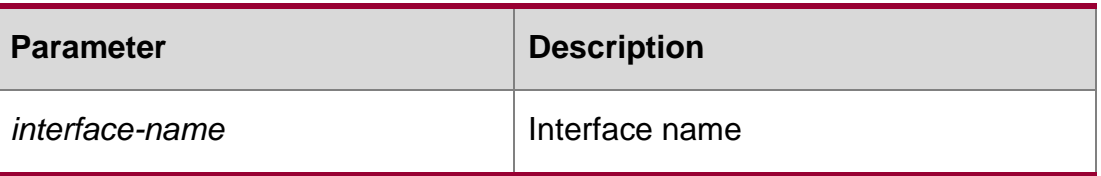

#### **Defaults**

N/A

## **Command Mode**

## **Privileged EXEC mode**

Usage Guideinterface parameter: clear the LLDP statistics of the specified interface

## **Configuration Examples**

**QTECH# clear lldp statistics interface GigabitEthernet 0/1 QTECH# show** 

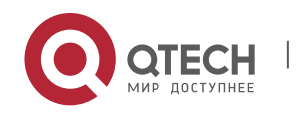

9. LLDP Commands 209 **lldp statistics interface GigabitEthernet 0/1 Lldp statistics information of port [GigabitEthernet 0/1]**

The following example clears LLDP statistics of interface 1.

## **Related Commands**

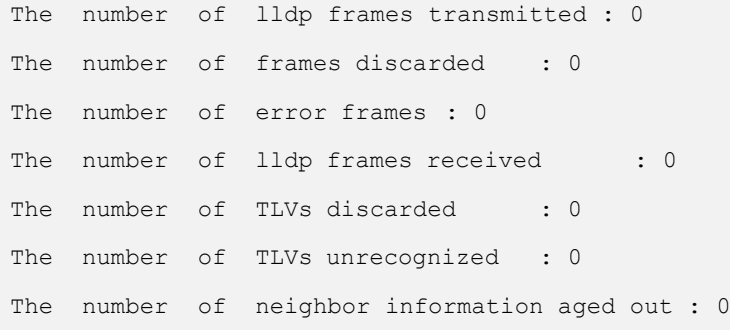

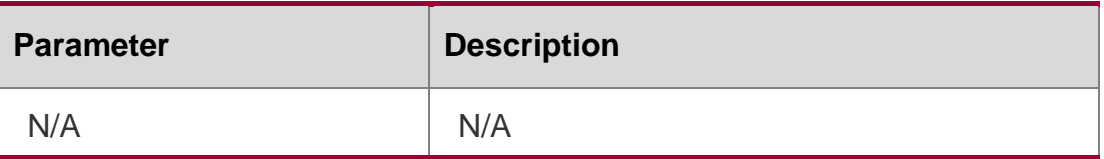

## **9.3. clear lldp table**

Use this command to clear LLDP neighbor information. clear lldp table [ interface *interface-name* ]

#### **Parameter Description**

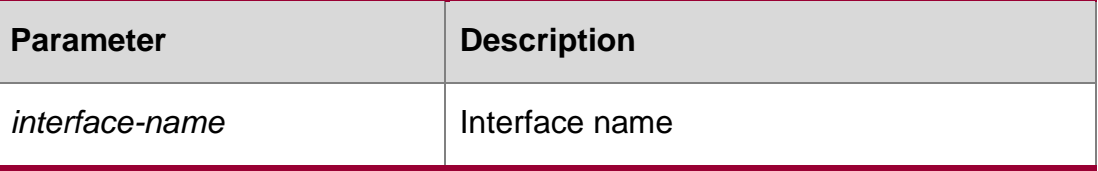

**Defaults**

N/A

## **Command Mode**

Privileged EXEC mode

## **Usage Guide**

If the interface parameter is specified, the LLDP neighbor information on the specified interface is cleared.

If the interface parameter is not specified, the LLDP neighbor information on all interfaces is cleared.

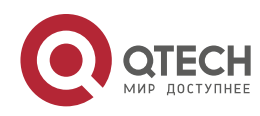

#### 9. LLDP Commands 210

## **Configuration Examples**

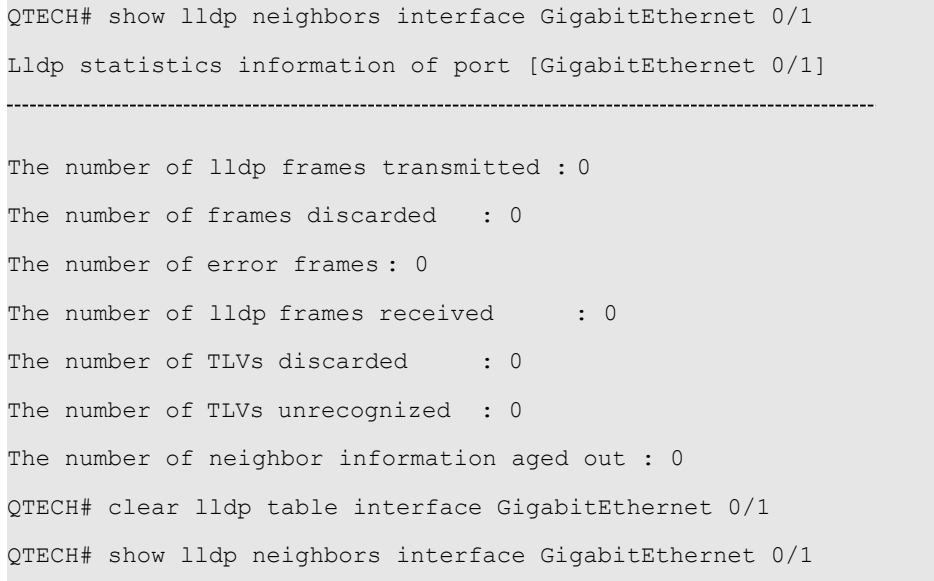

The following example clears the LLDP neighbor information on interface 1.

## **Related Commands**

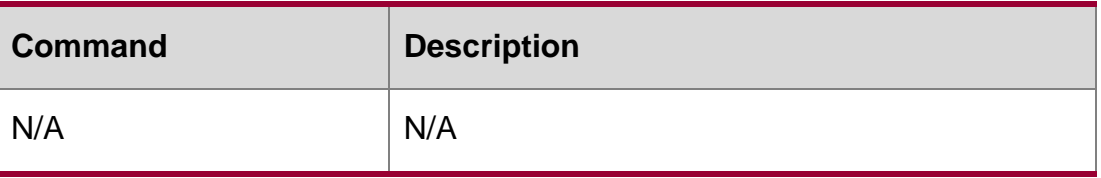

Platform Description N/A

# **9.4. device-type**

Use this command to configure the device type. Use the no form of this command to restore the default setting.

device-type *device-type*

no device-type

Parameter Description

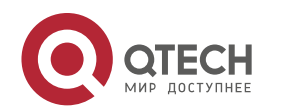

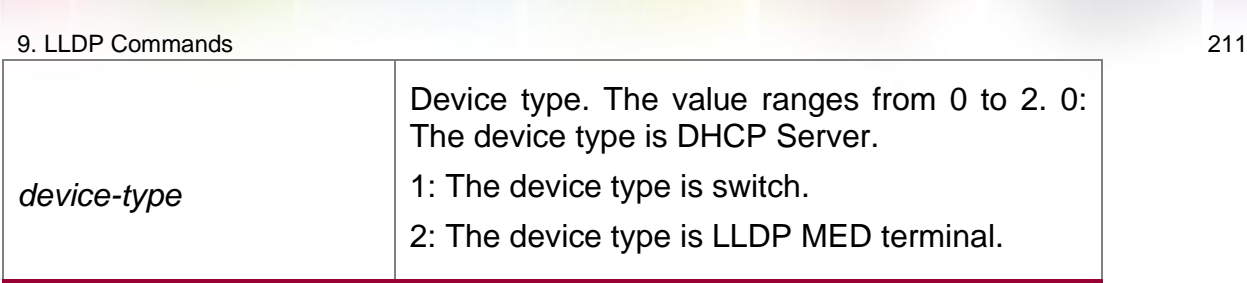

Command Mode

LLDP Civic address configuration mode

Usage GuideThis command is used to configure the device type in a common LLDP address in LLDP Civic address configuration mode.

Configuration Examples

```
QTECH#config
QTECH(config)# lldp location civic-location identifier 1 QTECH(config-
lldp-civic)# device-type 1
```
The following example sets the device type to switch.

## Related Commands

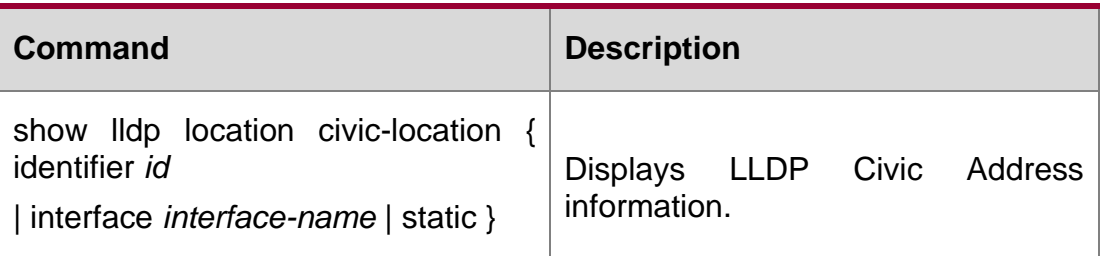

Platform Description

N/A

# **9.5. lldp compliance vendor**

Use this command to enable detection of compatible neighbors.

Parameter Description

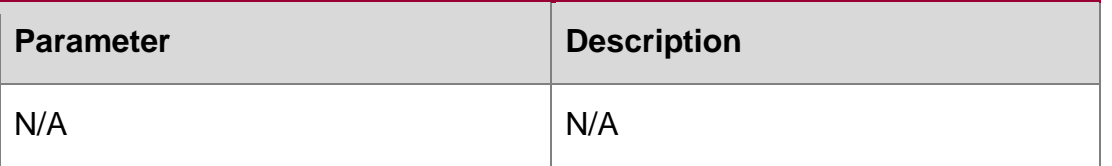

## **lldp compliance vendor no lldp compliance vendor**

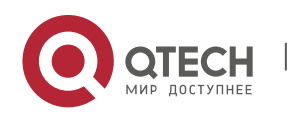

9. LLDP Commands 212 **Defaults** This function is disabled by default.

## **Command Mode**

Global configuration mode

## **Usage Guide**

N/A

## **Configuration Examples**

**QTECH#config QTECH(config)#no lldp enable**

The following example enables detection of compatible neighbors.

## Related Commands

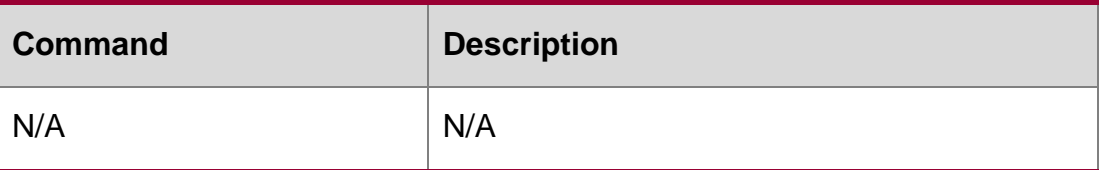

#### **Platform Description**

N/A

## **9.6. lldp enable**

Use this command to enable the LLDP globally or on the interface. Use no form of this command to disable this function.

lldp enable no lldp enable

#### Parameter Description

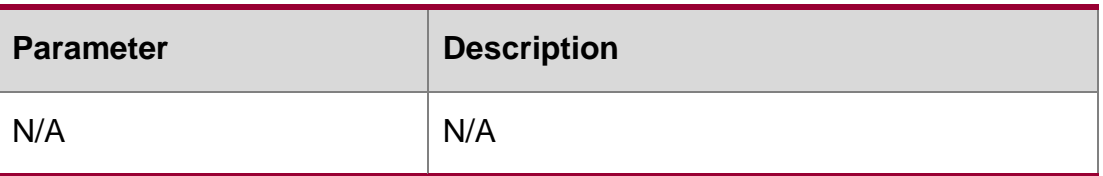

## **Defaults**

This function is enabled by default.

## **Command Mode**

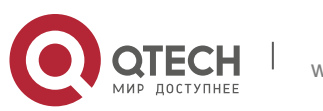

9. LLDP Commands 213 Global (or interface) configuration mode

## **Usage Guide**

LLDP takes effect on an interface only when LLDP is enabled globally.

## **Configuration Examples**

The following example disables LLDP globally and on the interface.

#### **QTECH#config**

**QTECH(config)#no lldp enable config)#no lldp enable**

#### **Related Commands**

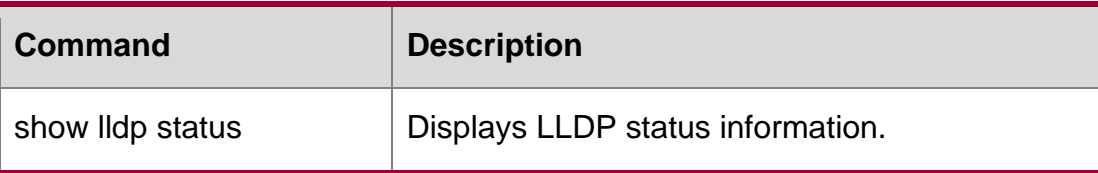

#### **Platform Description**

N/A

#### **lldp encapsulation snap**

Use this command to configure the encapsulation format of LLDP packets. Use the no form of this command to restore the default setting.

lldp encapsulation snap

no lldp encapsulation snap

Parameter Description

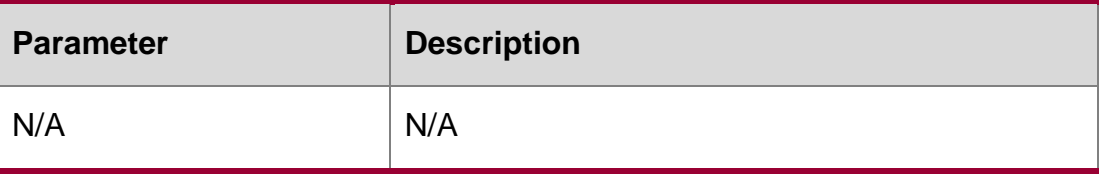

#### **Defaults**

By default, Ethernet II encapsulation format is used.

## **Command Mode**

Interface configuration mode.

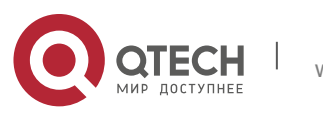

#### 9. LLDP Commands 214 **Usage Guide**

To guarantee the normal communication between local device and neighbor device, the same LLDP packet encapsulation format must be used.

#### **\Configuration Examples**

```
QTECH#config
QTECH(config)#interface gigabitethernet 0/1 QTECH(config-
if)#lldp encapsulation snap
```
The following example sets LLDP packet encapsulation format to SNAP.

#### Related Commands

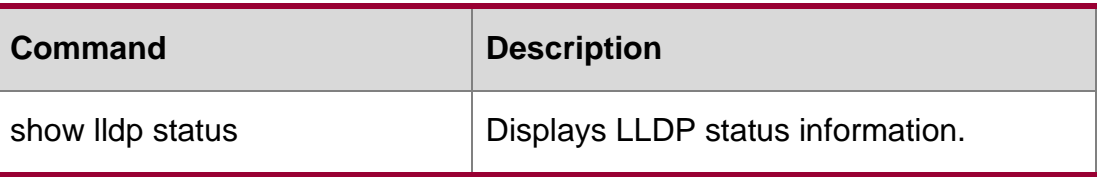

#### **Platform Description**

N/A

## **9.7. lldp error-detect**

Use this command to configure the LLDP error detection, including the detection of VLAN configurations on both sides of the link, port state detection, port aggregation configuration detection,

#### **Parameter Description**

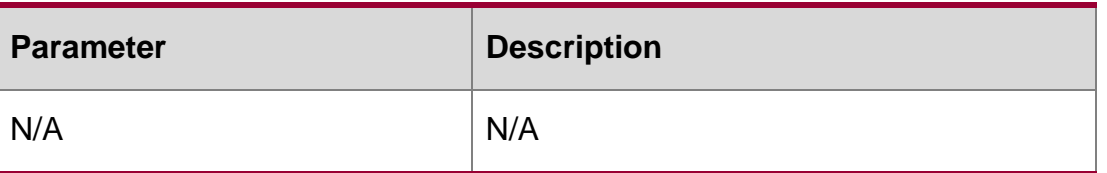

MTU configuration detection and loop detection. If any error is detected by LLDP, warning message will be printed to notify the administrator. Use the no form of this command to disable this function. lldp error-detect

no lldp error-detect

## **Defaults**

This function is enabled by default.

#### **Command Mode**

Interface configuration mode.

#### **Usage Guide**

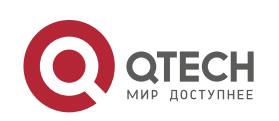

#### 9. LLDP Commands 215

LLDP error detection relies on the specific TLV in the LLDP packets exchanged between devices on both sides of the link. To ensure normal functioning of the detection feature, correct TLVs must be advertised.

## **Configuration Examples**

QTECH#config QTECH(config)#interface gigabitethernet 0/1 QTECH(configif)#lldp error-detect The following example configures LLDP error detection.

## **Related Commands**

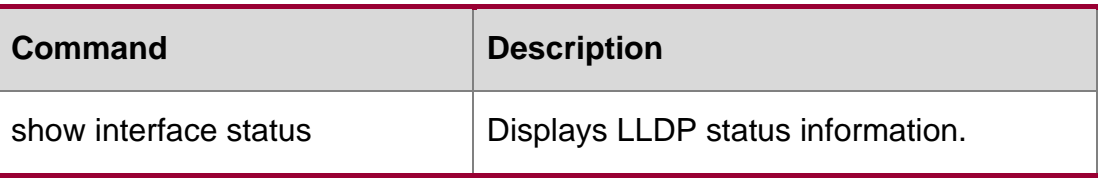

#### **Platform Description**

N/A

# **9.8. lldp fast-count**

When a new neighbor is detected or when LLDP operating mode changes from shutdown or Rx to TxRx or Tx, to allow the neighbor device to quickly study the information about this device, the fast sending mechanism will be initiated. The fast sending mechanism shortens the LLDPDU sending interval to 1 second and continuously transmits a certain number of LLDPDUs before restoring to the normal transmit interval. Use the no form of this command to restore the default setting.

#### **lldp fast-count** *value*

no lldp fast-count

## **Parameter Description**

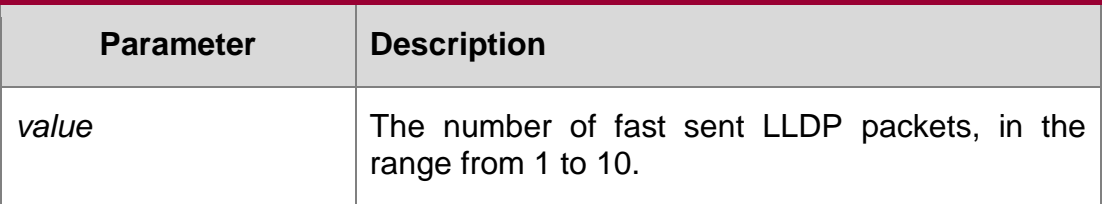

#### **Defaults**

The default is 3.

## **Command**

Global configuration mode.

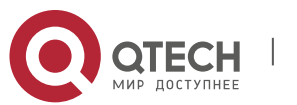

9. LLDP Commands 216 Mode

#### **Usage Guide**

N/A

## **Configuration Examples**

QTECH#**config**

QTECH(config)#**lldp fast-count** 5

The following example sets the number of fast sent LLDP packets to 5.

## **Related Commands**

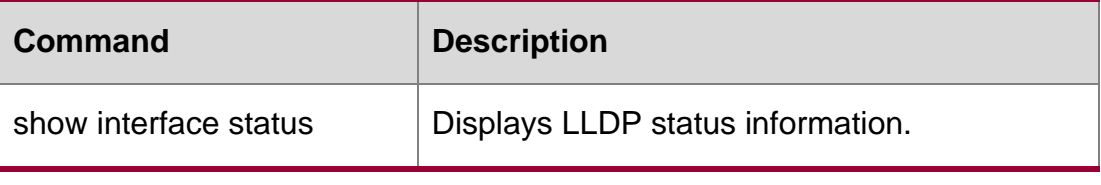

## **Platform Description**

N/A

# **9.9. lldp hold-multiplier**

Use this command to set the TTL multiplier. Use the no form of this command to restore to default setting.

lldp hold-multiplier *value*

no lldp hold-multiplier

#### **Parameter Description**

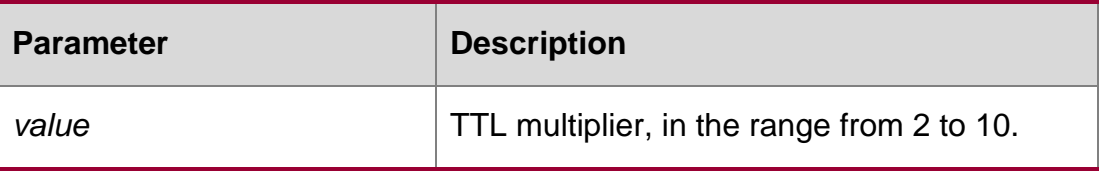

## **Defaults**

The default is 4.

#### **Command Mode**

Global configuration mode.

#### **Usage Guide**

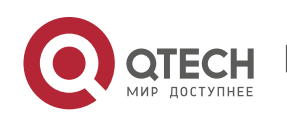
The value of Time To Live (TLV) in LLDP packet  $=$  TTL multiplier  $\times$  LLDP packet transmit interval + 1. Therefore, the TTL of local device information on the neighbor device can be controlled by adjusting TTL multiplier.

#### **Configuration Examples**

The following example sets TTL multiplier to 5 QTECH#config QTECH(config)#lldp hold-multiplier 5

#### **Related Commands**

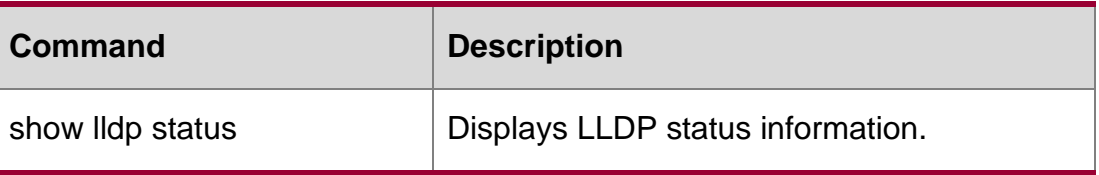

#### **Platform Description**

N/A

### **9.10. lldp ignore pvid-error-detect**

Use this command to enable the function of ignoring PVID function. Use the no form of this command to disable the function of ignoring PVID function.

lldp ignore pvid-error-detect no lldp ignore pvid-error-detect

#### **Parameter Description**

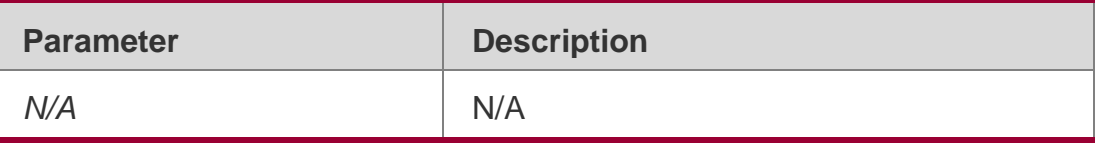

#### **Defaults**

By default, it is disabled.

#### **Command Mode**

Global configuration mode

#### **Usage Guide**

N/A

#### **Configuration Examples**

The following example ignores PVID detection globally.

QTECH# configure terminal

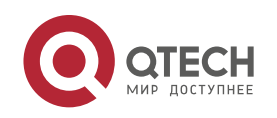

9. LLDP Commands 218 QTECH(config)# lldp ignore pvid-error-detect

#### **Platform Description**

N/A

# **9.11. lldp location civic-location identifier**

Use this command to create a common address of a device connected to the network in LLDP Civic Address configuration mode. Use the **no** form of this command to delete the address.

lldp location civic-location identifier *id*

**no lldp location civic-location identifier** *id*

#### **Parameter Description**

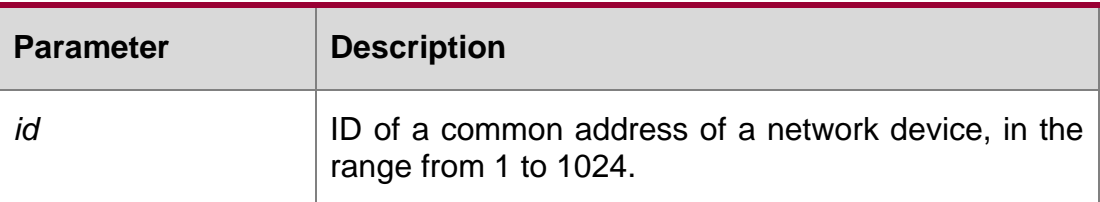

#### **Defaults**

N/A

#### **Command Mode**

Global configuration mode

Usage GuideThis command can be used to enter the LLDP Civic Address configuration mode.

#### **Configuration Examples**

The following example creates the Civic Address information in LLDP MED-TLV as follows: set *id* to

```
QTECH#config
QTECH(config)#lldp location civic-location identifier 1 QTECH(config-
lldp-civic)#
```
#### Related Commands

Command Description

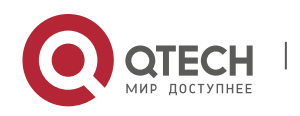

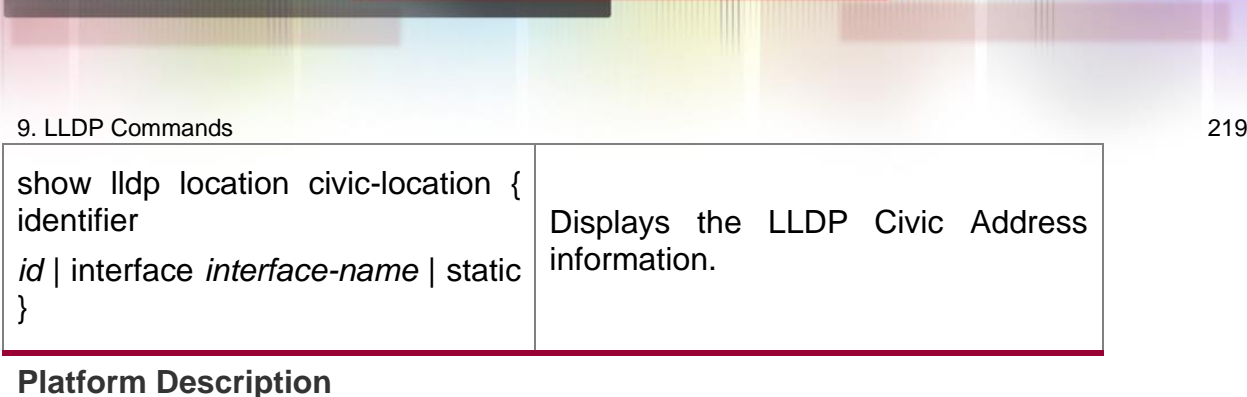

N/A

# **9.12. lldp location elin identifier**

Use this command to set an emergency number encapsulated in a Location Identification TLV. Use the no form of this command to delete the number.

lldp location elin identifier *id* elin-location *tel-number*

no lldp location elin identifier *id*

### **Parameter Description**

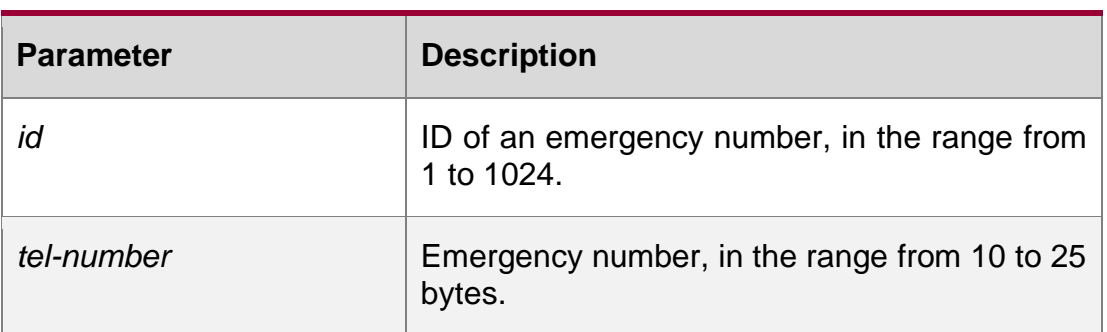

#### **Defaults**

N/A

### **Command Mode**

Global configuration mode

### **Usage Guide**

This command is used to configure an emergency number.

### **Configuration Examples**

The following example sets an emergency number.

QTECH#config QTECH(config)#lldp location elin identifier 1 elin-location 085283671111

# Related Commands

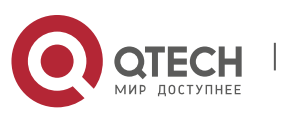

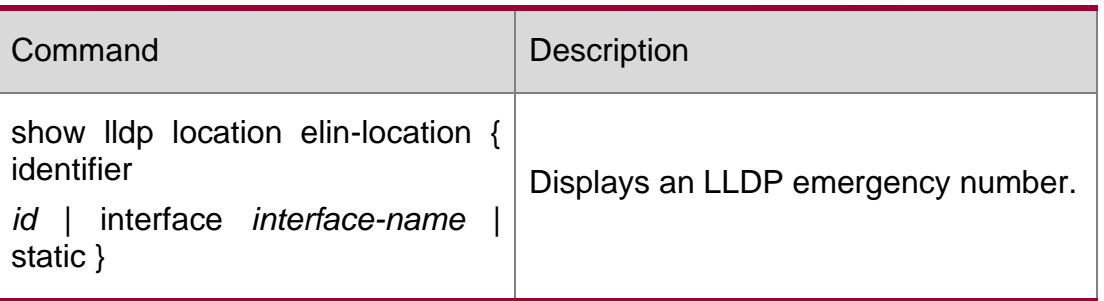

#### **Platform Description**

N/A

# **9.13. lldp management-address-tlv**

Use this command to configure the management address advertised in LLDP packets. Use the **no** form of this command to disable the advertisement of management address.

**lldp management-address-tlv** [ *ip-address* ]

no lldp management-address-tlv

### **Parameter Description**

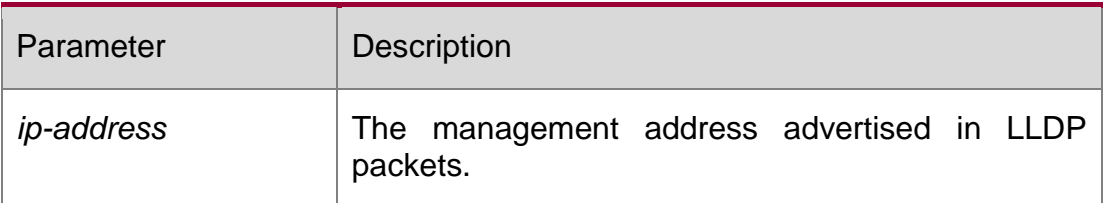

### **Defaults**

N/A

### **Command ModeInter**

face configuration mode.

### **Usage Guide**

By default, the management address is advertised in LLDP packets, and is the IPv4 address of the lowest-ID VLAN carried on the port. If IPv4 address is not configured for this VLAN, the next lowest-ID VLAN carried on the port will be tried until the IPv4 address is obtained.

If the IPv4 address is still not found, the IPv6 address of the lowest-ID VLAN carried on the port will be tried.

If the IPv6 address is still not found, the MAC address of the device will be advertised as the management address.

# **Configuration Examples**

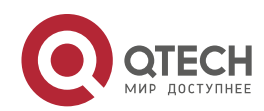

9. LLDP Commands 221 The following example configures the management address advertised in LLDP packets to 192.168.1.1.

#### QTECH#config

```
QTECH(config)#interface gigabitethernet 0/1 QTECH(config-if)#lldp management-address-tlv 
192.168.1.1
```
#### Related Commands

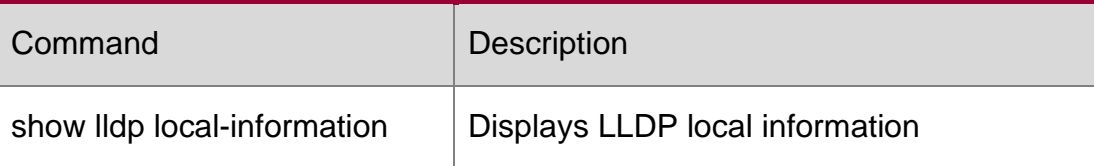

#### **Platform Description**

N/A

# **9.14. lldp mode**

Use this command to configure the LLDP operating mode. Use **no** form of this command to restore the default setting.

#### **lldp mode** { **rx** | **tx** | **txrx** }

no lldp mode

#### **Parameter Description**

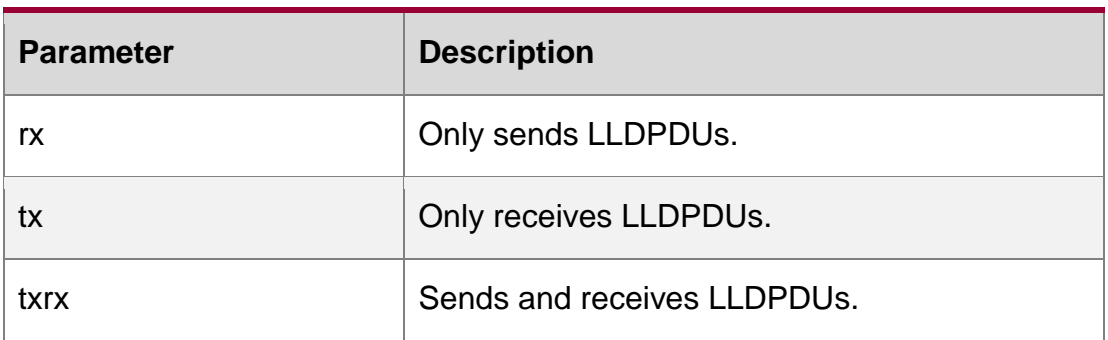

#### **Defaults**

The default is **txrx**.

#### **Command Mode**

Interface configuration mode

### **Usage Guide**

Disable LLDP operating mode on the interface. The interface won't send and receive LLDP packets.

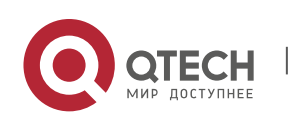

The precondition for enabling LLDP on the interface is that LLDP has been enabled globally and LLDP operates in tx, rx or txrx mode.

### **Configuration Examples**

```
QTECH#config
QTECH(config)#interface gigabitethernet 0/1 QTECH(config-
if)#lldp mode tx
```
The following example sets LLDP operating mode to tx on the interface.

# **Related Commands**

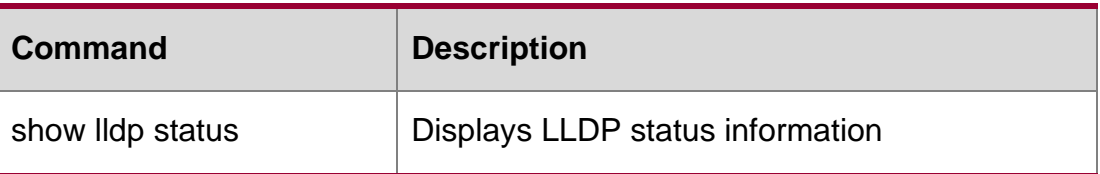

### **Platform Description**

N/A

# **9.15. lldp network-policy profile**

se this command to create an LLDP network policy and enter the LLDP network policy configuration mode. Use the no form of this command to delete the policy.

lldp network-policy profile *profile-num*

no lldp network-policy profile *profile-num*

# **Parameter Description**

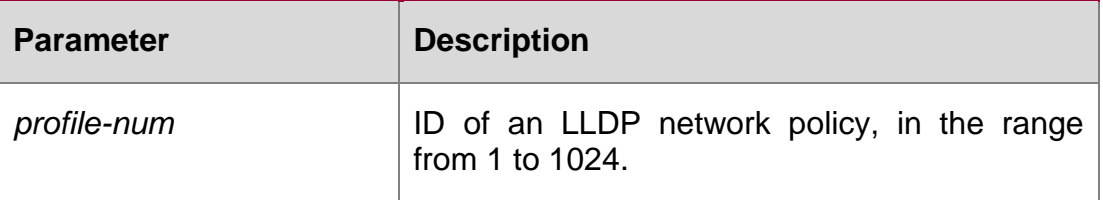

### **Defaults**

N/A

# **Command Mode**

Global configuration mode

### **Usage Guide**

This command is used to enter the LLDP network policy configuration mode. When this command is run, the policy ID must be specified.

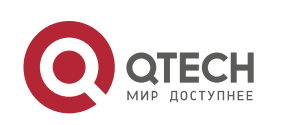

In LLDP network-policy mode, the { voice | voice-signaling } vlan command can be used to configure the specific network policy.

### **Configuration Examples**

The following example creates an LLDP network policy whose ID is 1.

#### QTECH#config

```
QTECH(config)#lldp network-policy profile 1
QTECH(config-lldp-network-policy)#
```
#### **Related Commands**

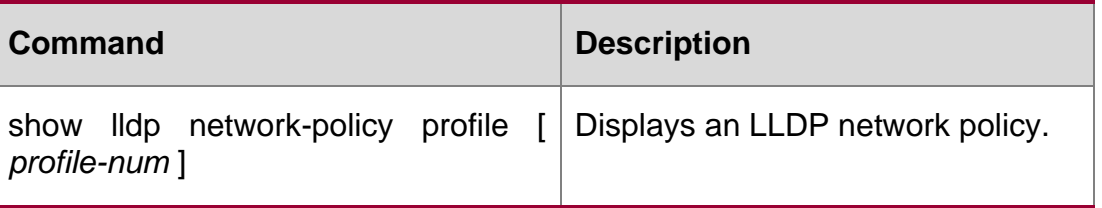

#### **Platform Description**

N/A

# **9.16. lldp notification remote-change enable**

Use this command to configure LLDP Trap. Use the no form of this command to restore the default setting.

lldp notification remote-change enable no lldp notification remote-change enable

#### **Parameter Description**

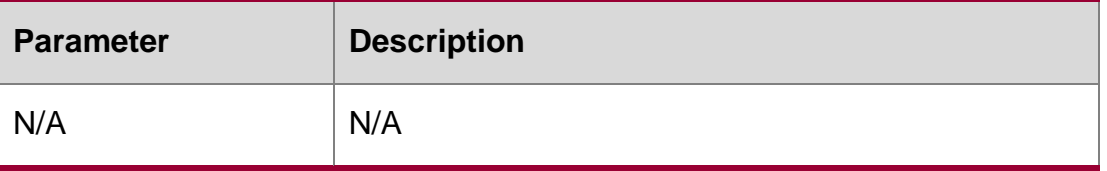

#### **Defaults**

This function is disabled by default.

#### **Command Mode**

Interface configuration mode.

### **Usage Guide**

By configuring LLDP Trap, the LLDP information of local device (such as information about the detection of new neighbor or the fault on the communication link) can be sent to the

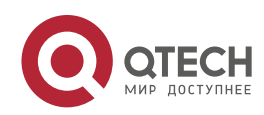

network management server. The administrator can monitor the network operation status according to such information.

#### **Configuration Examples**

```
QTECH#config
QTECH(config)#interface gigabitethernet 0/1 QTECH(config-if)#lldp notification remote-
change enable
```
The following example configures LLDP Trap.

#### **Related Commands**

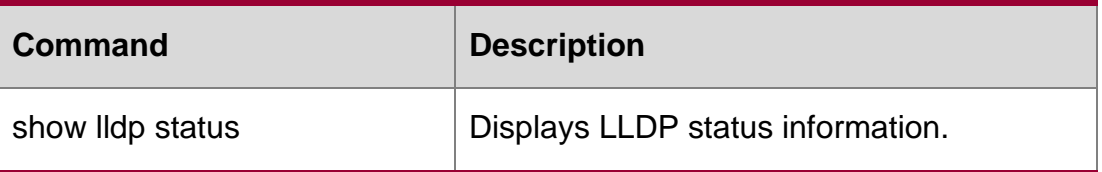

#### **Platform Description**

N/A

#### **lldp timer notification-interval**

Use this command to set an interval of sending LLDP Traps. Use the no form of this command to restore the default setting.

lldp timer notification-interval *seconds*

no lldp timer notification-interval

#### **Parameter Description**

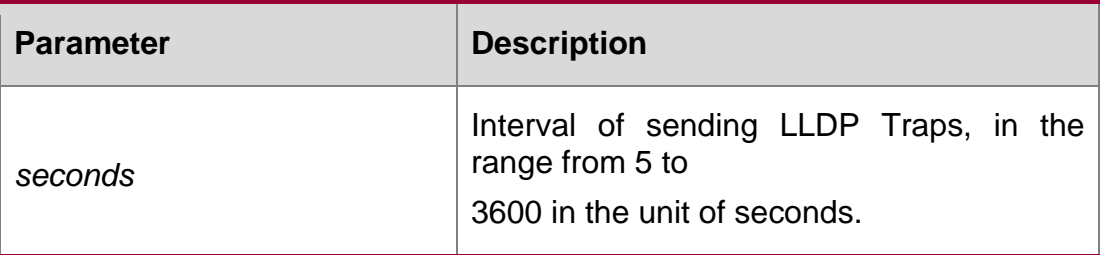

### **Defaults**

The default is 5.

### **Command Mode**

Global configuration mode.

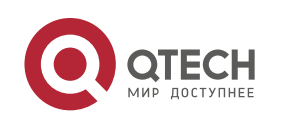

To prevent excessive LLDP traps from being sent, you can set an interval of sending LLDP Traps. If LLDP information change is detected during this interval, traps will be sent to the network management server.

#### **Configuration Examples**

he following example sets the interval of sending LLDP Traps to 10 seconds.

```
QTECH#config
QTECH(config)#lldp timer notification-interval 10
```
#### Related Commands

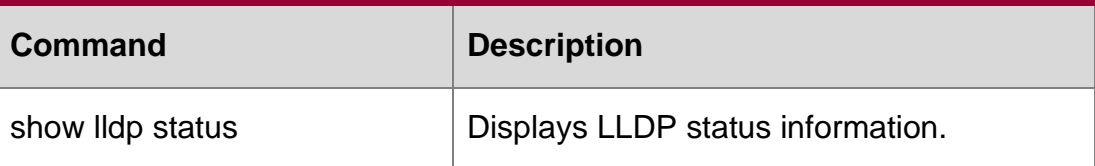

#### **Platform Description**

N/A

### **lldp timer reinit-delay**

Use this command to set port initialization delay. Use the **no** form of this command to restore he default setting.

#### **lldp timer reinit-delay** *seconds*

no lldp timer reinit-delay

#### **Parameter Description**

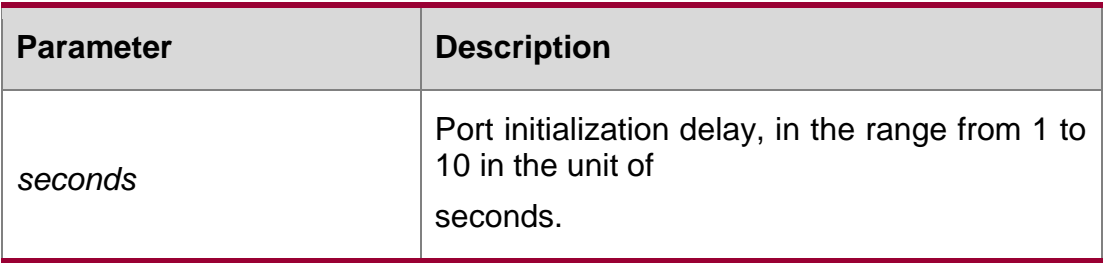

#### **Defaults**

The default is 2.

### **Command Mode**

Global configuration mode.

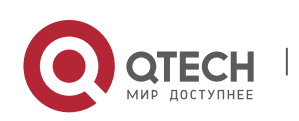

To prevent LLDP from being initialized too frequently due to the frequent operating mode change, you can configure port initialization delay.

#### **Configuration Examples**

The following example sets LLDP port initialization delay to 3 seconds.

QTECH#config QTECH(config)#lldp timer reinit-delay 3

#### **Related Commands**

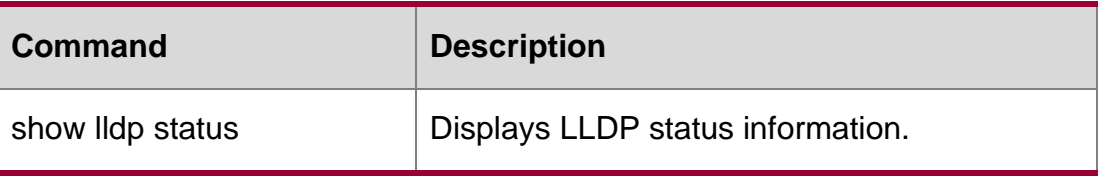

**Platform Description**

N/A

# **9.17. lldp timer tx-delay**

Use this command to set LLDP packet transmission delay. Use the no form of this command to restore the default setting.

lldp timer tx-delay *seconds*

no lldp timer tx-delay

#### **Parameter Description**

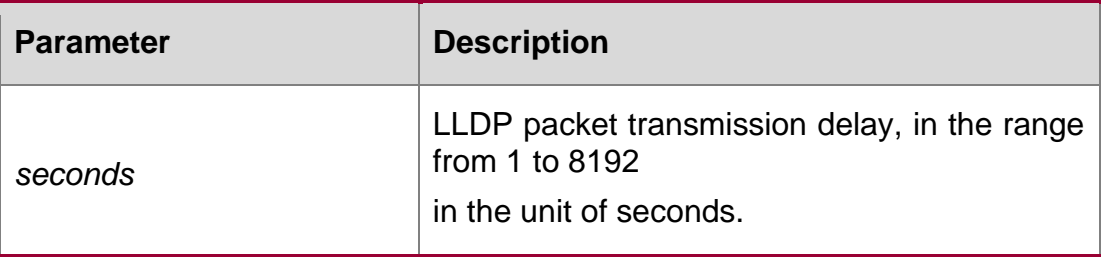

#### **Defaults**

The default is 2.

#### **Command Mode**

Global configuration mode.

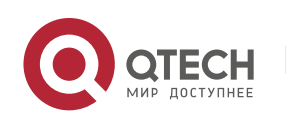

An LLDP-enabled port will send LLDP packets when the local device information changes. To avoid frequently sending LLDP packets due to the frequent local device information change, configure the LLDP packet transmission delay to control the frequent transmission of LLDP packets.

#### **Configuration Examples**

The following example sets LLDPDU transmission delay to 3 seconds.

```
QTECH#config
QTECH(config)#lldp timer tx-delay 3
```
#### **Related**

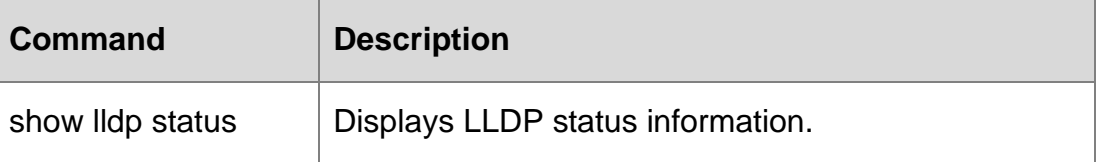

#### **Commands**

#### **Platform Description**

N/A

# **9.18. lldp timer tx-interval**

Use this command to set the interval of sending the LLDP packets. Use no form of this command to restore the default setting.

lldp timer tx-interval *seconds*

no lldp timer tx-interval

#### **Parameter Description**

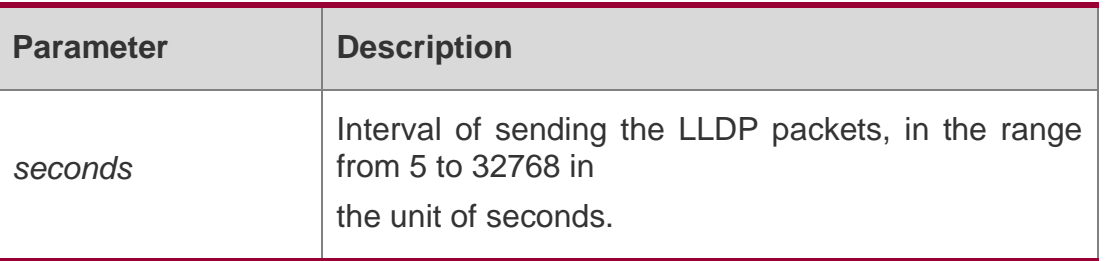

#### **Defaults**

The default is 30.

#### **Command Mode**

Global configuration mode.

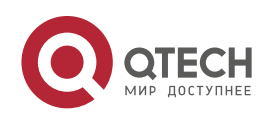

9. LLDP Commands 228 N/A

#### **Configuration Examples**

The following example sets the interval of sending the LLDP packets to 10 seconds.

QTECH#config QTECH(config)#lldp timer tx-interval 10

#### **Related Commands**

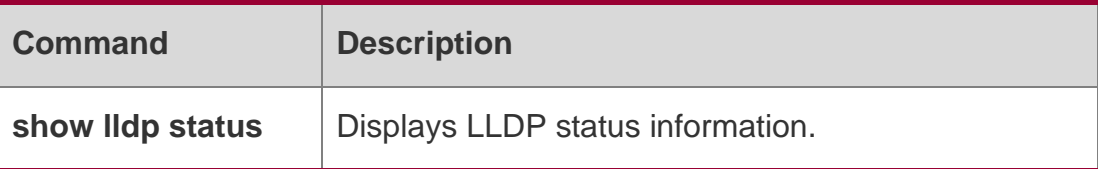

**Platform Description**

N/A

# **9.19. lldp tlv-enable**

Use this command to configure the types of advertisable TLVs. Use the no form of this command to restore the default setting.

lldp tlv-enable { basic-tlv { all | port-description | system-capability | system-description | system-name } | dot1-tlv { all | port-vlan-id | protocol-vlan-id [ *vlan-id* ] | vlan-name [ *vlanid* ] } | dot3-tlv { all | link-aggregation | mac-physic | max-frame-size | power } | med-tlv { all | capability

| inventory | location { civic-location | elin } identifier *id* | network-policy profile [ *profile-num* ] | **power-over-ethernet } }**

**no lldp tlv-enable** { **basic-tlv** { **all | port-description | system-capability | systemdescription | system-name** } **| dot1-tlv** { **all | port-vlan-id | protocol-vlan-id | vlanname** } **| dot3-tlv** { **all |**

**link-aggregation | mac-physic | max-frame-size | power** } **| med-tlv** { **all | capability | inventory | location** { **civic-location | elin** } **identifier** *id* **| network-policy profile** [ *profilenum* ] **|**

#### **power-over-ethernet** } }

**Defaults** By default, all TLVs other than Location Identification TLV can be advertised on the interface for products other than S12000. For the S12000 product series, only basic TLVs and IEEE 802.1 TLVs are advertised. To advertise IEEE 802.3 TLVs and LLDP-MED TLVs, run the **lldp tlv-enable** command.

#### **Parameter Description**

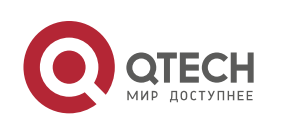

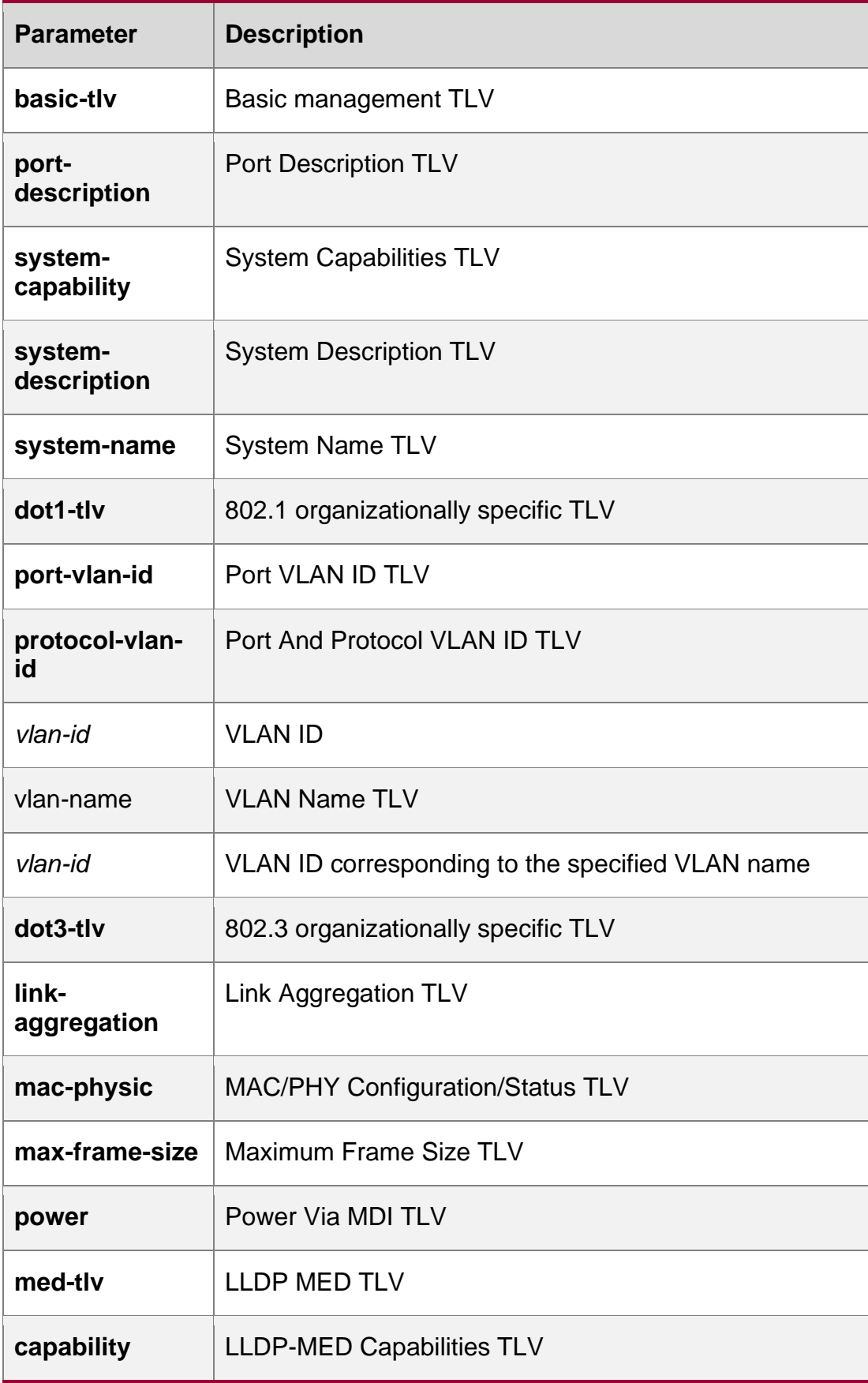

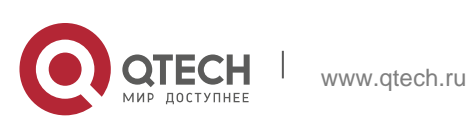

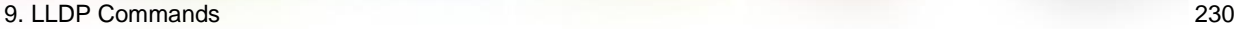

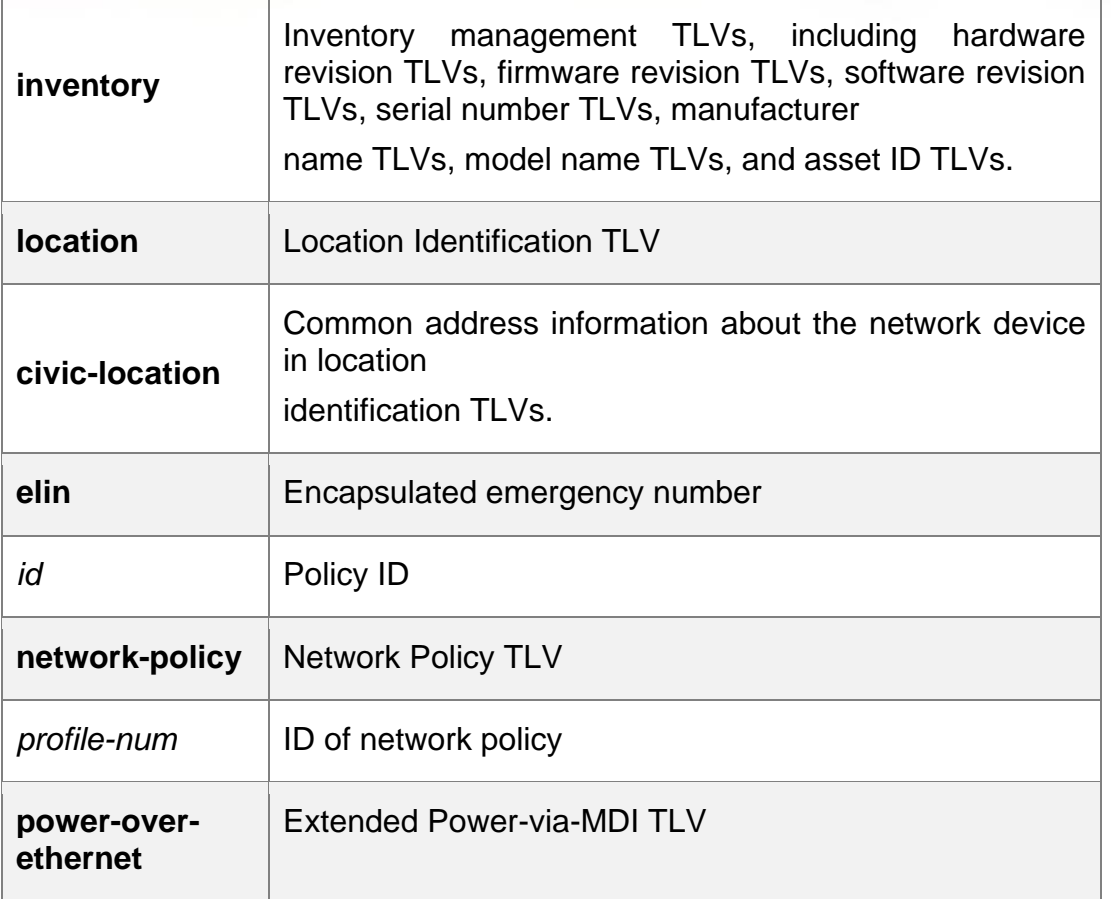

#### **Command Mode**

Interface configuration mode

### **Usage Guide**

During configuration of basic management TLVs, IEEE 802.1 TLVs, and IEEE 802.3 TLVs, if the **all**

arameter is specified, all optional TLVs of the types are advertised.

During configuration of LLDP-MED TLVs, if the **all** parameter is specified, all LLDP-MED TLVs except Location Identification TLVs are advertised.

When configuring LLDP-MED Capability TLVs, configure LLDP-MED MAC/PHY TLVs first. When canceling LLDP-MED MAC/PHY TLVs, cancel LLDP-MED Capability TLVs first.

When configuring LLDP-MED TLVs, configure LLDP-MED Capability TLVs first so that LLDP-MED TLVs of other types can be configured.

To cancel LLDP-MED TLVs, cancel LLDP-MED TLVs of other types first so that LLDP-MED Capability TLVs can be canceled.

### **Configuration Examples**

QTECH# configure terminal QTECH(config)#interface gigabitethernet 0/1 QTECH(config-if-GigabitEthernet 0/1)#lldp tlv-enable dot1-tlv all

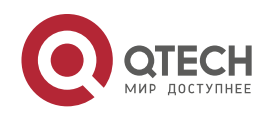

#### 9. LLDP Commands 231 The following example configures all IEEE 802.1 TLVs to be advertised.

QTECH#config QTECH(config)#interface gigabitethernet 0/1 QTECH(config-if-GigabitEthernet 0/1)#lldp tlv-enable med-tlv network-policy profile 1

The following example applies LLDP network policy 1 on the 0/1 interface.

The following example applies the LLDP Civic Address (ID: 1) configuration on the 0/1 interface.

QTECH#config QTECH(config)#interface gigabitethernet 0/1 QTECH(config-if-GigabitEthernet 0/1)#lldp location elin identifier 1

The following example applies the emergency number (ID: 1) on the 0/1 interface.

#### **Related Commands**

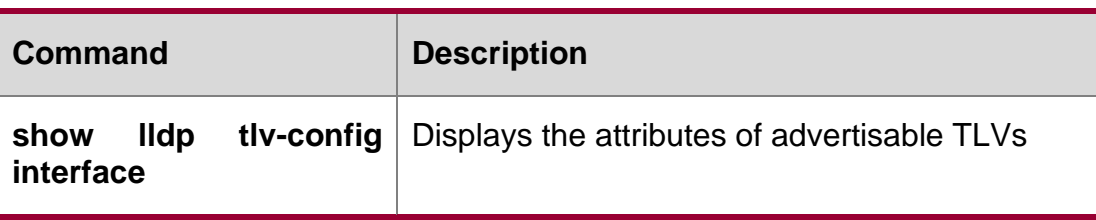

#### **Platform Description**

N/A

# **9.20. show lldp local-information**

Use this command to display the LLDP information of local device. The information will be encapsulated in the TLVs and sent to the neighbor device.

show lldp local-information [ global | interface *interface-name* ]

#### **Parameter Description**

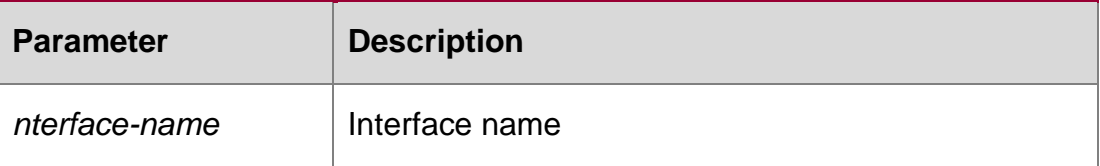

#### **Defaults**

N/A

#### **Command Mode**

#### **Privileged EXEC mode**

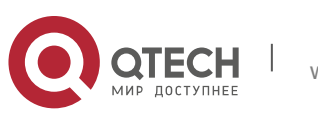

#### **Usage Guide**

■ global parameter: display the global LLDP information to be sent.

Interface parameter: displays the LLDP information to be sent out the interface specified. No parameter: display all LLDP information, including global and interface-based LLDP information.

#### **Configuration Examples**

The following example displays the device information to be sent to neighbor device.

```
QTECH# show lldp local-information Global LLDP 
local-information:
Chassis ID type : MAC address Chassis id : 
00d0.f822.33aa System name : System
name
System description : System description
System capabilities supported : Repeater, Bridge, Router System 
capabilities enabled : Repeater, Bridge, Router
LLDP-MED capabilities : LLDP-MED Capabilities, Network Policy, Location 
  Identification, Extended Power via MDI–PD, Inventory
Device class : Network Connectivity HardwareRev:
1.0
FirmwareRev :
SoftwareRev : RGOS 10.4(3) Release(94786) SerialNum :
1234942570001
Manufacturer name : Manufacturer name Asset tracking
identifier :
Lldp local-information of port [GigabitEthernet 0/1]
Port ID type : Interface name
```
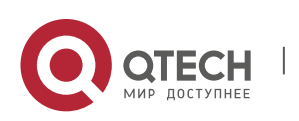

Port description : Port id : GigabitEthernet 0/1

Management address subtype : 802 mac address Management address : 00d0.f822.33aa Interface numbering subtype : Interface number : 0 Object identifier :

802.1 organizationally information Port VLAN ID : 1 Port and protocol VLAN ID(PPVID) : 1 PPVID Supported : YES PPVID Enabled : NO VLAN name of VLAN 1 : VLAN0001 Protocol Identity :

LLDP-MED organizationally information Power-via-MDI device type : PD Power-via-MDI power source : Local Power-via-MDI power priority : Power-via-MDI power value : 802.3 organizationally information Auto-negotiation supported : YES Auto-negotiation enabled : YES PMD auto-negotiation advertised : 100BASE-TX full duplex mode, 100BASE-TX half duplex mode Operational MAU type : PoE support : NO Link aggregation supported : YES Link aggregation enabled : NO Aggregation port ID : 0 Maximum frame Size : 1500

show lldp local-information command output description:

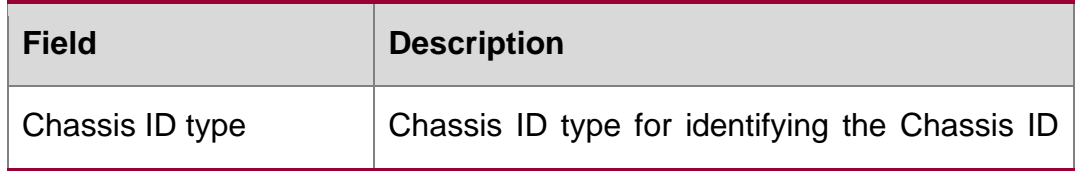

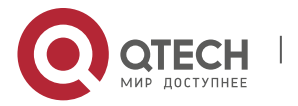

Model name : Model name

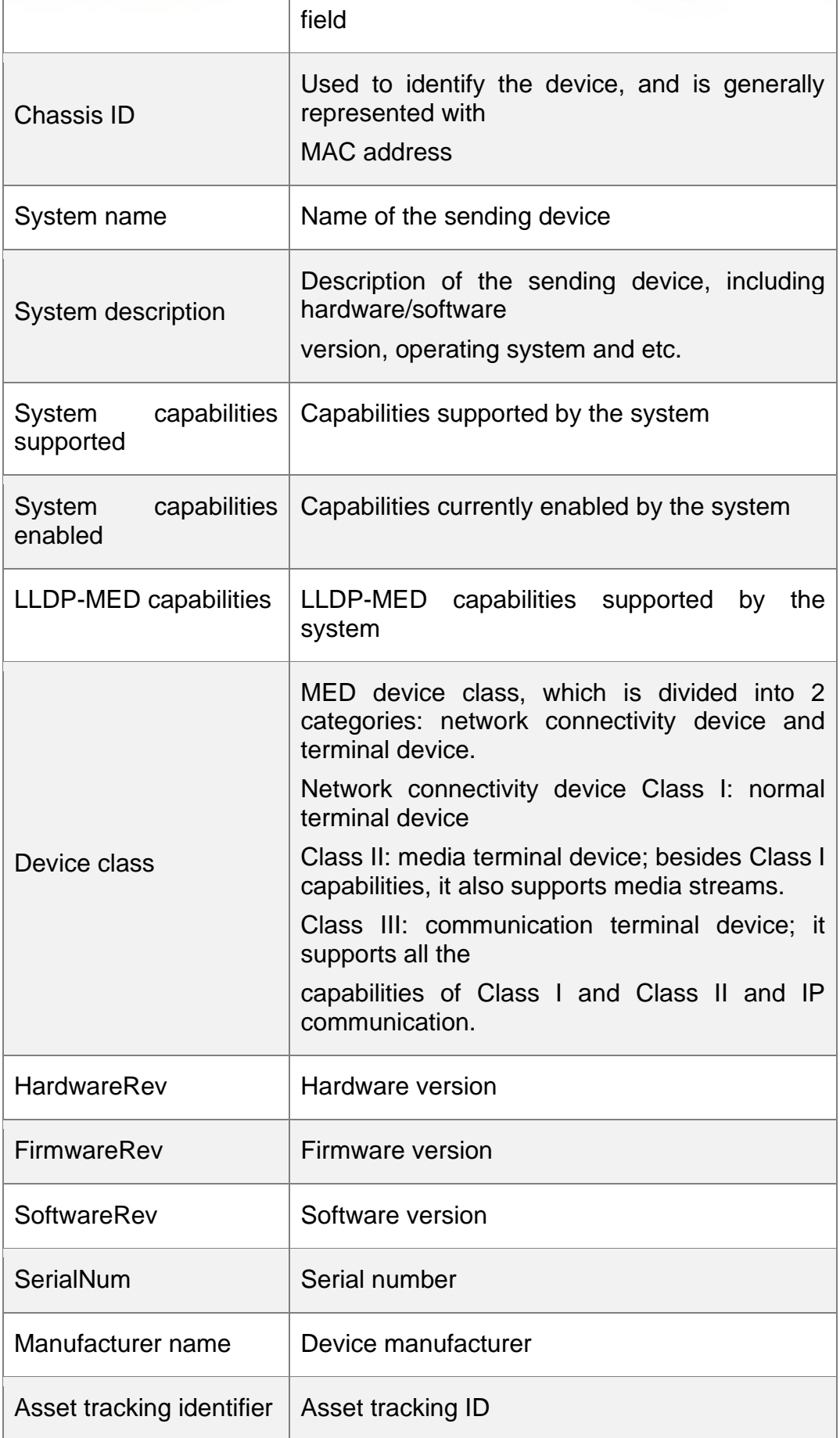

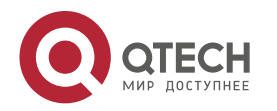

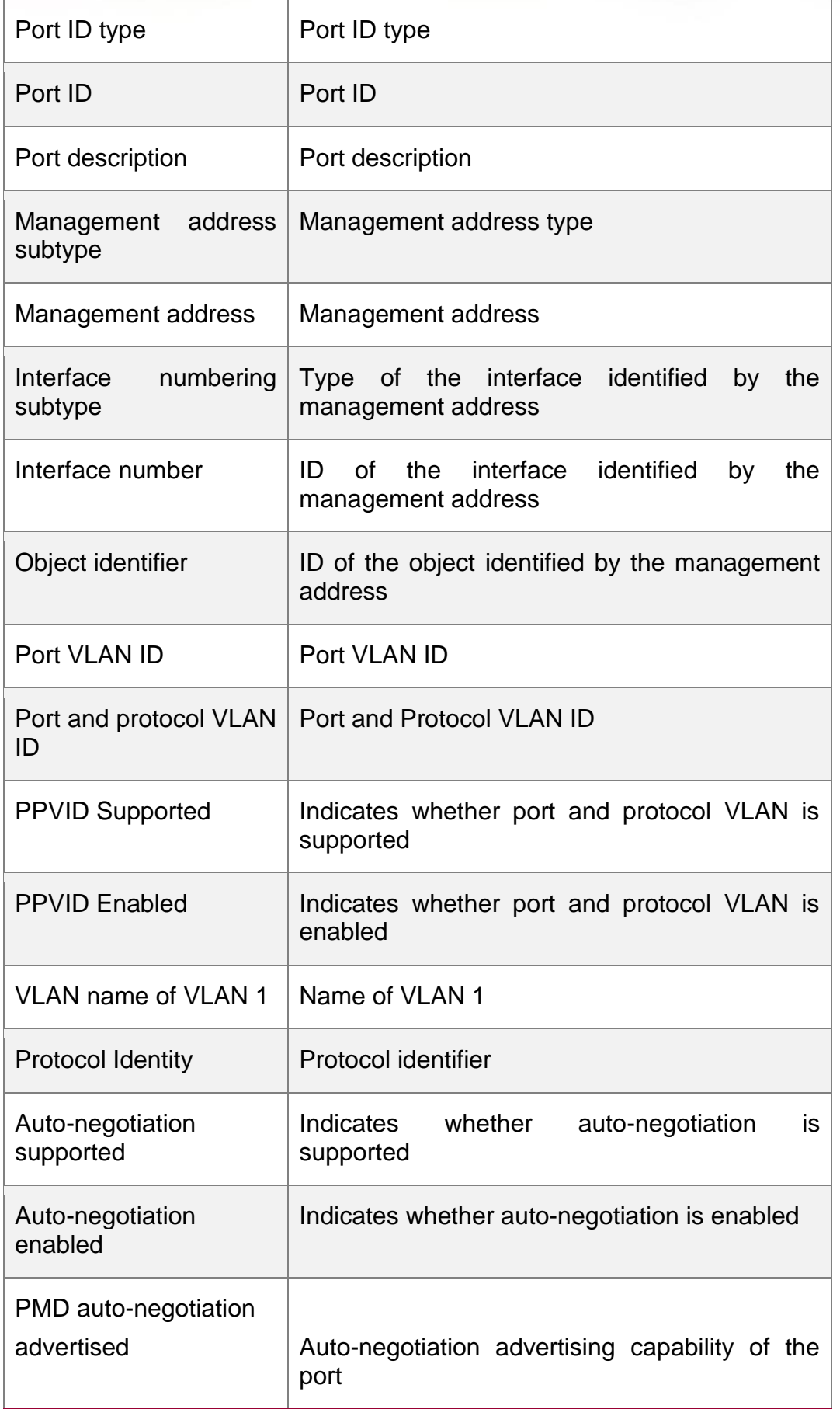

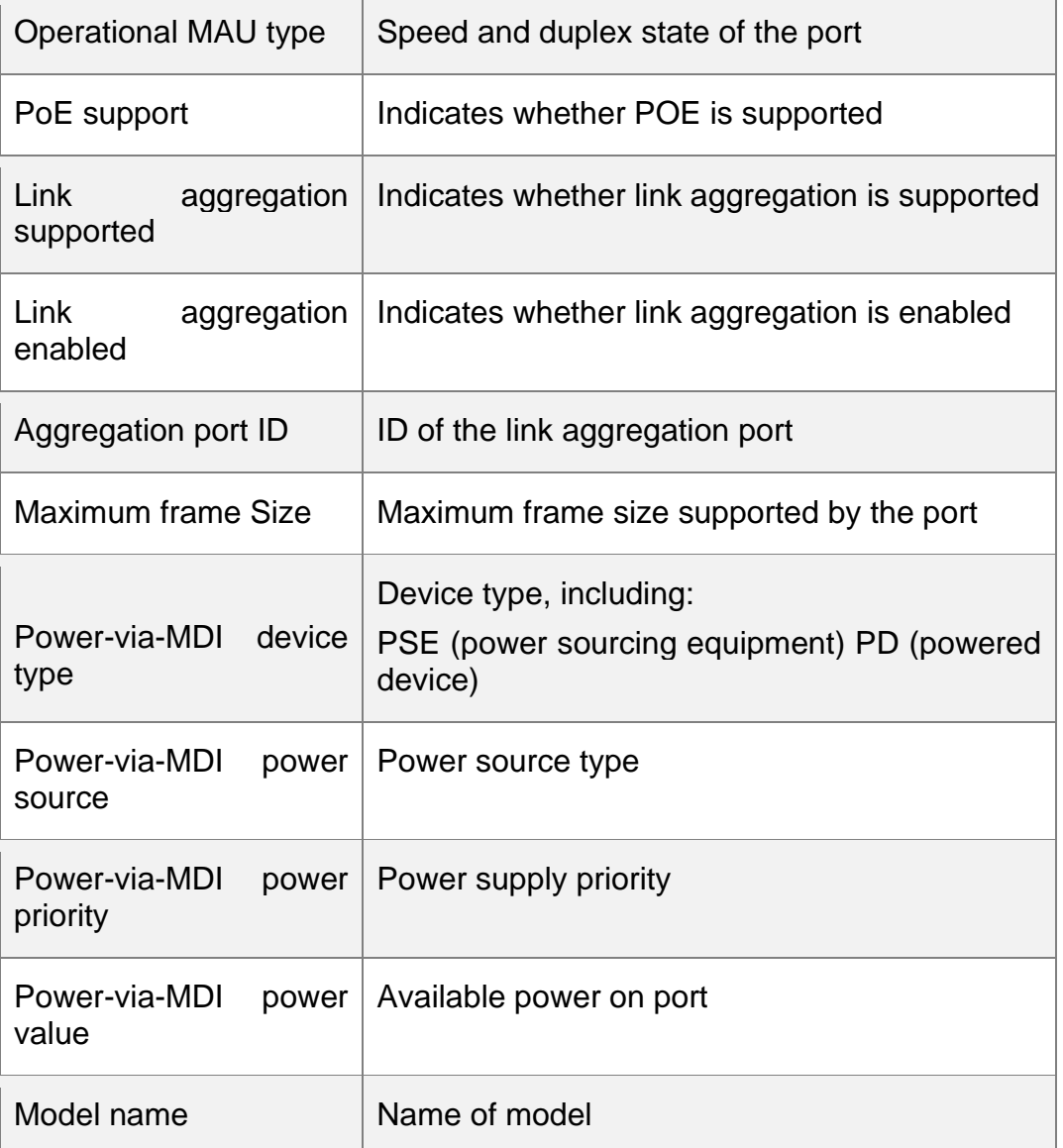

#### Related Commands

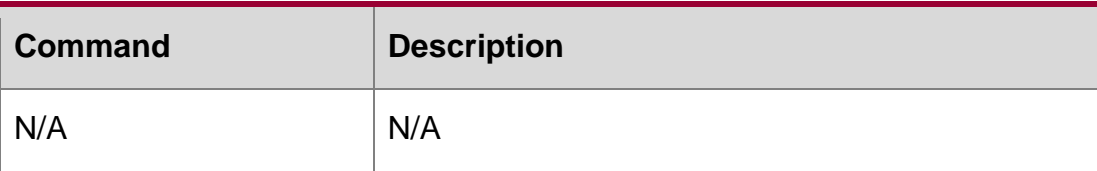

### **Platform Description**

N/A

# **9.21. show lldp location**

Use this command to display the common LLDP address or emergency number of the local device. show lldp location { civic-location | elin-location} { identifier *id* | interface *interfacename* | static }

Parameter Description

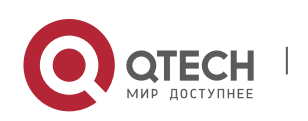

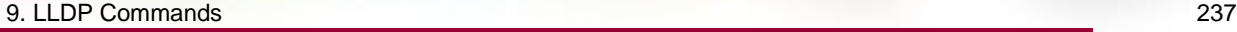

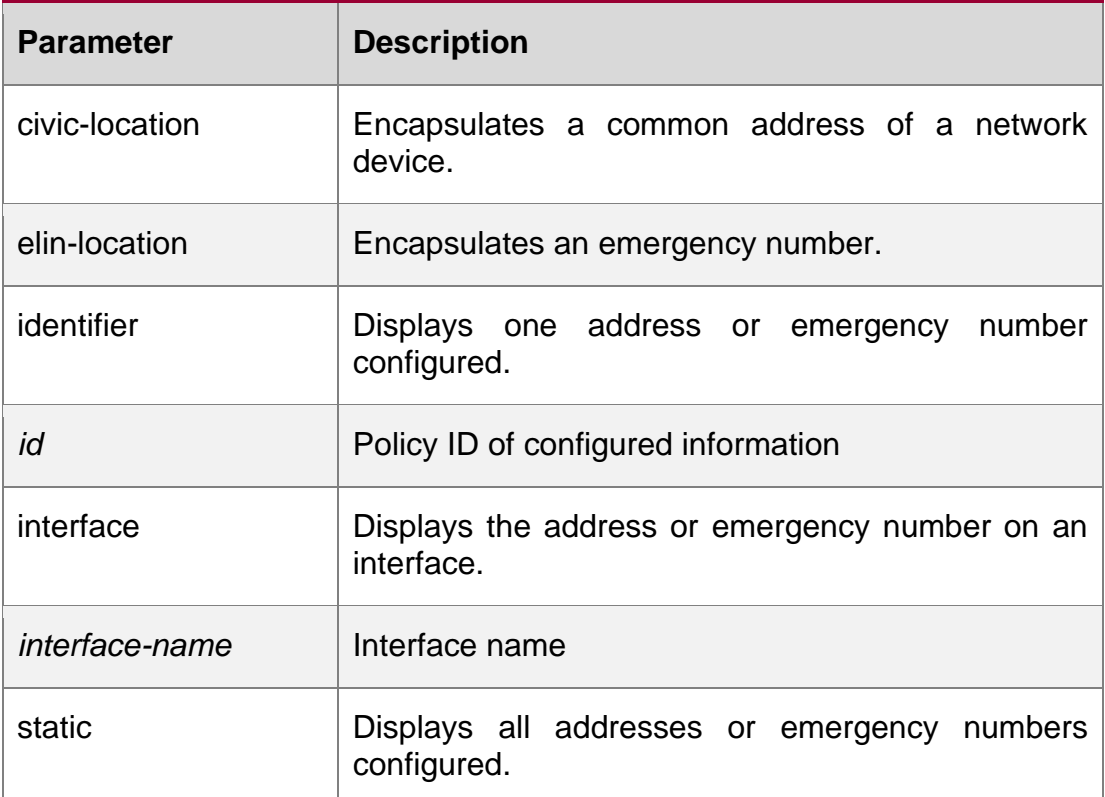

#### **Defaults**

N/A

#### **Command Mode**

#### **Privileged EXEC mode**

Usage GuideIf the policy ID is specified, the specified address or emergency number is displayed.

If the interface name is specified, the address or emergency number configured on the interface is displayed.

If no parameter is specified, all addresses or emergency numbers are displayed.

#### **Configuration Examples**

The following example displays all addresses.

```
QTECH# show lldp location civic-location static
LLDP 
Civic
        location information
Identifier : testt County : china City Division :
```
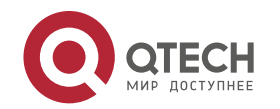

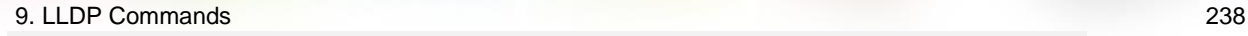

22

```
Leading street direction : 44 Street number : 68 Landmark: 233
Name : liuy Building : 19bui Floor : 1
Room : 33
City : fuzhou Country : 86
Additional location : aaa Ports : Gi0/1
Identifie
r
: tee
```
### **Related Commands**

#### **Platform Description**

The following example displays all emergency numbers.

```
QTECH# show lldp location elin-location 
static Elin location information
Identifier : t 
Elin : iiiiiiiiii
```

```
Ports :
Gi1/0/3
```
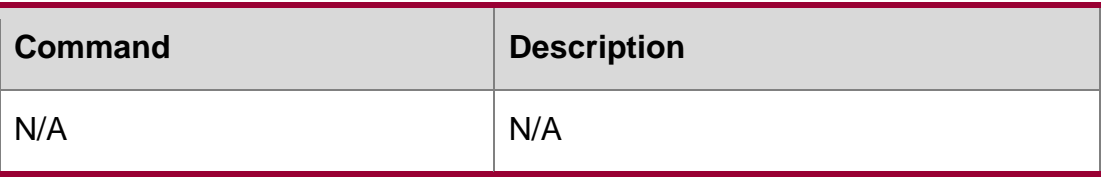

N/A

# **9.22. show lldp neighbors**

Use this command to display the LLDP information about a neighboring device. show lldp neighbors [ interface *interface-name* ] [ detail ]

#### **Parameter Description**

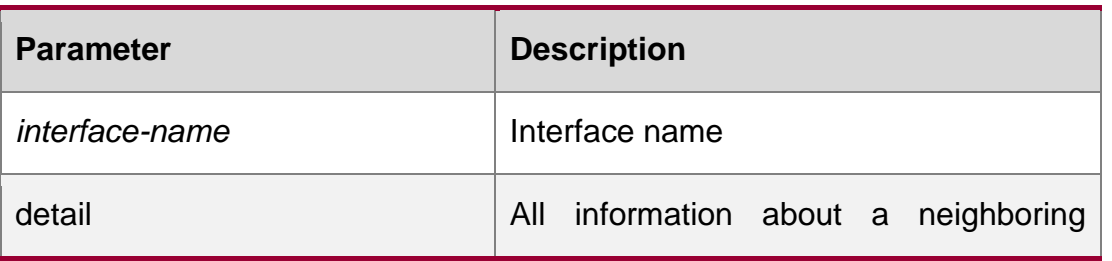

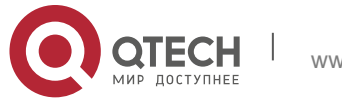

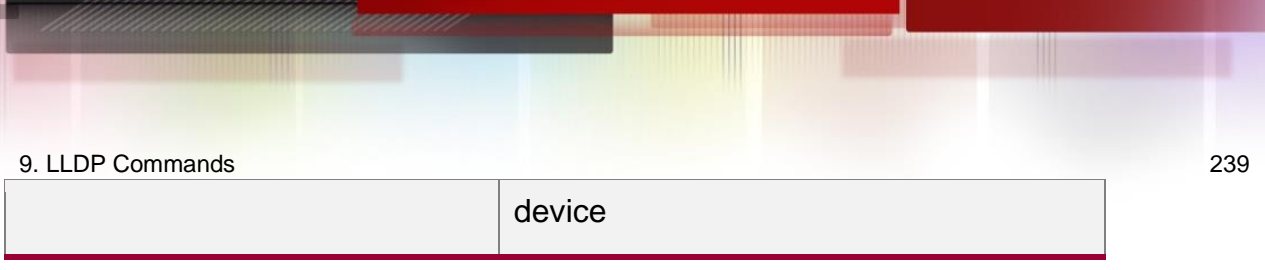

#### **Defaults**

N/A

### **Command Mode Privileged EXEC mode**

Usage GuideIf the detail parameter is not specified, the brief information about a neighboring device is displayed. If the detail parameter is specified, the detailed information about a neighboring device is displayed. If the interface parameter is specified, the neighboring device information received on the specified interface is displayed.

#### **Configuration Examples**

```
QTECH# show lldp neighbors detail
Lldp neighbor-information of port [GigabitEthernet 0/1] Neighbor index : 1
Device type : LLDP Device
Update time : 1hour 53minutes 30seconds Aging time : 5seconds
Chassis ID type : MAC address Chassis id : 00d0.f822.33cd 
System name : System name
System description : System description
System capabilities supported : Repeater, Bridge, Router System capabilities enabled : 
Repeater, Bridge, Rout PP-MED capabilities :
Management address subtype : 802 mac address Management address : 00d0.f822.33cd 
Interface numbering subtype :
nterface number : 0
Object identifier :
LLDP-MED capabilities :
Device class :
HardwareRev :
FirmwareRev :
SoftwareRev : SerialNum
Manufacturer name :
Asset tracking identifier
                                            Manufacturer name :
                                            Asset tracking identifier :
                                :
```
The following example displays the neighboring device information received on all ports.

```
Id GigabitEthernet 0/1
Port description
802.1 organizationally information Port VLAN ID
                : 1
Port and protocol VLAN ID(PPVID) : 1 PPVID
 Supported : YES
 PPVID Enabled : NO
VLAN name of VLAN 1 : VLAN0001
```
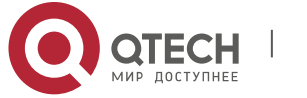

```
Protocol Identity :
802.3 organizationally information Auto-
negotiation supported : YES Auto-negotiation
enabled : YES
PMD auto-negotiation advertised : 1000BASE-T full duplex mode, 100BASE-TX full duplex mode, 
   100BASE-TX half duplex mode
Operational MAU type : speed(1000)/duplex(Full) PoE support
                : NO
Link aggregation supported : YES Link
aggregation enabled : NO Aggregation port ID
                      : 0 Maximum frame Size :
1500
LLDP-MED organizationally information Power-via-MDI
device type
Power-via-MDI power source : Power-via-MDI 
power priority :
Power-via-MDI power value :
```
### Description of fields:

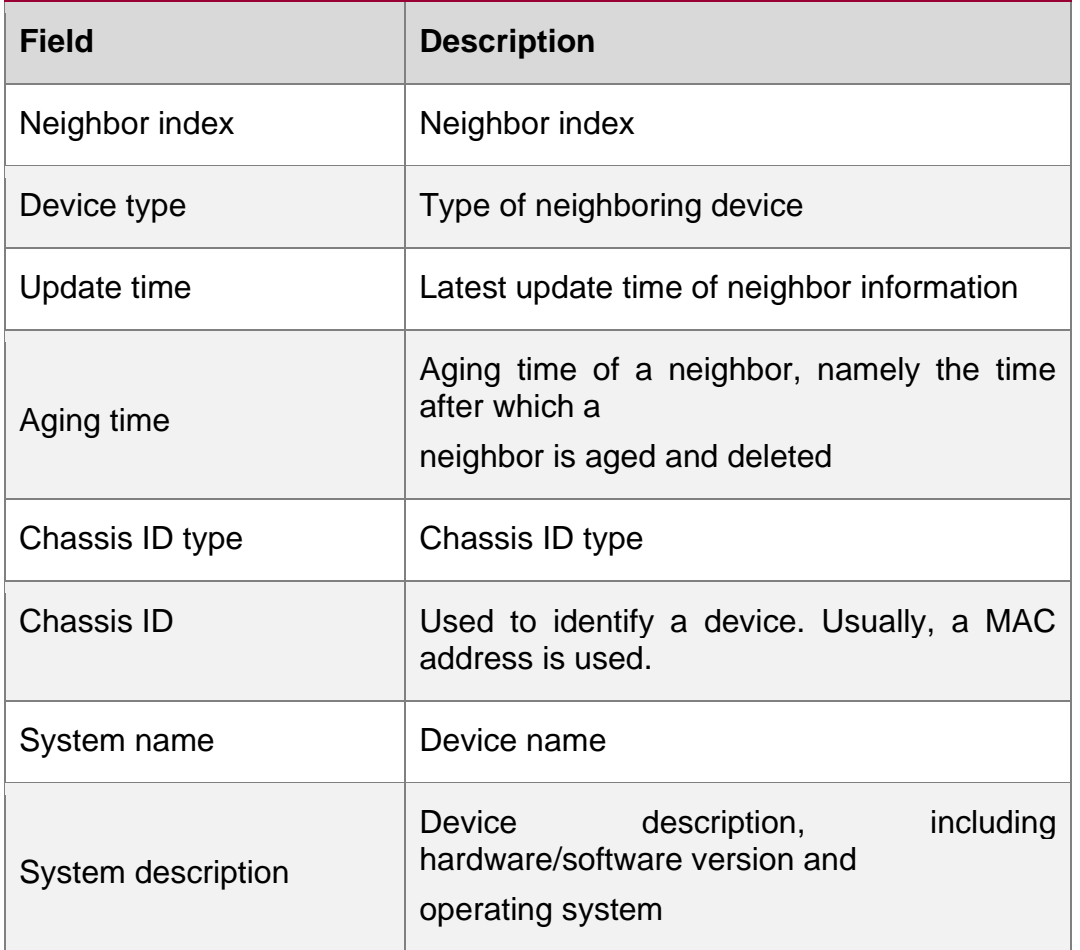

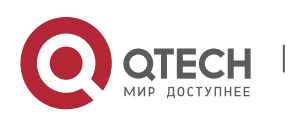

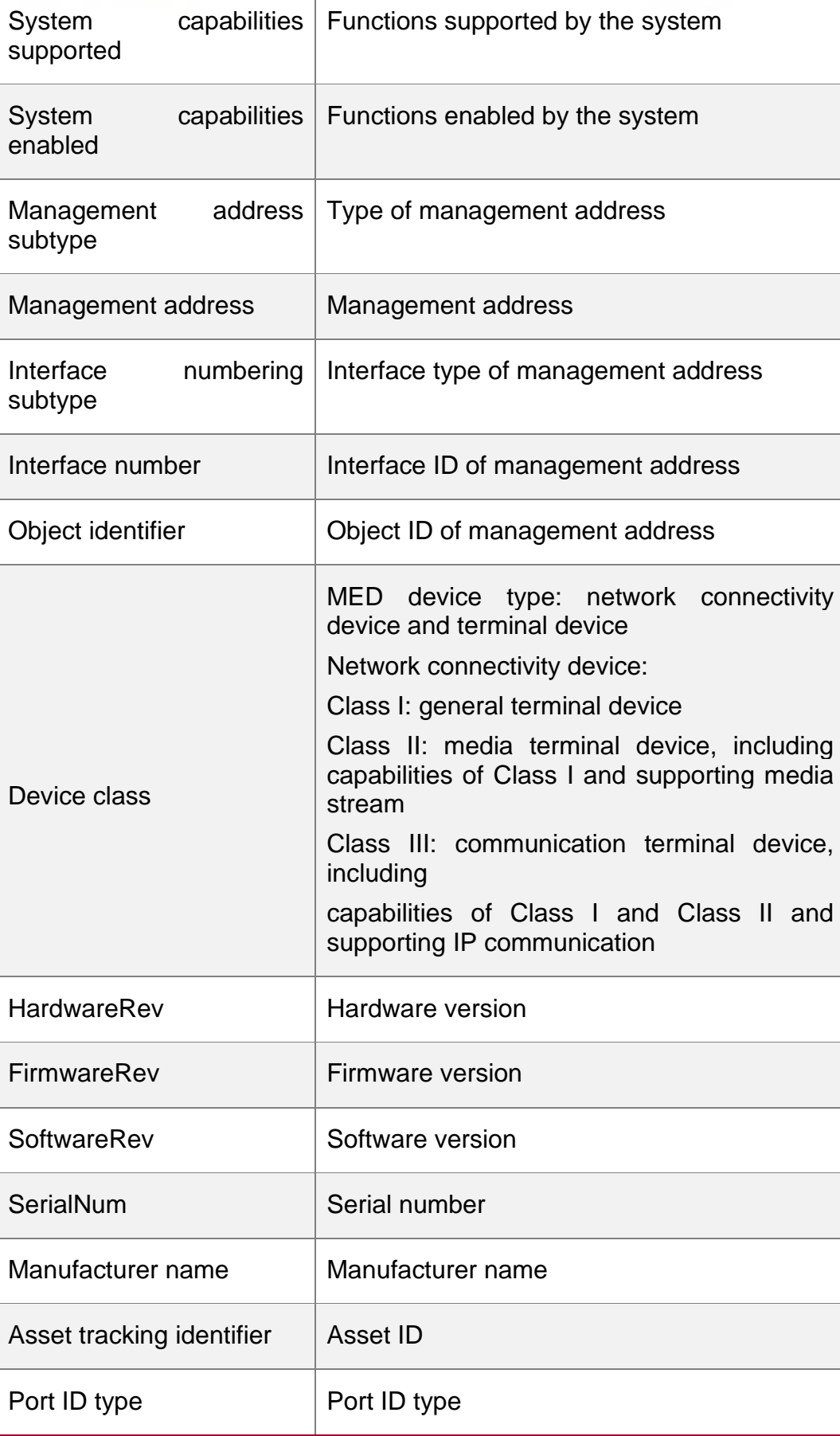

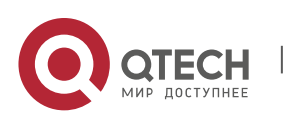

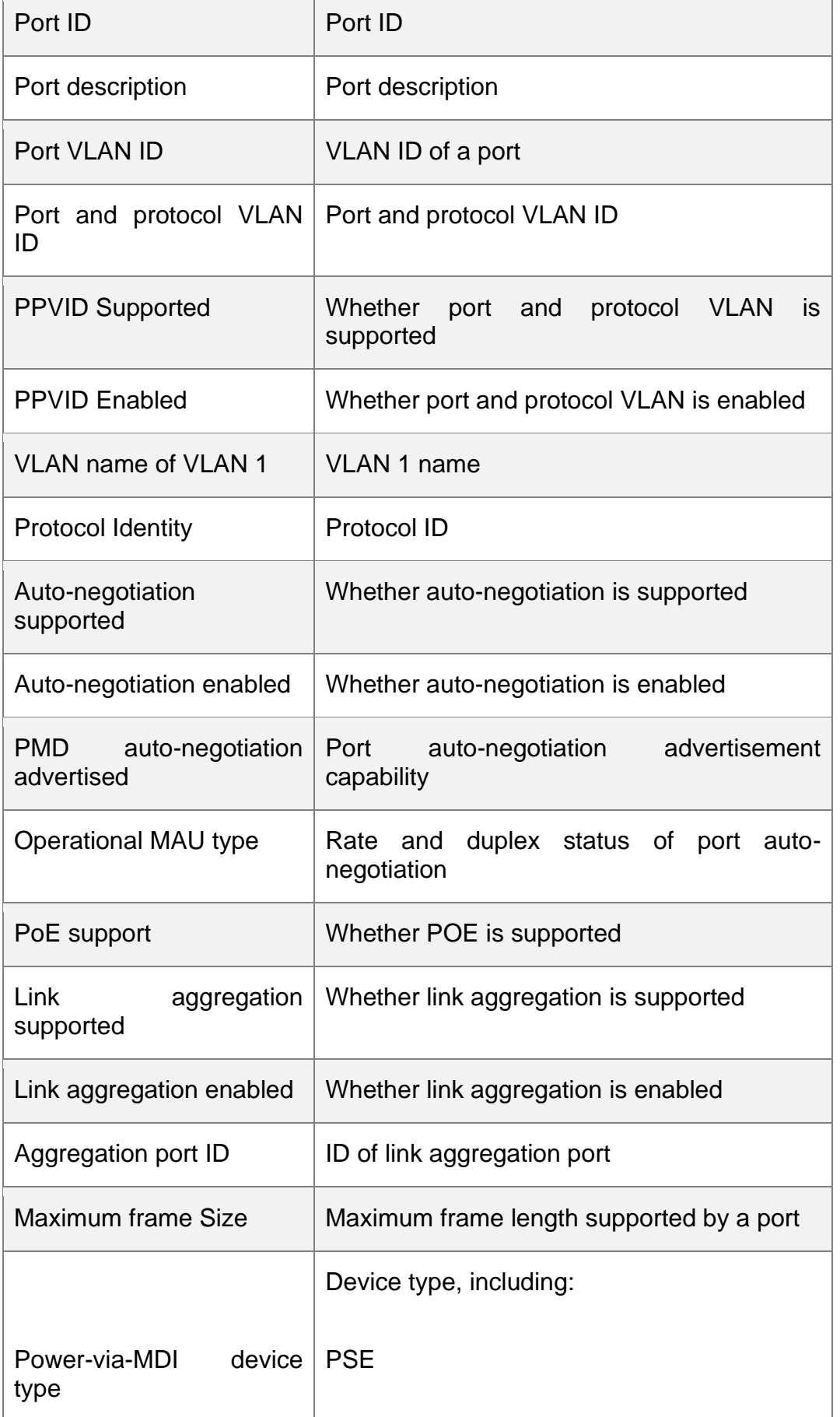

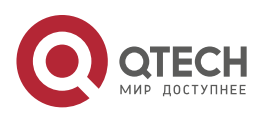

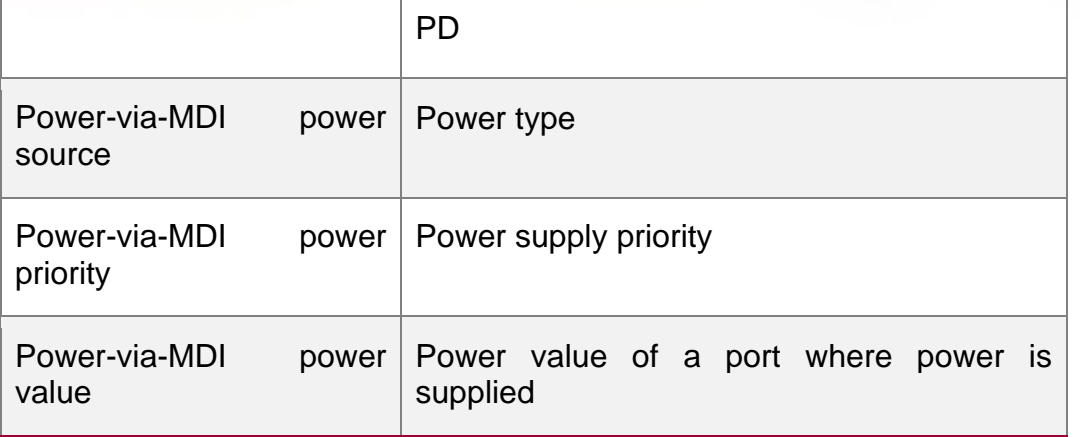

Related Commands

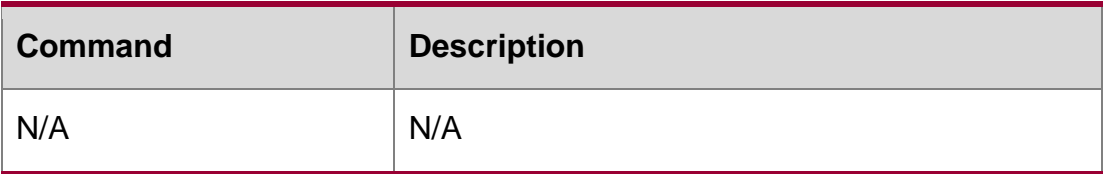

# **Platform Description**

N/A

# **9.23. show lldp network-policy profile**

Use this command to display the information about an LLDP network policy. show lldp network-policy { profile [ *profile-num* ] | interface *interface-name* }

#### **Parameter Description**

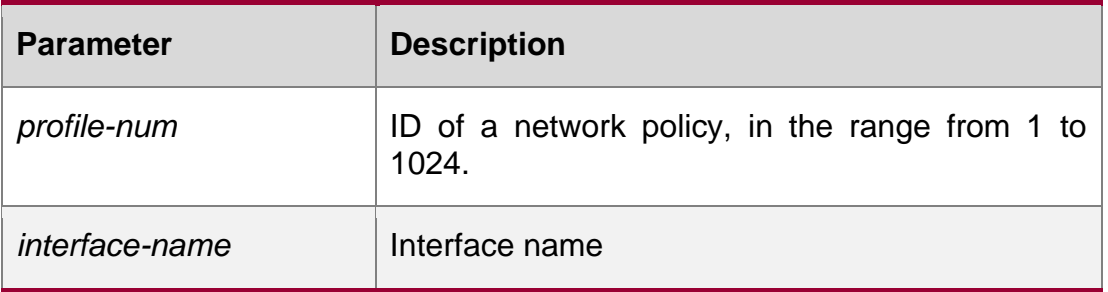

### **Defaults**

N/A

# **Command Mode**

#### **Privileged EXEC mode**

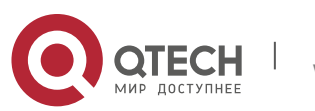

Usage GuideIf *profile-num* is specified, the information about the specified network policy is displayed.

If no parameter is specified, the information about all network policies is displayed.

### **Configuration Examples**

The following example displays the information about a network policy.

### Related Commands

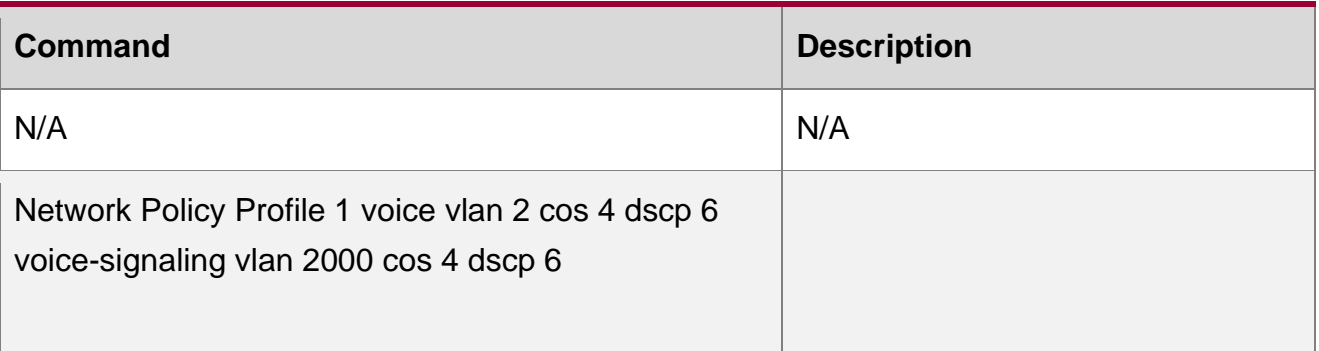

# **Platform Description**

N/A

# **9.24. show lldp statistics**

The following example displays LLDP statistics. show lldp statistics [ global | interface *interface-name* ]

### **Parameter**

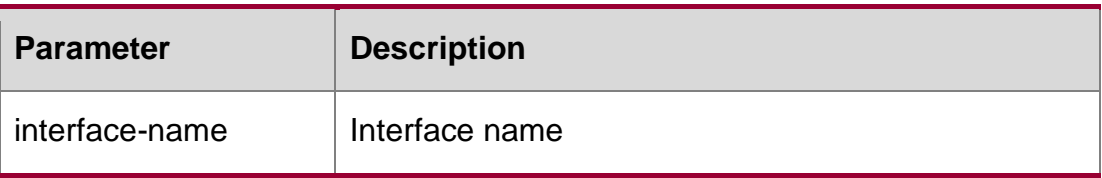

### **Description**

**Defaults**

N/A

# **Command Mode**

### **Privileged EXEC mode**

### **Usage Guide**

**•** global parameter: display the global LLDP statistics.

Interface parameter: display the LLDP statistics of the specified interface.

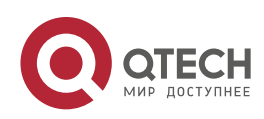

#### **Configuration Examples**

The following example displays all LLDP statistics.

```
QTECH# show lldp statistics
lldp statistics global Information:
Neighbor information last changed time : 1hour 52minute 22second 
The number of neighbor information inserted : 2
The number of neighbor information deleted : 0 
The number of neighbor information dropped : 0 
The number of neighbor information age out : 1
Lldp statistics information of port [GigabitEthernet 0/1]
The number of lldp frames transmitted : 26
The number of frames discarded : 0
The number of error frames : 0
The number of lldp frames received : 12
The number of TLVs discarded : 0
The number of TLVs unrecognized : 0
The number of neighbor information aged out : 0
```
#### **show lldp statistics** command output description:

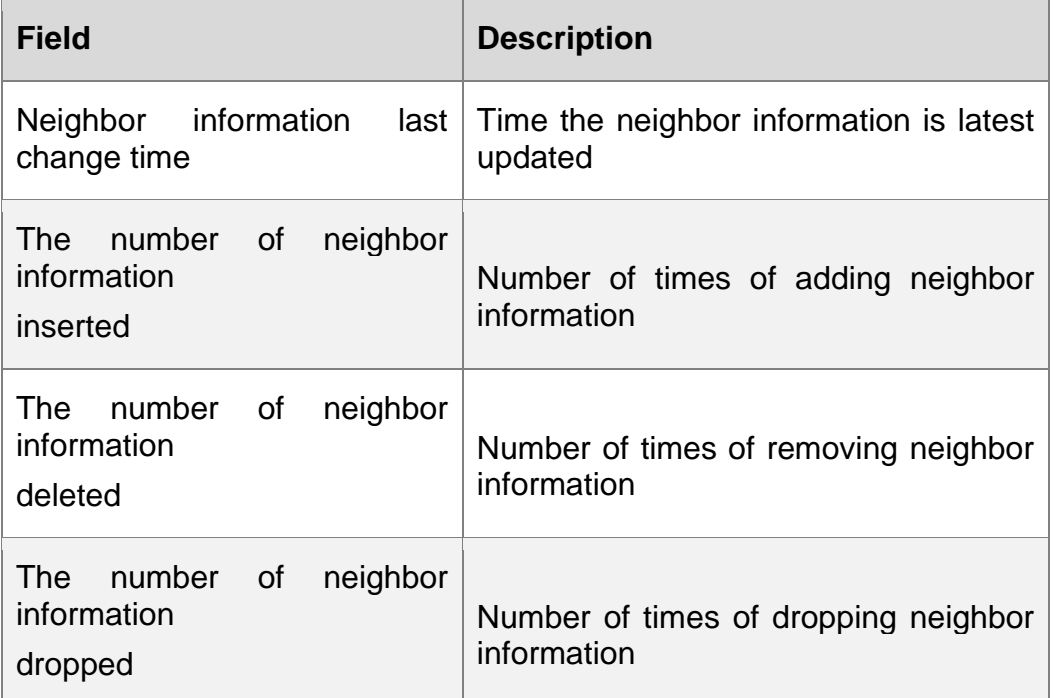

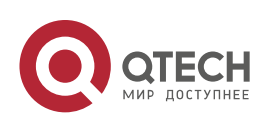

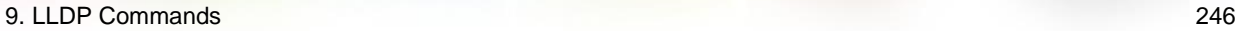

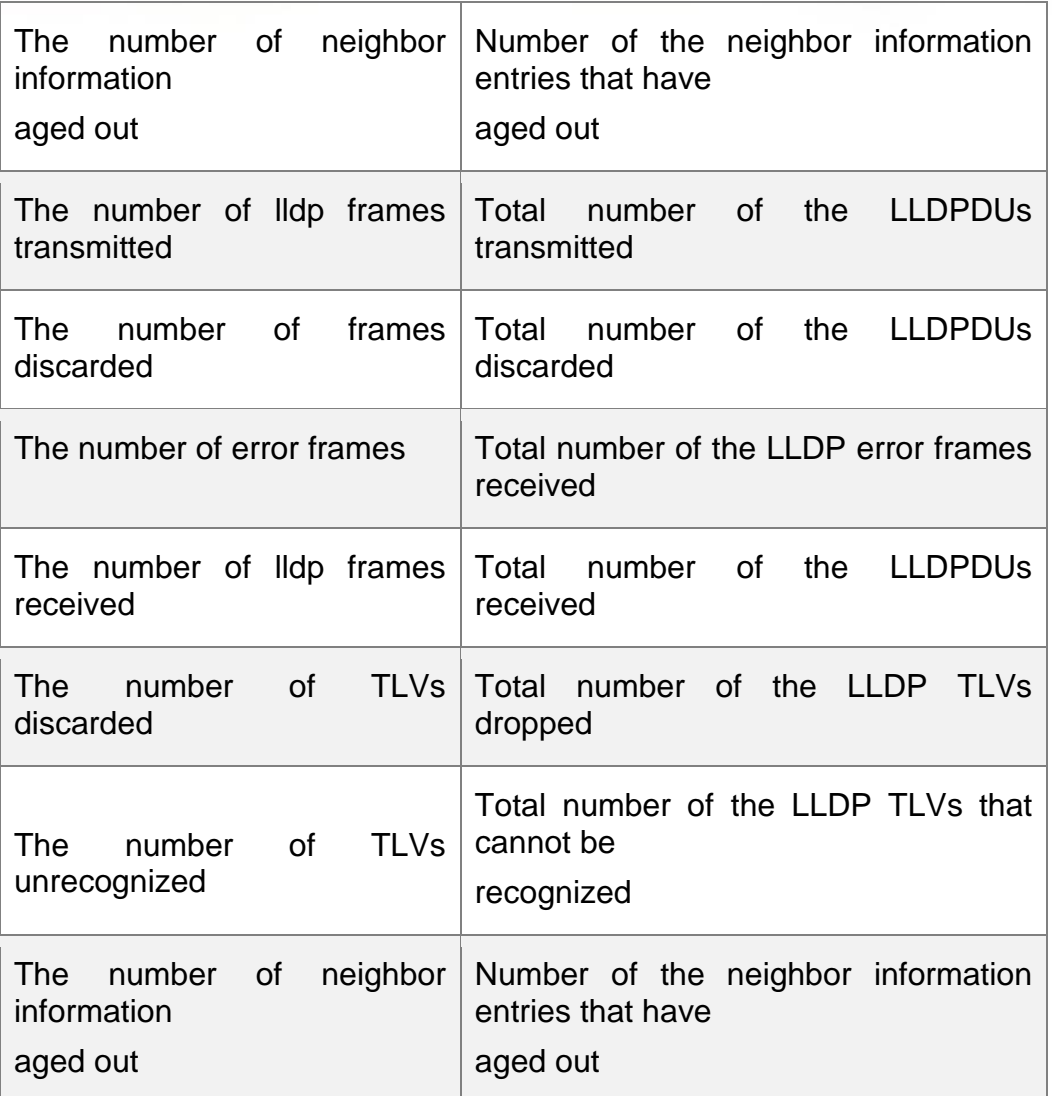

# **Related Commands**

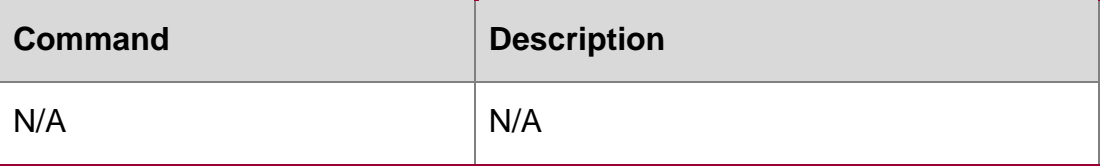

# **Platform Description**

N/A

# **9.25. show lldp status**

Use this command to display LLDP status information. **show lldp status** [ **interface** *interface-name* ]

# **Parameter Description**

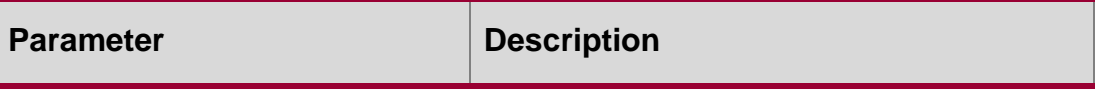

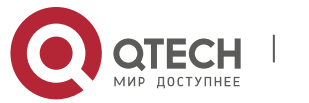

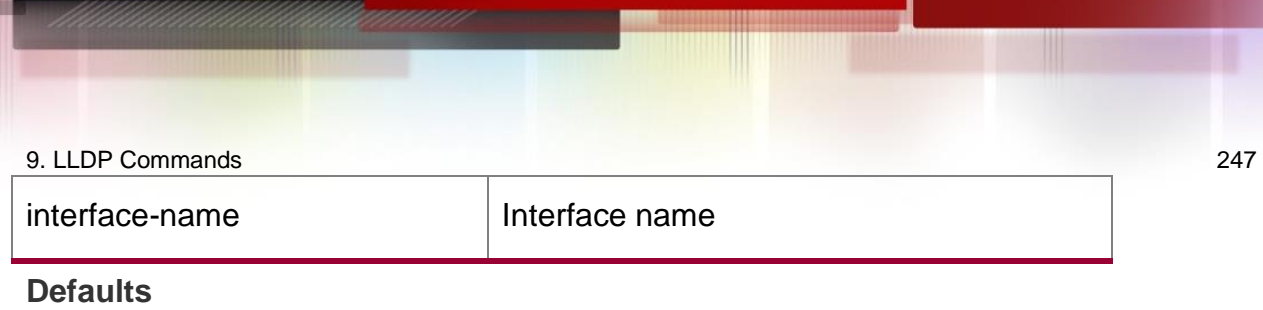

N/A

#### **Command Mode**

#### **Privileged EXEC mode**

#### **Usage Guide**

interface parameter: display the LLDP status information of the specified interface.

#### **Configuration Examples**

QTECH# show lldp status Global status of LLDP : Enable Neighbor information last changed time : 1hour 52minute 22second Transmit interval : 30s Hold multiplier : 4 Reinit delay : 2s Transmit delay : 2s Notification interval : 5s Fast start counts : 3

The following example displays LLDP status information of all ports.

```
Port [GigabitEthernet 0/1
Port status of LLDP : Enable Port state : UP
Port encapsulation :
Port status of LLDP : Enable Port state : UP
Port encapsulation : Ethernet II Operational mode : RxAndTx Notification enable
                  : NO
Error detect enable : YES
Number of neighbors : 1 Number of MED neighbors : 0
```
#### **Related Commands**

#### **Platform Description**

**show lldp status** command output description:

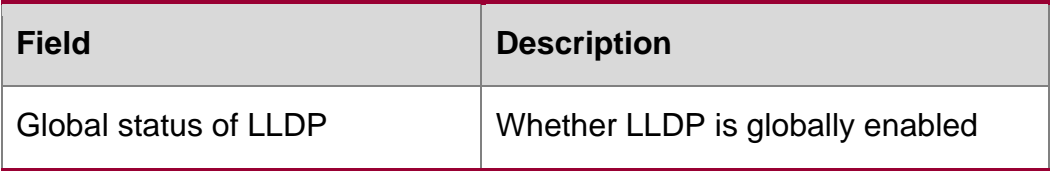

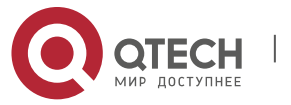

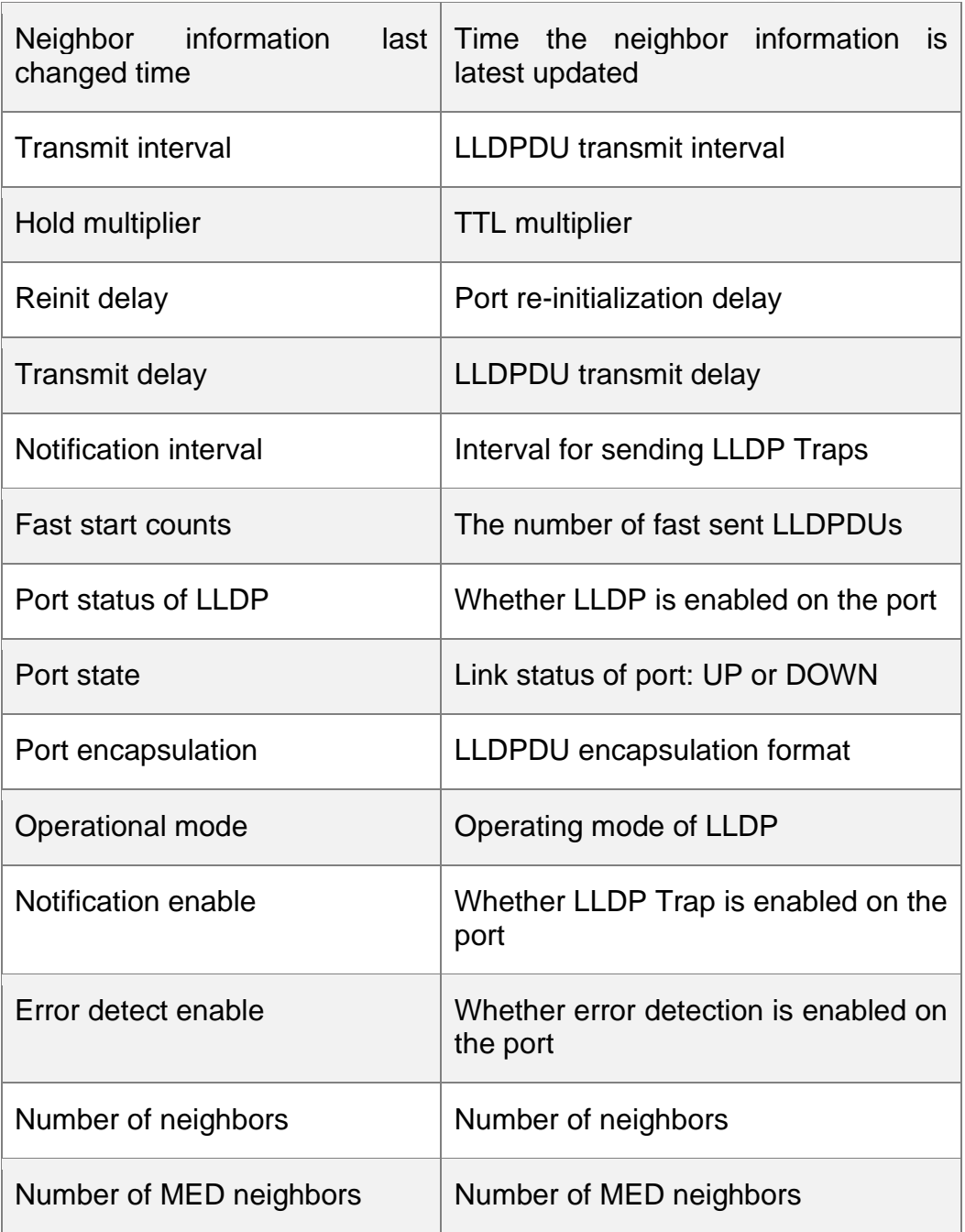

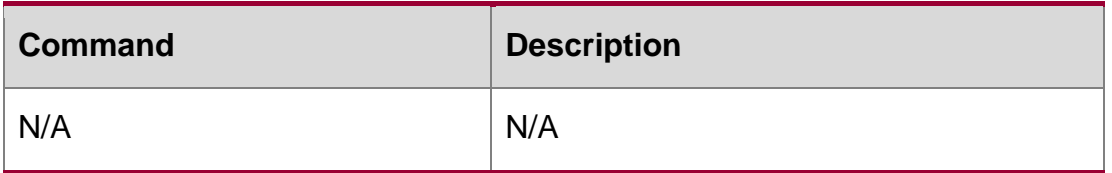

N/A

# **9.26. show lldp tlv-config**

Use this command to display the advertisable TLV configuration of a port. show lldp tlv-config [ interface *interface-name* ]

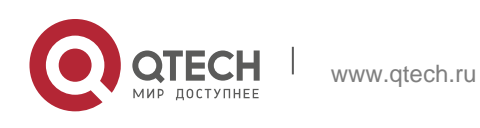

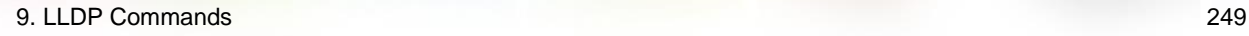

#### **Parameter**

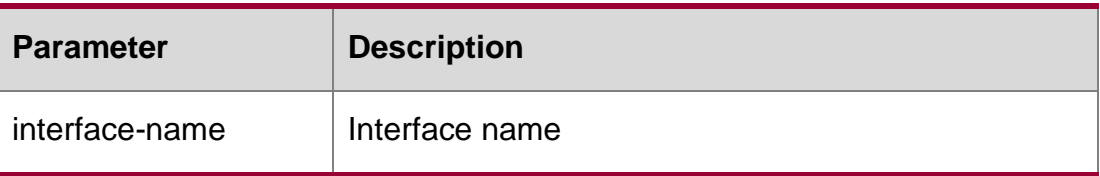

### **Description**

#### **Defaults**

N/A

#### **Command Mode**

#### **Privileged EXEC mode**

Usage GuideInterface parameter: display the LLDP TLV configuration of the specified interface.

#### **Configuration Examples**

#### **Related Commands**

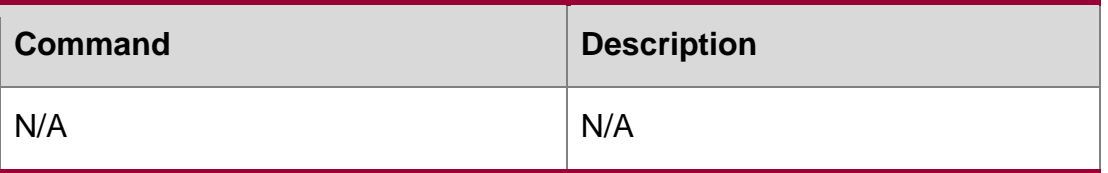

#### The following example displays TLV information of port 1.

QTECH# show lldp tlv-config interface GigabitEthernet 0/1 LLDP tlv-config of port [GigabitEthernet 0/1] NAME STATUS DEFAULT

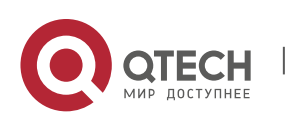

Basic optional TLV: Port Description TLV YES YES System Name TLV YES YES System Description TLV YES YES System Capabilities TLV YES YES Management Address TLV YES YES

IEEE 802.1 extend TLV: Port VLAN ID TLV YES YES Port And Protocol VLAN ID TLV YES YES VLAN Name TLV YES YES

IEEE 802.3 extend TLV: MAC-Physic TLV YES YES Power via MDI TLV YES YES Link Aggregation TLV YES YES Maximum Frame Size TLV YES YES

LLDP-MED extend TLV: Capabilities TLV YES YES Network Policy TLV YES YES Location Identification TLV NO NO Extended Power via MDI TLV YES YES Inventory TLV YES YES

### **Platform Description**

N/A

# **9.27. { voice | voice-signaling } vlan**

Use this command to configure the LLDP network policy. Use the **no** form of this command to delete the policy.

{ **voice | voice-signaling** } **vlan** { { *vlan-id* [ **cos** *cvalue* **| dscp** *dvalue* ] } | { **dot1p** [ **cos**  *cvalue* **| dscp**

*dvalue* ] } **| none | untagged** }

no **{** voice | voice-signaling **}** vlan

Parameter Description

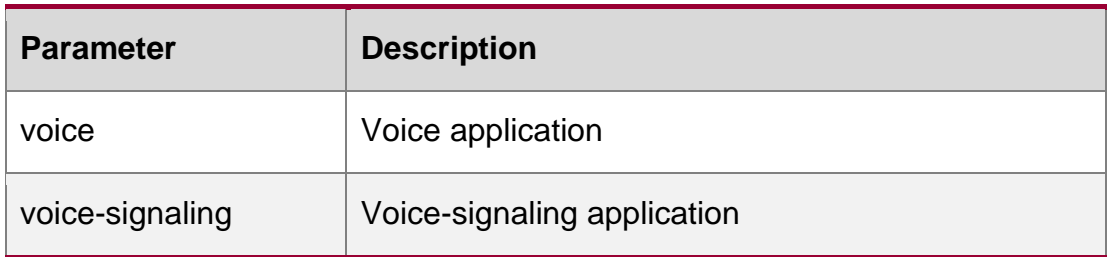

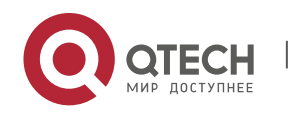

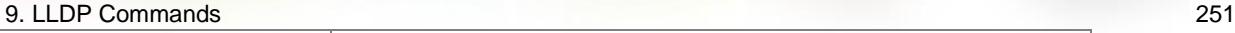

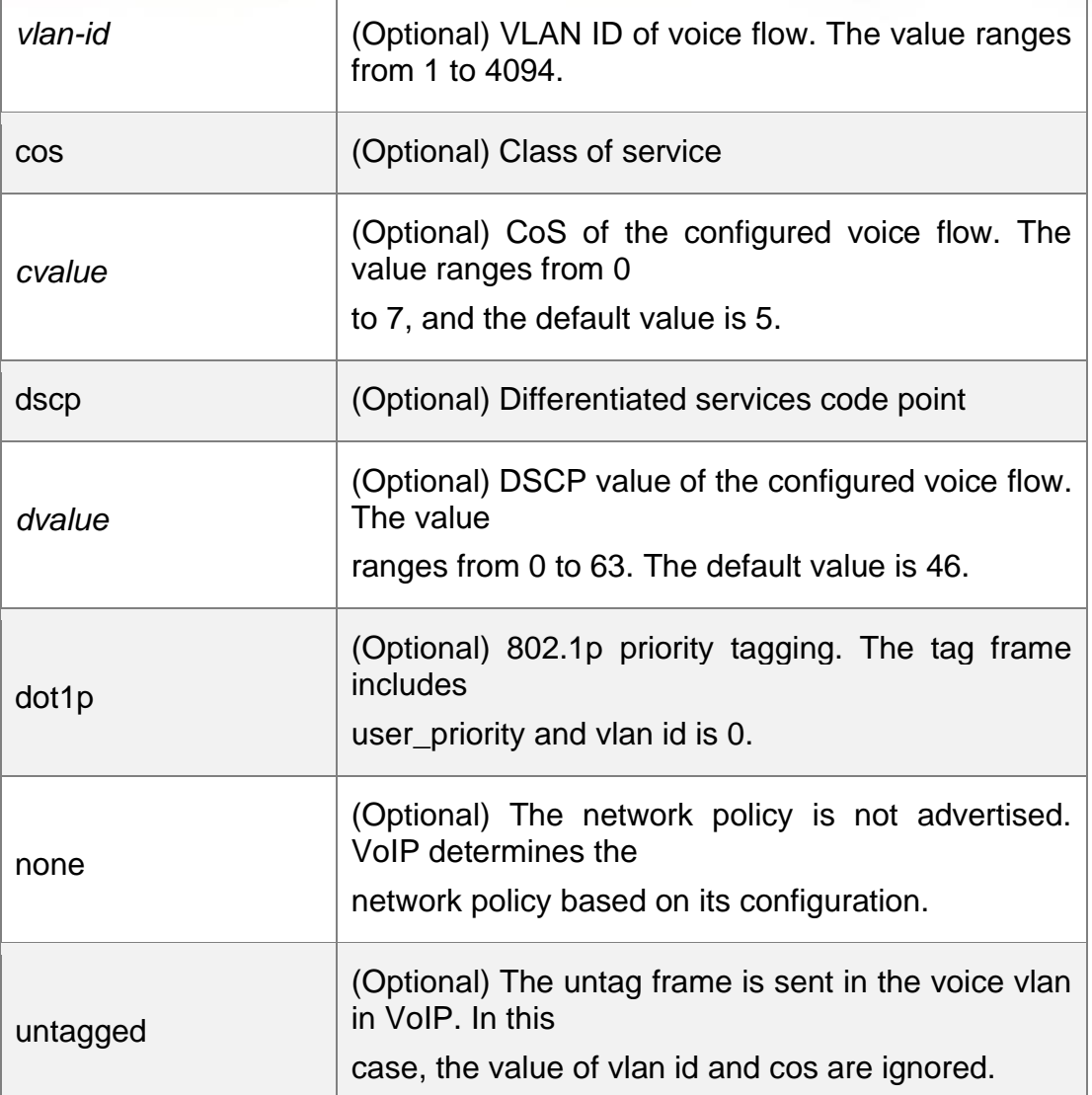

#### **Defaults**

N/A

### **Command Mode**

LLDP network policy configuration mode

# **Usage Guide**

In the LLDP network policy configuration mode, configure the LLDP network policy.

### **Configuration Examples**

The following example configures the LLDP network policy (profile-num is 1).

**QTECH#config**

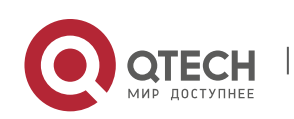

#### 9. LLDP Commands 252 Related Commands

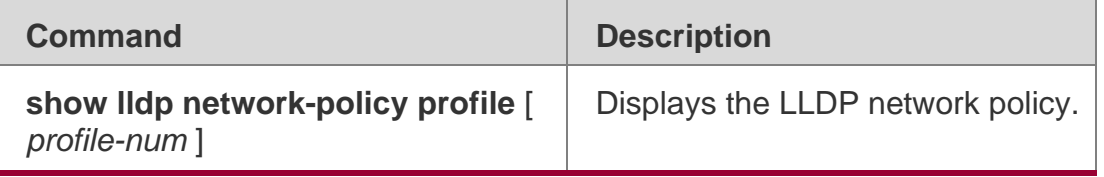

# **Platform Description**

/A

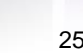

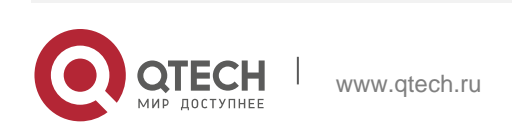
## 10. QinQ Commands 253 **10. QINQ COMMANDS**

### **10.1. dot1q-tunnel cos inner-cos-value remark-cos outer-cos-value**

Use this command to map the priority from the outer tag to the inner tag for the packets on the interface. Use the **no** form of this command to restore the default setting.

dot1q-tunnel cos inner-cos-value remark-cos outer-cos-value

**no dot1q-tunnel cos inner-cos-value remark-cos outer-cos-value default dot1q-Tunnel cos** *inner-cos-value* **remark-cos** *outer-cos-value*

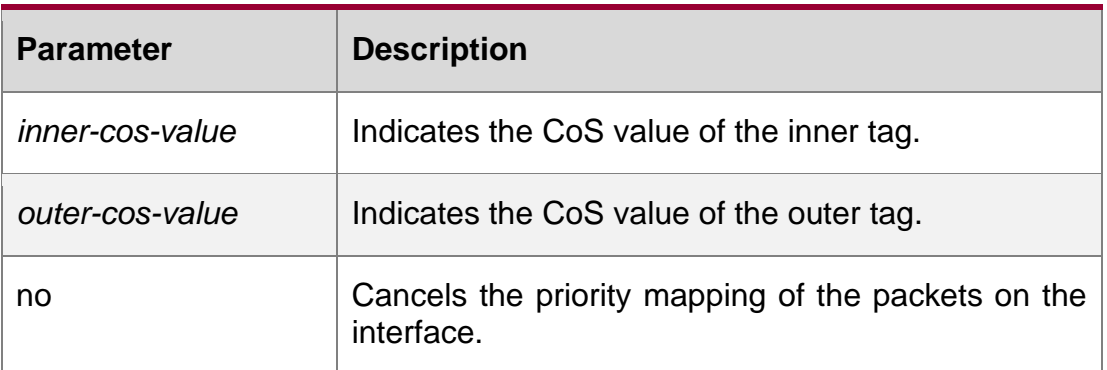

### **Parameter Description**

### **Defaults**

The policy list is null by default.

### **Command Mode**

Interface configuration mode.

### **Usage Guide** I

f the QoS policy based on the COS value is set for the service provider's network to which a user network connects, the COS value of the outer tag can be set to different values based on the data packet importance. In this case, important services can be preferentially processed and transmitted.

### **Configuration Examples**

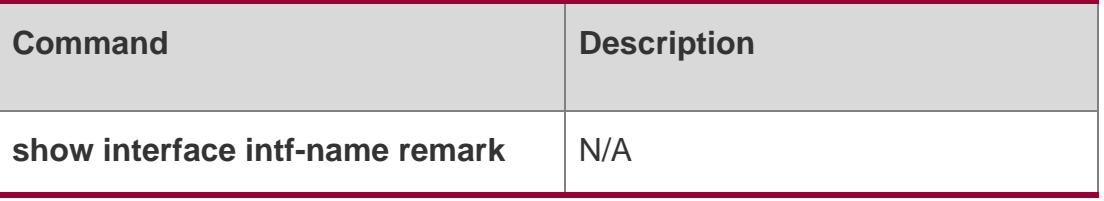

The following example configures the priority mapping from the outer tag to the inner tag. Related Commands

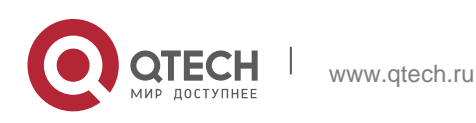

10. QinQ Commands 254 **latform Description**

N/A

# **10.2. frame-tag tpid**

Use this command to set the packet TPID compatible with the manufacturer TPID. Use the no or default form of this command to restore the default setting.

### **Parameter Description**

frame-tag tpid *tpid* no frame-tag tpid default frame-tag tpid

### **Defaults**

The default is 0x8100.

### **Command Mode**

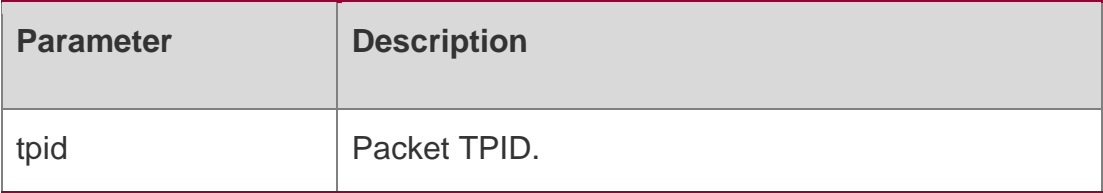

Interface configuration mode.

Usage Guidelf the TPID value of the connected third-party device is not 0x8100 (default value) defined in IEEE802.1Q, the TPID value on the egress used to connect to the thirdparty device is the TPID value of the third-party device.

### Configuration Examples

```
QTECH(config)# interface g0/3 QTECH(config-if)# frame-tag tpid 0x9100 QTECH(config-if)# 
end
QTECH# show frame-tag tpid
Port tpid
```
The following example sets the packet TPID compatible with the manufacturer TPID

```
QTECH(config)# interface g0/3 QTECH(config-if)# frame-tag tpid 0x9100 QTECH(config-if)# 
end
QTECH# show frame-tag tpid
Port tpid
Related Commands
```
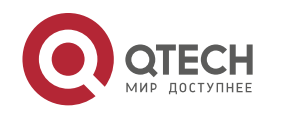

10. QinQ Commands 255

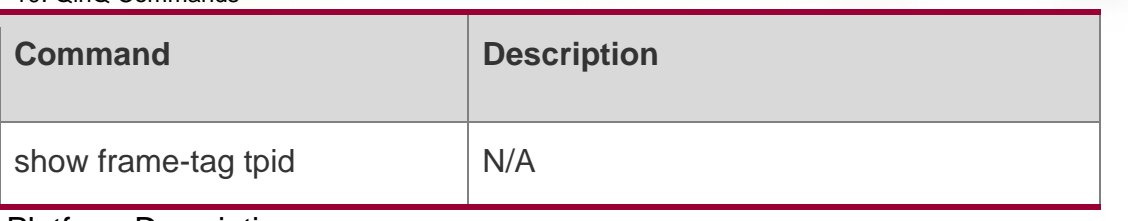

Platform Description

N/A

### **10.3. inner-priority-trust enable**

Use this command to copy the priority of the inner tag to the outer tag of the packets on the interface. Use the **no** or **default** form of this command to restore the default setting.

inner-priority-trust enable no inner-priority-trust enable

### **default inner-priority-trust enable**

Parameter Description

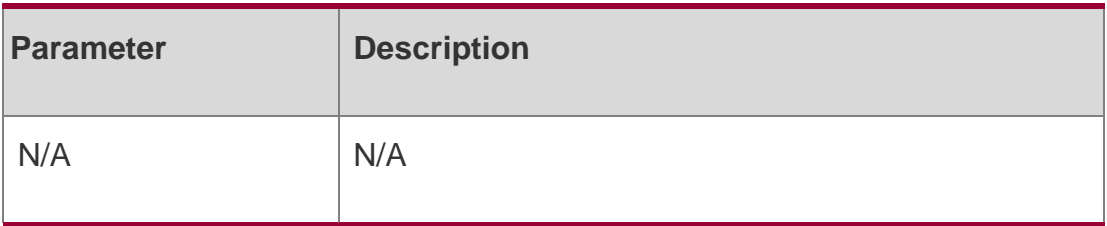

### **Defaults**

This function is disabled by default.

### **Command Mode**

Interface configuration mode.

### **Usage Guide**

If the QoS policy is configured based on the COS value of the user's VLAN tag for the service provider's network to which a user network connects, the user's VLAN tag priority can be copied to the outer VLAN tag, so that the user's packets are encapsulated with the outer VLAN tag and have the same priority as the user's VLAN tag. In this case, the user's packets can be preferentially processed and transmitted on the service provider's network.

Configuration ExamplesThe following example copies the priority of the inner tag to the outer tag of the packets on the interface.

QTECH#configure terminal QTECH(config)# interface gigabitEthernet 0/2 QTECH(configif)# inner-priority-trust enable QTECH(config-if)#end

### Related Commands

**Command Description** 

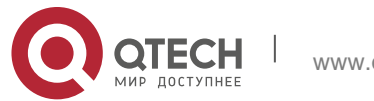

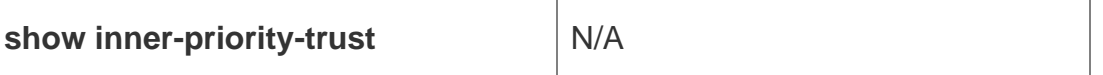

### **Platform Description**

N/A

### **10.4. l2protocol-tunnel**

Use this command to set the dot1q-tunnel port to receive L2 protocol message. Use the **no**  or **default**

form of this command to disable this function.

l2protocol-tunnel **{** stp | gvrp **}**

**no l2protocol-tunnel** { **stp | gvrp** }

**default l2protocol-tunnel** { **stp** | **gvrp** }

### **Parameter Description**

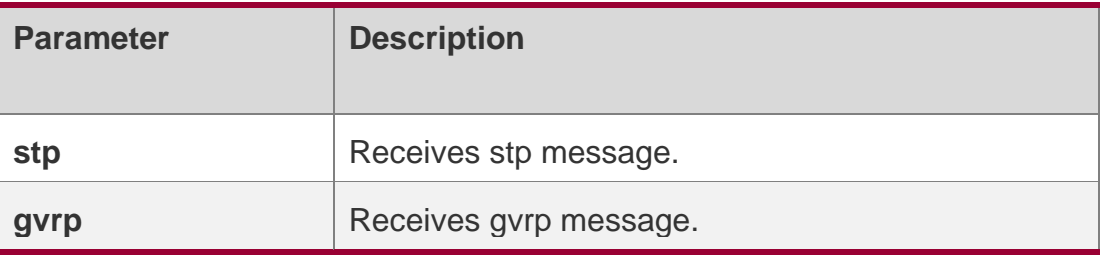

### **Defaults**

N/A

### **Command Mode**

### **Global configuration mode.**

### **Usage Guide**

If the STP and GVRP packets need to be transparently transmitted, this function must be enabled in global configuration mode.

#### **Configuration Examples**

```
QTECH#configure
QTECH(config)# l2protocol-tunnel stp QTECH(config)# 
l2protocol-tunnel gvrp QTECH(config)#end
```
The following example enables the function of receiving L2 protocol gvrp and stp.

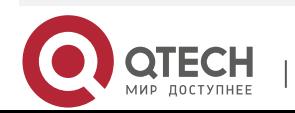

### **Related Commands**

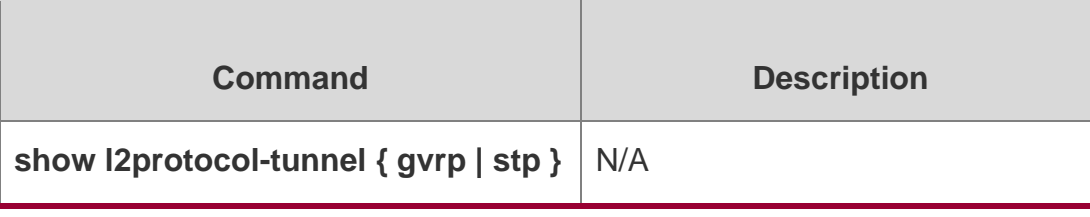

### **Platform Description**

N/A

## **10.5. l2protocol-tunnel enable**

Use this command to enable transparent transmission of L2 protocol message. Use the **no**  or **default**

form of this command to restore the default setting.

l2protocol-tunnel **{** stp | gvrp **}** enable

**no l2protocol-tunnel** { **stp | gvrp** } **enable**

### **Parameter Description**

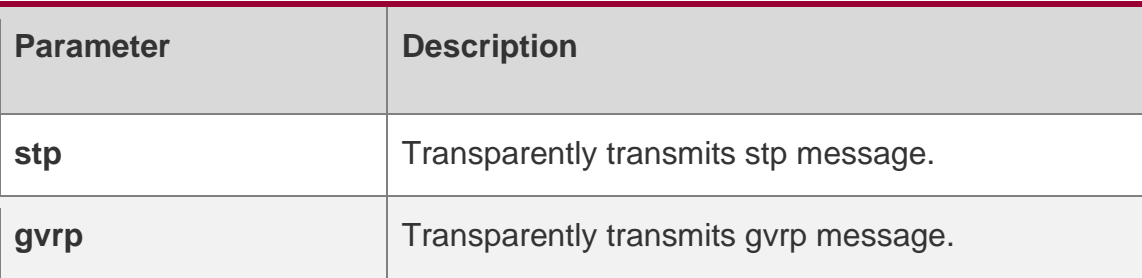

### **Defaults**

It is disabled by default.

### **Command Mode**

Intereface configuration mode.

### **Usage Guide**

If this functio n is enable d in global and interfa**ce configu ration modes**, STP packet s can be transp arently transm itted after the bridge- frame forwar ding protoc ol bpdu comm and is enable d in global configu ration mode.

### **Configuratio n Examples**

QTECH#configure QTECH(config)# interface fa 0/1

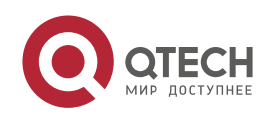

Руководство пользователя

**10**. **QinQ Commands** 258 QTECH(config-if)# l2protocol-tunnel gvrp enable QTECH(config-if)#end

Here is an example of enabling transparent transmission of L2 protocol message :

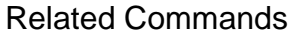

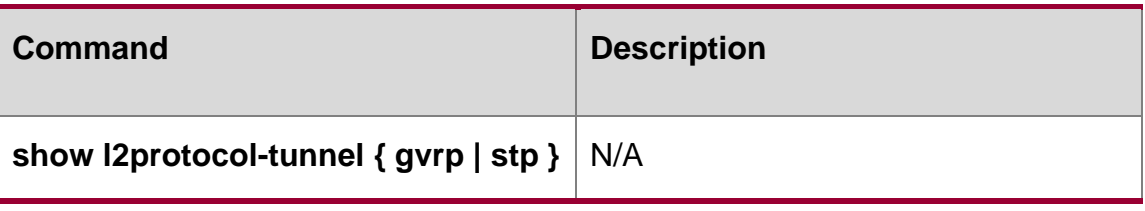

### **Platform Description**

N/A

### **10.6. l2protocol-tunnel tunnel-dmac**

Use this command to set the MAC address for the transparent transmission of the corresponding protocol messages. Use the no or default form of this command to restore the default setting. l2protocol-tunnel { stp|gvrp } tunnel-dmac *mac-address*

no l2protocol-tunnel { stp|gvrp } tunnel-dmac *mac-address*

default l2protocol-tunnel { stp | gvrp } tunnel-dmac *mac-address*

### **Parameter Description**

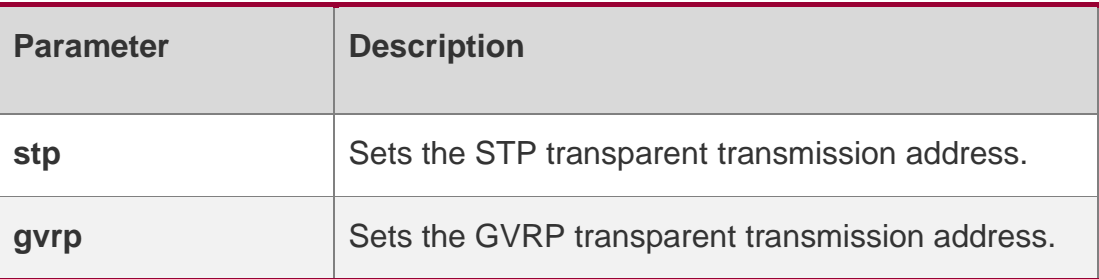

### **Defaults**

The first three bytes of the address are 01d0f8 and the last three bytes are 000005 for stp and 000006 for gvrp by default.

### **Command Mode**

Global configuration mode.

Usage GuideN/A

Configuration Examples

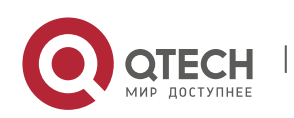

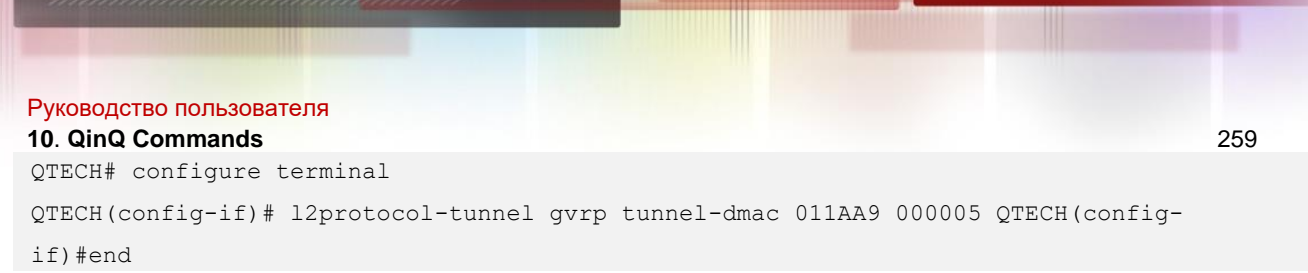

The following example sets the MAC address for the L2-protocol transparent transmission function:

### **Related Commands**

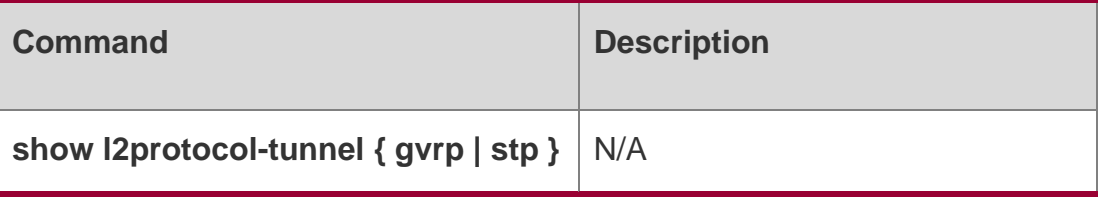

### **Platform Description**

N/A

# **10.7. show dot1q-tunnel**

Use this command to display whether dot1q-tunnel of interface is enabled or not.

### **show dot1q-tunnel** [ **interfaces** *intf-id* ]

Parameter Description

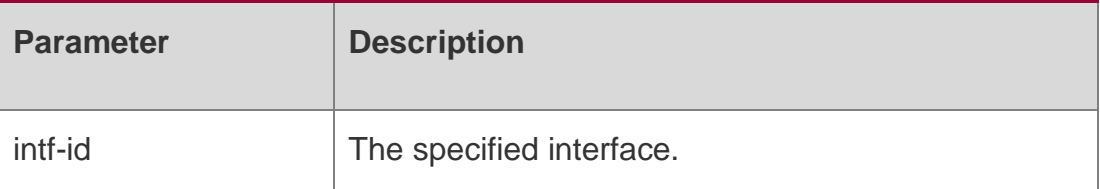

### **Defaults**

N/A

### **Command Mode**

Any mode

### **Usage Guide**

N/A

### **Configuration Examples**

QTECH# show dot1q-tunnel Ports Dot1q-tunnel Gi0/1 Enable

The following example displays whether dot1q-tunnel of interface is enabled or not.

### Related Commands

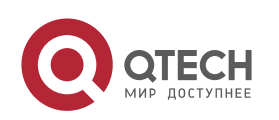

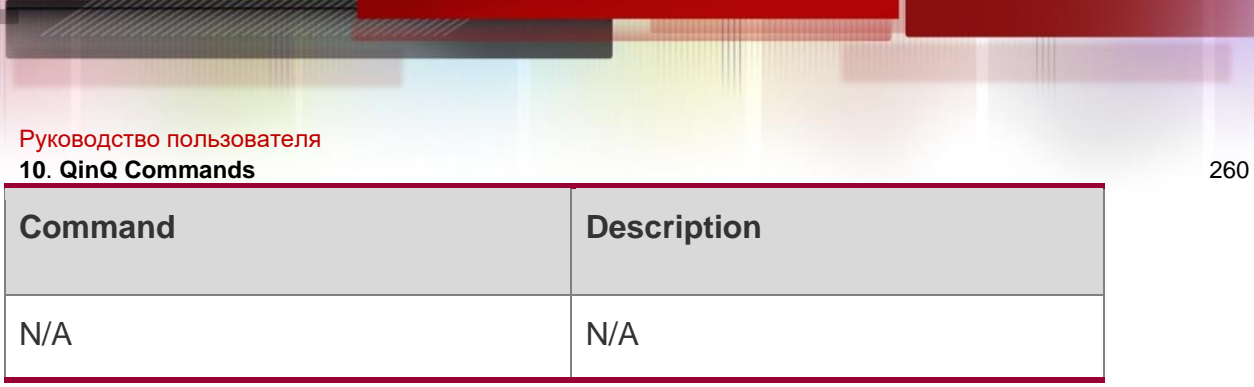

Platform Description

# **10.8. show frame-tag tpid**

Use this command to display the configuration of interface tpid. show frame-tag tpid [ interfaces *intf-id* ]

### Parameter Description

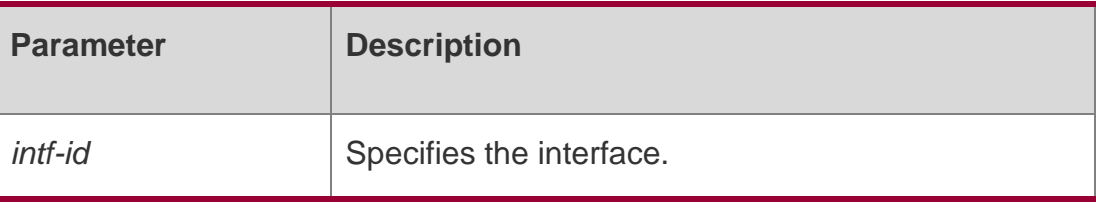

### **Defaults**

N/A

### **Command Mode**

Any mode

### **Usage Guide**

N/A

### **Configuration Examples**

The following example displays the configuration of interface tpid.

**QTECH# show frame-tag tpid Ports tpid Gi0/1 0x9100**

### **Platform Description**

N/A

## **10.9. show inner-priority-trust**

Use this command to display whether the priority copy function is enabled. show inner-priority-trust

### **Parameter Description**

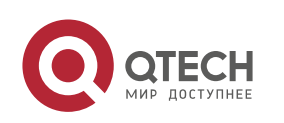

# Руководство пользователя **10**. **QinQ Commands** 261 **Parameter Description**  $N/A$   $N/A$

### **Defaults**

N/A

### **Command Mode**

Any mode

### **Usage Guide**

N/A

### **Configuration Examples**

The following example displays whether the priority copy function is enabled.

QTECH# show inner-priority-trust Port inner-priority-trust

Gi0/1 enable

### **Related Commands**

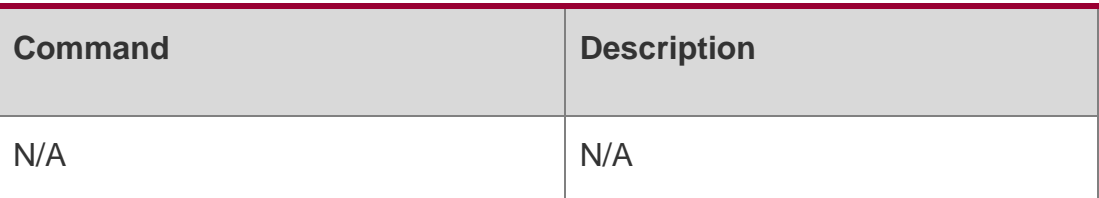

### **Platform Description**

## **10.10. show interfaces dot1q-tunnel**

Use this command to display the VLAN configuration on the dot1q-tunnel port. **show interfaces** [ *intf-Id* ] **dot1q-tunnel**

### **Parameter Description**

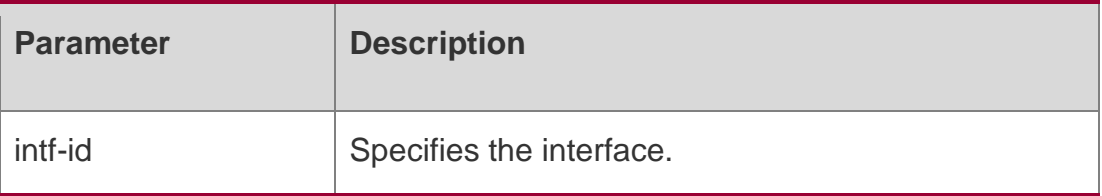

### **Defaults**

N/A

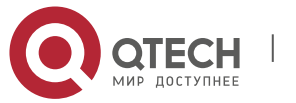

Руководство пользователя **10**. **QinQ Commands** 262

**Command Mode**

Any mode

### **Usage Guide**

N/A

### **Configuration Examples**

QTECH# show interfaces dot1q-tunnel Interface: Gi0/3 Native vlan: 10 Allowed vlan list: 4-6, 10, 30-60 Tagged vlan list: 4, 6, 30-60

The following example displays the VLAN configuration on the dot1q-tunnel port.

### **Related Commands**

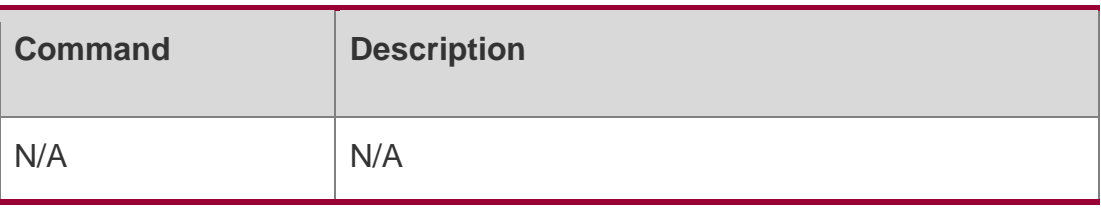

### **Platform Description**

N/A

## **10.11. show interfaces remark**

Use this command to display the priority mapping configuration. **show interfaces** [ *intf-id* ] **remark**

### **Parameter Description**

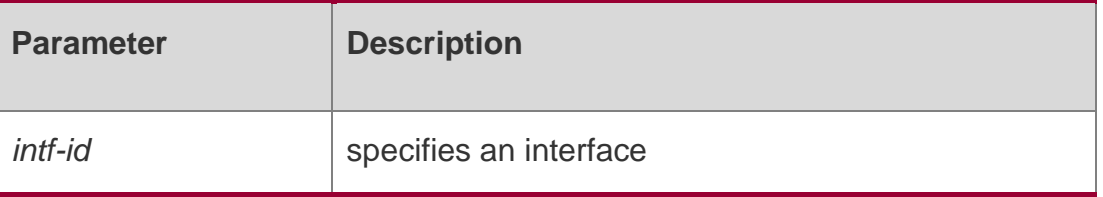

### **Defaults**

N/A

### **Command Mode**

Any mode

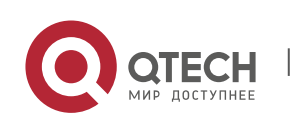

#### Руководство пользователя **10**. **QinQ Commands** 263 **Usage Guide**

#### N/A

### **Configuration Examples**

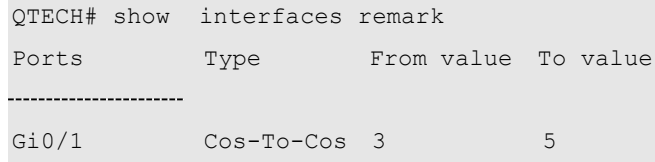

**The following example displays the priority mapping configuration.**

### Related ommands

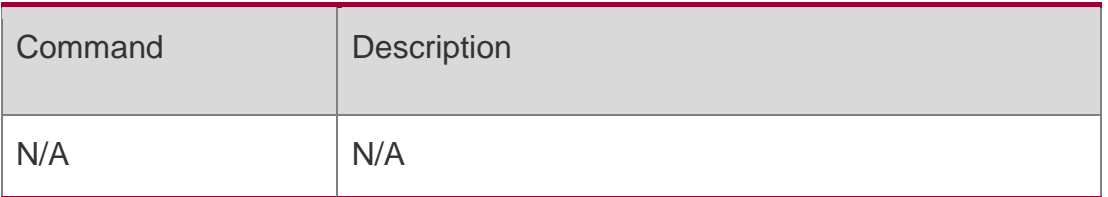

### Platform Description

N/Ashow l2protocol-tunnel

Use this command to display transparent transmission configuration of L2 protocol. show l2protocol-tunnel { gvrp | stp }

### **Parameter Description**

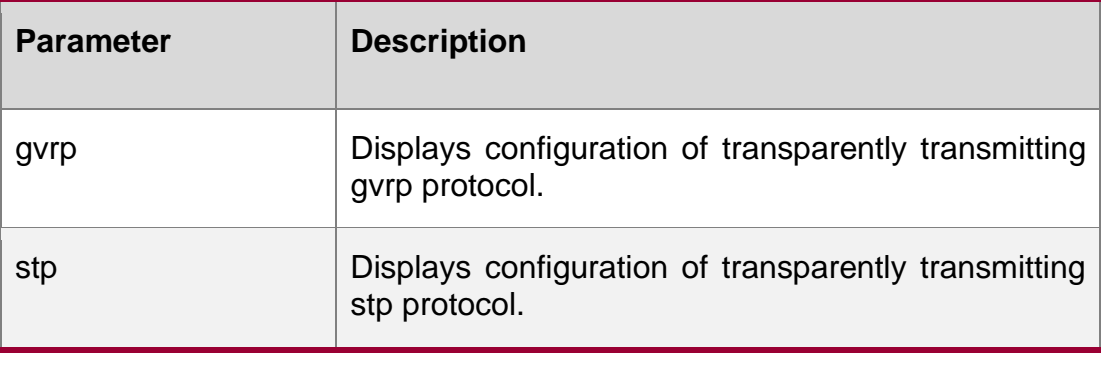

### **Defaults**

N/A

### **Command Mode**

Any mode

### **Usage Guide**

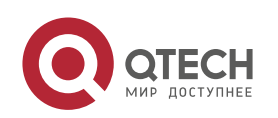

Руководство пользователя **10**. **QinQ Commands** 264 N/A

### **Configuration Examples**

```
QTECH# show l2protocol-tunnel stp L2protocol-tunnel: Stp Enable QTECH# show l2protocol-
tunnel gvrp
L2protocol-tunnel: gvrp Disable
```
The following example displays transparent transmission configuration of L2 protocol.

### **Related Commands**

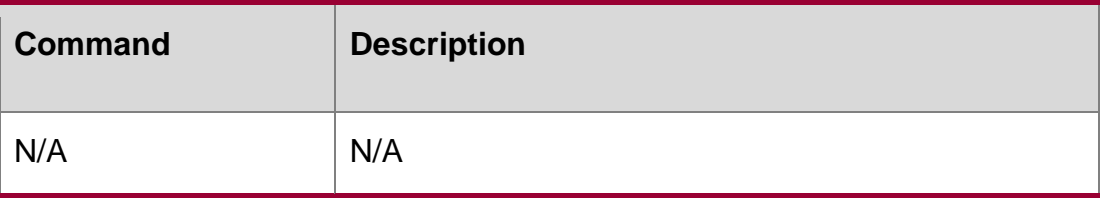

### Platform Description

N/A

## **10.12. show registration-table**

Use this command to display vid add policy list of prorocol-based dot1q-tunnel port. show registration-table [ interfaces *intf-id* ]

### Parameter Description

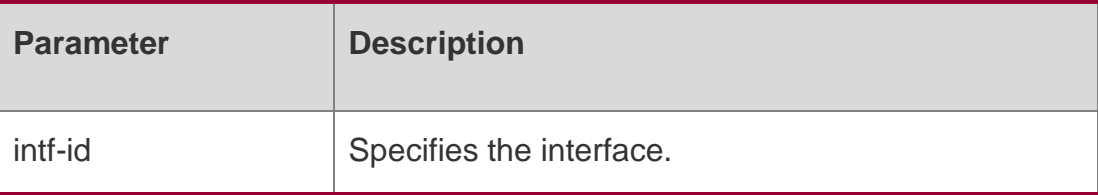

### **Defaults**

N/A

### **Command Mode**

Any mode

### **Usage Guide**

N/A

### **Configuration Examples**

The following example displays vid add policy list of prorocol-based dot1q-tunnel port.

QTECH# show registration-table

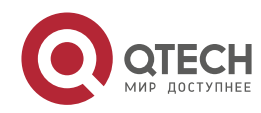

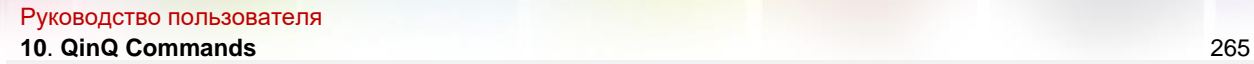

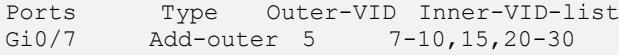

### **Related Commands**

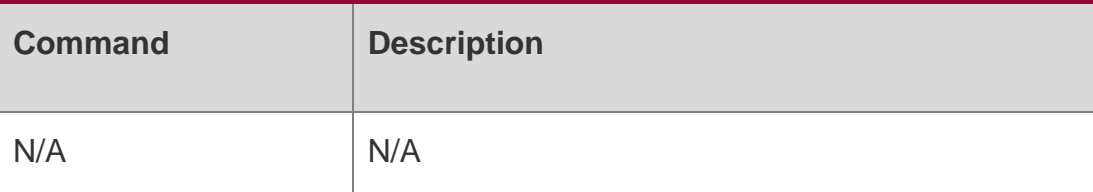

**Platform Description**

N/A

## **10.13. show traffic-redirect**

Use this command to display flow-based vid change or add policy list.

**show traffic-redirect** [ **interfaces** *intf-id* ]

### **Parameter Description**

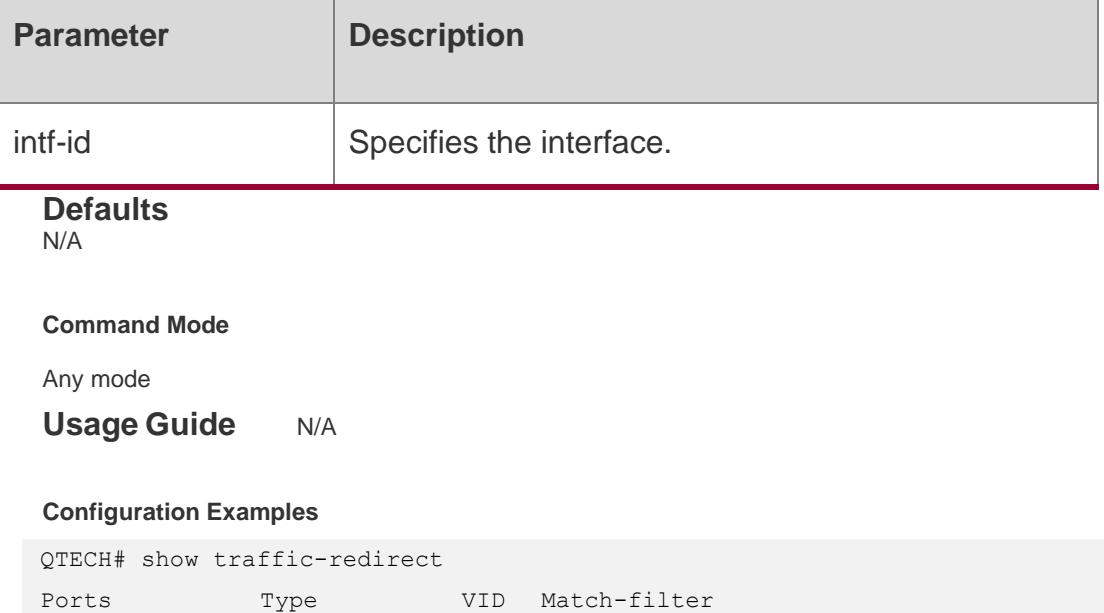

The following example displays flow-based vid change or add policy list.

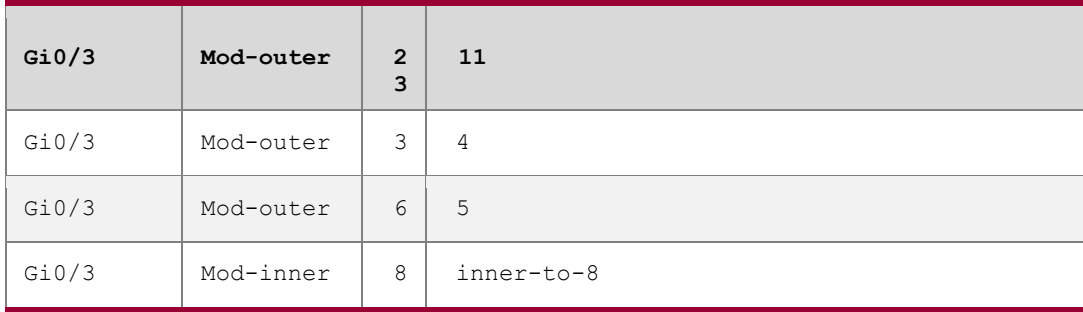

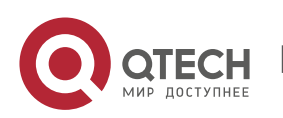

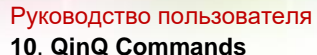

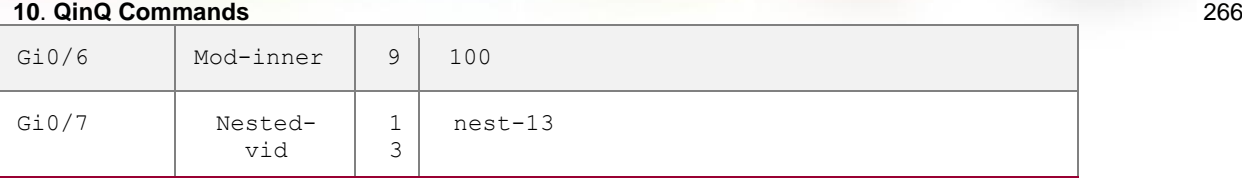

### **Related Commands**

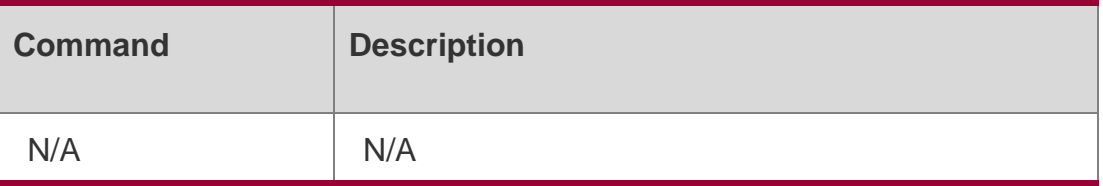

### **Platform Description**

N/A

### **10.14. show translation-table**

Use this command to display vid modify policy list of prorocol-based access, trunk, hybrid port.

**show translation-table** [ **interfaces** *intf-id* ]

### **Parameter Description**

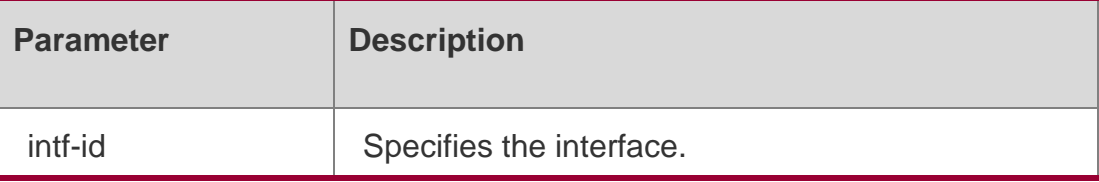

### **Defaults**

N/A

### **Command Mode**

Any mode

## **Usage Guide N/A**

### **Configuration Examples**

#### Related Commands

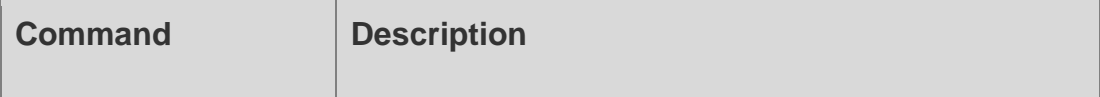

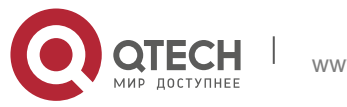

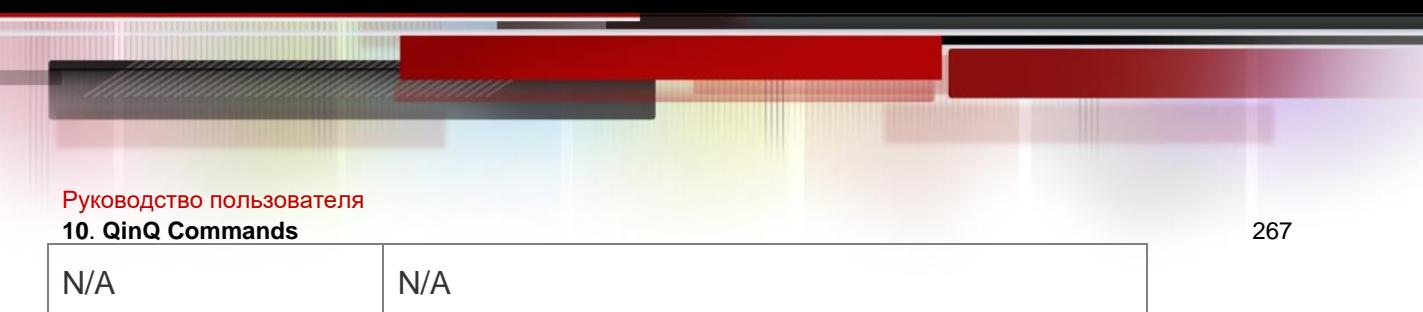

The following example displays vid modify policy list of prorocol-based access, trunk, hybrid port.

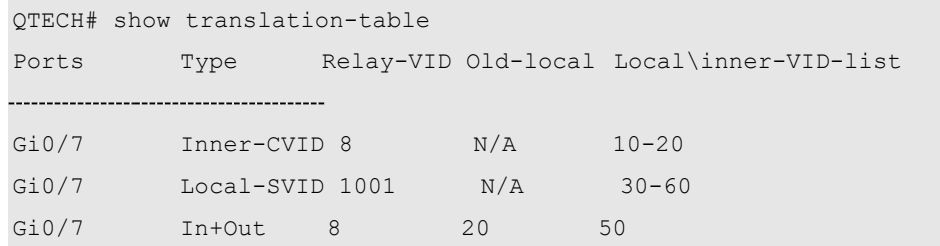

### **Platform Description**

N/A

# **10.15. switchport dot1q-tunnel allowed vlan**

Use this command to configure the allowed VLAN of dot1q-tunnel. Use the **no** or **default**  form of this command to restore the default setting.

**switchport dot1q-tunnel allowed vlan** { [ **add** ] **tagged** *vlist* | [ **add** ] **untagged** *vlist* | **remove** *vlist* }

no switchport dot1q-tunnel allowed vlan default switchport dot1q-tunnel allowed vlan

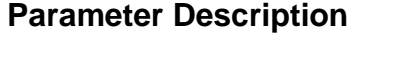

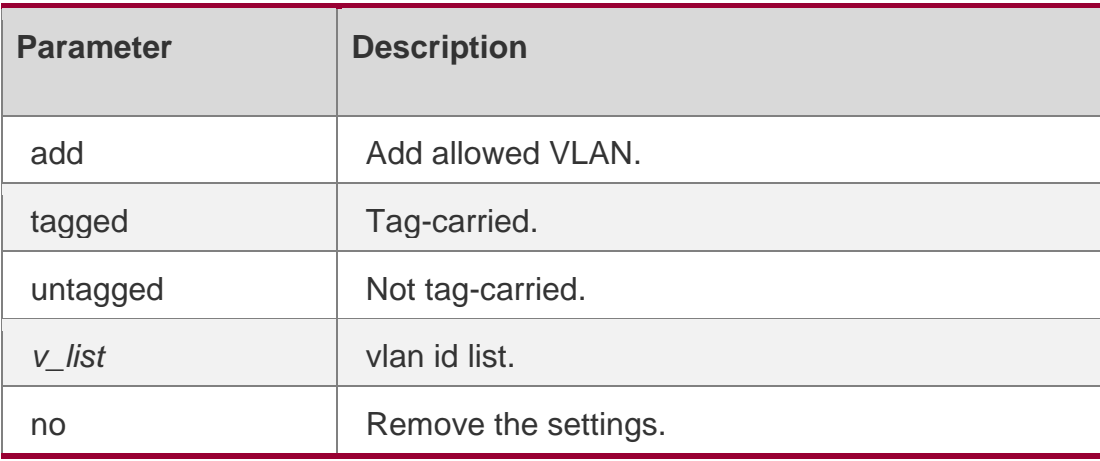

### **Defaults**

The default is untagged 1.

### **Command Mode**

Interface configuration mode.

**Usage Guide N/A**

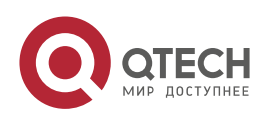

#### Руководство пользователя **10**. **QinQ Commands** 268

### **Configuration Examples**

The following example specifies vlan 3-6 of dot1q-tunnel port as allowed VLAN and outputting the frame with tag.

QTECH(config)#interface gigabitEthernet 0/1

QTECH(config-if)#switchport dot1q-tunnel allowed vlan tagged 3-6

QTECH(config)#end

Related Commands

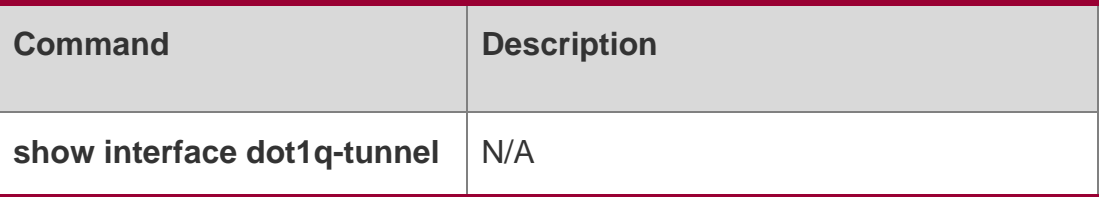

### **Platform Description**

N/A

### **10.16. switchport dot1q-tunnel native vlan**

Use this command to configure the default vlan id of dot1q-tunnel. Use the no or default form of this command to restore the default setting.

### **Parameter Description**

switchport dot1q-tunnel native vlan *vid*

no switchport dot1q-tunnel native vlan default switchport dot1q-tunnel native vlan

### **Defaults**

The default is VLAN 1.

### **Command Mode**

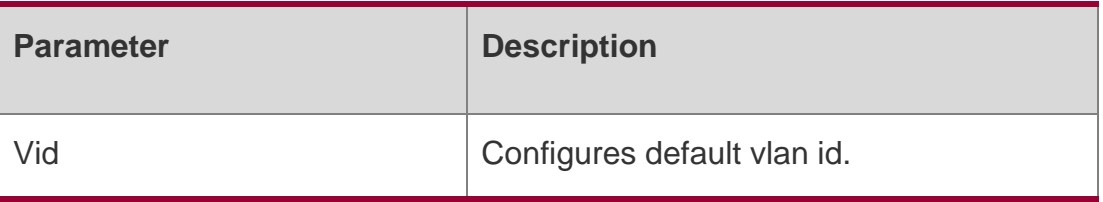

### **Interface configuration mode.**

# **Usage Guide** N/A **Configuration Examples** QTECH(config)#interface gigabitEthernet 0/1 QTECH(config-

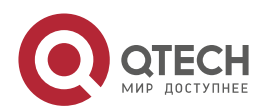

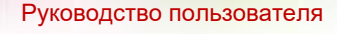

**10**. **QinQ Commands** 269 if)#switchport dot1q-tunnel native vlan 8

QTECH(config)#end

The following example specifies default VLAN of dot1q-tunnel port as 8.

### Related Commands

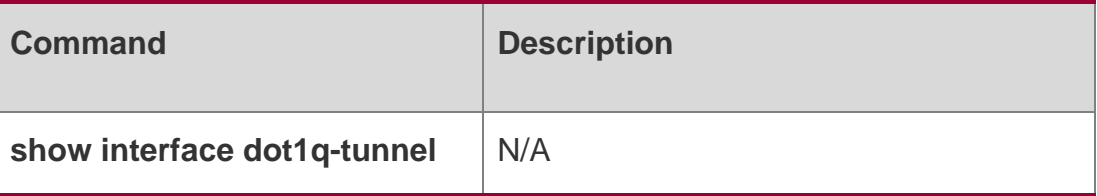

### **Platform Description**

N/A

## **10.17. switchport mode dot1q-tunnel**

Use this command to configure the interface as the dot1q-tunnel interface. Use the **no** or **default** form of this command to restore the default setting.

switchport mode dot1q-tunnel no switchport mode

### **default switchport mode**

Parameter Description

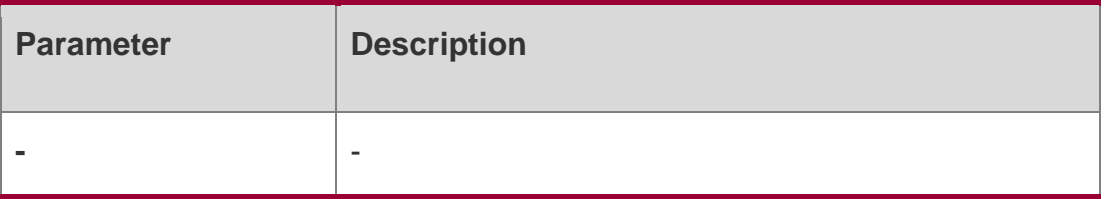

### **Defaults**

The interface is not a tunnel port by default.

### **Command Mode**

Interface configuration mode.

### **Usage Guide**

N/A

### Configuration Examples

```
QTECH(config)# interface gigabitEthernet 0/1 QTECH(config-if)# switchport mode dot1q-
tunnel
QTECH(config)# end
```
The following example configures the interface as the dot1q-tunnel interface.

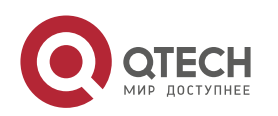

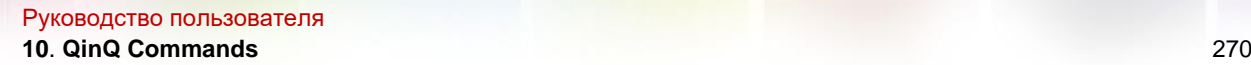

### Related Commands

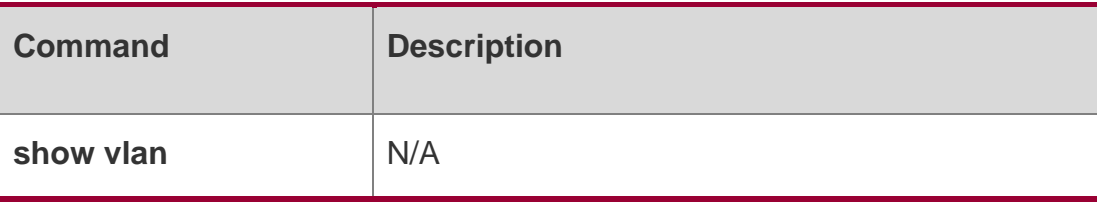

# **Platform Description**

N/A

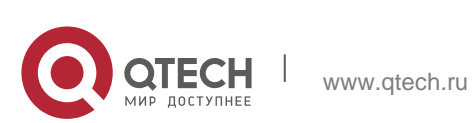

# **11.** ERPS **COMMANDS**

## **11.1. associate sub-ring**

Use this command to associate the ethernet ring with its sub-rings.

**associate sub-ring raps-vlan** *vlan-list*

**no associate sub-ring raps-vlan** *vlan-list*

### Parameter Description

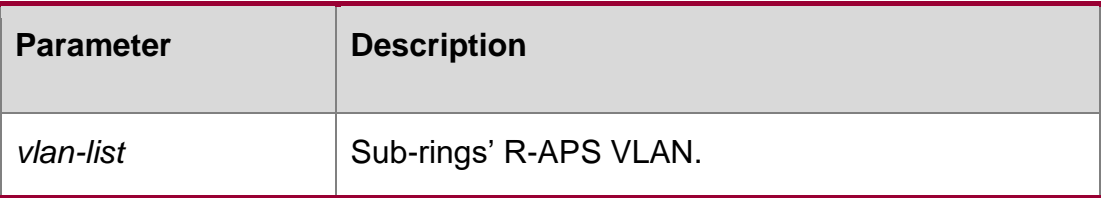

### **Defaults**

By default, Ethernet ring is not associated with its sub-rings.

### **Command Mode**

ERPS configuration mode.

### **Usage Guide**

1. You need to configure this command on all nodes of the Ethernet ring, so as to transmit its sub-ring's ERPS protocol packets in the Ethernet ring.

2. Configuring the association is mainly to make the sub-ring's protocol packets transmit in the Ethernet ring. Users can also adopt the configuration command provided by the VLAN module to configure elaborately the VLAN and the relation between ports and VLAN, so as to transmit the sub-ring's protocol packets in other Ethernet rings and not leak the packets to the user network.

### **Configuration Examples**

```
#Enter the privileged EXEC mode
QTECH# configure terminal
Enter configuration commands, one per line. End with CNTL/Z.
# Configure the link mode of the Ethernet ring port and the default VLAN.
QTECH(config)# interface fastEthernet 0/1 QTECH(config-
if)# switchport mode trunk QTECH(config-if)# exit
QTECH(config)# interface fastEthernet 0/2 QTECH(config-
if)# switchport mode trunk QTECH(config-if)# exit
# Enter the erps configuration mode.
QTECH(config)# erps raps-vlan 4093
```
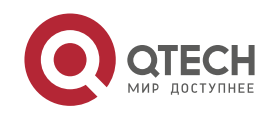

```
Руководство пользователя
11. ERPS Commands 272
 #Add the ports that participate in the ERPS protocol computing to the Ethernet ring.
 QTECH(config-erps4093)# ring-port west fastEthernet 0/1 east fastEthernet
 0/2
 # Configure the Ethernet subring QTECH(config)# erps raps-
 vlan 100 QTECH(config)# interface fastEthernet 0/3 
 QTECH(config-if)# switchport mode trunk QTECH(config-
 if)# exit
 QTECH(config)# erps raps-vlan 100
 QTECH(config-erps100)# ring-port west fastEthernet 0/3 east virtual-channel QTECH(config-
 if)# exit
 # Associate the subring with other Ethernet rings.
 QTECH(config)# erps raps-vlan 4093
 QTECH(config-erps4093)# associate sub-ring raps-vlan 100
```
### The following example associates the Ethernet sub-ring with other Ethernet rings:

0/2

```
# Configure the Ethernet subring QTECH(config)# erps raps-
vlan 100 QTECH(config)# interface fastEthernet 0/3 
QTECH(config-if)# switchport mode trunk QTECH(config-
if)# exit
QTECH(config)# erps raps-vlan 100
QTECH(config-erps100)# ring-port west fastEthernet 0/3 east virtual-channel 
QTECH(config-if)# exit
```
# Associate the subring with other Ethernet rings. QTECH(config)# erps raps-vlan 4093 QTECH(config-erps4093)# associate sub-ring raps-vlan 100

### **Related Commands**

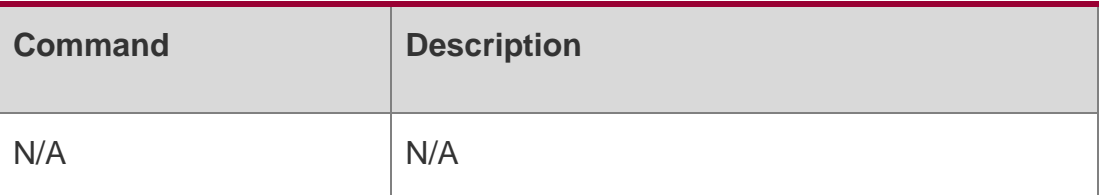

### **Platform Description**

N/A

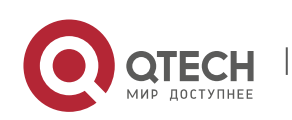

Руководство пользователя **11**. **ERPS Commands** 273 **11.2. erps enable**

Use this command to enable/disable the ERPS function in the global configuration mode. erps enable no erps enable

#### **Parameter Description**

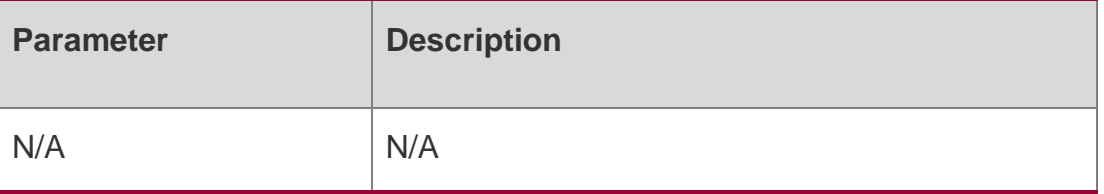

#### **Defaults**

Disabled

### **Command Mode**

Global configuration mode.

### **Usage Guide**

The ERPS protocol of the specified ring will begin running truly only after the global ERPS protocol and the ERPS protocol of the specified ring are both enabled.

### **Configuration Examples**

# Enter the privileged EXEC mode

QTECH# configure terminal

The following example enables the ERPS protocol globally:

# Enable the ERPS function globally. QTECH(config)# erps enable # Enter the ERPS configuration mode QTECH(config)# erps raps-vlan 4093 # Enable the ERPS function for the specified ring. QTECH(config-erps4093)# state enable

### **Related Commands**

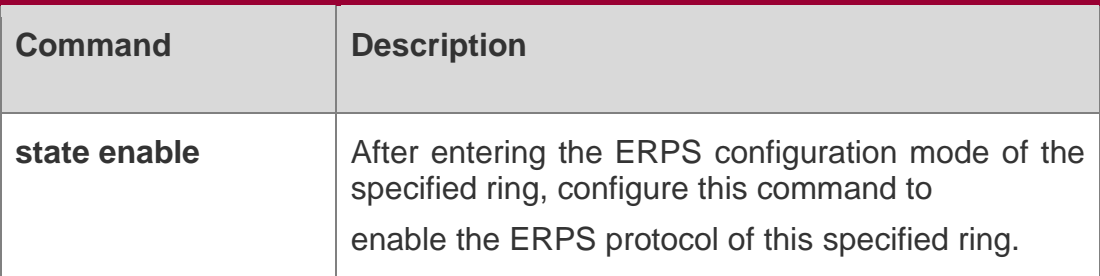

### **Platform Description**

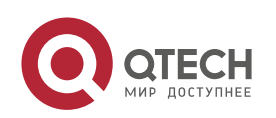

Руководство пользователя **11**. **ERPS Commands** 274 N/A

### **11.3. erps monitor link-state by oam**

Use this command to configure the method of monitoring the ERPS link state.

erps monitor link-state by oam vlan *vlan-id*

**no erps monitor link-state by oam**

#### **Parameter Description**

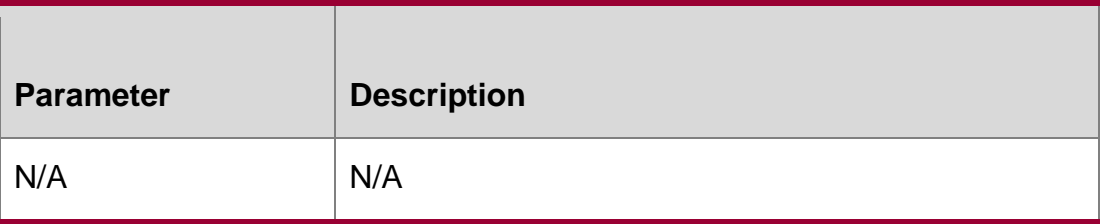

### **Defaults**

By default, it adopts the directly monitoring the link physical state (up or down) rather than the oam method.

### **Command Mode**

Global configuration mode.

### **Usage Guide**

For the link state monitoring, use the method of directly monitoring the link physical state (up or down), also monitor the logic state (unidirectional fault, bidirectional fault or normal) of the link by the OAM. By default, the former is adopted. If the OAM method is used, the inefficient link state monitoring may cause the convergence time longer when the topology changes.

### **Configuration Examples**

# Enter the privileged EXEC mode. QTECH# configure terminal

The following example configures the method of monitoring the link state.

```
# Configure the method of monitoring the link state.
QTECH(config)# erps monitor link-state by oam vlan 100
```
Related Commands

### **Platform Description**

N/A

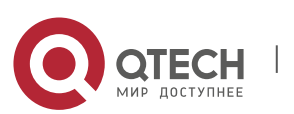

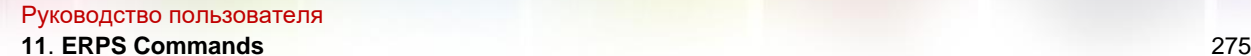

### **11.4. erps raps-vlan**

Use this command to configure the R-APS VLAN of Ethernet ring.

**erps raps-vlan** *vlan-id*

**no erps raps-vlan** *vlan-id*

### **Parameter Description**

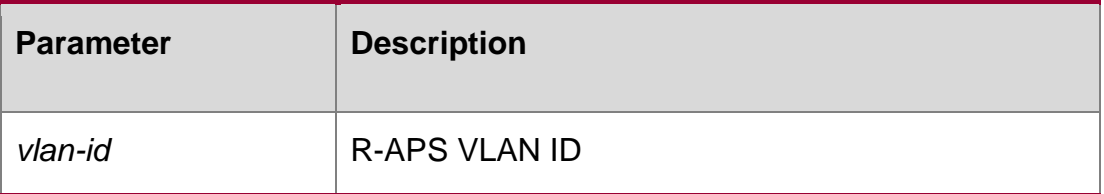

#### **Defaults**

No R-APS VLAN is configured.

### **Command Mode**

Global configuration mode.

#### **Usage Guide**

The R-APS VLAN must be the VLAN that is not used on the device. Cannot set the VLAN1 to the R-APS VLAN.

The same Ethernet ring of different devices needs the same R-APS VLAN.

If you want to transparently transmit the ERPS protocol packets on a device without the ERPS function configured, make sure that only the two ports connected to the Ethernet ring on this device allow the R-APSA VLAN packets corresponding to this ERPS ring passing through. Otherwise, the other VLAN packets may enter the R-APS VLAN through the transparent transmission, causing the shock to the ERPS ring.

### **Configuration Examples**

# Enter the privileged EXEC mode. QTECH# configure terminal Enter configuration commands, one per line. End with CNTL/Z. #Configure the R-APS VLAN globally.

QTECH(config)# erps raps-vlan 4093

### **Related Commands**

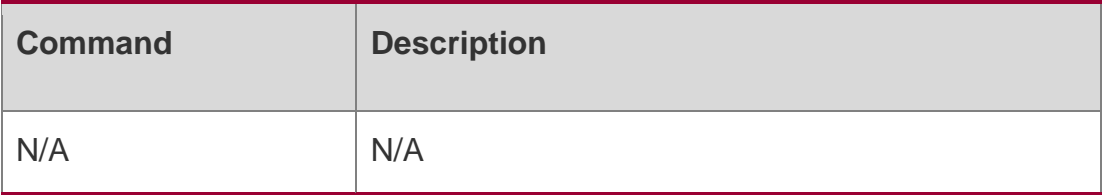

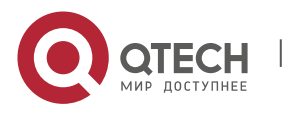

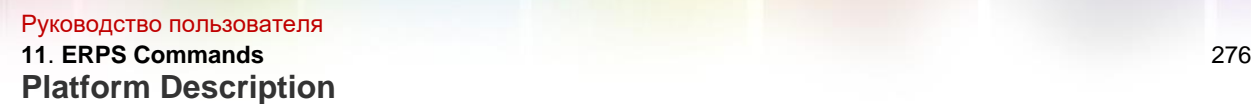

N/A

### **11.5. protected-instance**

Use this command to configure the VLAN protected by the Ethernet ring to implement the load balance function.

**protected-instance** *instance-id-list*

no protected-instance

#### **Parameter Description**

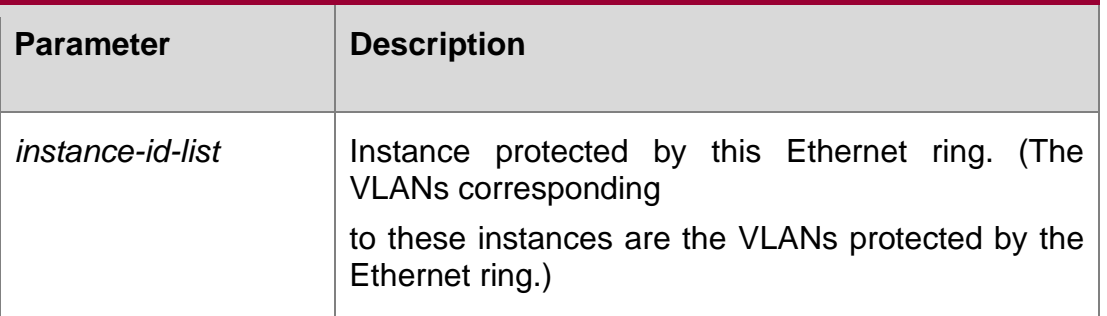

### **Defaults**

By default, all VLANs are protected.

Command Mode

EPRS configuration mode.

### **Usage Guide**

The protected VLAN consists of the R-APS VLAN of this Ethernet ring and the data VLAN protected by this Ethernet ring.

### **Configuration Examples**

Suppose that the ERP1 and ERP2 are configured on the switch to implement the load balance. The R-APS VLAN of the ERPS1 is 100, the protected data VLAN is in the range of 1 to 99 and 101-2000, the R-APS VLAN of the ERPS2 is 4093, and the protected data VLAN is in the range of 2001 to 4092 and 4094. Configuration for the load balance is shown as below:

```
# Enter the privileged EXEC mode.
QTECH# configure terminal
Enter configuration commands, one per line. End with CNTL/Z.
```
# Configure the VLAN configured by the ERP1.

```
QTECH(config)# spanning-tree mst configuration QTECH(config-mst)# instance 1 vlan 100, 
1-99, 101-2000 QTECH(config-mst)# exit
```
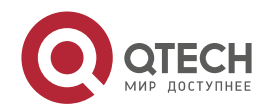

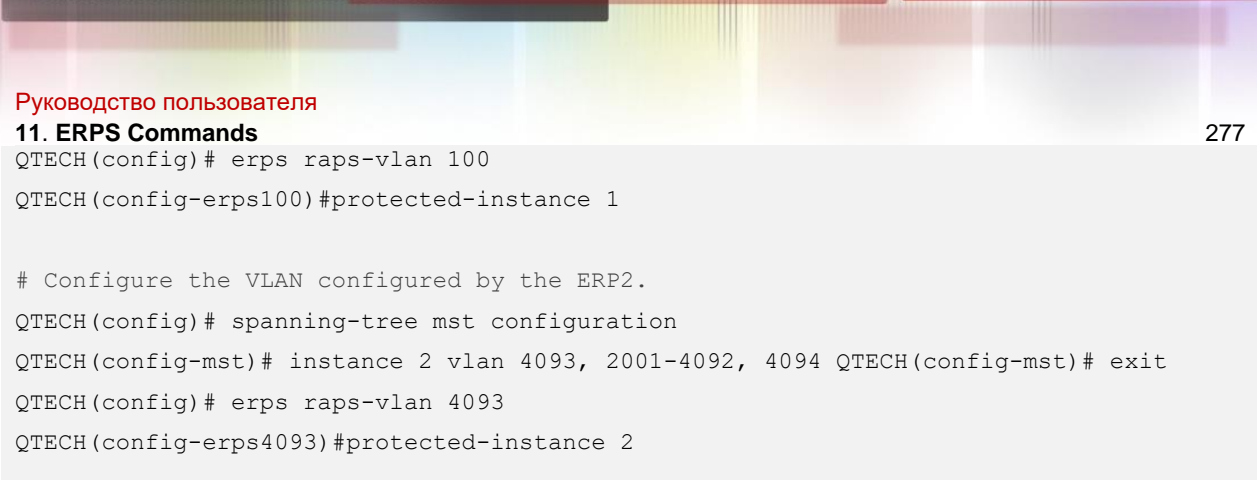

### **Related Commands**

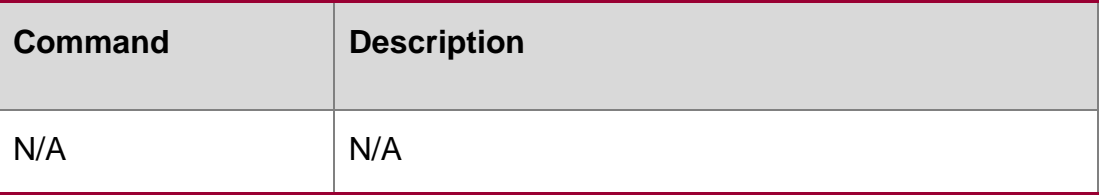

### **Platform Description**

N/A

### **11.6. ring-port**

Use this command to configure the ERPS ring.

**ring-port west** { *interface-name1* | **virtual-channel** } **east** { *interface-name2* | **virtualchannel** }

no ring-port

### **Parameter Description**

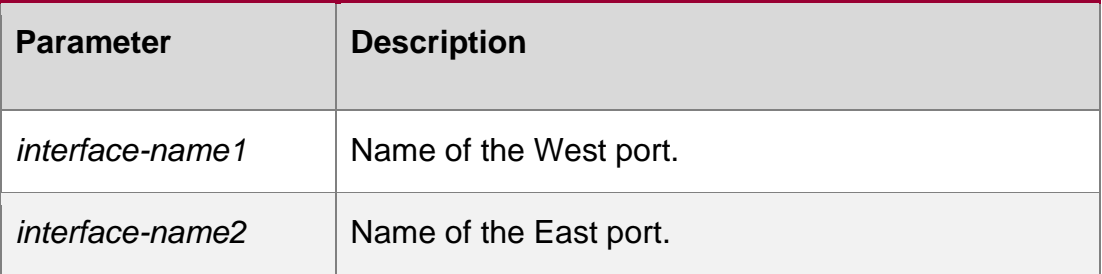

### **Defaults**

No ERPS ring is configured.

### **Command Mode**

EPRS configuration mode.

### **Usage Guide**

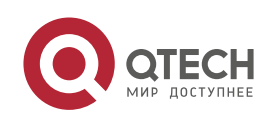

#### Руководство пользователя

#### **11**. **ERPS Commands** 278

1) After adding the port to the ERP ring, the trunk attribute of the port is not allowed to be modified any more.

2) If the ring port is configured on the virtual-channel, this ring will be considered as a subring.

3) Ports running the ERPS do not participate in the STP computing. ERPS, RERP and REUP do not share the port.

### **Configuration Examples**

# Enter the privileged EXEC mode. QTECH# configure terminal Enter configuration commands, one per line. End with CNTL/Z.

The following example is for the ERPS ring.

```
# Configure the link mode of the Ethernet ring port and the default VLAN.
QTECH(config)# interface fastEthernet 0/1 QTECH(config-
if)# switchport mode trunk QTECH(config-if)# exit
QTECH(config)# interface fastEthernet 0/2
QTECH(config-if)# switchport mode trunk
QTECH(config-if)# exit
# Enter the ERPS configuration mode.
QTECH(config)# erps raps-vlan 4093
#Add the ports that participate in the ERPS protocol computing to the Ethernet ring.
QTECH(config-erps4093)# ring-port west fastEthernet 0/1 east fastEthernet
```
#### Related Commands

**0/2**

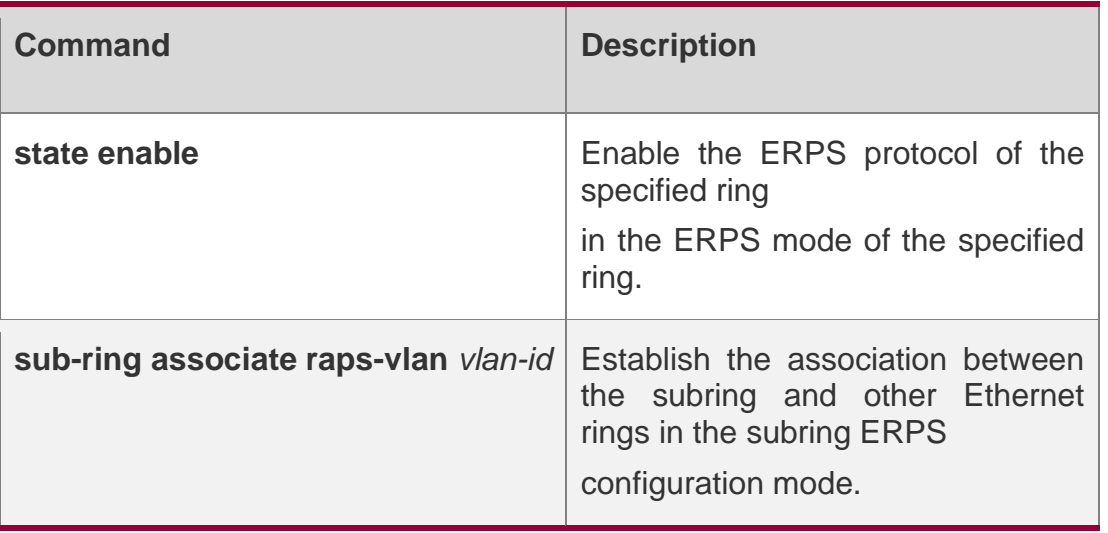

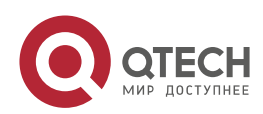

N/A

# **11.7. rpl-port**

Use this command to configure the RPL port and RPL owner.

```
rpl-port { west | east } [ rpl-owner ]
no rpl-port
```
### Parameter Description

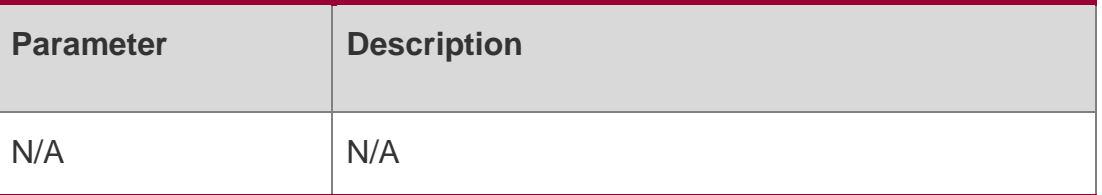

### **Defaults**

No RPL port and RPL owner are configured.

### **Command Mode**

EPRS configuration mode.

### **Usage Guide**

Up to one RPL link and one RPL owner node are needed and configurable for each ring.

### **Configuration Examples**

# Enter the privileged EXEC mode. QTECH# configure terminal Enter configuration commands, one per line. End with CNTL/Z.

The following example configures the RPL port and RPL owner.

```
# Configure the link mode of the Ethernet ring port and the default VLAN.
QTECH(config)# interface fastEthernet 0/1 QTECH(config-
if)# switchport mode trunk QTECH(config-if)# exit
QTECH(config)# interface fastEthernet 0/2
QTECH(config-if)# switchport mode trunk QTECH(config-
if)# exit
# Enter the ERPS configuration mode.
QTECH(config)# erps raps-vlan 4093
# Add the ports that participate in the ERPS protocol computing to the Ethernet ring.
QTECH(config-erps4093)# ring-port west fastEthernet 0/1 east fastEthernet
```
 $0/2$ 

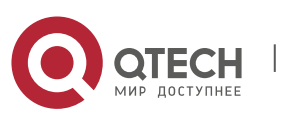

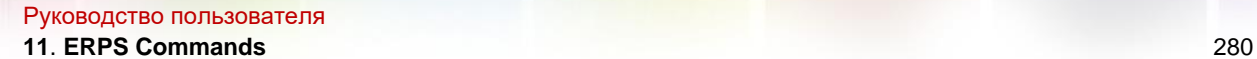

# Specify the port where the RPL link is and the RPL owner. QTECH(config-erps4093)# rpl-port west rpl-owner

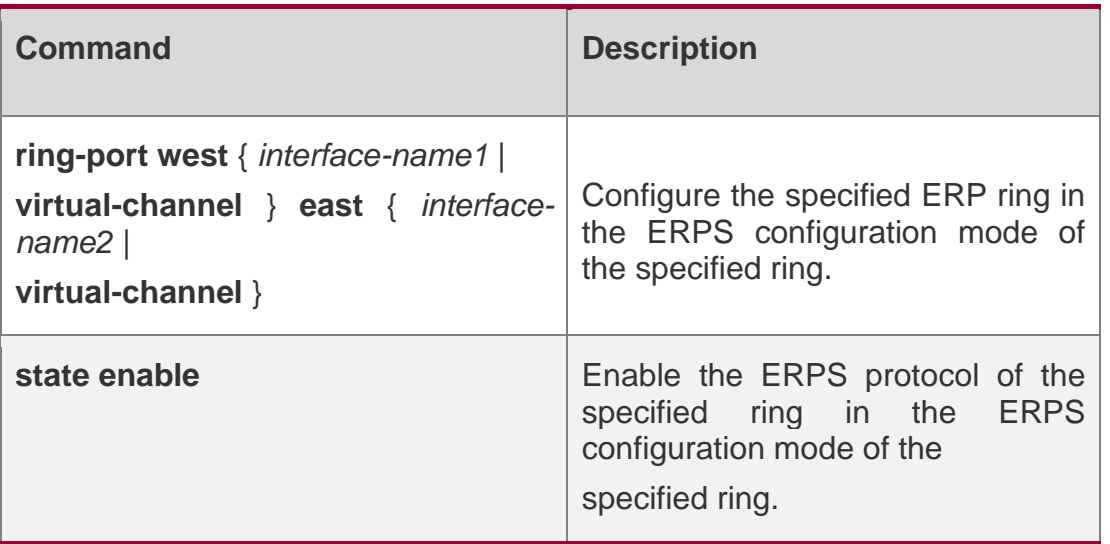

### **Related Commands**

### **Platform Description**

N/A

### **11.8. show erps**

# Specify the port where the RPL link is and the RPL owner. QTECH(config-erps4093)# rpl-port west rpl-owner

Use this command to show the parameters and states of the ERPS. show erps [ { global | raps\_vlan *vlan-id* [ sub-ring ] } ]

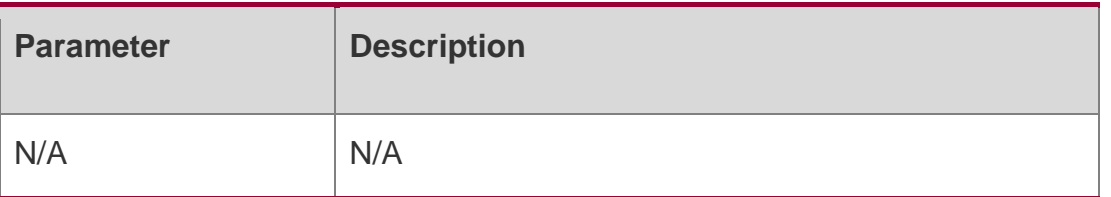

### **Parameter Description**

#### **Defaults**

N/A

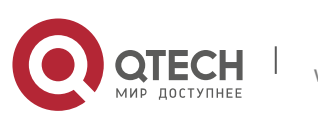

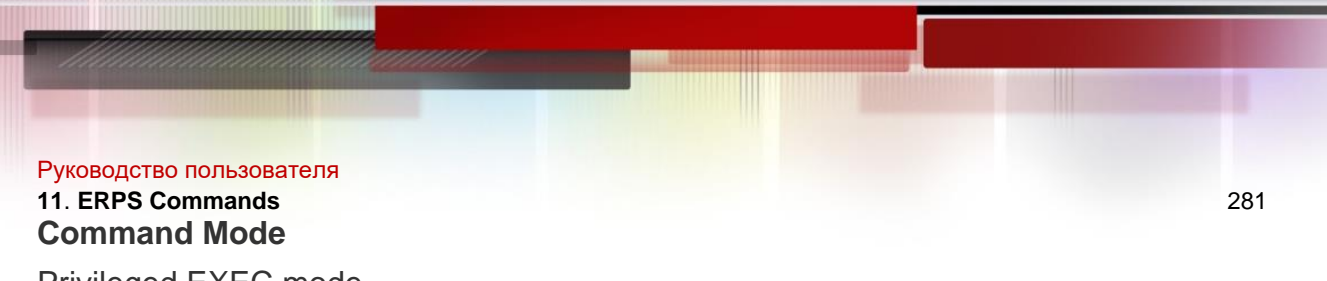

Privileged EXEC mode.

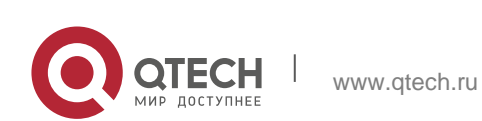

#### Руководство пользователя **11**. **ERPS Commands** 282

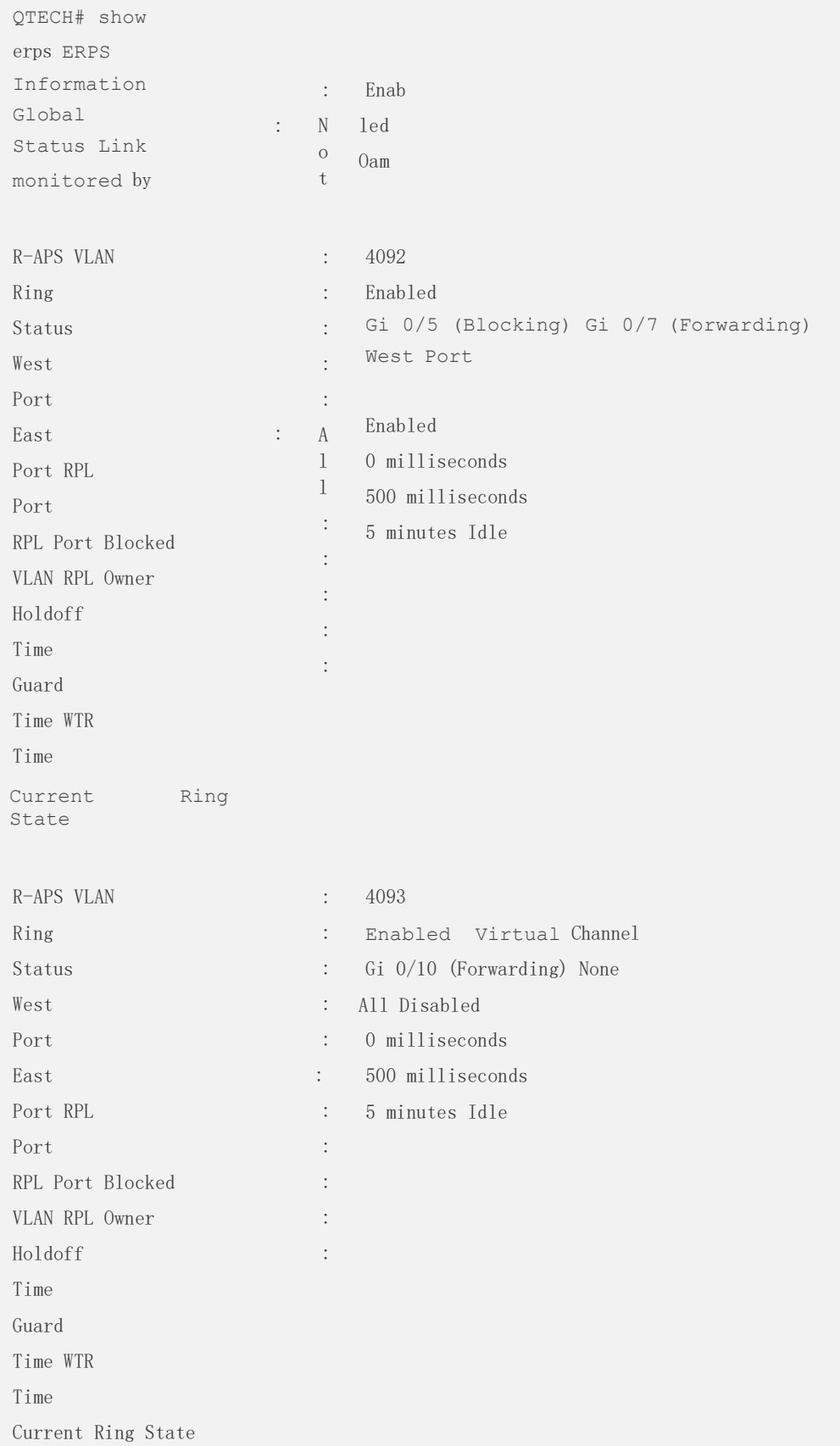

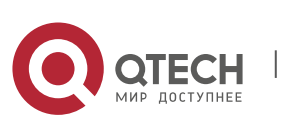

#### Руководство пользователя **11**. **ERPS Commands** 283

R-APS VLAN : 4094 Ring Status : Enabled West Port : Virtual Channel East Port : 12 (Forwarding) RPL Port : None RPL Port Blocked VLAN : All RPL Owner : Disabled Holdoff Time : 0 milliseconds Guard Time : 500 milliseconds WTR Time : 5 minutes Current Ring State : Idle

QTECH# show erps raps\_vlan 4093 sub-ring

### **Usage Guide**

N/A

### **Configuration Examples**

The following example shows the use of this command.

R-APS VLAN: 4093 Sub-Ring R-APS VLANs TC Propagation State

100 Enable 200 Enable

Related Commands

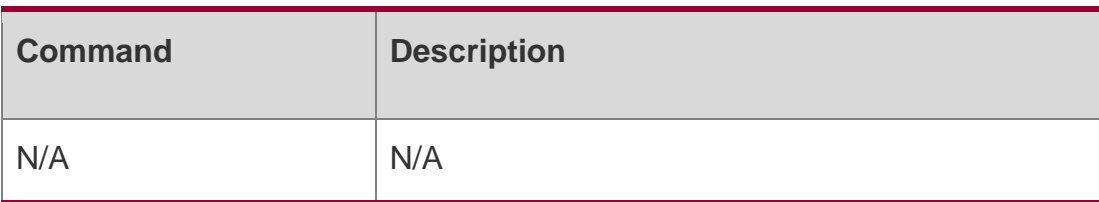

### **Platform Description**

N/A

## **11.9. state enable**

Use this command to enable/disable the specified R-APS ring.

state enable no state enable

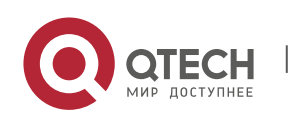

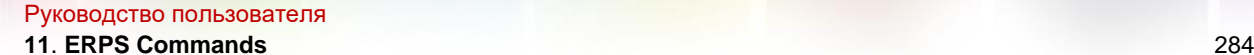

#### Parameter Description

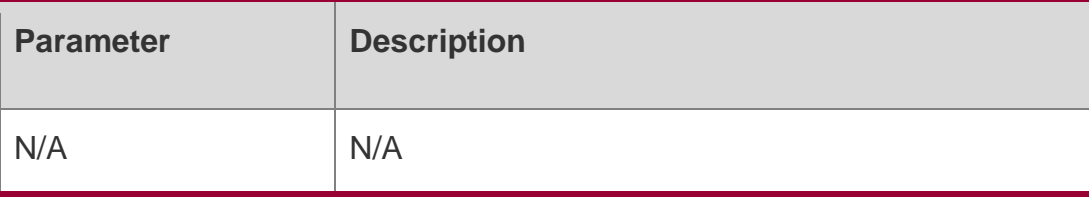

### **Defaults**

#### **Disabled**

#### **Command Mode**

EPRS configuration mode.

#### **Usage Guide**

Only after the global ERPS protocol and the ERPS protocol of the specified ring are both enabled, the ERPS protocol of the specified ring will begin truly running.

#### **Configuration Examples**

#Enter the privileged EXEC mode. QTECH# configure terminal Enter configuration commands, one per line. End with CNTL/Z. #Configure the link mode of the Ethernet ring port and the default VLAN. QTECH(config)# interface fastEthernet 0/1 QTECH(configif)# switchport mode trunk QTECH(config-if)# exit QTECH(config)# interface fastEthernet 0/2 QTECH(configif)# switchport mode trunk QTECH(config-if)# exit

#### The following example enables the specified ERPS ring:

```
# Enter the ERPS configuration mode.
QTECH(config)# erps raps-vlan 4093
```
# Add the ports that participate in the ERPS protocol computing to the Ethernet ring. QTECH(configerps4093)# ring-port west fastEthernet 0/1 east fastEthernet 0/2

# Enable the ERPS function for the specified ring. QTECH(config-erps4093)#state enable

# Enable the global ERPS function.

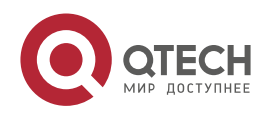

#### Руководство пользователя **11**. **ERPS Commands** 285

QTECH(config-erps4093)# exit QTECH(config)# erps enable

### Related Commands

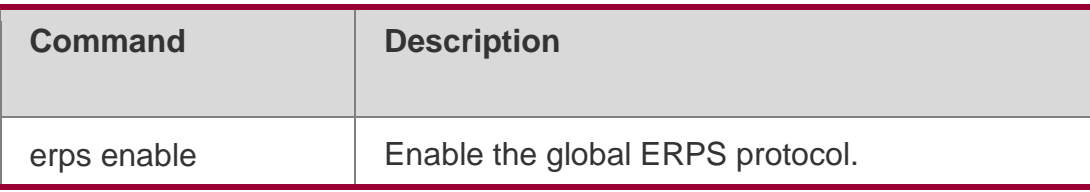

### **Platform Description**

N/A

## **11.10. sub-ring tc-propagation**

Use this command to specify the devices corresponding to the crossing node on the crossing ring whether to send out the notification when the subring topology changes.

### **sub-ring tc\_propagation enable no sub-ring tc\_propagation**

### Parameter Description

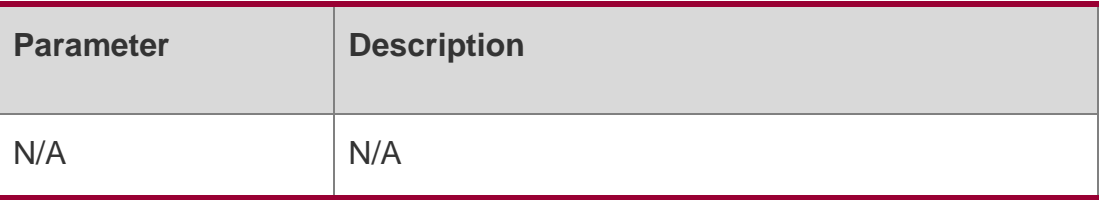

### **Defaults**

By default, the topology changing notification is not sent.

### **Command Mode**

EPRS configuration mode.

### **Usage Guide**

This command is just needed to be configured on the crossing nodes on the crossing ring.

### **Configuration Examples**

# Enter the privileged EXEC mode. QTECH# configure terminal Enter configuration commands, one per line. End with CNTL/Z. The following example is configured when the subring topology changes. #Configure the link mode of the Ethernet ring port and the default VLAN.

```
QTECH(config)# interface fastEthernet 0/1 QTECH(config-
```
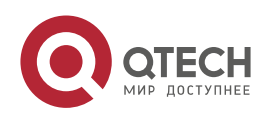

```
Руководство пользователя
11. ERPS Commands 286
if)# switchport mode trunk QTECH(config-if)# exit
QTECH(config)# interface fastEthernet 0/2 QTECH(config-
if)# switchport mode trunk QTECH(config-if)# exit
# Enter the ERPS configuration mode.
QTECH(config)# erps raps-vlan 4093
# Add the ports that participate in the ERPS protocol computing to the Ethernet ring. QTECH(config-
erps4093)# ring-port west fastEthernet 0/1 east fastEthernet 0/2
#Configure the Ethernet subring. QTECH(config)# erps raps-vlan
100 QTECH(config)# interface fastEthernet 0/3 
QTECH(config-if)# switchport mode trunk QTECH(config-if)#
\alphaxit
QTECH(config)# erps raps-vlan 100
QTECH(config-erps100)# ring-port west fastEthernet 0/3 east virtual-channel
# Associate the subring with other Ethernet rings.
```
QTECH(config-erps100)# **sub-ring associate raps-vlan** *4093*

# Enable the topology changing notification for the subring. QTECH(config-erps100)# sub-ring tc-propagation enable

### **Related Commands**

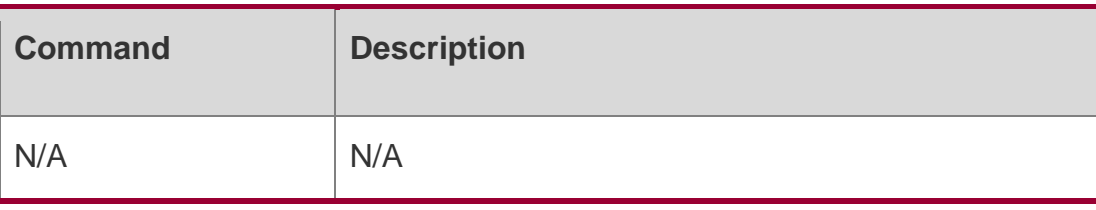

### **Platform Description**

N/A

### **11.11. timer**

Use this command to configure the timer of the ERPS protocol.

**timer** { **holdoff-time** *interval1* | **guard-time** *interval2* | **wtr-time** *interval3* } no timer **{** holdoff-time **|** guard-time **|** wtr-time **}**

### Parameter Description

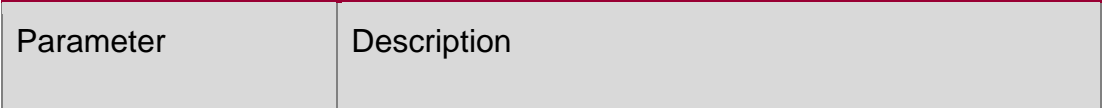

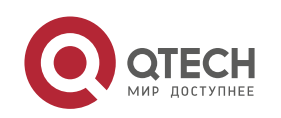

#### Руководство пользователя **11**. **ERPS Commands** 287

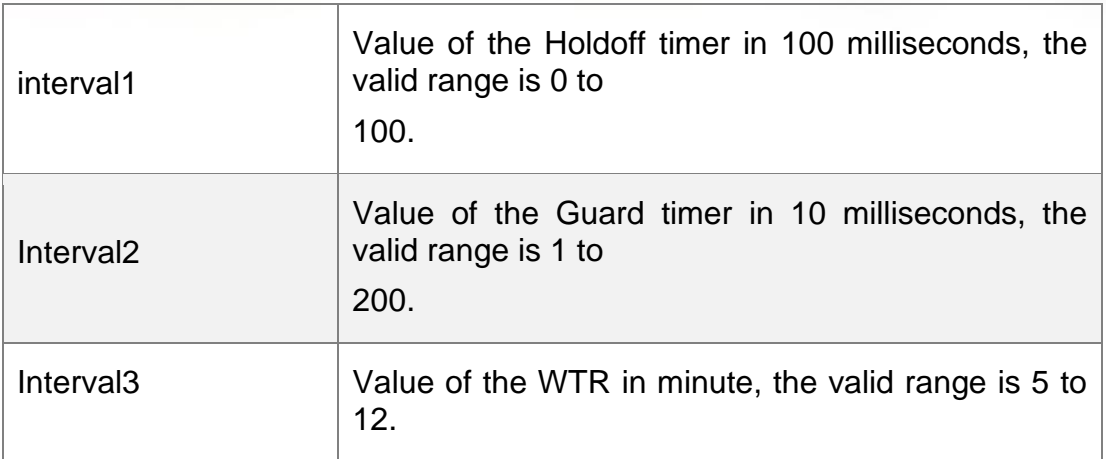

#### **Defaults**

Holdoff timer: 0.

Guard timer: 500 milliseconds. WTP timer: 5 seconds.

### **Command Mode**

EPRS configuration mode.

### Usage Guide

#### **Holdoff timer:**

This timer is used to avoid the ERPS from topology swithcingswitching continuously due to the link intermittent fault. With this timer configured, if the link fault is detected, the ERPS does not perform the topology switching immediately until the timer times out and the link fault is verified. **Guard timer:** This timer is used to prevent the device receiving the timedout R-APS messages.

When the device detects the recovery from failure of the link, it sends out the message of link recovery and starts up the Guard timer. Before the Guard times out, except for the flush packets indicating the subring topology change, other packets are discarded directly without being handled. **WTR (Wait-to-restore) timer:** This timer is only valid for the RPL owner device. It is mainly used to prevent the RPL owner making the erroneous judgment to the ring network status. When the RPL detects the fault recovery, it does not perform the topology switching immediately until the WTR times out and the Ethernet ring indeed recovers from the fault. If the ring network fault is checked again before the WTR times out, then the WTR timer will be canceled and topology switching will be not executed any longer.

### **Configuration Examples**

```
# Enter the privileged EXEC mode.
QTECH# configure terminal
Enter configuration commands, one per line. End with CNTL/Z. # Enter the 
ERPS configuration mode.
QTECH(config)# erps raps-vlan 4093
```
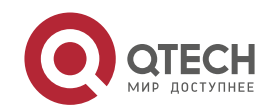

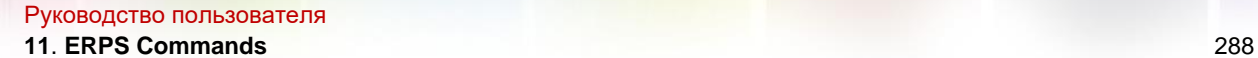

# Configure the protocol timer. QTECH(config-erps4093)# timer holdoff-time 10 QTECH(configerps4093)# timer guard-time 10 QTECH(config-erps4093)# timer wtr-time 10 The following example configures the timer of the ERPS protocol.

### **Related Commands**

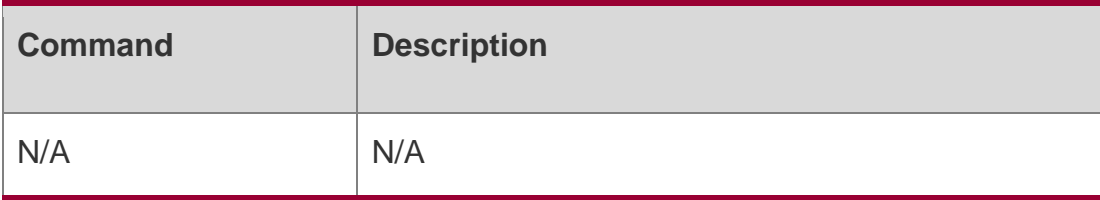

**Platform Description**

N/A

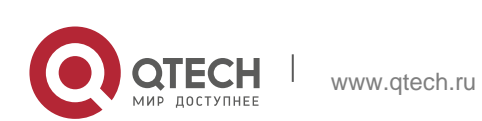